Valstybės biudžeto, apskaitos ir mokėjimų sistemos Viešojo sektoriaus finansinės apskaitos bendrojo posistemio naudojimo taisyklių 1 priedas

# **STANDARTINIŲ FINANSINĖS APSKAITOS PROCESŲ SĄVADAS**

1. Standartinių finansinės apskaitos procesų sąvade (toliau – Sąvadas) aprašomi standartiniai finansinės apskaitos procesai (toliau – procesai), vykdomi naudojantis Valstybės biudžeto, apskaitos ir mokėjimų sistemos (toliau – VBAMS) Viešojo sektoriaus finansinės apskaitos bendruoju posistemiu (toliau – FABIS).

2. Sąvade naudojami simboliai ir jų reikšmės pateikiami 1 lentelėje.

**1 lentelė. Procesų simboliai ir jų reikšmės**

| <b>Simbolis</b>                                    | Reikšmė                                                                                                    |  |  |  |  |
|----------------------------------------------------|----------------------------------------------------------------------------------------------------|--|--|--|--|
|                                                    | Proceso pradžia                                                                                                    |  |  |  |  |
|                                                    | Proceso pabaiga                                                                                                    |  |  |  |  |
|                                                    | Proceso sekos žingsnis, kuris nėra atliekamas FABIS                                                                                     |  |  |  |  |
| &                                                  | FABIS veiksmas, atliekamas FABIS naudotojo                                                                                              |  |  |  |  |
| 缴                                                  | FABIS veiksmas, atliekamas automatiškai                                                                                                 |  |  |  |  |
| G                                                  | Subproceso veiksmas. Subprocesas sujungia keletą skirtingų<br>veiksmų, kurie detaliai aprašyti to paties pavadinimo proceso<br>schemoje |  |  |  |  |
| $\Box$                                             | FABIS užduoties kūrimo veiksmas                                                                                                    |  |  |  |  |
| 砲                                                  | FABIS kontrolės veiksmas, atliekamas automatiškai                                                                                       |  |  |  |  |
| 畐                                                  | FABIS sąsajos su kitomis sistemomis veiksmas                                                                                            |  |  |  |  |
|                                                    | Proceso sekos ryšys, rodantis, kokia tvarka atliekami proceso<br>veiksmai (etapai)                                                      |  |  |  |  |
| Atsakomybė<br>Proceso pavadinimas<br>Atsako mybė 2 | Proceso dalyvio pareigos ribos                                                                                                    |  |  |  |  |

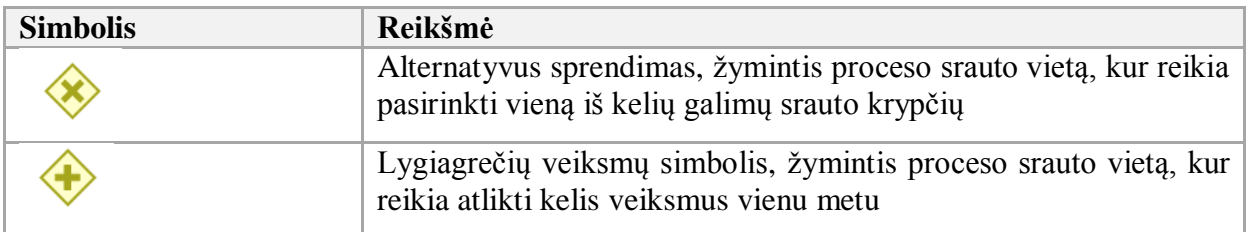

3. Procesų struktūros paaiškinimai pateikiami 2 lentelėje.

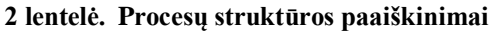

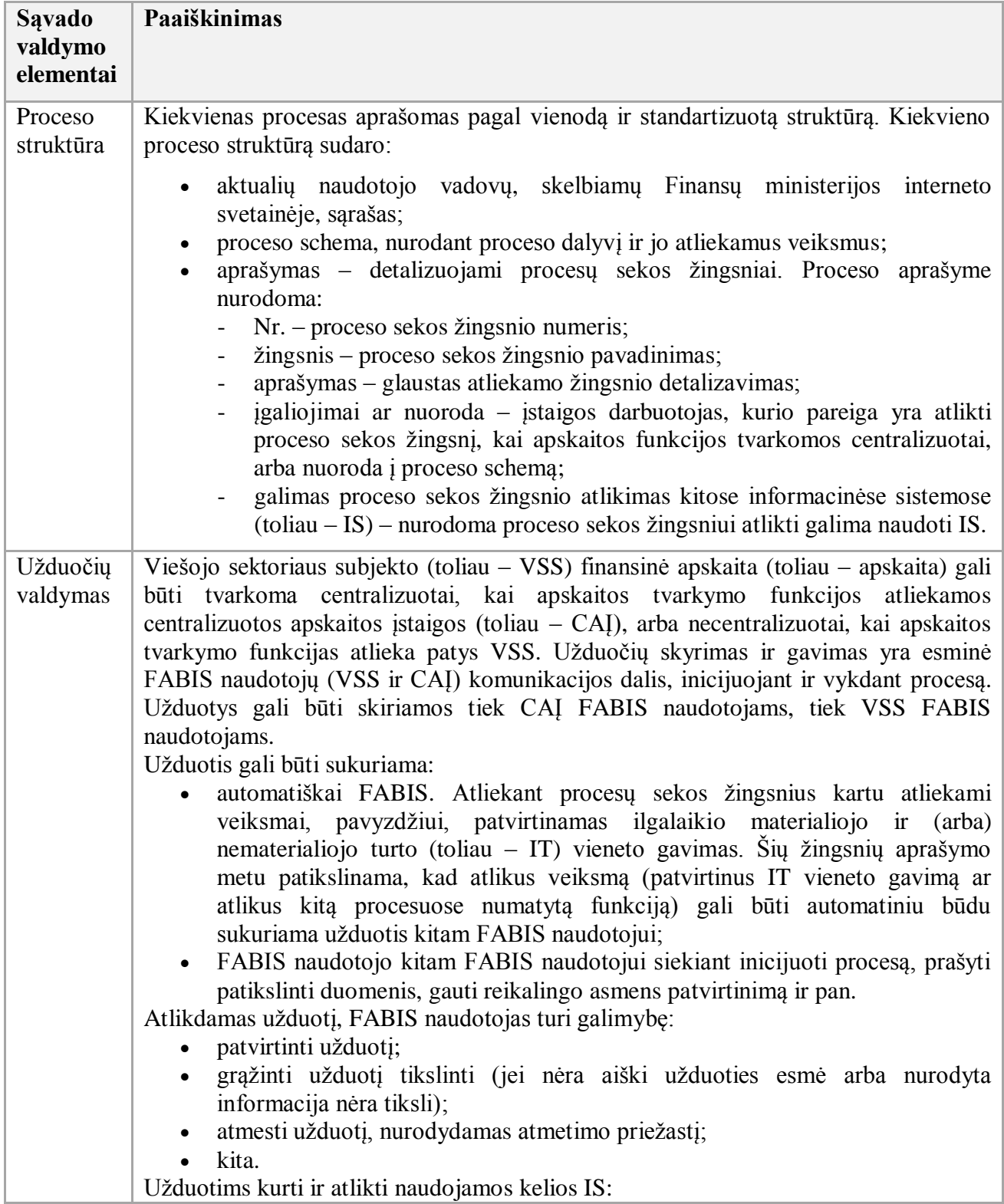

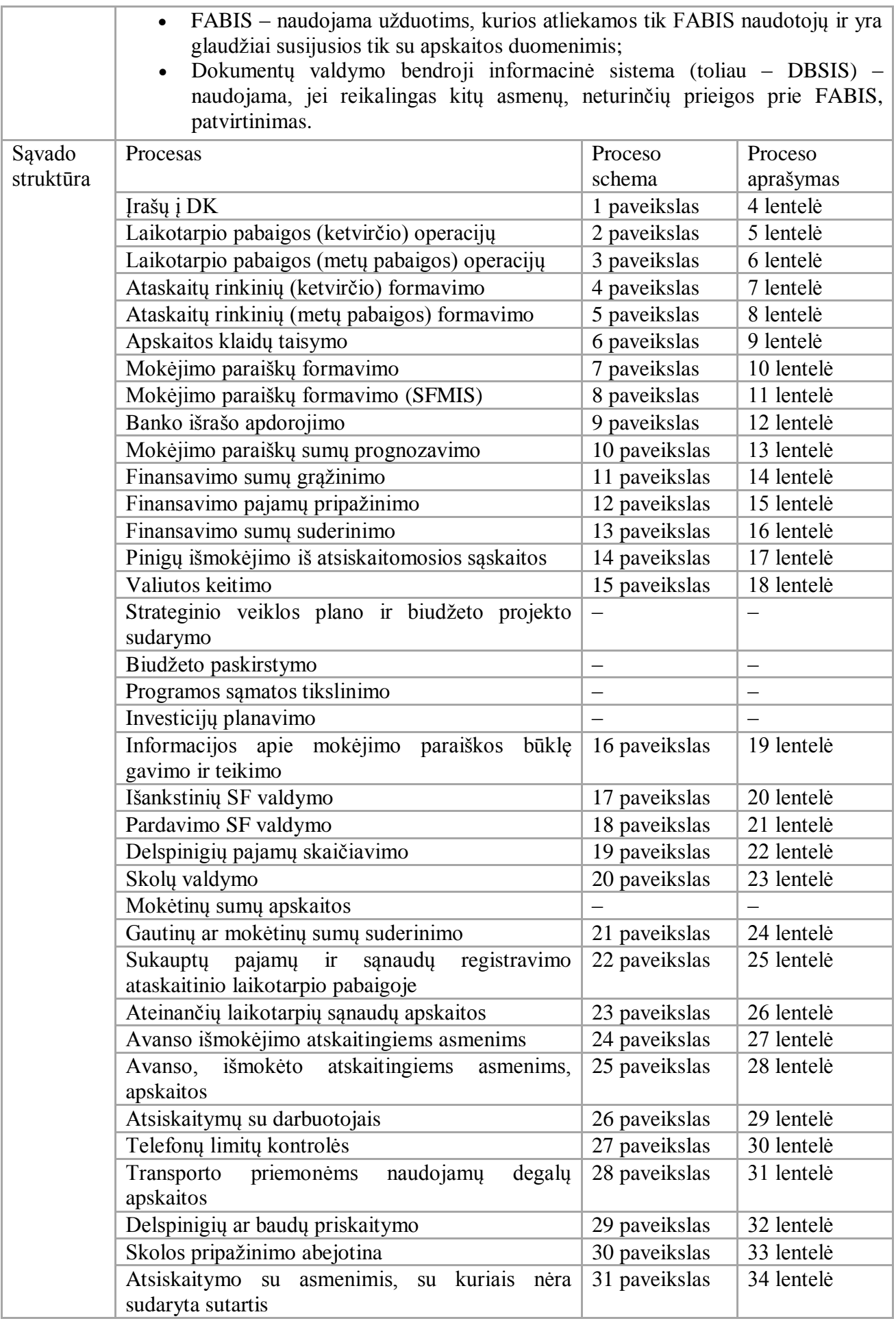

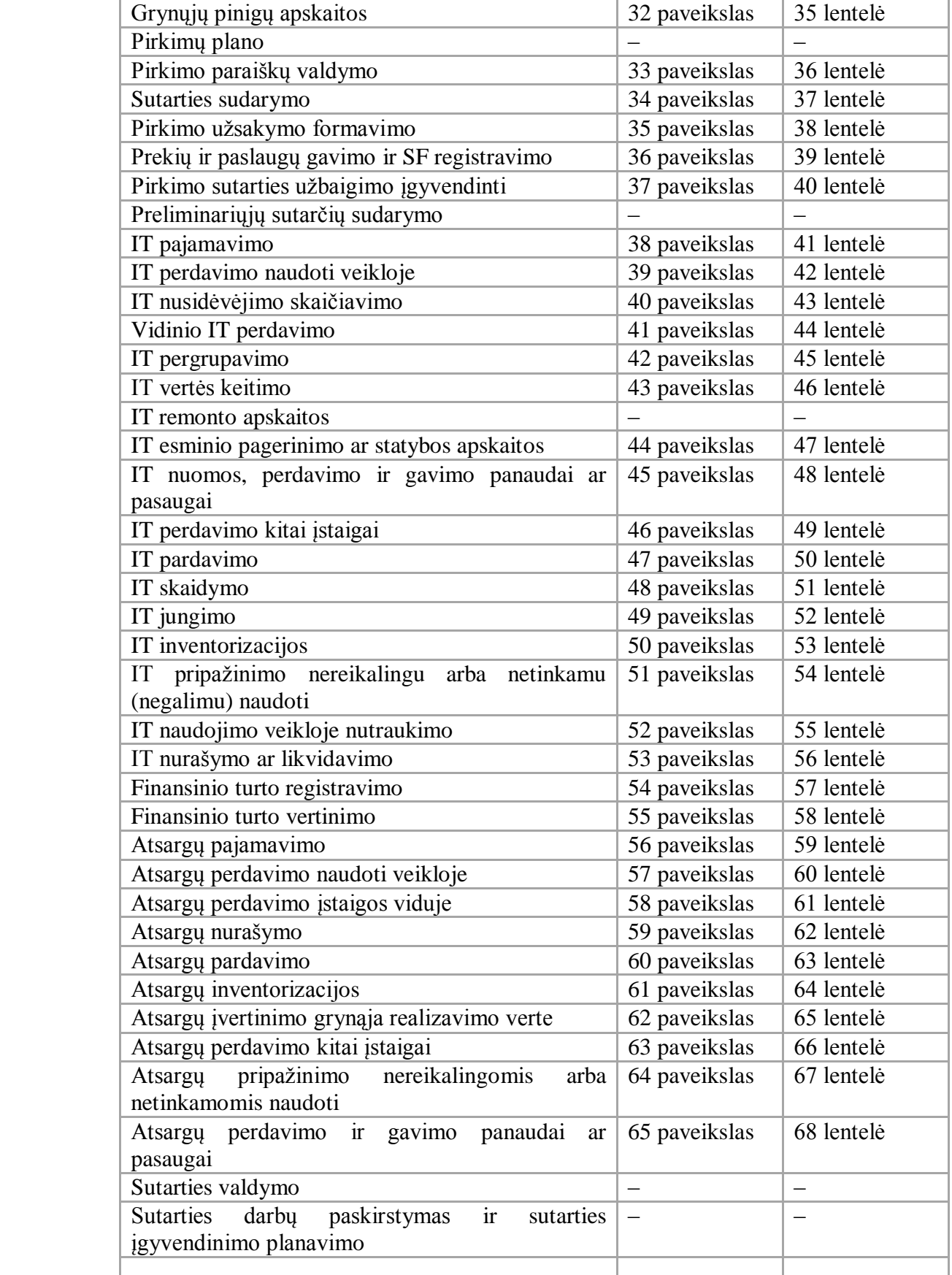

4. Sąvade vartojamos sąvokos ir sutrumpinimai:

4.1. **Abejotina skola** – gautinų sumų nuvertėjimo suma, lygi likusios neapmokėtos sumos ir pagal 17-ąjį viešojo sektoriaus apskaitos ir finansinės atskaitomybės

standartą "Finansinis turtas ir finansiniai įsipareigojimai" įvertintos atgautinos sumos skirtumui.

4.2. **Atsakingas asmuo** – subjekto vadovo paskirtas asmuo, kuriam pavesta priimti, saugoti ir išmokėti grynuosius pinigus arba priimti, saugoti, naudoti, perdirbti, gaminti, išduoti (perduoti, parduoti, grąžinti) turtą.

4.3. **Bankinio tinklo sąsaja** – sąsaja, leidžianti atlikti banko mokėjimų veiksmus tiesiai iš apskaitos sistemos, kai nėra būtinybės jungtis prie banko informacinės sistemos.

4.4. **Detalizuojantys požymiai** – požymiai, kurie išsamiau apibūdina įvestą apskaitos įrašą, pavyzdžiui, asignavimai, nemokamai gautas **turtas** ir pan.

4.5. **Dimensija** – informacijos įrašo apskaitos registre detalizuojantis požymis, naudojamas finansinei informacijai filtruoti.

4.6. **E. banko sistema** – bankinė informacinė sistema.

4.7. **FABIS kontrolė** – veiksmų, reikalingų FABIS naudotojui nustatyti ar ūkinė operacija yra teisėta, ar dokumentai, susiję su ūkinės operacijos atlikimu, yra tinkamai parengti ir ar ūkinei operacijai atlikti pakaks patvirtintų lėšų, visuma.

4.8. **E. sąskaita** – informacinė sistema, suteikianti galimybę prekių tiekėjams ar paslaugų teikėjams, darbų rangovams, vykdantiems viešųjų pirkimų sutartis, teikti, o perkančiosioms organizacijoms gauti elektronines pridėtinės vertės mokesčio sąskaitas faktūras, sąskaitas faktūras, kreditinius ir debetinius dokumentus bei avanso sąskaitas internetu.

4.9. **Finansinė informacija** – Valstybės biudžeto, apskaitos ir mokėjimų sistemos Viešojo sektoriaus finansinės apskaitos bendrojo posistemio apskaitos registrų įrašuose ūkinės operacijos ekonominės prasmės ir turinio pagal viešojo sektoriaus apskaitos ir finansinės atskaitomybės standartų nuostatas būtina informacija ir privalomi detalizuojantys požymiai, užtikrinantys duomenų atvaizdavimą ataskaitose.

4.10. **Registravimas** – įrašų ir įvestų duomenų įrašymas Valstybės biudžeto, apskaitos ir mokėjimų sistemos Viešojo sektoriaus finansinės apskaitos bendrajame posistemyje į didžiąją knygą ir kitus apskaitos registrus.

5. Kitos Sąvade vartojamos sąvokos suprantamos taip, kaip jos vartojamos viešojo sektoriaus apskaitos ir finansinės atskaitomybės standartuose (toliau – VSAFAS), Lietuvos Respublikos viešojo sektoriaus atskaitomybės įstatyme, Lietuvos Respublikos finansinės apskaitos įstatyme, Lietuvos Respublikos biudžetinių įstaigų įstatyme, Lietuvos Respublikos biudžeto sandaros įstatyme.

6. FABIS taikomų dimensijų sąrašas ir jų aprašymas pateikiamas 3 lentelėje.

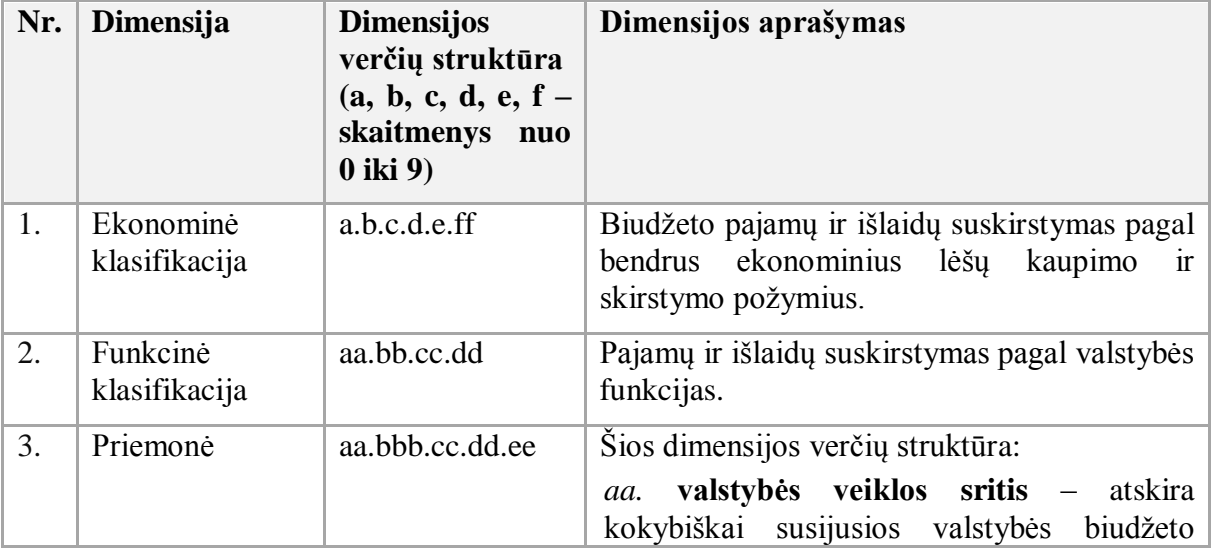

#### **3 lentelė. Dimensijų sąrašas**

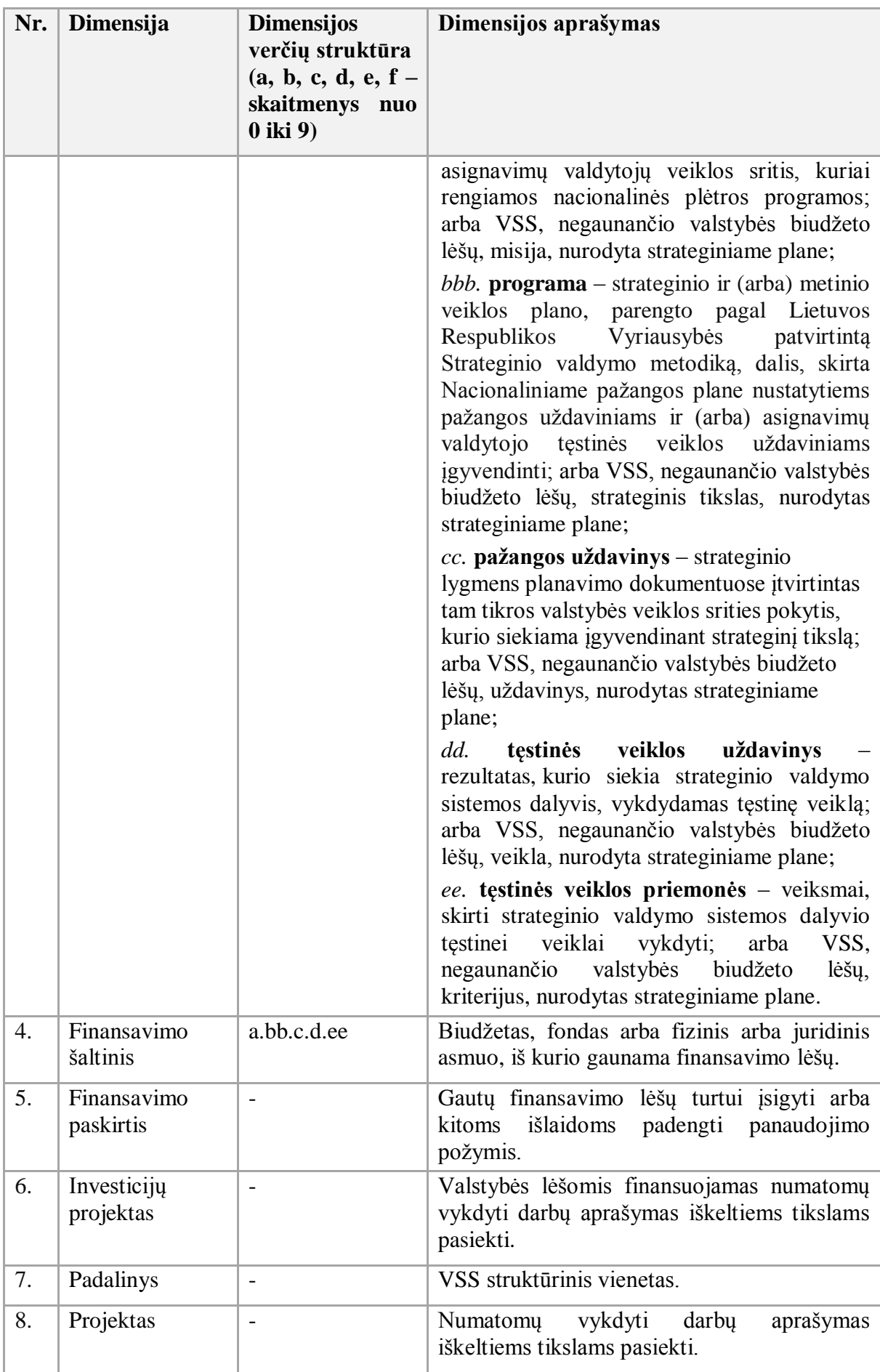

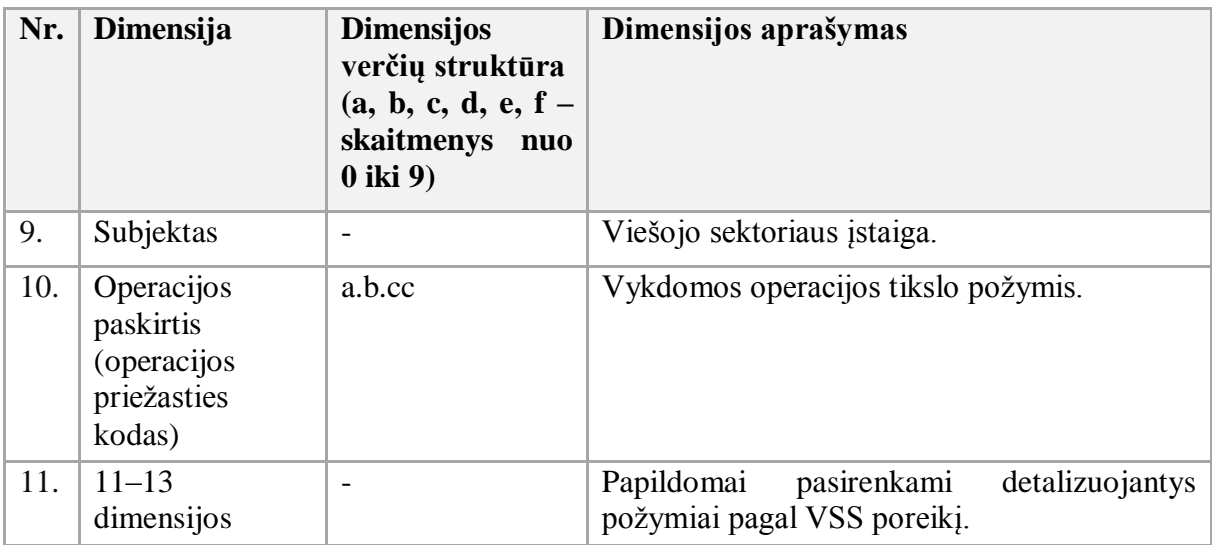

- 7. Įrašų į didžiąją knygą (toliau DK) procesas:
- 7.1. Proceso schema pateikta 1 paveiksle.

### **1 paveikslas. Įrašų į DK proceso schema**

<span id="page-7-0"></span>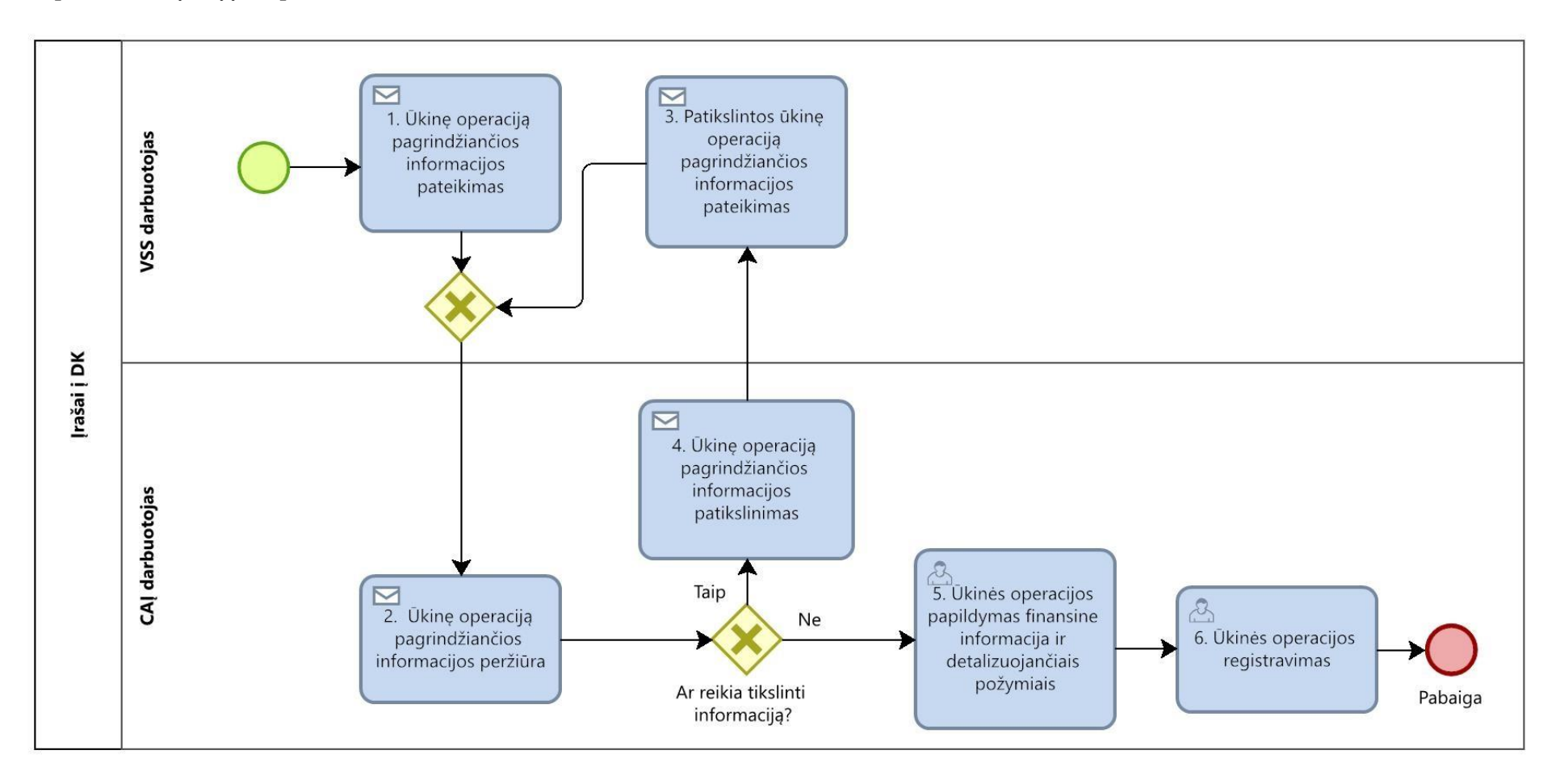

7.2. Įrašų į DK proceso žingsnių detalizavimas pateiktas 4 lentelėje.

# **4 lentelė. Įrašų į DK proceso žingsnių detalizavimas**

<span id="page-8-0"></span>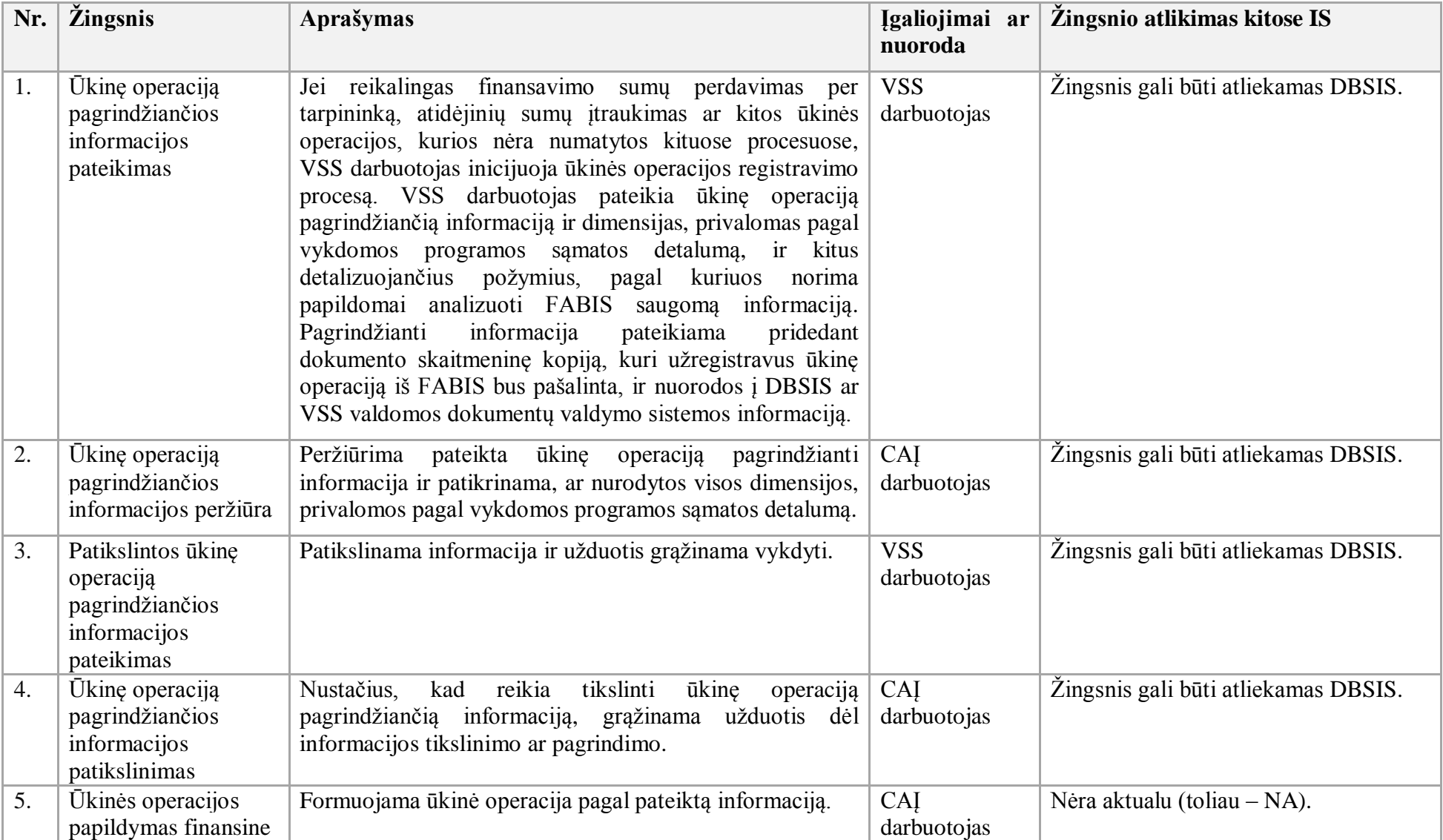

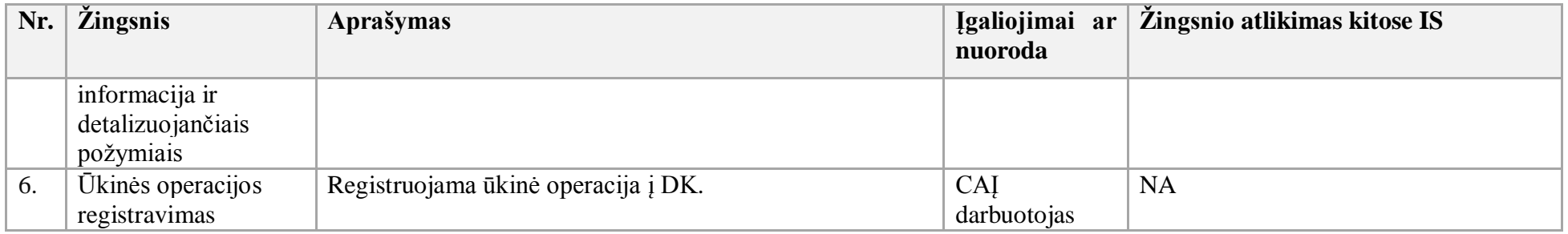

- 8. Laikotarpio pabaigos (ketvirčio) operacijų procesas:
- 8.1. Aktualūs naudotojo vadovai:
- 8.1.1. Bendroji apskaita, 4.3 skyrius "Laikotarpio pabaigos operacijos";
- 8.1.2. Bendroji apskaita, 4.1 skyrius "Pajamų kaupimas, sukauptų pajamų mažinimas";
- 8.1.3. Bendroji apskaita, 4.2 skyrius "Sąnaudų kaupimas, sukauptų sąnaudų mažinimas";
- 8.1.4. Atsargų apskaita, 3.4 skyrius "Atsargų perkainojimas";
- 8.1.5. Finansavimas ir mokėjimai, 2.1.13.2 skyrius "Finansavimo pajamų registravimas";
- 8.1.6. Finansavimas ir mokėjimai, 2.1.13.2.1 skyrius "Finansavimo pajamų pripažinimas pagal sąnaudas";
- 8.1.7. Bendroji apskaita, 9.7 skyrius "Finansinių ataskaitų formavimas ir spausdinimas";
- 8.1.8. Bendroji apskaita, 2.9 skyrius "Operacijų datų kontrolės galimybės".
- 8.2. Laikotarpio pabaigos (ketvirčio) operacijų proceso schema pateikta 2 paveiksle.

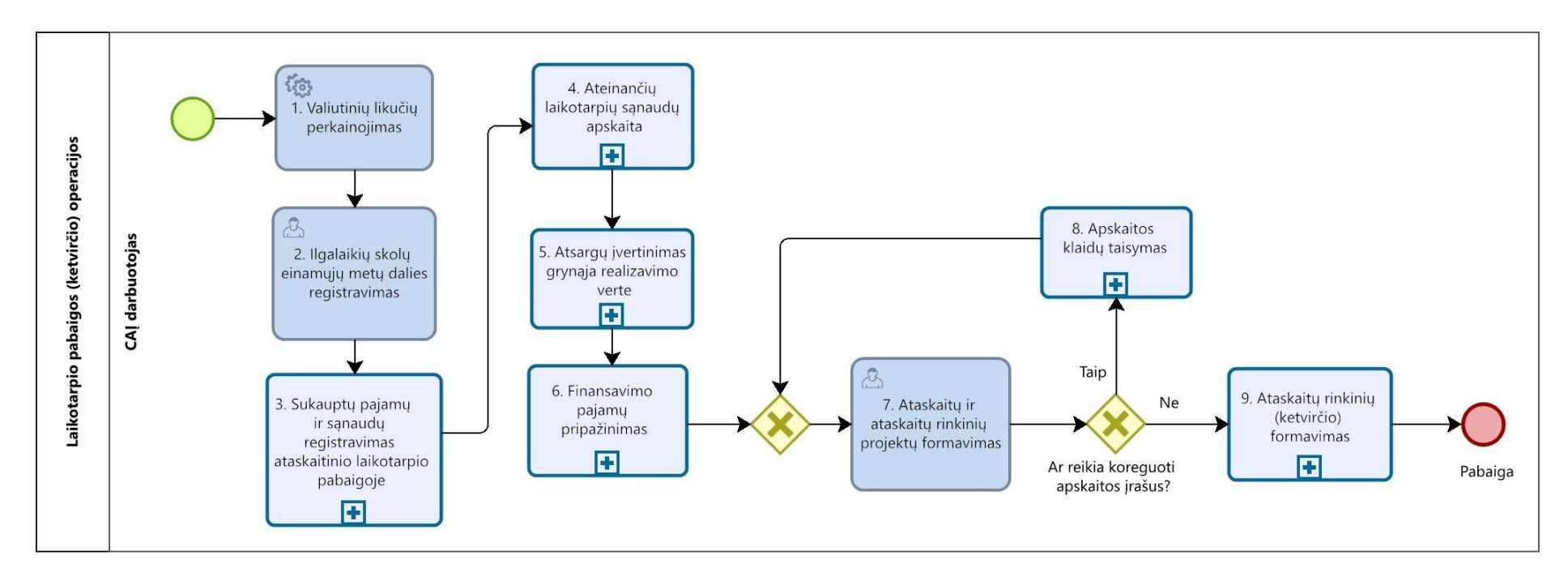

### **2 paveikslas. Laikotarpio pabaigos (ketvirčio) operacijų proceso schema**

<span id="page-10-0"></span>8.3. Laikotarpio pabaigos (ketvirčio) operacijos proceso žingsnių sekos detalizavimas pateiktas 5 lentelėje.

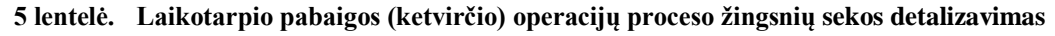

<span id="page-10-1"></span>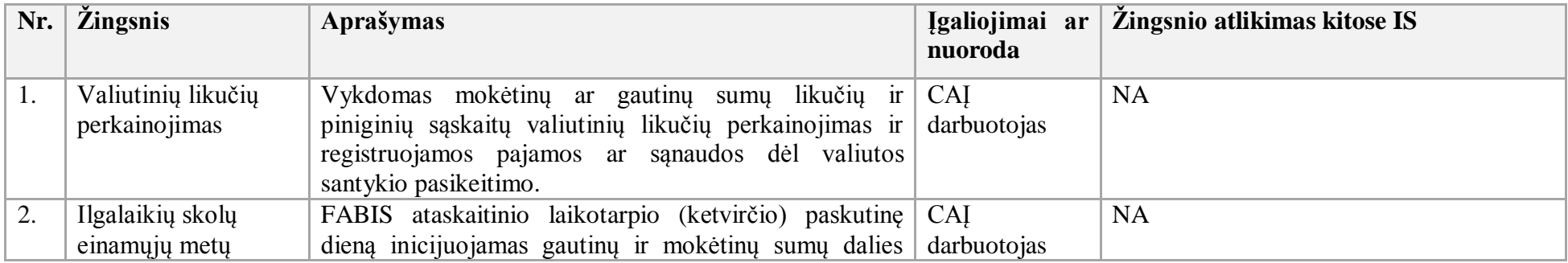

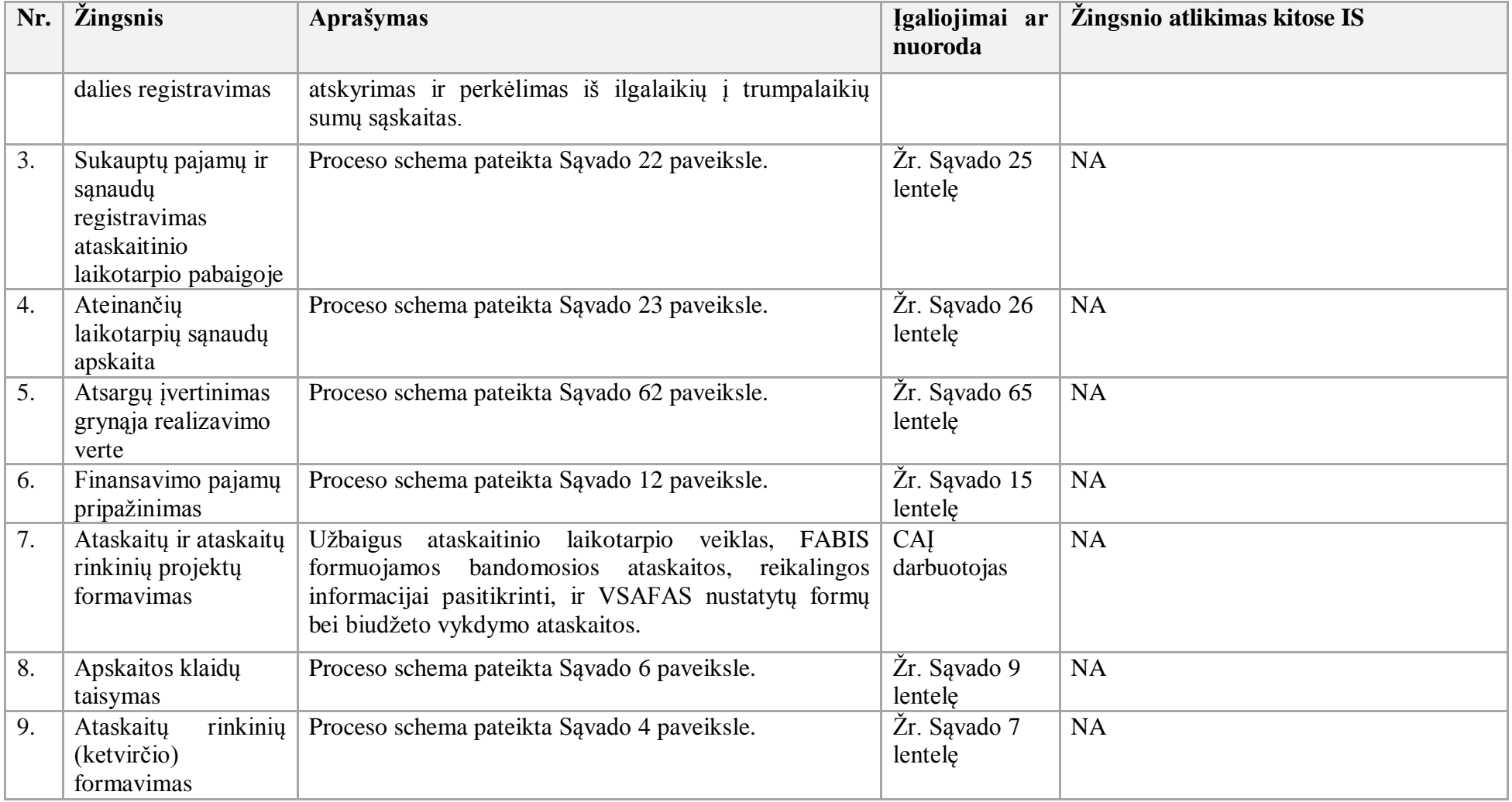

- 9. Laikotarpio pabaigos (metų pabaigos) operacijų procesas:
- 9.1. Aktualūs naudotojo vadovai:
- 9.1.1. Bendroji apskaita, 4.3 skyrius "Laikotarpio pabaigos operacijos";
- 9.1.2. Bendroji apskaita, 4.1 skyrius "Pajamų kaupimas, sukauptų pajamų mažinimas";
- 9.1.3. Bendroji apskaita, 4.2 skyrius "Sąnaudų kaupimas, sukauptų sąnaudų mažinimas";
- 9.1.4. Atsargų apskaita, 3.4 skyrius "Atsargų perkainojimas";
- 9.1.5. Finansavimas ir mokėjimai, 2.1.13.2 skyrius "Finansavimo pajamų registravimas";
- 9.1.6. Finansavimas ir mokėjimai, 2.1.13.2.1 skyrius "Finansavimo pajamų pripažinimas pagal sąnaudas";
- 9.1.7. Bendroji apskaita, 9.7 skyrius "Finansinių ataskaitų formavimas ir spausdinimas";
- 9.1.8. Bendroji apskaita, 2.9 skyrius "Operacijų datų kontrolės galimybės";
- 9.1.9. Bendroji apskaita, 4.3.14 skyrius "Operacijų registravimo uždraudimas uždarytame laikotarpyje".
- 9.2. Laikotarpio pabaigos (metų pabaigos) operacijos proceso schema pateikta 3 paveiksle.

<span id="page-13-0"></span>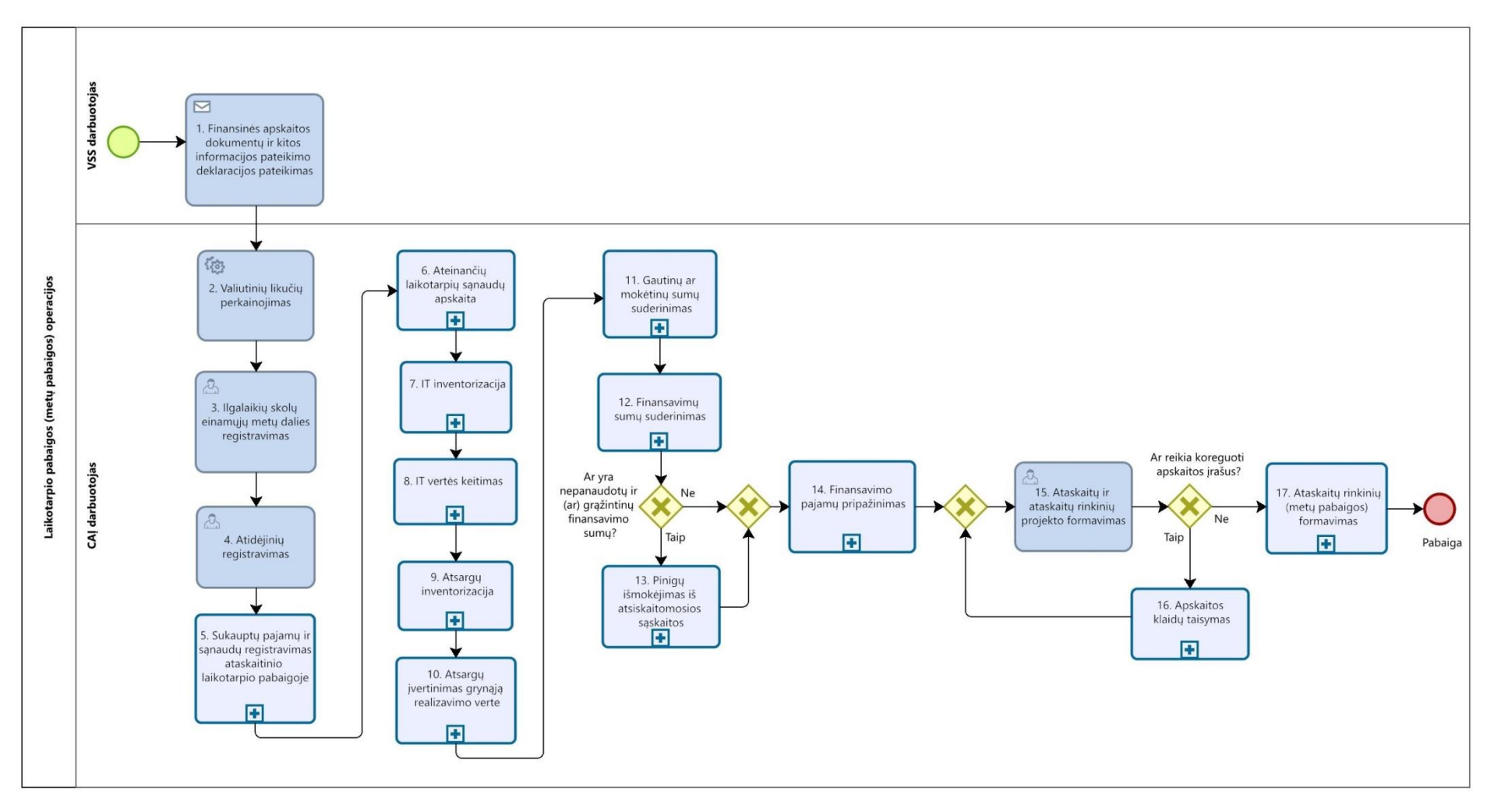

**3 paveikslas. Laikotarpio pabaigos (metų pabaigos) operacijų proceso schema** 

9.3. Laikotarpio pabaigos (metų pabaigos) operacijų proceso žingsnių sekos detalizavimas pateiktas 6 lentelėje.

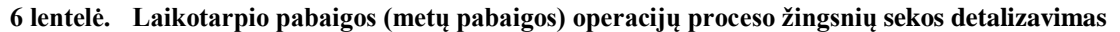

<span id="page-14-0"></span>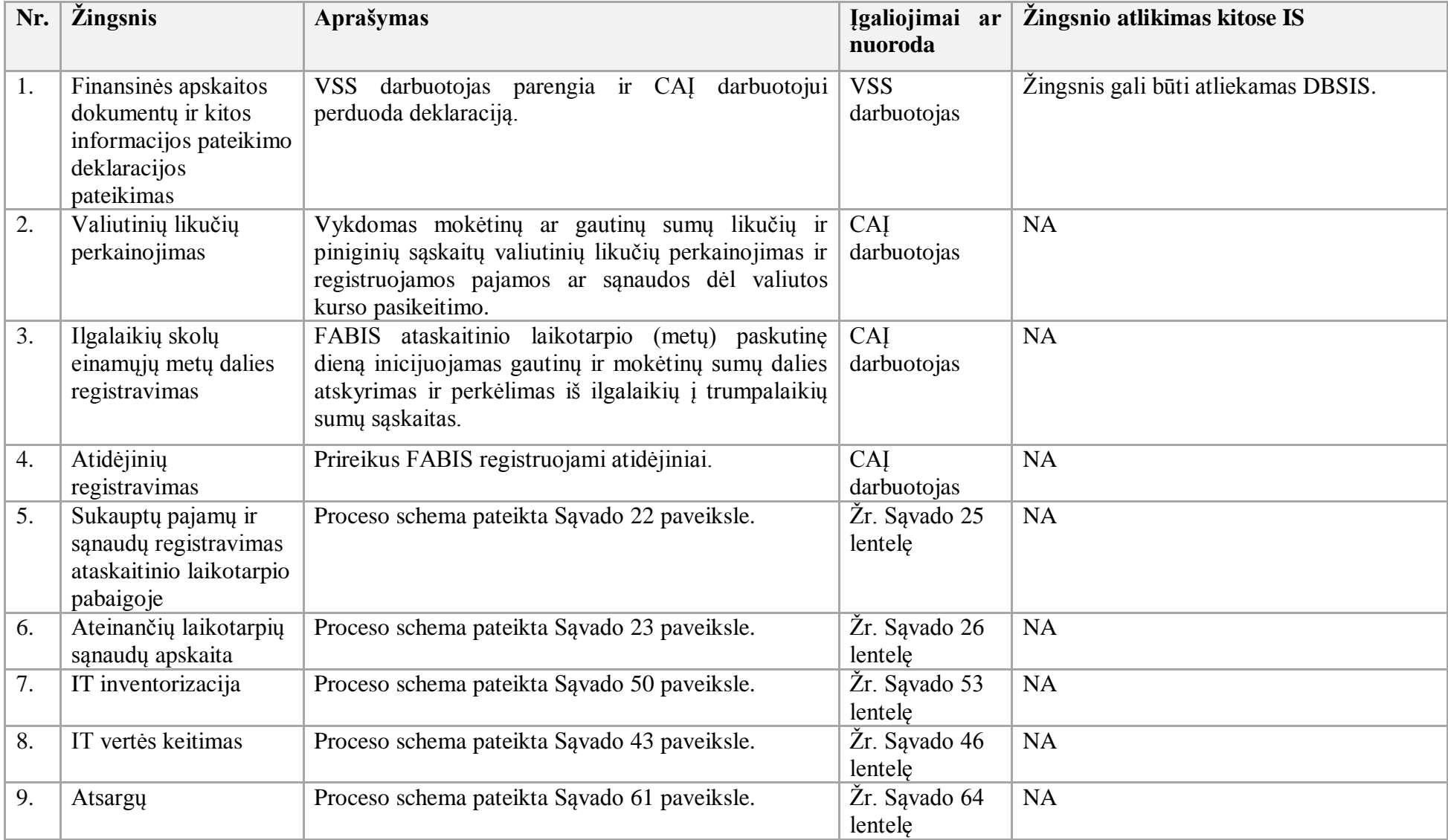

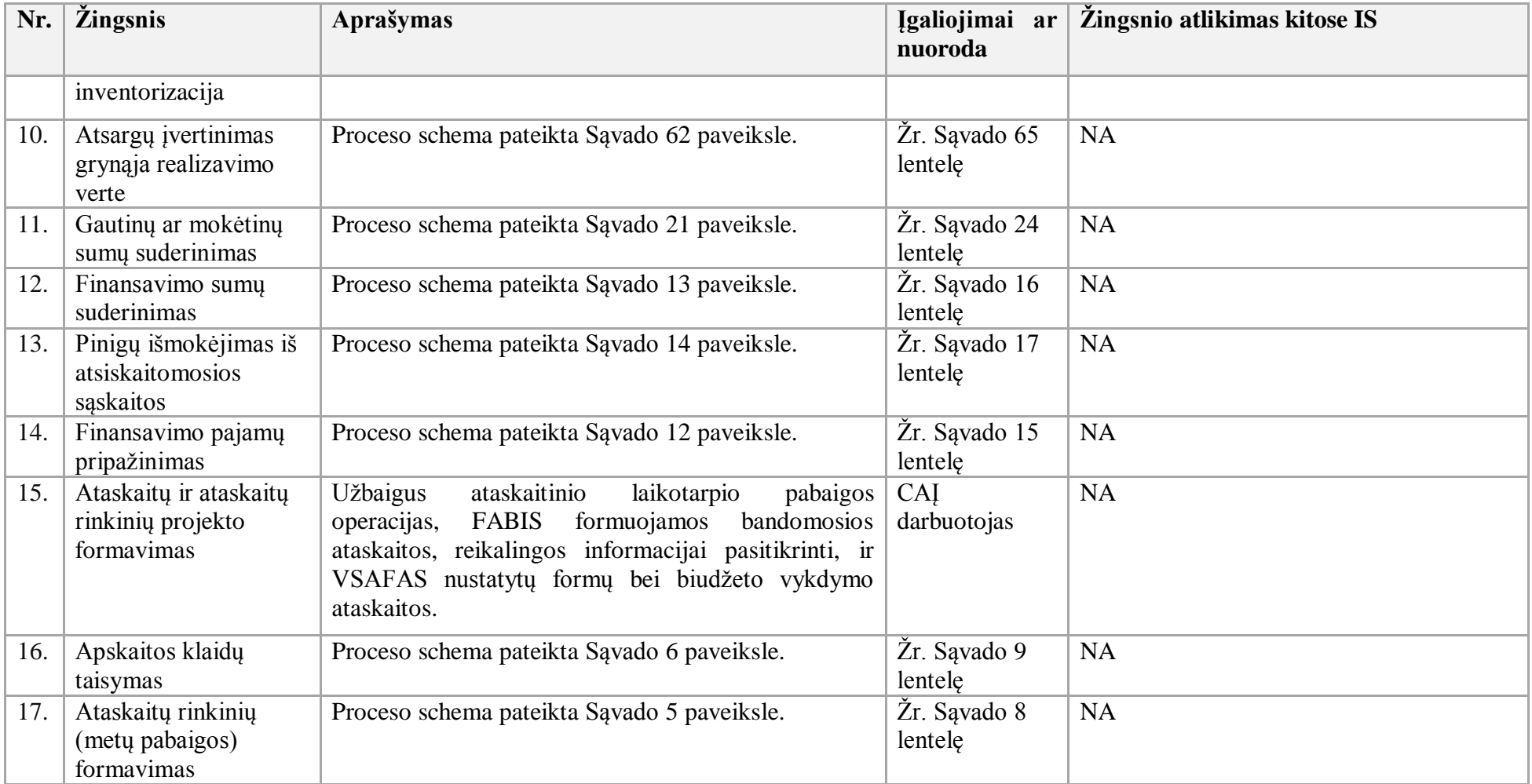

- 10. Ataskaitų rinkinių (ketvirčio) formavimo procesas:
- 10.1. Aktualūs naudotojo vadovai:
- 10.1.1. Bendroji apskaita, 9.7 skyrius "Finansinių ataskaitų formavimas ir spausdinimas";
- 10.1.2. Bendroji apskaita, 2.9 skyrius "Operacijų datų kontrolės galimybės".

10.2. Ataskaitų rinkinių (ketvirčio) formavimo proceso schema pateikta 4 paveiksle.

<span id="page-16-1"></span>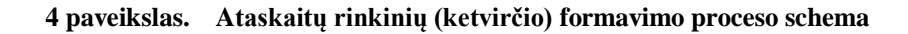

<span id="page-16-0"></span>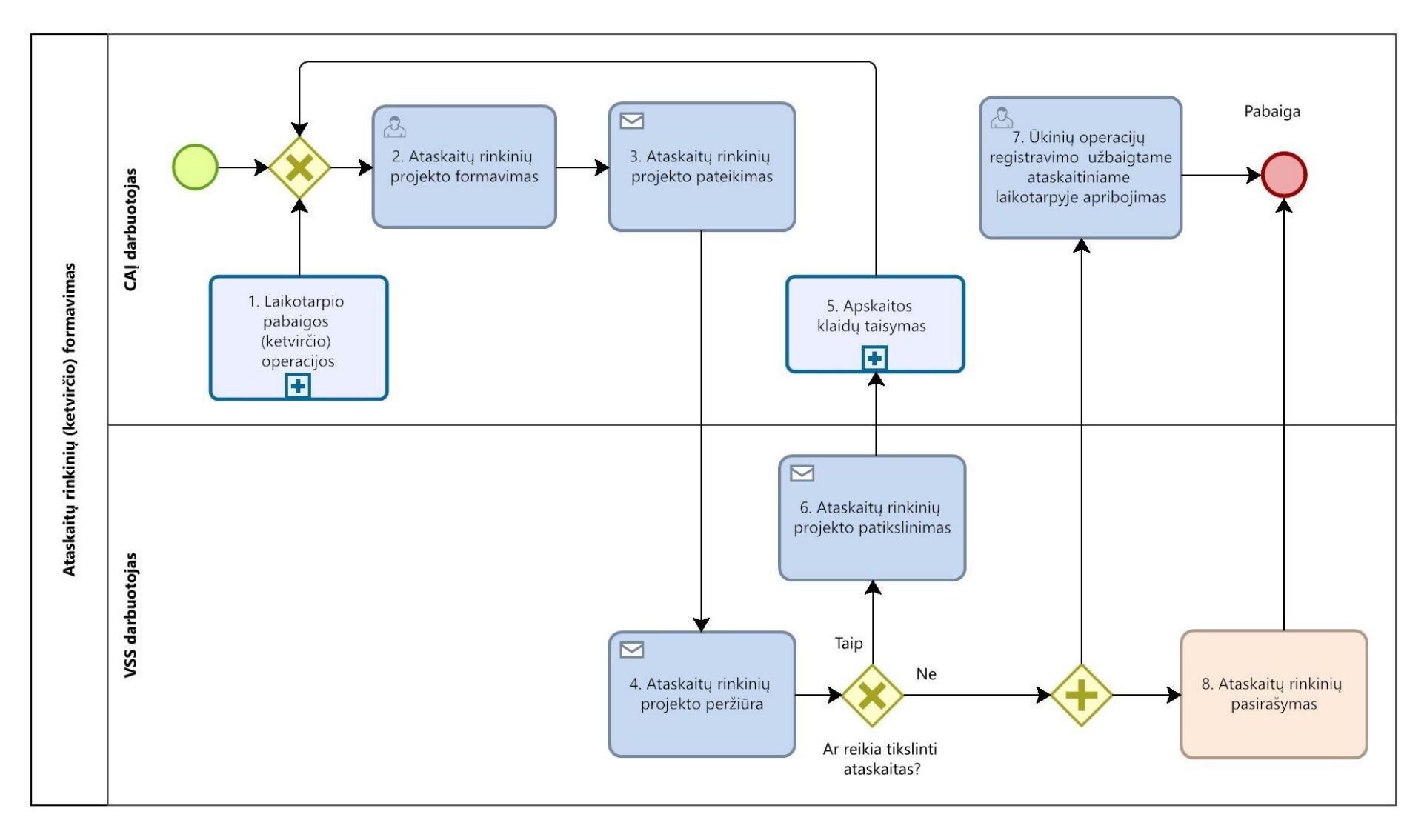

10.2. Ataskaitų rinkinių (ketvirčio) formavimo proceso žingsnių detalizavimas pateiktas 7 lentelėje.

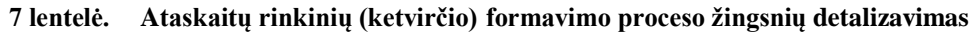

<span id="page-17-0"></span>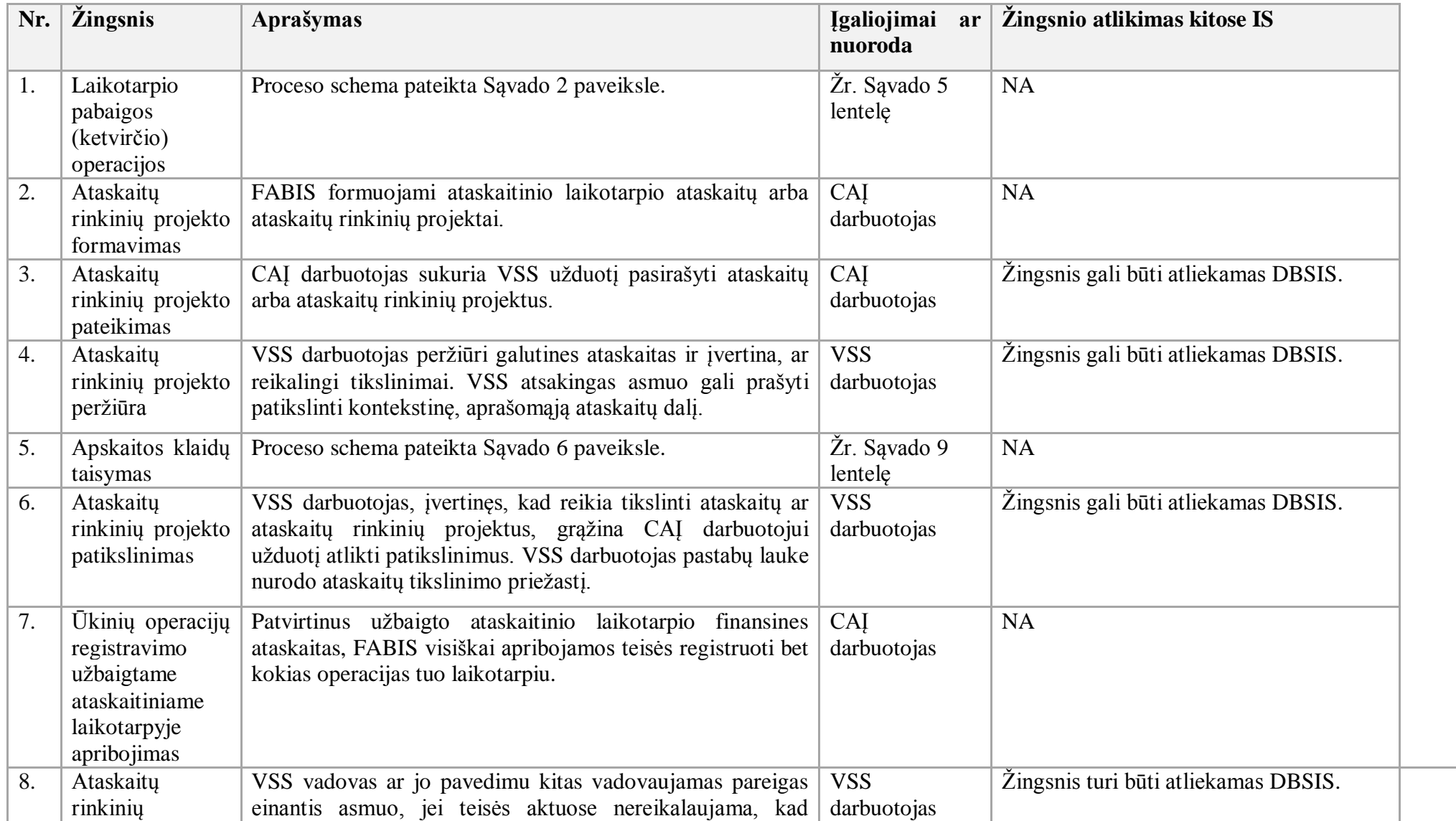

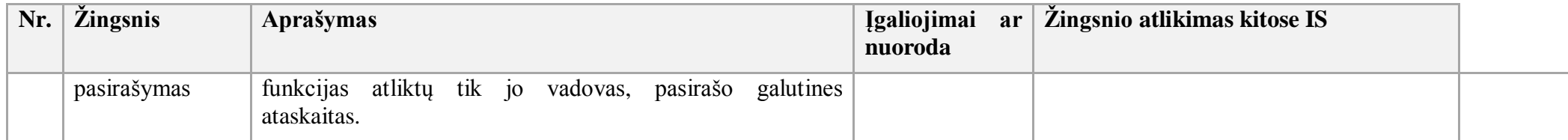

11. Ataskaitų rinkinių (metų pabaigos) formavimo procesas:

11.1. Aktualūs naudotojo vadovai:

11.1.1. Bendroji apskaita, 9.7 skyrius "Finansinių ataskaitų formavimas ir spausdinimas";

11.1.2. Bendroji apskaita, 2.9. skyrius "Operacijų datų kontrolės galimybės".

11.2. Ataskaitų rinkinių (metų pabaigos) formavimo proceso schema pateikta 5 paveiksle.

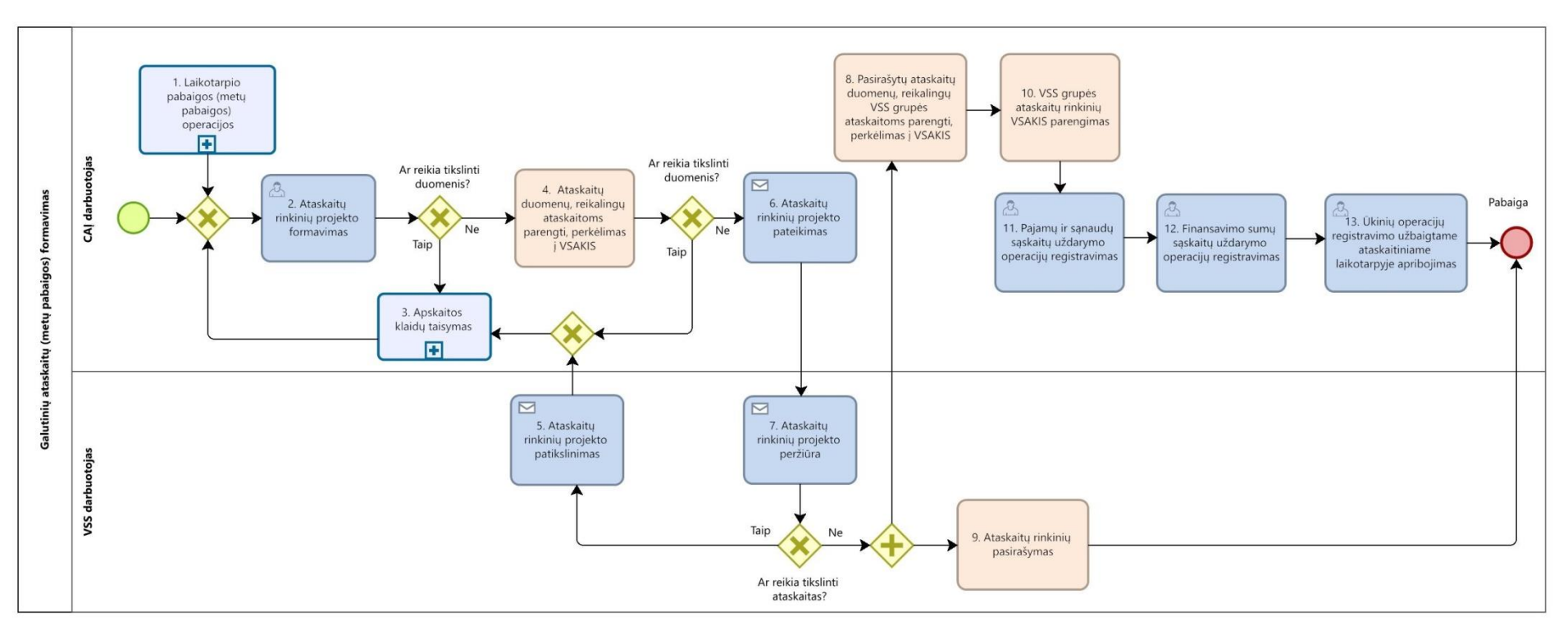

**5 paveikslas. Ataskaitų rinkinių (metų pabaigos) formavimo proceso schema**

<span id="page-19-0"></span>11.3. Ataskaitų rinkinių (metų pabaigos) formavimo proceso sekos žingsnių detalizavimas pateiktas 8 lentelėje.

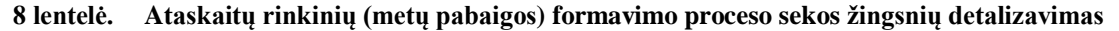

<span id="page-19-1"></span>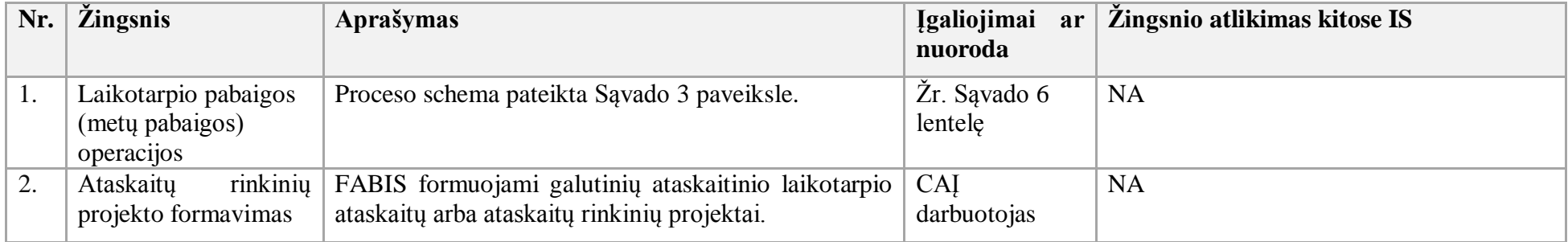

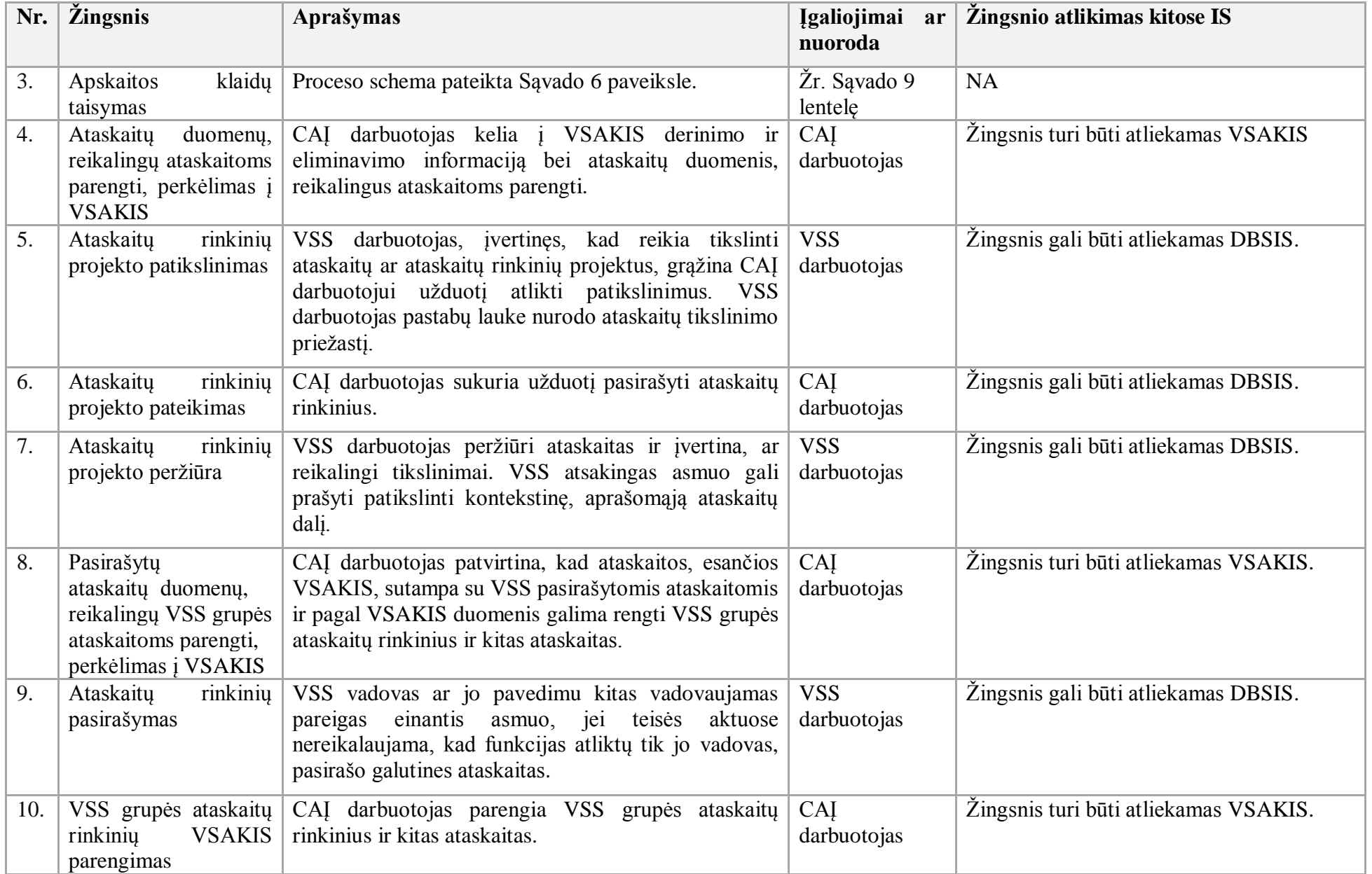

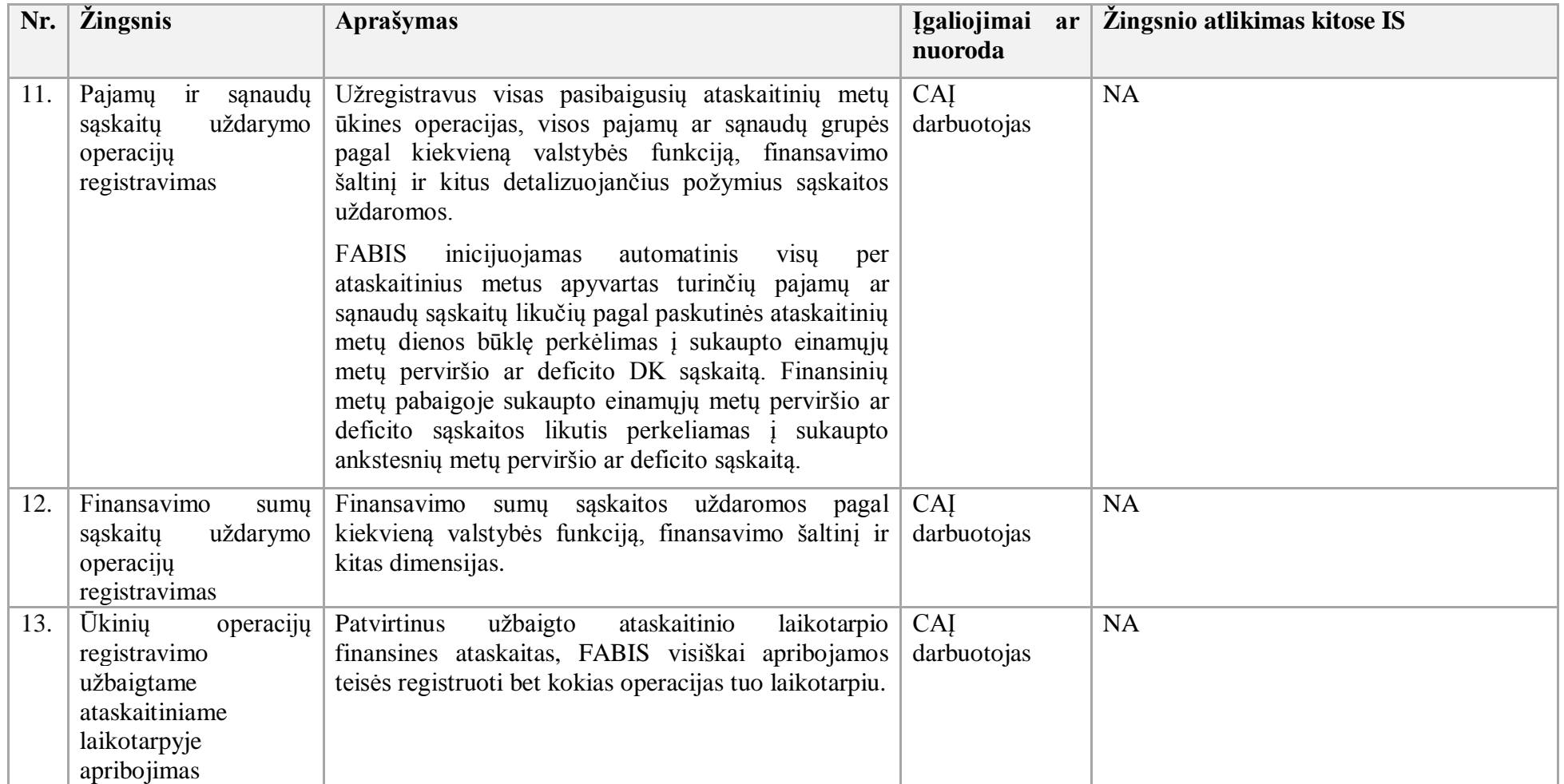

12. Apskaitos klaidų taisymo procesas:

12.1. Aktualūs naudotojo vadovai:

12.1.1. Bendroji apskaita, 4.4 skyrius "Duomenų koregavimas arba anuliavimas";

12.1.2. Bendroji apskaita, 4.5 skyrius "Duomenų analitika";

12.1.3. Finansavimas ir mokėjimai, 2.1.14 skyrius "FABIS integracija su VBAMS bendraisiais žurnalais".

12.2. Apskaitos klaidų taisymo proceso schema pateikta 6 paveiksle.

### **6 paveikslas. Apskaitos klaidų taisymo proceso schema**

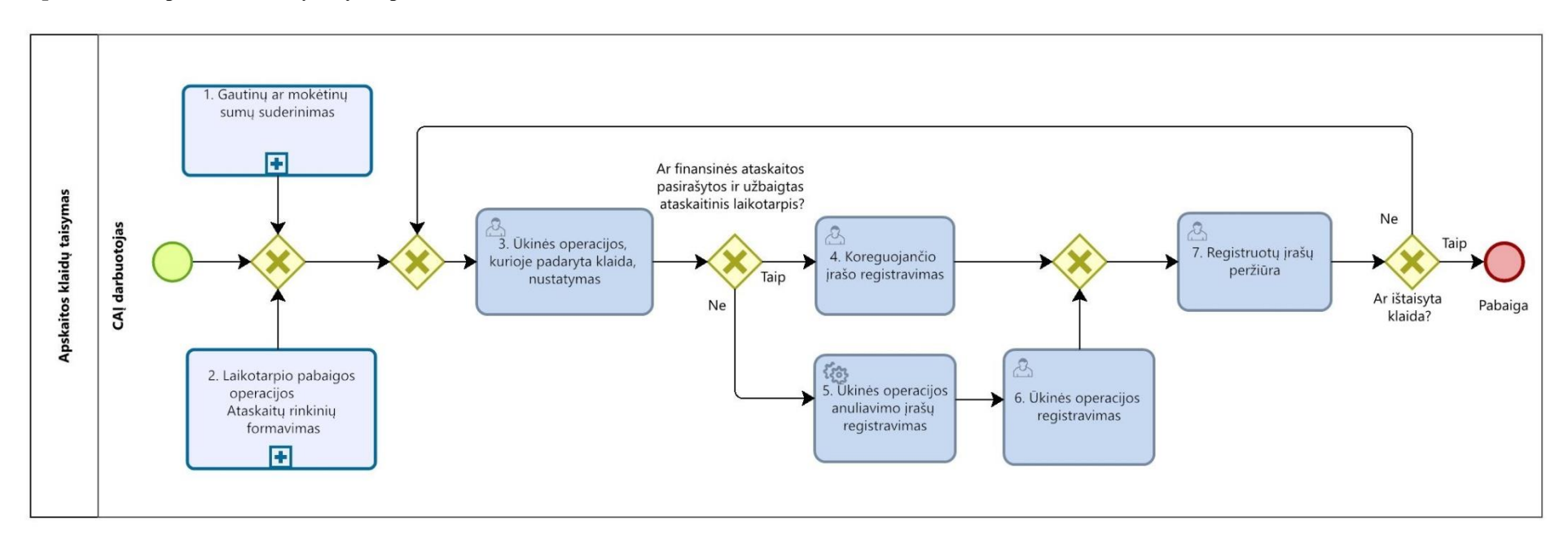

12.3. Apskaitos klaidų taisymo proceso sekos žingsnių detalizavimas pateiktas 9 lentelėje.

<span id="page-22-0"></span>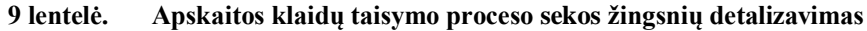

<span id="page-22-1"></span>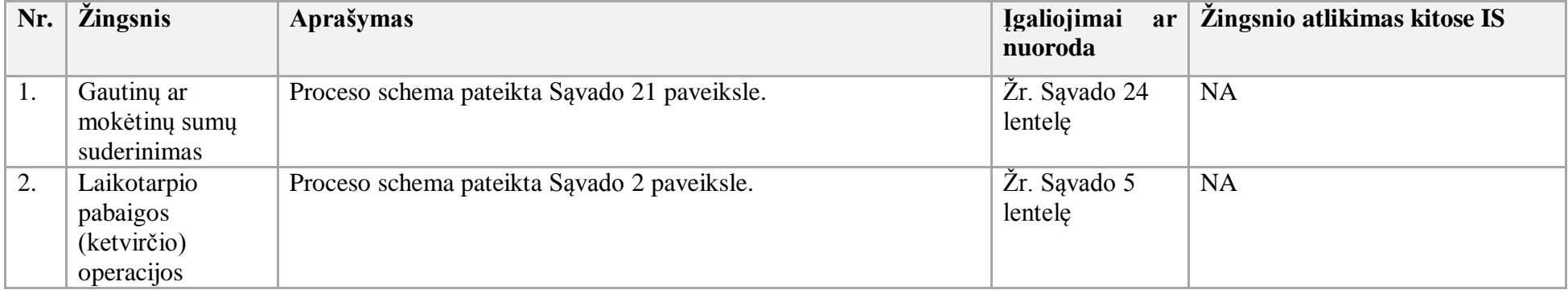

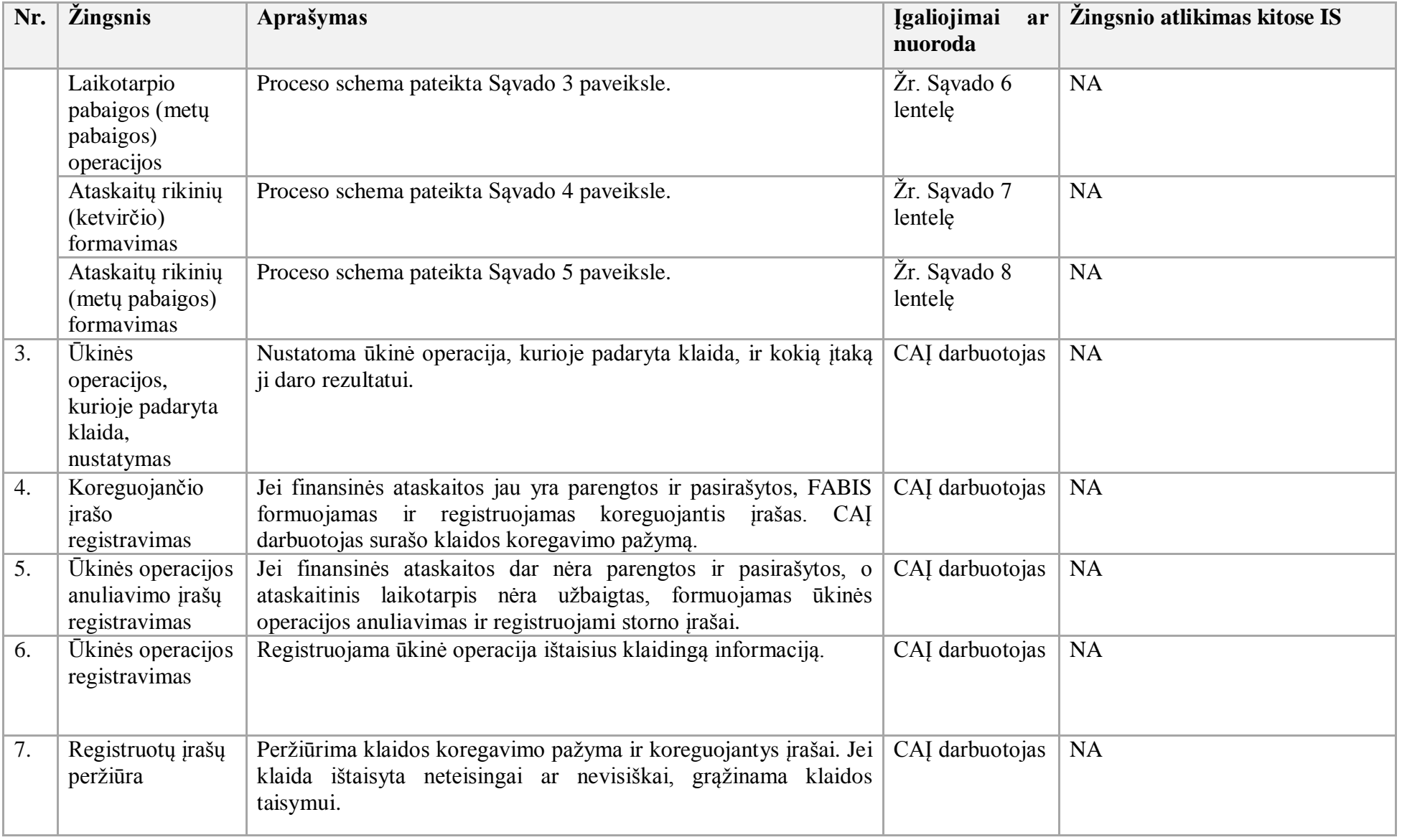

13. Mokėjimo paraiškų formavimo procesas:

- 13.1. Aktualūs naudotojo vadovai:
- 13.1.1. Finansavimas ir mokėjimai, 2.1 skyrius "Finansavimas";
- 13.1.2. Finansavimas ir mokėjimai, 2.15 skyrius "Mokėjimo paraiškų, kurios teikiamos Finansavimo sumų davėjui, formavimas";
- 13.1.3. Finansavimas ir mokėjimai, 2.14 skyrius "Mokėjimo paraiškų, kurios neteikiamos valstybės iždui, formavimas".
- 13.2. Mokėjimo paraiškų formavimo proceso schema pateikta 7 paveiksle.

**7 paveikslas. Mokėjimo paraiškų formavimo proceso schema** 

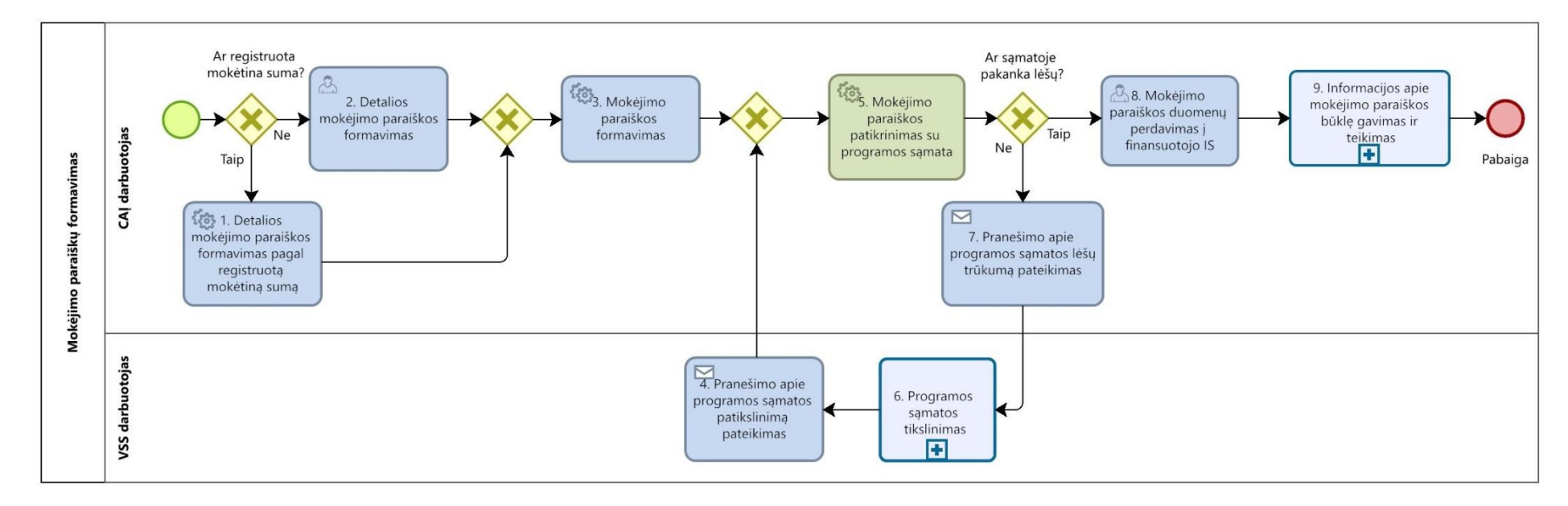

13.3. Mokėjimo paraiškų formavimo proceso žingsnių detalizavimas pateikiamas 10 lentelėje.

<span id="page-24-0"></span>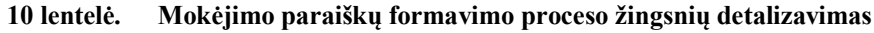

<span id="page-24-1"></span>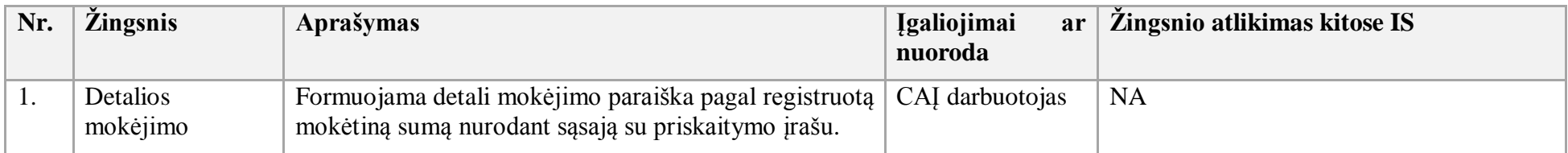

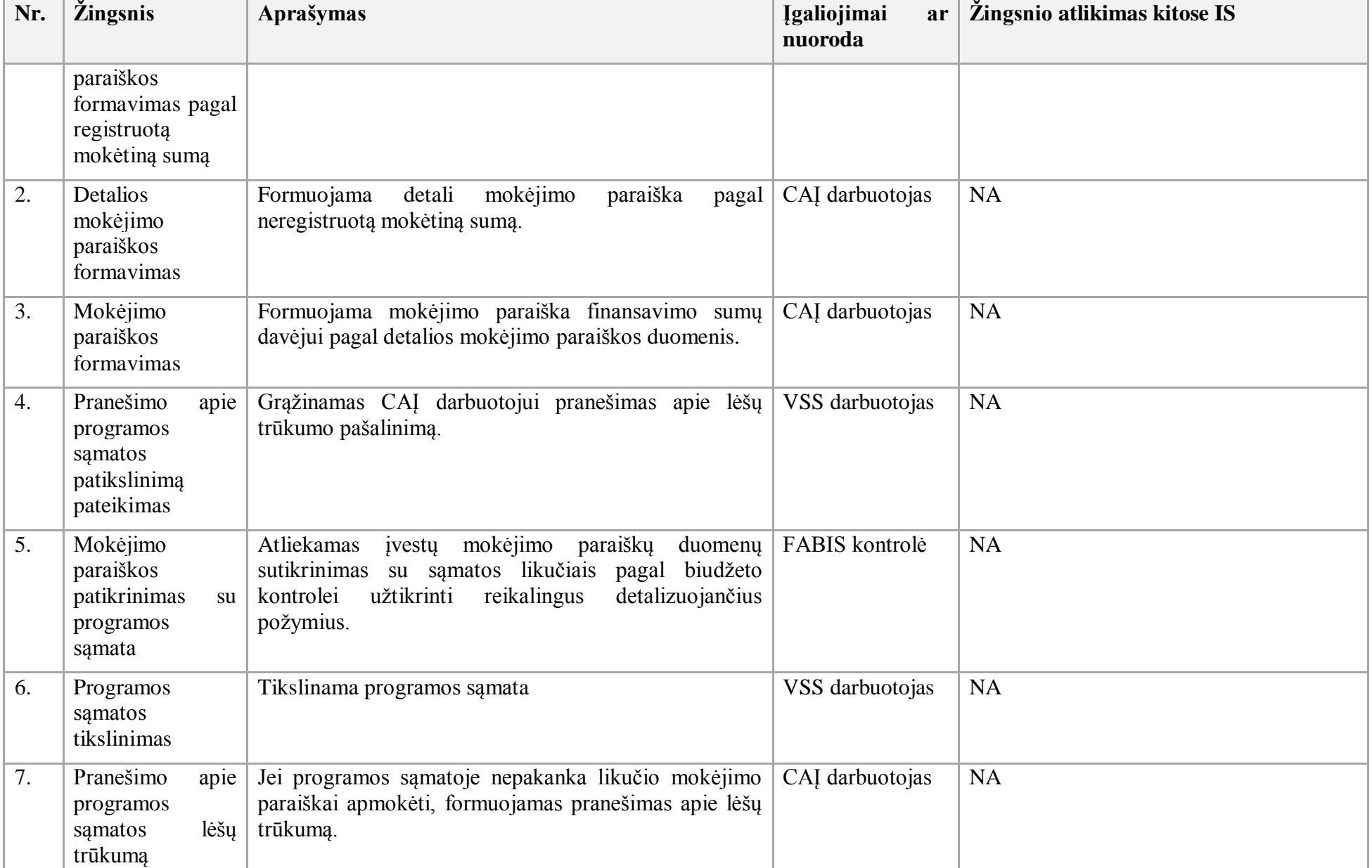

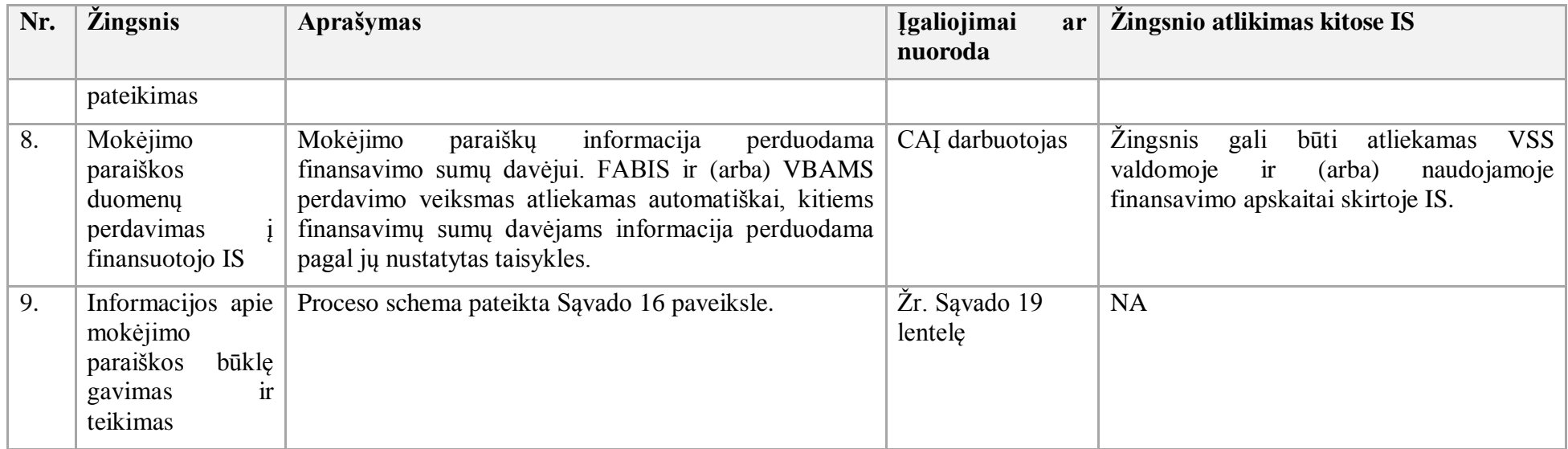

14. Mokėjimo paraiškų formavimo (SFMIS) procesas:

14.1. Aktualus naudotojo vadovas – Finansavimas ir mokėjimai, 2.1.9 skyrius "SFMIS, NORIS, OAS mokėjimo paraiškų apdorojimas".

14.2. Mokėjimo paraiškų formavimo (SFMIS) proceso schema pateikta 8 paveiksle.

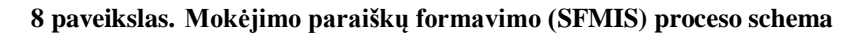

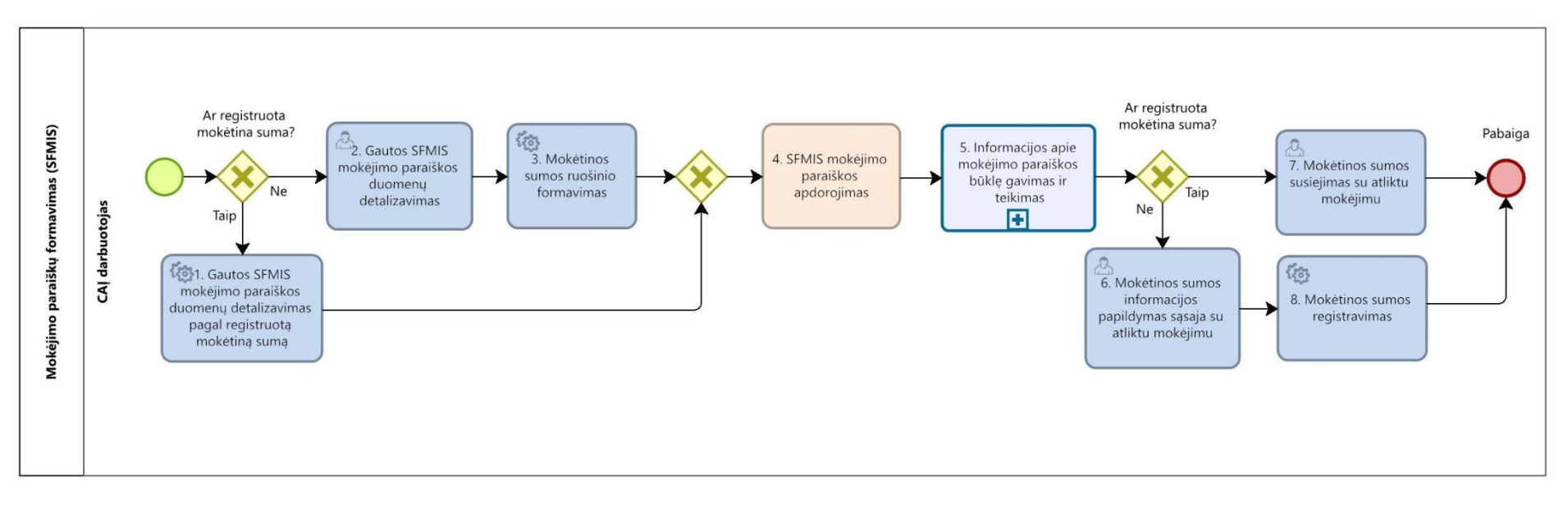

14.3. Mokėjimo paraiškų formavimo (SFMIS) proceso sekos žingsnių detalizavimas pateikiamas 11 lentelėje.

<span id="page-27-0"></span>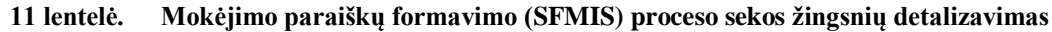

<span id="page-27-1"></span>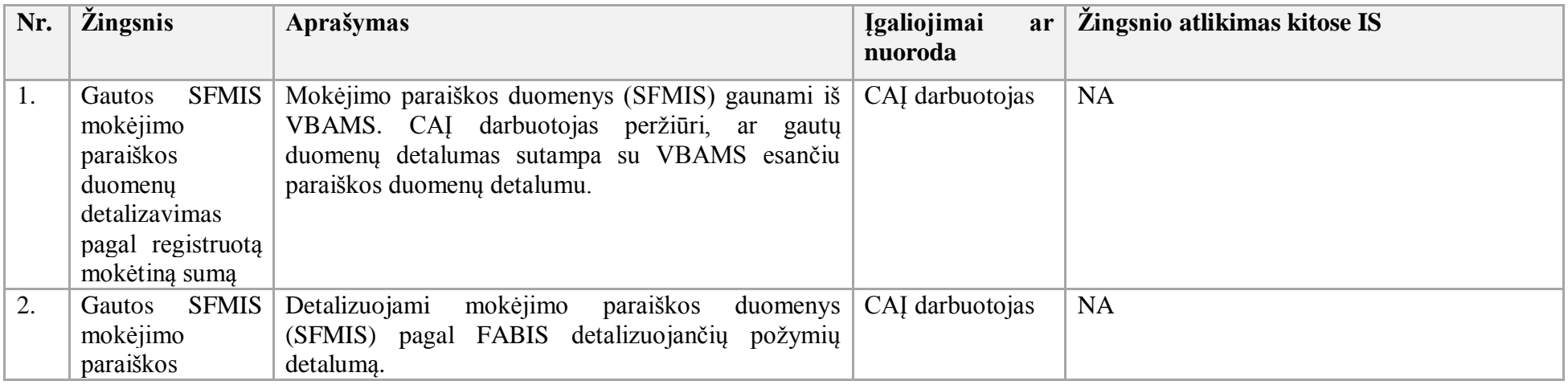

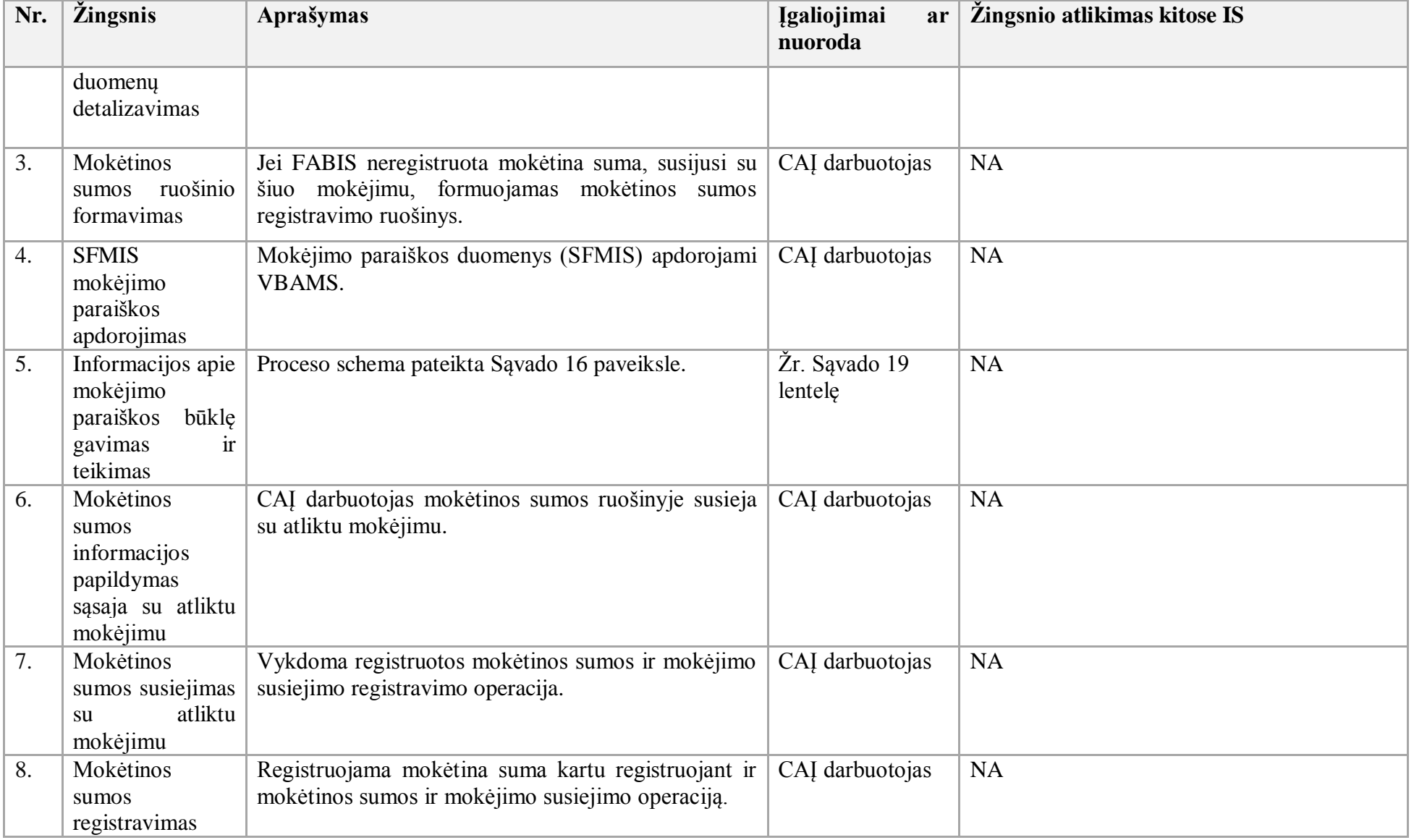

15. Banko išrašo apdorojimo procesas:

15.1. Aktualus naudotojo vadovas – Finansavimas ir mokėjimai, 2.3 skyrius "Banko išrašo apdorojimas".

15.2. Banko išrašo apdorojimo proceso schema pateikta 9 paveiksle.

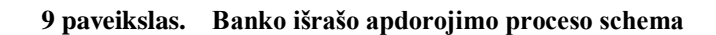

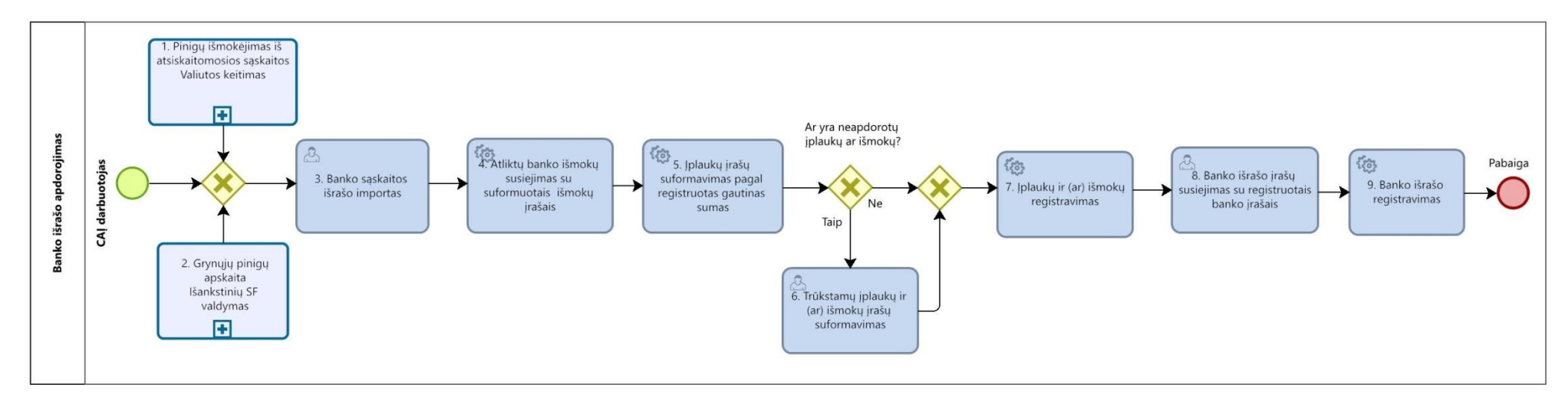

15.3. Banko išrašo apdorojimo proceso sekos žingsnių detalizavimas pateikiamas 12 lentelėje.

<span id="page-29-0"></span>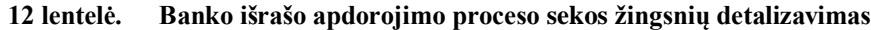

<span id="page-29-1"></span>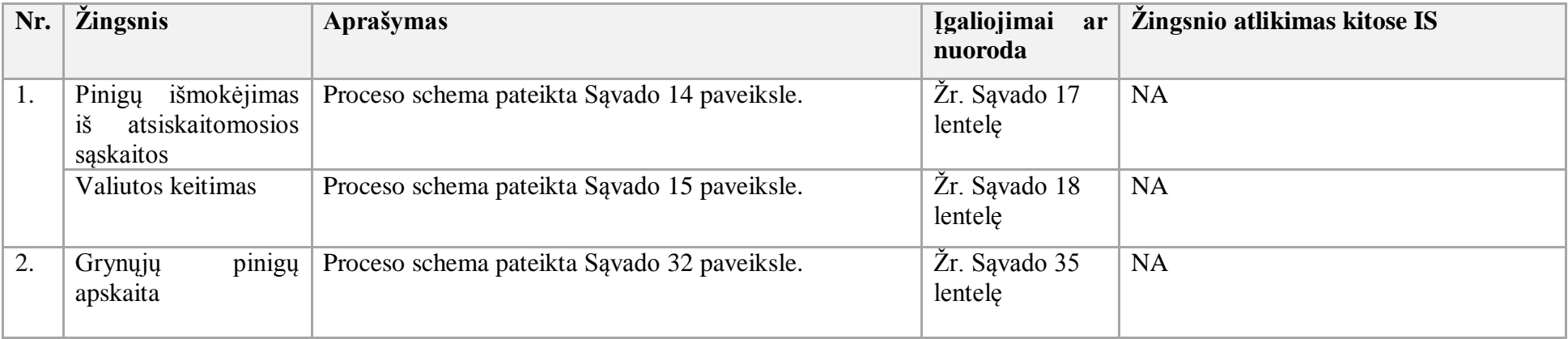

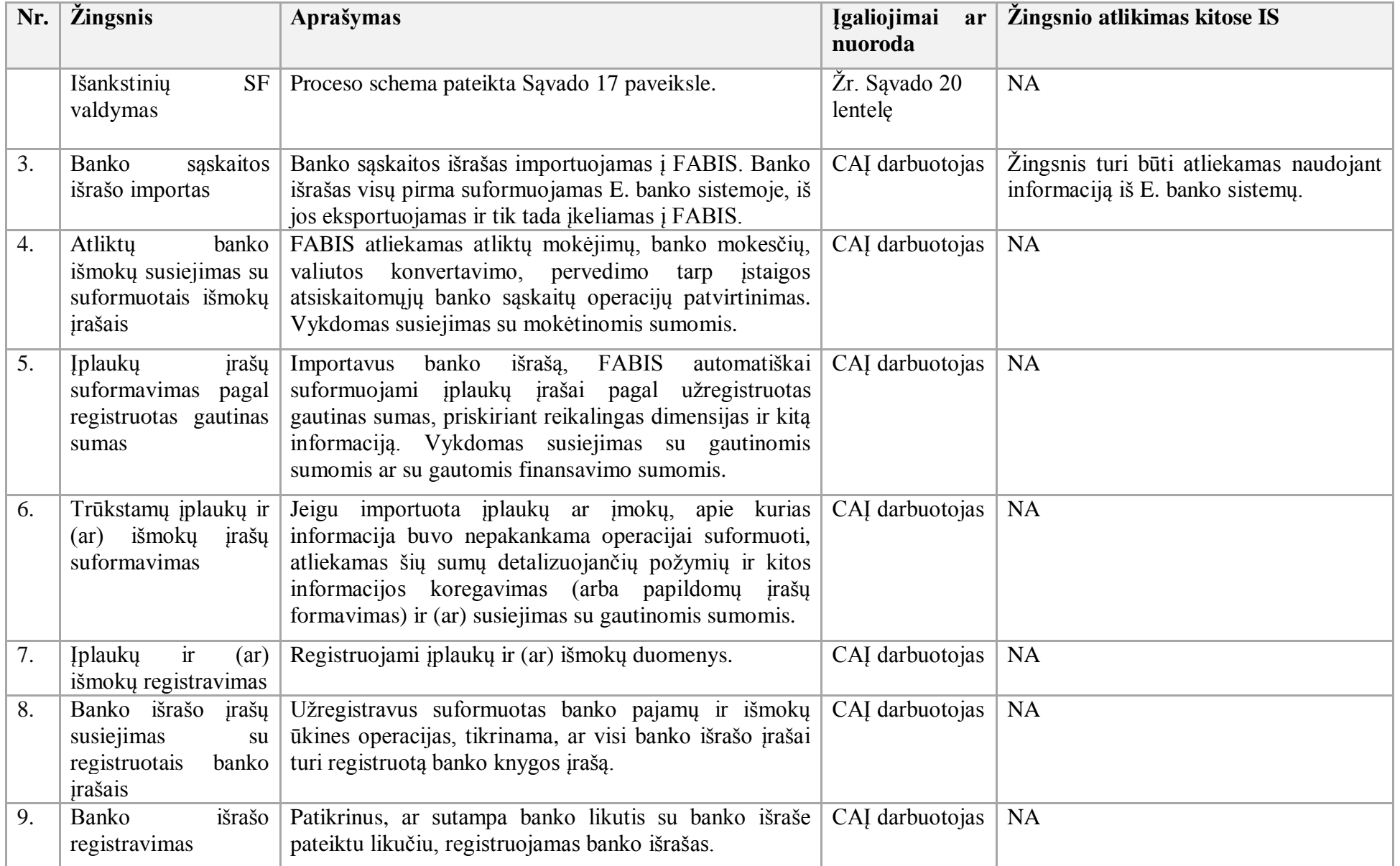

- 16. Mokėjimo paraiškų sumų prognozavimo procesas:
- 16.1. Aktualus naudotojo vadovas Gautinos mokėtinos sumos, 7 skyrius "Mokėtinų sumų ataskaitos".
- 16.2. Mokėjimo paraiškų sumų prognozavimo proceso schema pateikiama 10 paveiksle.

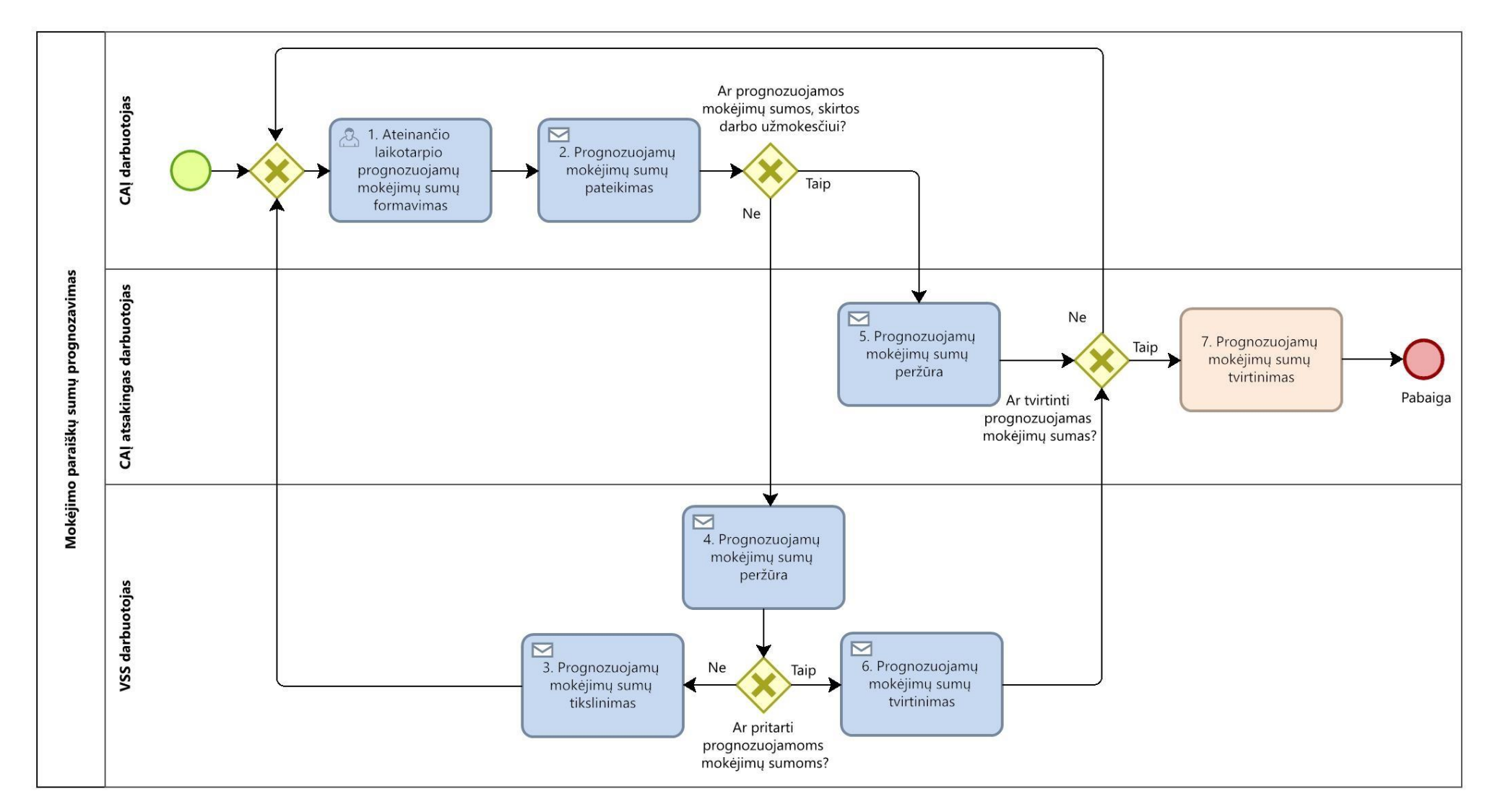

**10 paveikslas. Mokėjimo paraiškų sumų prognozavimo proceso schema**

<span id="page-32-0"></span>16.3. Mokėjimo paraiškų sumų prognozavimo proceso sekos žingsnių detalizavimas pateikiamas 13 lentelėje.

<span id="page-33-0"></span>

| Nr. | <i><u><b>Žingsnis</b></u></i>                                             | Aprašymas                                                                                                    | <b>Igaliojimai</b><br>ar<br>nuoroda | Žingsnio atlikimas kitose IS           |
|-----|---------------------------------------------------------------------------|----------------------------------------------------------------------------------------------------|-------------------------------------|----------------------------------------|
| 1.  | Ateinančio<br>laikotarpio<br>prognozuojamų<br>mokėjimų sumų<br>formavimas | CAI<br>darbuotojas,<br>remdamasis<br>užregistruotomis pirkimo<br>sutartimis ir<br>faktūromis,<br>sąskaitomis<br>prognozuoja<br>ateinančio laikotarpio mokėjimo sumas.<br>Formuojamos<br>ateinančio<br>mėnesio<br>mokėjimų sumos.         | CAI darbuotojas                     | <b>NA</b>                              |
| 2.  | Prognozuojamų<br>mokėjimų sumų<br>pateikimas                              | CAĮ darbuotojas sukuria VSS užduotį<br>pritarti<br>prognozuojamoms<br>mokėjimų<br><b>VSS</b><br>užduotis<br>siunčiama<br>sumoms,<br>darbuotojui.                                                                                         | CAI darbuotojas                     | Žingsnis gali būti atliekamas DBSIS.   |
| 3.  | Prognozuojamų<br>mokėjimų sumų<br>tikslinimas                             | VSS patikslina prognozuojamas mokėjimų<br>sumas.                                                                                                    | VSS darbuotojas                     | Žingsnis gali būti atliekamas DBSIS.   |
| 4.  | Prognozuojamų<br>mokėjimų sumų<br>peržiūra                                | <b>VSS</b><br>darbuotojas<br>peržiūri<br>$i\check{s}$<br>CAI<br>darbuotojo gautas ateinančio<br>laikotarpio<br>mokėjimų<br>prognozuojamas<br>sumas<br>$\dot{r}$<br><i>ivertina</i> ,<br>reikalingas<br>ar<br>šių<br>sumų<br>tikslinimas. | VSS darbuotojas                     | Žingsnis gali būti atliekamas DBSIS.   |
| 5.  | Prognozuojamų<br>mokėjimų sumų<br>peržiūra                                | CAĮ darbuotojas peržiūri iš CAĮ darbuotojo<br>ateinančio<br>laikotarpio<br>gautas<br>prognozuojamas mokėjimų<br>$\dot{r}$<br>sumas<br><i>ivertina</i> ,<br>reikalingas<br>šių<br>ar<br>sumų<br>tikslinimas.                              | CAI<br>atsakingas<br>darbuotojas    | Žingsnis gali būti atliekamas DBSIS.   |
| 6.  | Prognozuojamų<br>mokėjimų sumų<br>tvirtinimas                             | CAĮ darbuotojas grąžinama užduotis apie<br>patvirtintas prognozuojamas<br>mokėjimų<br>sumas.                                                                                                    | CAI darbuotojas                     | Žingsnis gali būti atliekamas DBSIS.   |
| 7.  | Prognozuojamų                                                             | CAI darbuotojas patvirtina suformuotas                                                                                                    | CAJ darbuotojas                     | Žingsnis atliekamas VBAMS posistemyje. |

**13 lentelė. Mokėjimo paraiškų sumų prognozavimo proceso sekos žingsnių detalizavimas**

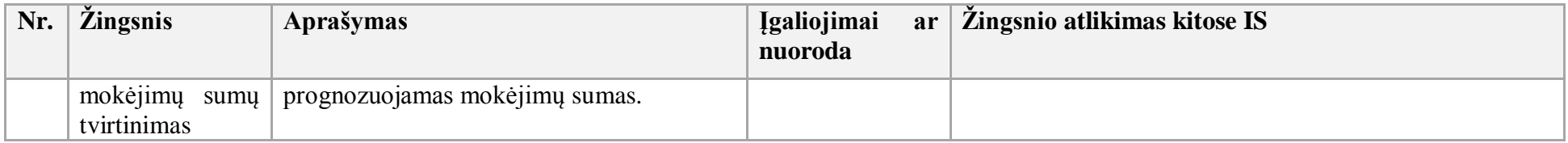

- 17. Finansavimo sumų grąžinimo procesas:
- 17.1. Aktualūs naudotojo vadovai:
- 17.1.1. Finansavimas ir mokėjimai, 2.10.17 skyrius "Nepanaudotų ir grąžintų asignavimų ataskaita";
- 17.1.2. Finansavimas ir mokėjimai, 2.5 skyrius "Pinigų išmokėjimas iš atsiskaitomosios sąskaitos".
- 17.2. Finansavimo sumų grąžinimo proceso schema pateikta 11 paveiksle.

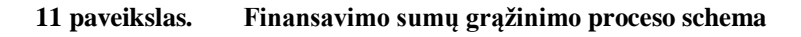

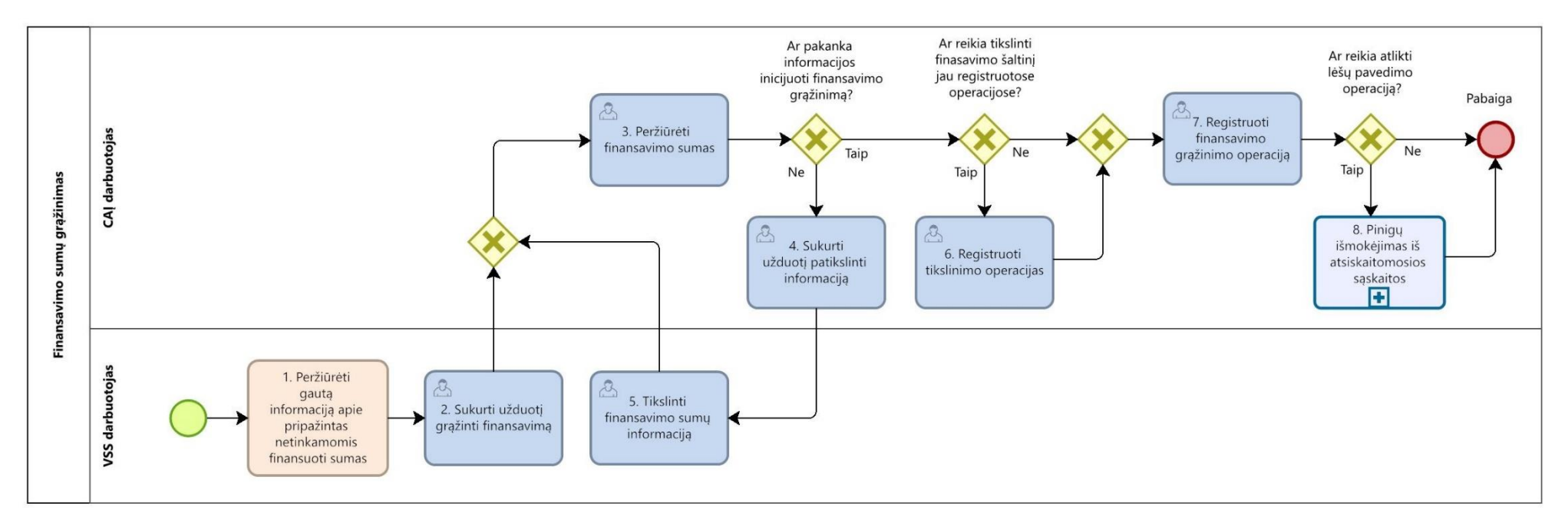

<span id="page-34-0"></span>17.3. Finansavimo sumų grąžinimo proceso sekos žingsnių detalizavimas pateikiamas 14 lentelėje.

<span id="page-35-0"></span>

| Nr.              | <i>Zingsnis</i>                                                                               | Aprašymas                                                                                                    | <b>Igaliojimai</b><br>ar<br>nuoroda | Žingsnio atlikimas kitose IS         |
|------------------|-----------------------------------------------------------------------------------------------|----------------------------------------------------------------------------------------------------|-------------------------------------|--------------------------------------|
| 1.               | Peržiūrėti<br>gauta<br>informacija<br>apie<br>pripažintas<br>netinkamomis<br>finansuoti sumas | VSS darbuotojas gauna informaciją apie pripažintas<br>netinkamomis finansuoti sumas. Duomenys gaunami iš<br>Europos socialinio fondo agentūros (ESFA) ar kitų<br>istaigu ar fondu.                                                                     | VSS darbuotojas                     | Žingsnis gali būti atliekamas DBSIS. |
| 2.               | Sukurti<br>užduotį<br>grąžinti<br>finansavimo<br>sumas                                        | VSS sukuria CAI darbuotojui užduotį registruoti<br>finansavimo sumų grąžinimo operaciją. Atliekant užduotį<br>CAI darbuotojui perduodama informacija apie pripažintas<br>netinkamomis finansuoti sumas ir dimensijas.                                  | VSS darbuotojas                     | Žingsnis gali būti atliekamas DBSIS. |
| 3.               | Peržiūrėti<br>finansavimo<br>sumas                                                            | CAĮ darbuotojas peržiūri informaciją apie pripažintas<br>netinkamomis finansuoti sumas ir, jei yra poreikis,<br>grąžina VSS darbuotojui ją patikslinti. Jei tikslinimo<br>nereikia, inicijuojama finansavimo sumų grąžinimo<br>registravimo operacija. | CAI darbuotojas                     | Žingsnis gali būti atliekamas DBSIS. |
| $\overline{4}$ . | Sukurti<br>užduotį<br>patikslinti<br>informaciją                                              | Nustačius, kad reikia patikslinti finansavimo sumas, CAJ<br>darbuotojas FABIS sukuria VSS darbuotojui užduotį<br>patikslinti finansavimo sumų informaciją.                                                                                             | CAI darbuotojas                     | Žingsnis gali būti atliekamas DBSIS. |
| 5.               | Tikslinti<br>finansavimo sumų<br>informacija                                                  | Jei yra poreikis, VSS darbuotojas patikslina pripažintų<br>netinkamomis finansuoti sumų informaciją ir ją perduoda<br>CAJ darbuotojui.                                                                                                    | VSS darbuotojas                     | Žingsnis gali būti atliekamas DBSIS. |
| 6.               | Registruoti<br>tikslinimo<br>operacijas                                                       | CAI darbuotojas registruoja finansavimo šaltinio keitimo<br>ar pergrupavimo operacijas FABIS.                                                                                                    | CAI darbuotojas                     | <b>NA</b>                            |
| 7.               | Registruoti<br>finansavimo<br>grąžinimo<br>operaciją                                          | CAI darbuotojas registruoja pripažintų netinkamomis<br>finansuoti sumų grąžinimo operaciją FABIS.                                                                                                    | CAI darbuotojas                     | <b>NA</b>                            |
| 8.               | Pinigu                                                                                        | Proceso schema pateikta Savado 14 paveiksle.                                                                                                    | Žr. Savado 17                       | <b>NA</b>                            |

**14 lentelė. Finansavimo sumų grąžinimo proceso sekos žingsnių detalizavimas**
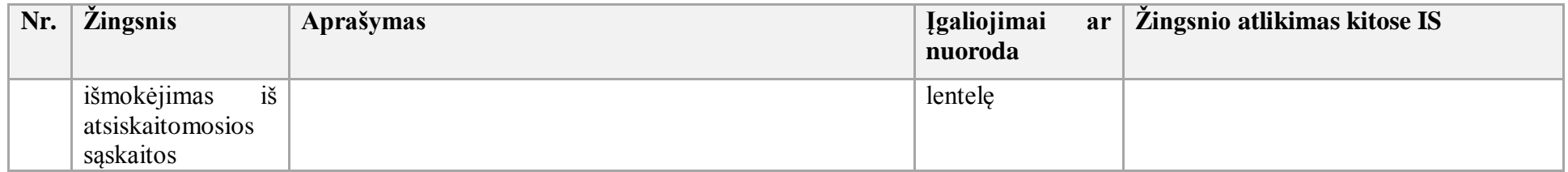

18. Finansavimo pajamų pripažinimo procesas:

- 18.1. Aktualūs naudotojo vadovai:
- 18.1.1. Finansavimas ir mokėjimai, 2.1.13.2 skyrius "Finansavimo pajamų registravimas";

18.1.2. Finansavimas ir mokėjimai, 2.1.13.2.1 skyrius "Finansavimo pajamų pripažinimas pagal sąnaudas";

18.1.3. Finansavimas ir mokėjimai, 2.10.20 skyrius "Pažyma dėl finansavimo sumų";

18.1.4. Finansavimas ir mokėjimai, 2.10.21 skyrius "Pažyma dėl finansavimo sumų (pagal finansuotoją)".

18.2. Finansavimo pajamų pripažinimo proceso schema pateikta 12 paveiksle.

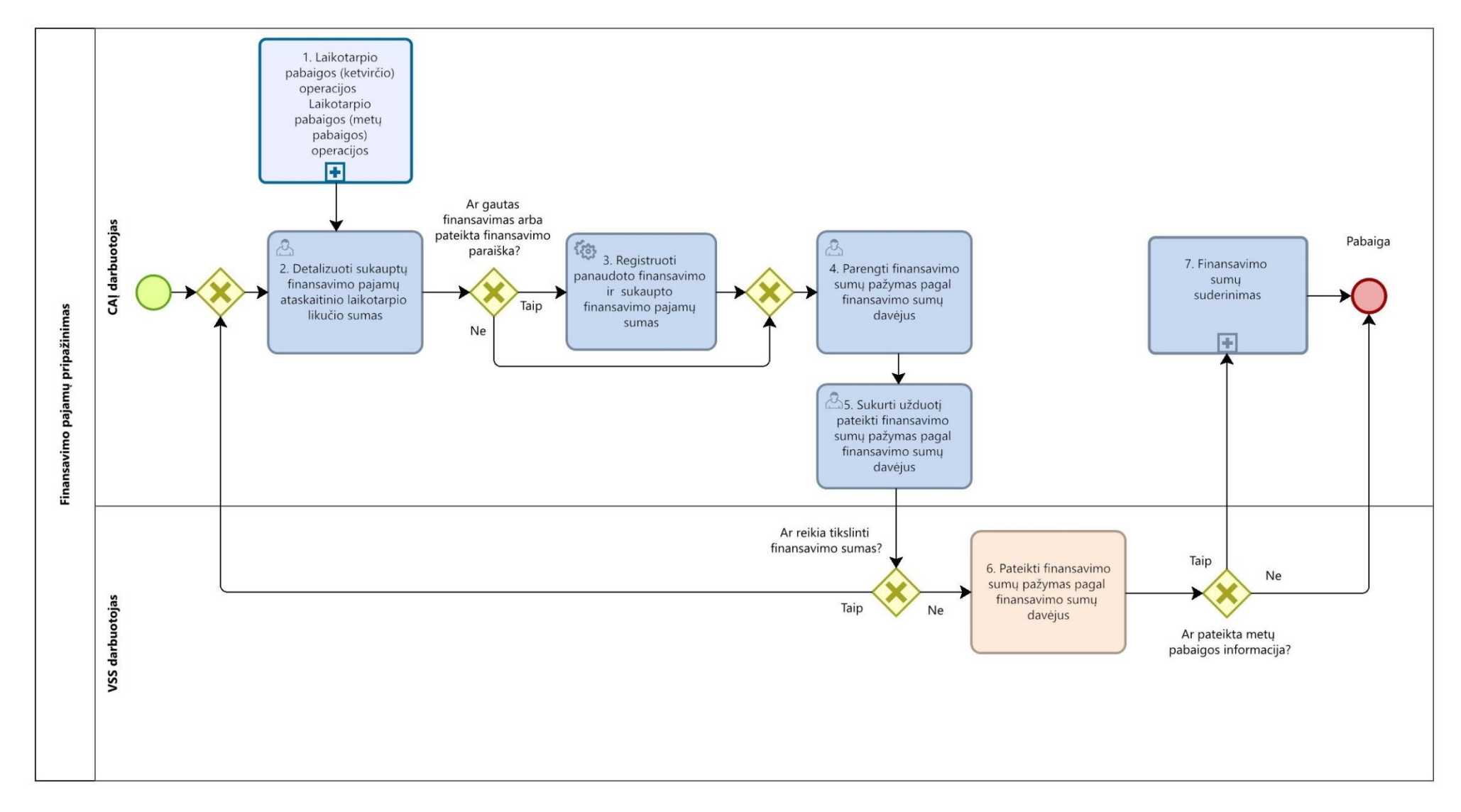

**12 paveikslas. Finansavimo pajamų pripažinimo proceso schema**

18.3. Finansavimo pajamų pripažinimo proceso sekos žingsnių detalizavimas pateiktas 15 lentelėje.

| Nr.              | <i><u><b>Žingsnis</b></u></i>                                                                    | <b>Aprašymas</b>                                                                                                    | <b>Igaliojimai</b><br>ar<br>nuoroda | Žingsnio atlikimas kitose IS |
|------------------|--------------------------------------------------------------------------------------------------|----------------------------------------------------------------------------------------------------|-------------------------------------|------------------------------|
| 1.               | Laikotarpio<br>pabaigos<br>(ketvirčio)<br>operacijos                                             | Proceso schema pateikta Sąvado 2 paveiksle.                                                                                                    | Žr. Sąvado 5<br>lentele             | NA                           |
|                  | Laikotarpio<br>pabaigos (metų<br>pabaigos)<br>operacijos                                         | Proceso schema pateikta Sąvado 3 paveiksle.                                                                                                    | Žr. Sąvado 6<br>lentele             | <b>NA</b>                    |
| 2.               | Detalizuoti<br>sukauptų<br>finansavimo<br>pajamų<br>ataskaitinio<br>laikotarpio likučio<br>sumas | FABIS pagal sąnaudų grupes ir priskirtus detalizuojančius<br>finansinius požymius formuojamos ataskaitinio laikotarpio<br>kontrolės ataskaitos.                                                                                                    | CAI darbuotojas                     | <b>NA</b>                    |
| 3.               | Registruoti<br>panaudoto<br>finansavimo ir<br>sukaupto<br>finansavimo<br>pajamų sumas            | Remiantis pripažintų sąnaudų ataskaitų informacija, jei<br>finansavimo sumos yra gautos arba finansavimo paraiška yra<br>pateikta ir atitinkamai užregistruotos gautinos finansavimo<br>sumos, FABIS pagal atitinkamas sąnaudų grupių sumas,<br>reikalingus<br>detalizuojančius<br>nurodant<br>požymius,<br>registruojamos<br>panaudoto<br>finansavimo<br>sukaupto<br>ir<br>finansavimo pajamų sumos. | CAI darbuotojas                     | NA                           |
| $\overline{4}$ . | Parengti<br>finansavimo sumų<br>pažymas pagal<br>finansavimo sumų<br>davėjus                     | Parengti finansavimo sumų pažymas pagal finansavimo sumų<br>davėjus. Valstybės iždo finansavimo sumų pažymos<br>informacija perduodama į VBAMS.                                                                                                    | CAI darbuotojas                     | <b>NA</b>                    |
| 5.               | Sukurti užduotį<br>pateikti                                                                      | Sukurti užduotį VSS pateikti finansavimo sumų pažymas<br>pagal finansavimo sumų davėjus.                                                                                                    | CAI darbuotojas                     | NA                           |

**15 lentelė. Finansavimo pajamų pripažinimo proceso sekos žingsnių detalizavimas**

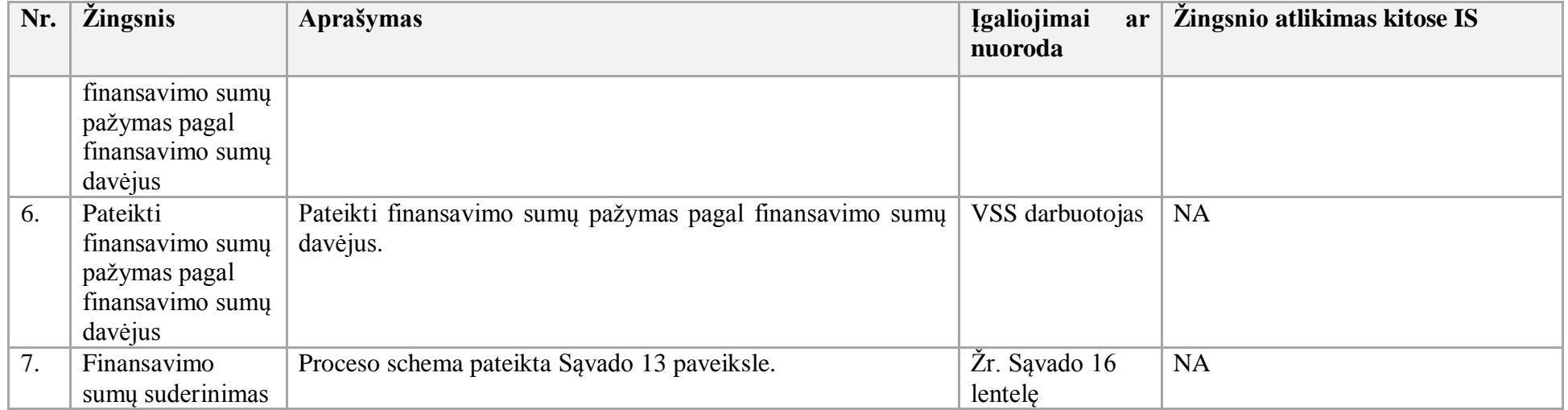

- 19. Finansavimo sumų suderinimo procesas:
- 19.1. Aktualūs naudotojo vadovai:
- 19.1.1. Finansavimas ir mokėjimai, 2.10 skyrius "Ataskaitos";
- 19.1.2. FABIS integracijos, 8 skyrius "FABIS–VSAKIS sąsaja;
- 19.1.3. Bendroji apskaita, 4.4 skyrius "Duomenų koregavimas arba anuliavimas";
- 19.1.4. Finansavimas ir mokėjimai, 2.1.14 skyrius "FABIS integracija su VBAMS bendraisiais žurnalais".
- 19.2. Finansavimo sumų suderinimo proceso schema pateikta 13 paveiksle.

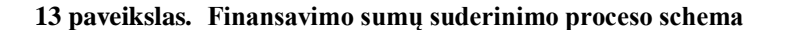

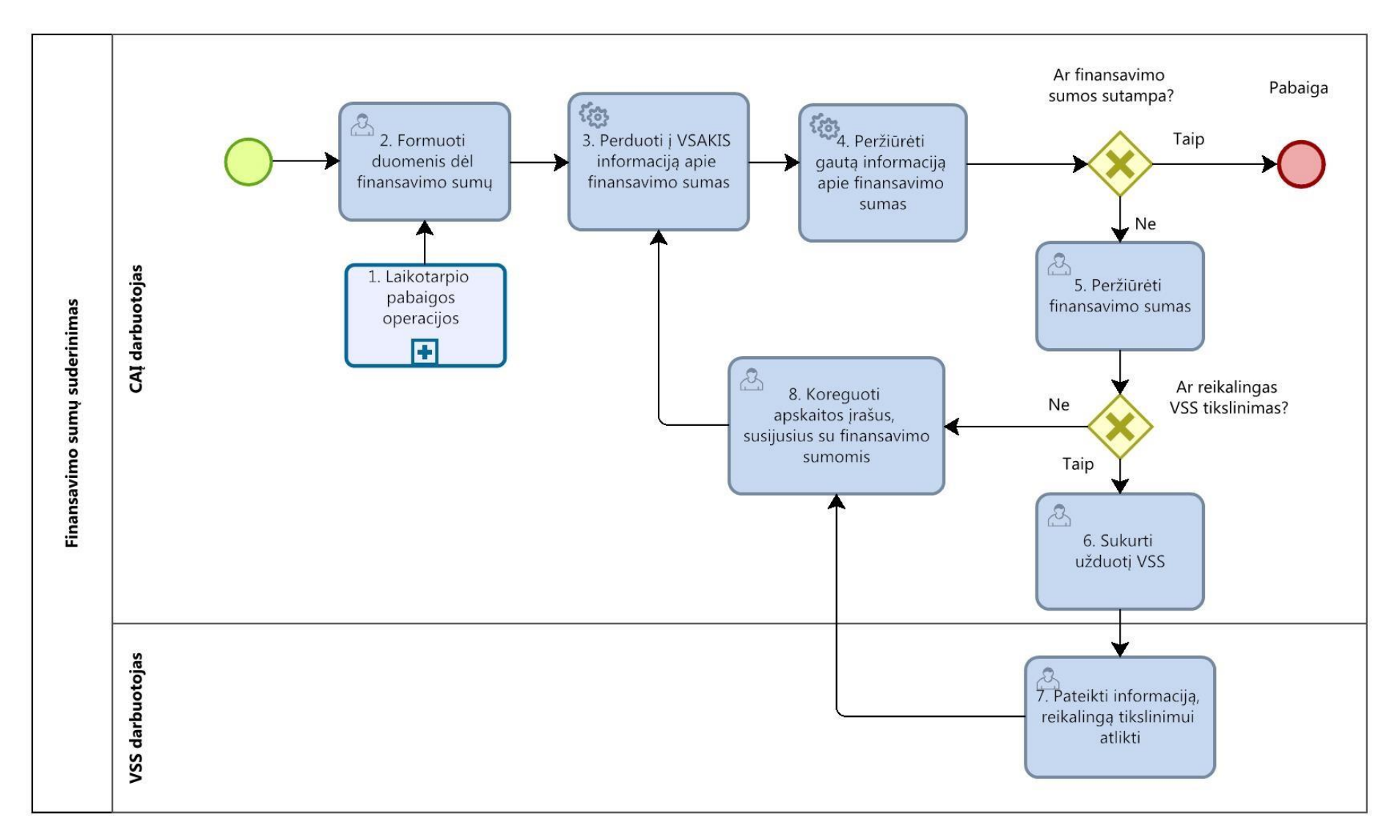

19.3. Finansavimo sumų suderinimo proceso žingsnių detalizavimas pateikiamas 16 lentelėje.

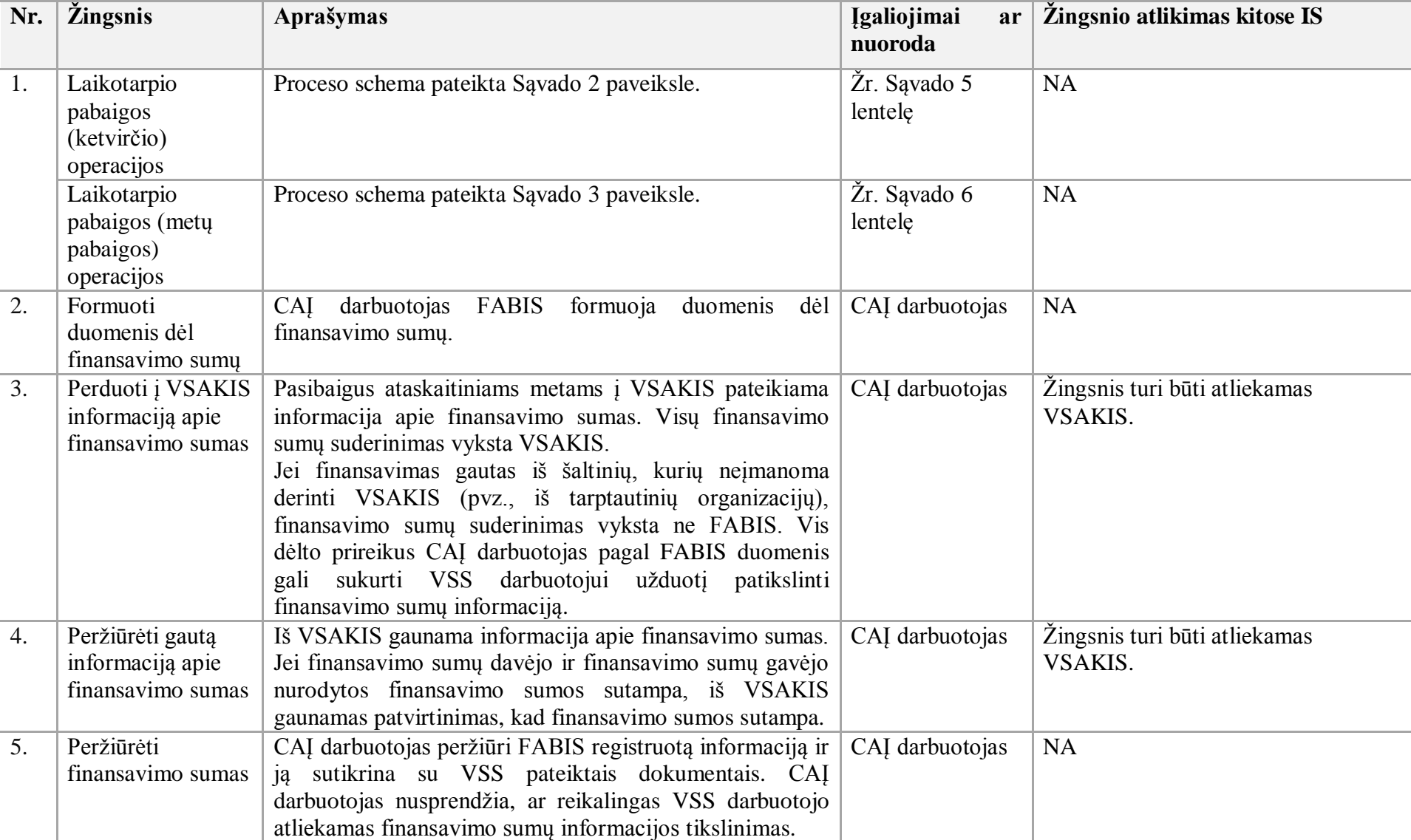

6. Sukurti užduotį Remiantis iš VSAKIS gauta informacija ir nustačius, kad CAĮ darbuotojas Žingsnis gali būti atliekamas DBSIS.

**16 lentelė. Finansavimo sumų suderinimo proceso žingsnių detalizavimas**

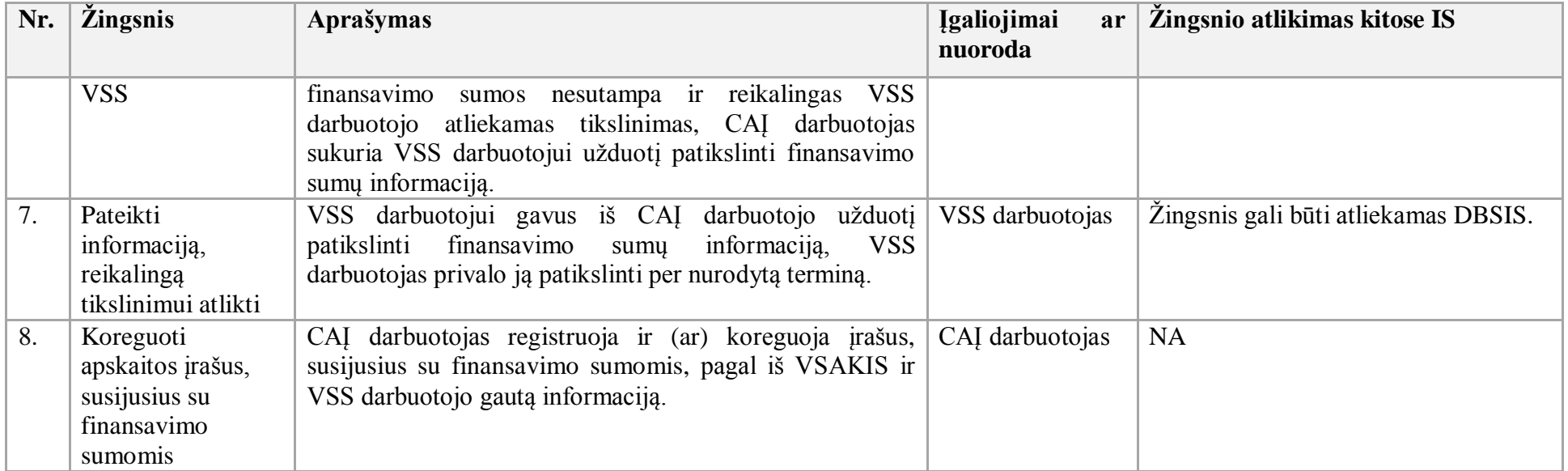

20. Pinigų išmokėjimo iš atsiskaitomosios sąskaitos procesas:

20.1. Aktualūs naudotojo vadovai:

20.1.1. Finansavimas ir mokėjimai, 2.5 skyrius "Pinigų išmokėjimas iš atsiskaitomosios sąskaitos";

20.1.2. Finansavimas ir mokėjimai, 2.3 skyrius "Banko išrašo apdorojimas".

20.2. Pinigų išmokėjimo iš atsiskaitomosios sąskaitos proceso schema pateikta 14 paveiksle.

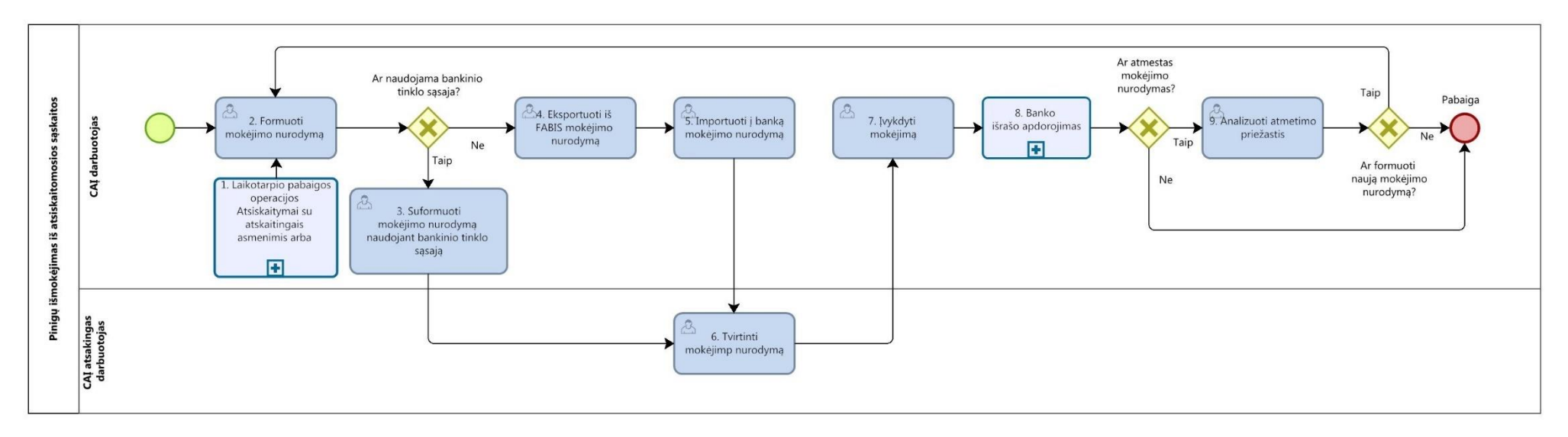

## **14 paveikslas. Pinigų išmokėjimo iš atsiskaitomosios sąskaitos proceso schema**

20.3. Pinigų išmokėjimo iš atsiskaitomosios sąskaitos detalizavimas pateiktas 17 lentelėje.

| 17 lentelė. | Pinigų išmokėjimo iš atsiskaitomosios sąskaitos proceso žingsnių detalizavimas |  |  |
|-------------|--------------------------------------------------------------------------------|--|--|
|-------------|--------------------------------------------------------------------------------|--|--|

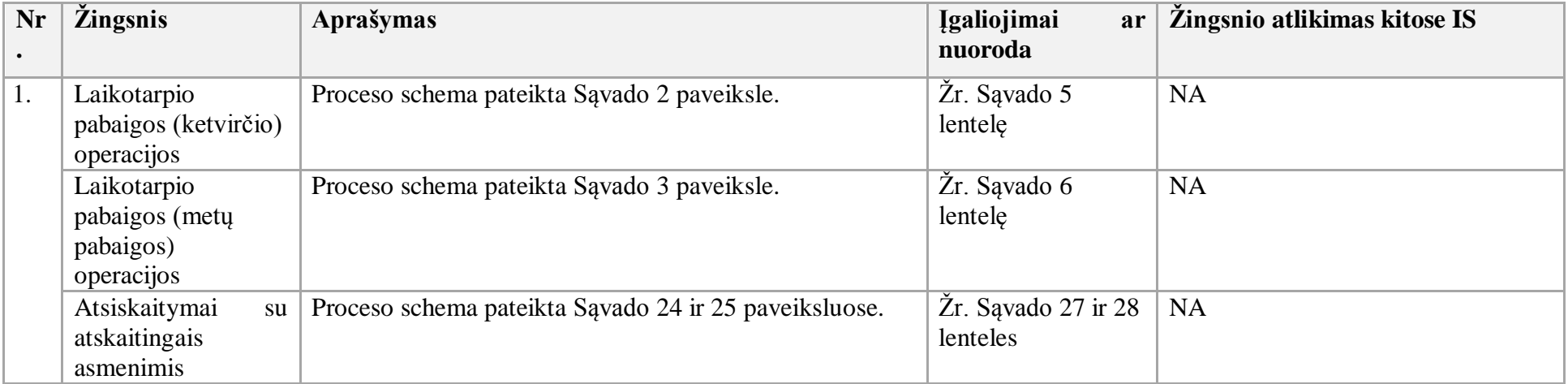

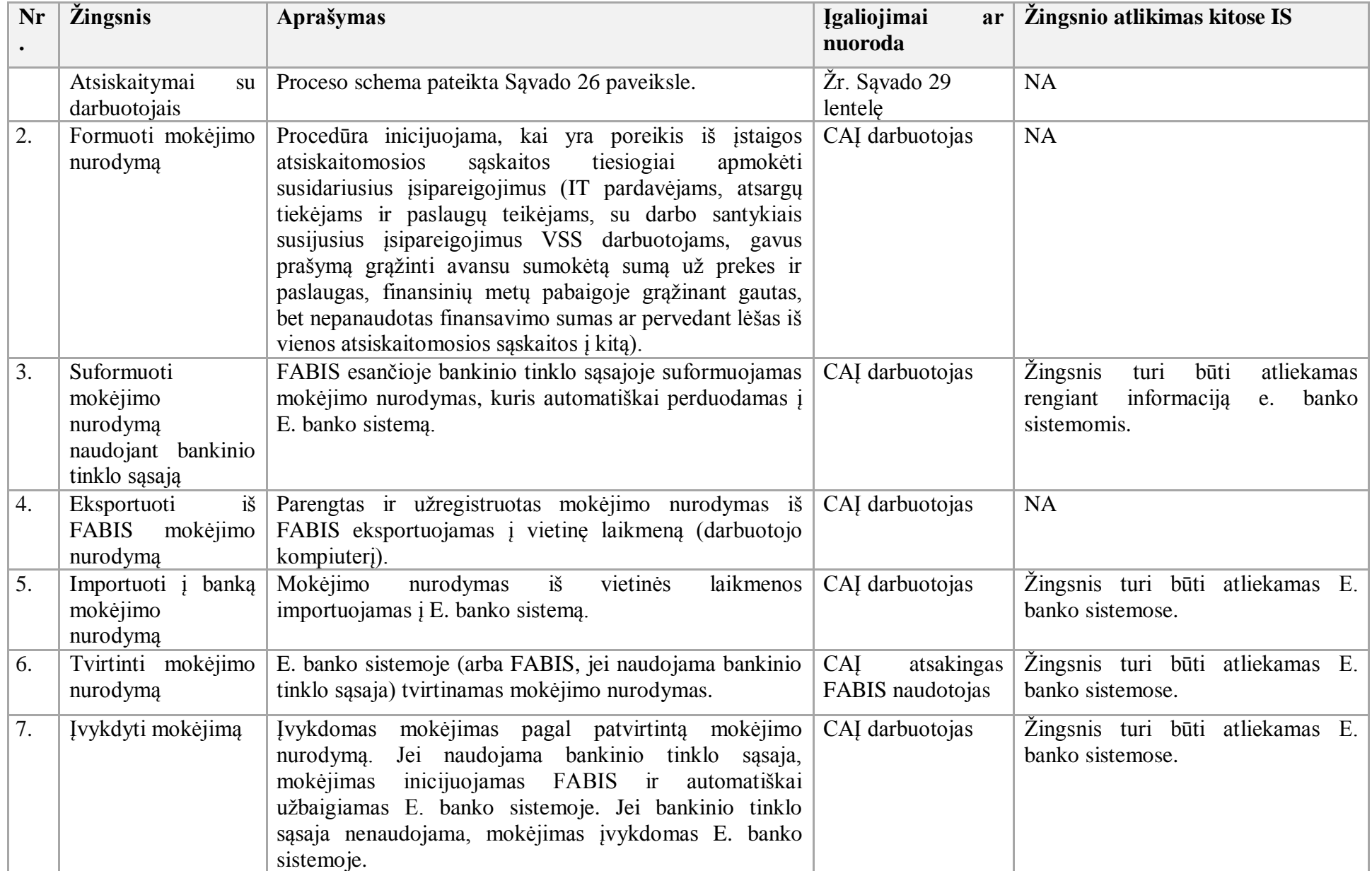

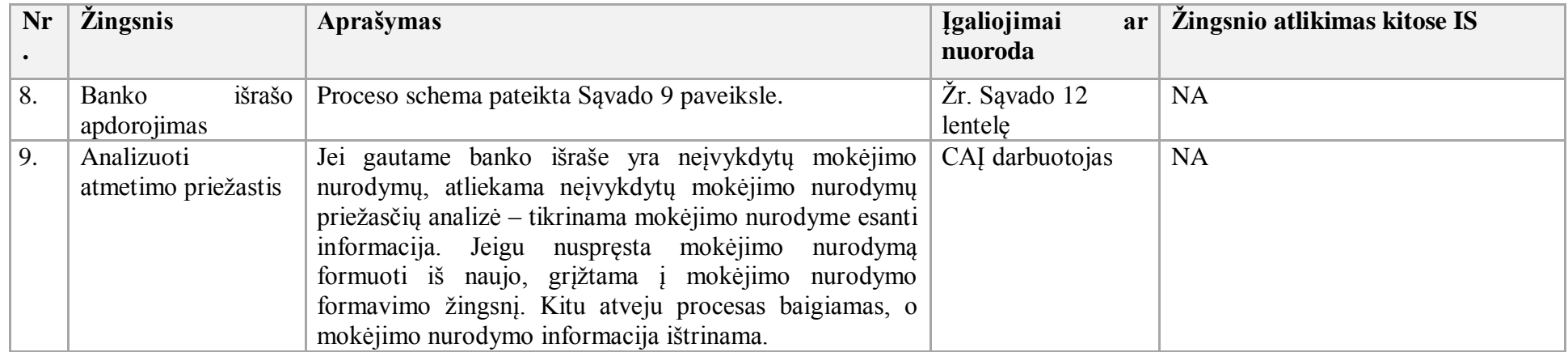

21. Valiutos keitimo procesas:

21.1. Aktualūs naudotojo vadovai:

21.1.1. Finansavimas ir mokėjimai, 2.8 skyrius "Valiutos keitimas";

21.1.2. Bendroji apskaita, 4.3.2 skyrius "Valiutinių likučių perkainojimas".

21.2. Valiutos keitimo proceso schema pateikta 15 paveiksle.

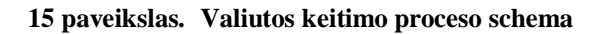

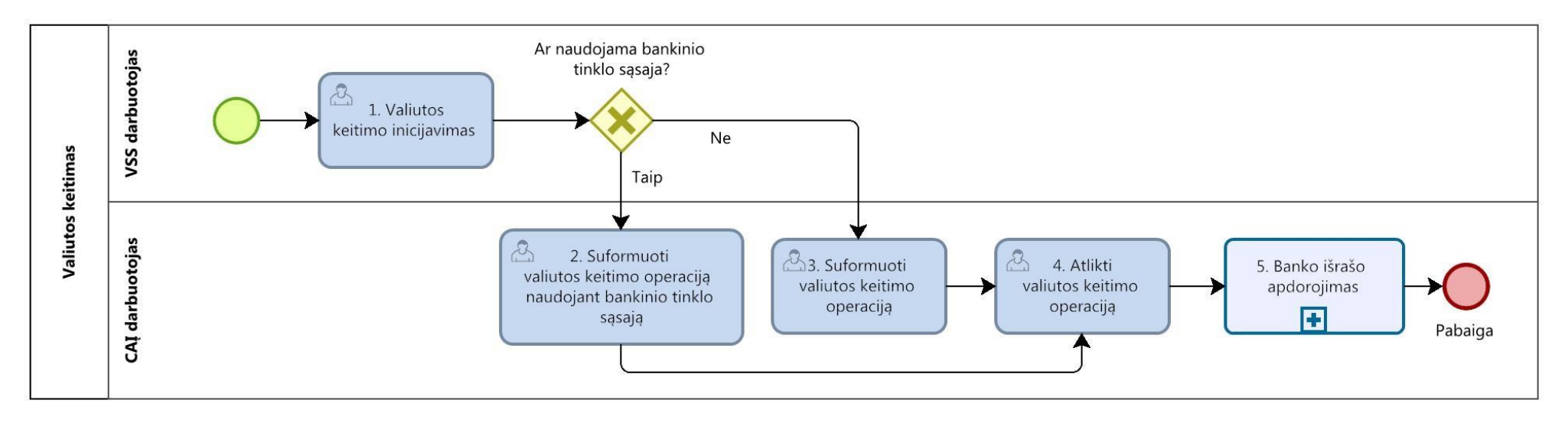

21.3. Valiutos keitimo proceso žingsnių detalizavimas pateiktas 18 lentelėje.

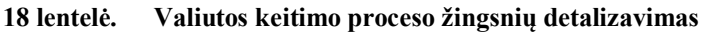

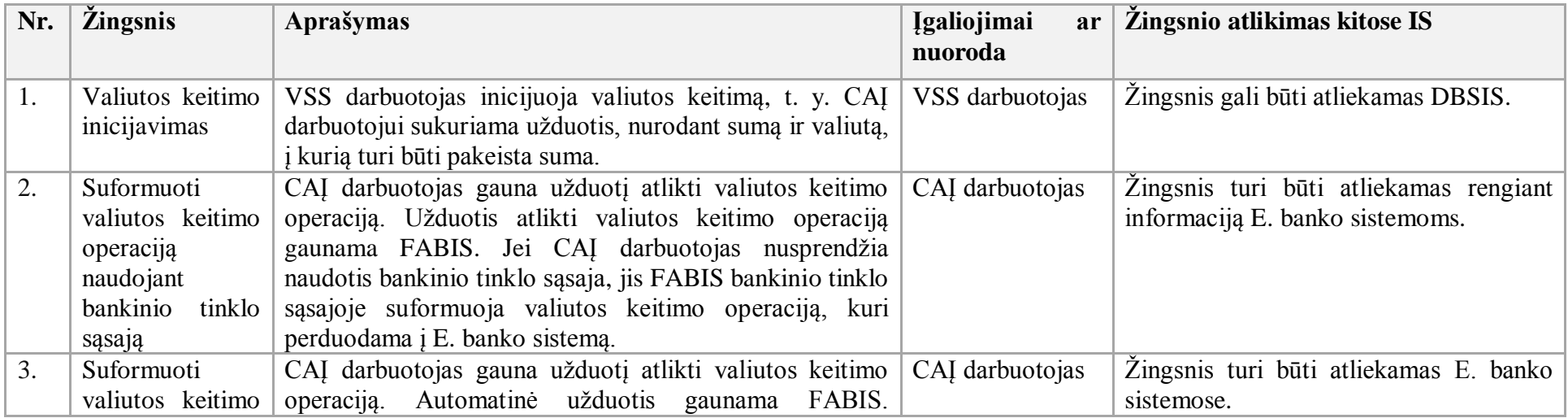

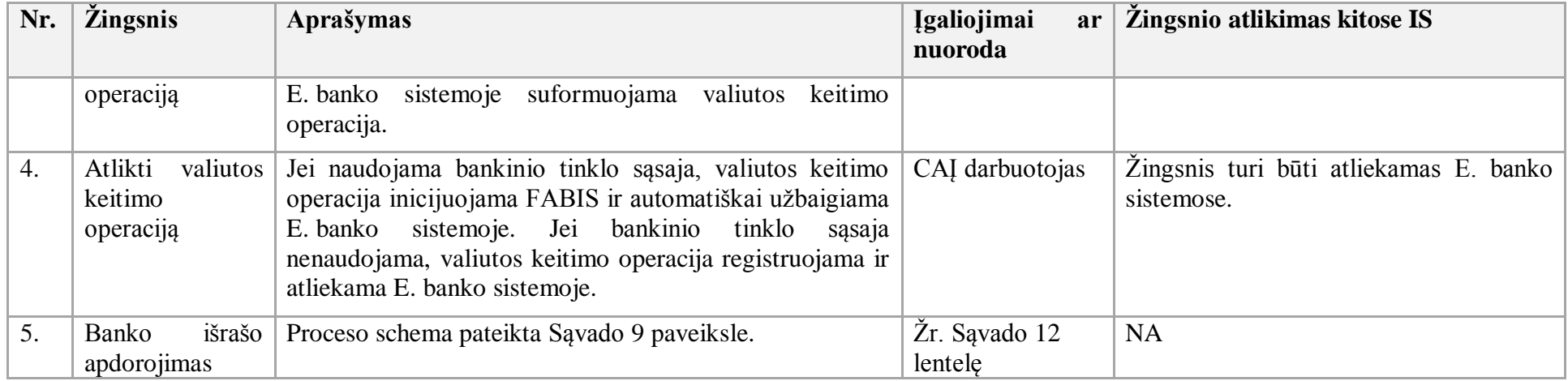

22. Numatoma, kad strateginio veiklos plano ir biudžeto projekto sudarymas turi vykti kitomis pasirinktomis priemonėmis. VSS atsakingas FABIS naudotojas šiuos duomenis turi įvesti į Stebėsenos informacinę sistemą (toliau – SIS) ir VBAMS. Turi būti numatyta galimybė strateginio veiklos plano ir biudžeto duomenis reguliariai automatiniu būdu perduoti į FABIS.

23. Numatoma, kad biudžeto paskirstymas atliekamas ne FABIS. VSS atsakingas FABIS naudotojas šiuos duomenis turi įvesti į SIS ir VBAMS. FABIS šiuos duomenis turi gauti numatytos sąsajos būdu.

24. Numatoma, kad programos sąmatos tikslinimas turi vykti ne FABIS. VSS atsakingas FABIS naudotojas šiuos duomenis turi įvesti į SIS ir VBAMS. Turi būti numatyta galimybė reguliariai automatiniu būdu perduoti programos duomenis į FABIS.

25. Numatoma, kad investicijų planavimas atliekamas ne FABIS. VSS atsakingas FABIS naudotojas šiuos duomenis turi įvesti į SIS ir VBAMS. Turi būti numatyta galimybė reguliariai automatiniu būdu perduoti investicijų planavimo duomenis į FABIS.

- 26. Informacijos apie mokėjimo paraiškos būklę gavimo ir teikimo procesas:
- 26.1 Aktualūs naudotojo vadovai:
- 26.1.1. Finansavimas ir mokėjimai, 2.1.8 skyrius "Informacijos apie mokėjimo paraiškos būklę gavimas ir teikimas";
- 26.1.2. Finansavimas ir mokėjimai, 2.15.7 skyrius "Mokėjimo paraiškų būklės ir gautų mokėjimų ar atmestų mokėjimų registravimas";
- 26.1.3. Finansavimas ir mokėjimai, 2.14.4 skyrius "Detalios MP būklės keitimas".
- 26.2. Informacijos apie mokėjimo paraiškos būklę gavimo ir teikimo proceso schema pateikta 16 paveiksle.

## **16 paveikslas. Informacijos apie mokėjimo paraiškos būklę gavimo ir teikimo proceso schema**

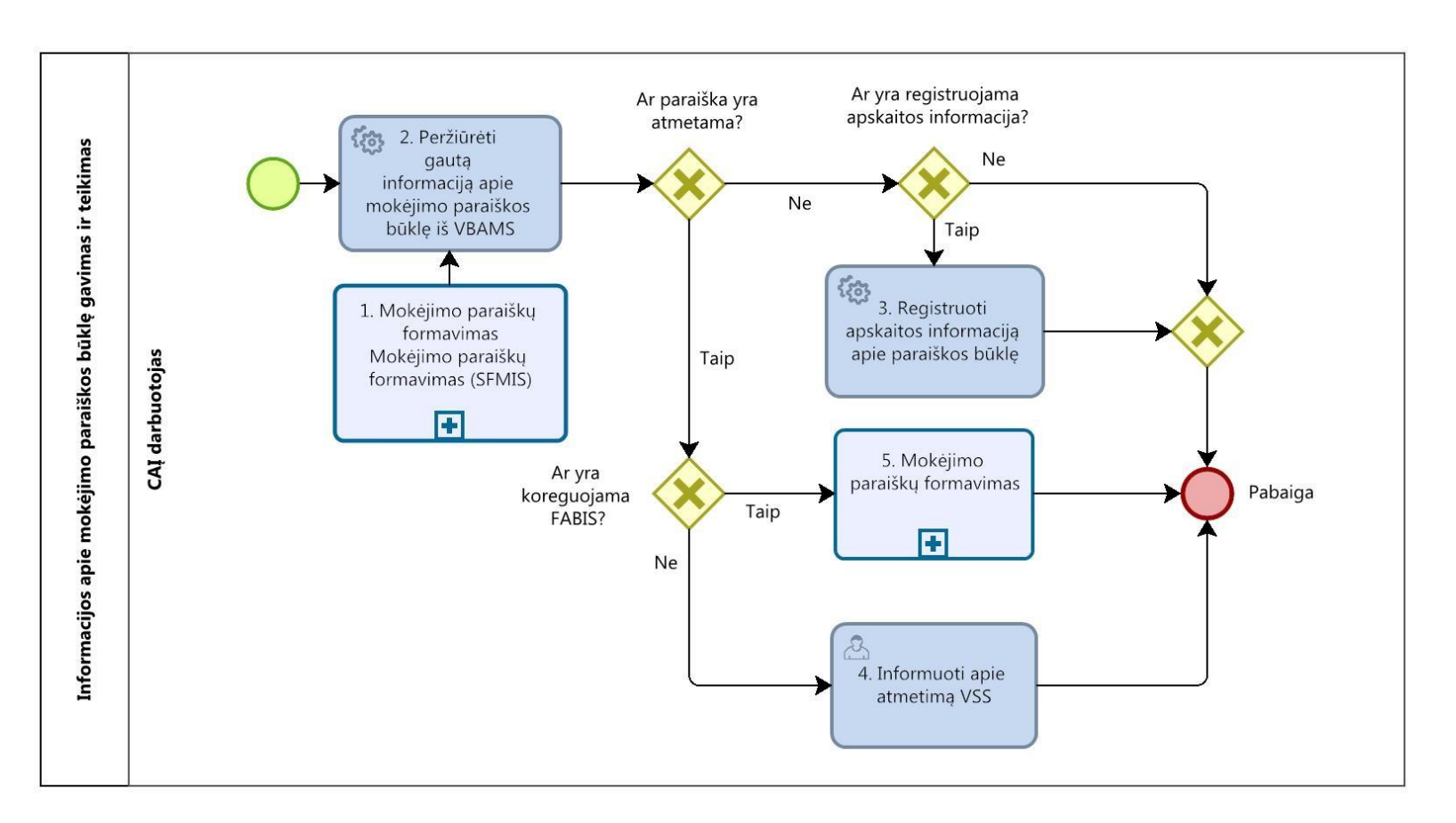

26.3. Informacijos apie mokėjimo paraiškos būklę gavimo ir teikimo proceso žingsnių detalizavimas pateiktas 19 lentelėje.

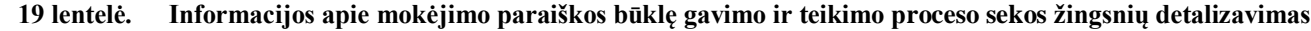

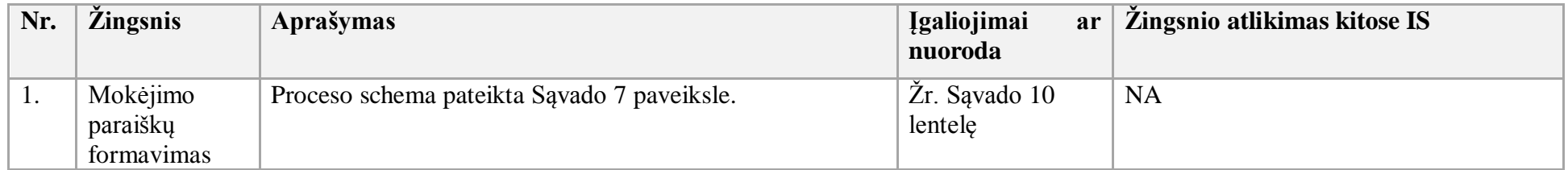

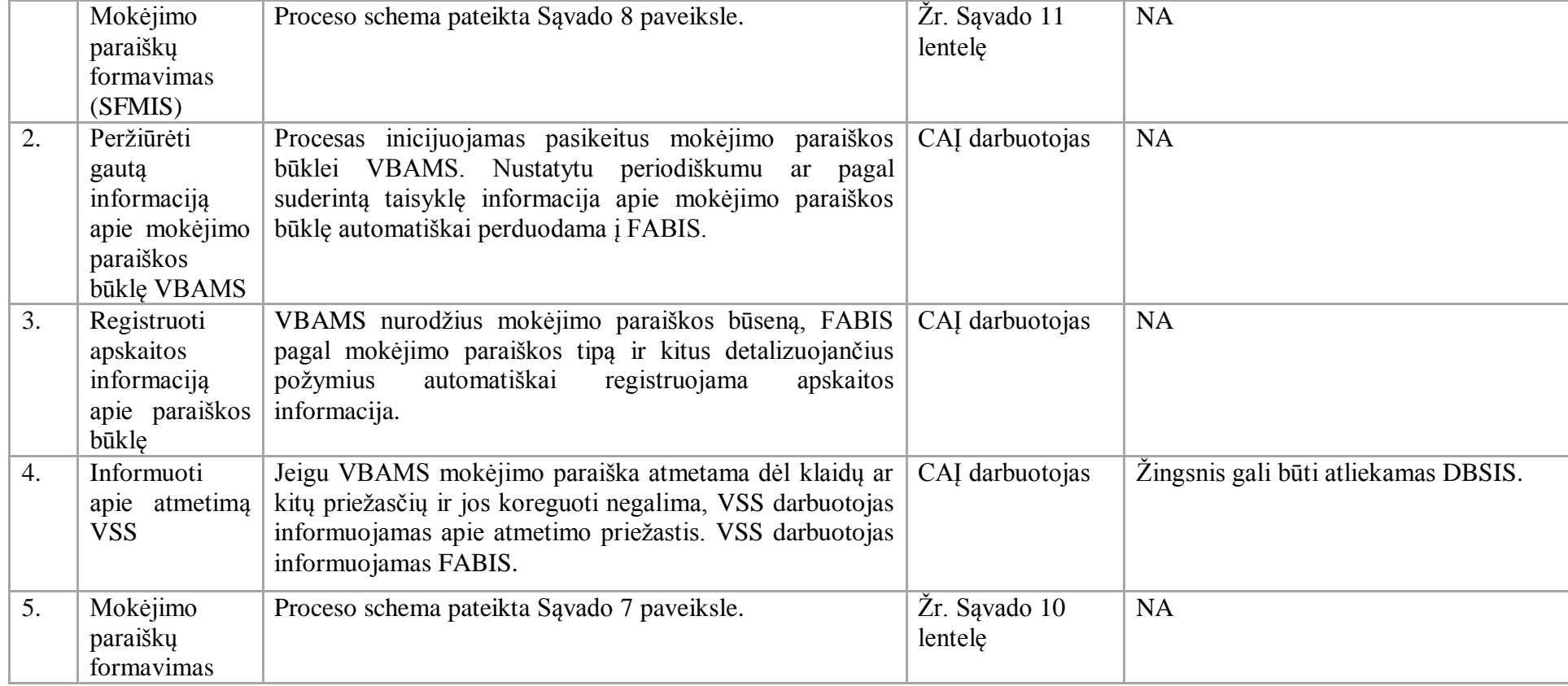

- 27. Išankstinių SF valdymo procesas:
- 27.1. Aktualūs naudotojo vadovai:
- 27.1.1 Gautinos mokėtinos sumos, 5.6 skyrius "Mokėtinas išankstinis mokėjimas";
- 27.1.2. Finansavimas ir mokėjimai, 2.5 skyrius "Pinigų išmokėjimas iš atsiskaitomosios sąskaitos";
- 27.1.3. Finansavimas ir mokėjimai, 2.3 skyrius "Banko išrašo apdorojimas";
- 27.1.4. Finansavimas ir mokėjimai, 2.1 skyrius "Finansavimas".

27.2. Išankstinių SF valdymo proceso schema pateikta 17 lentelėje.

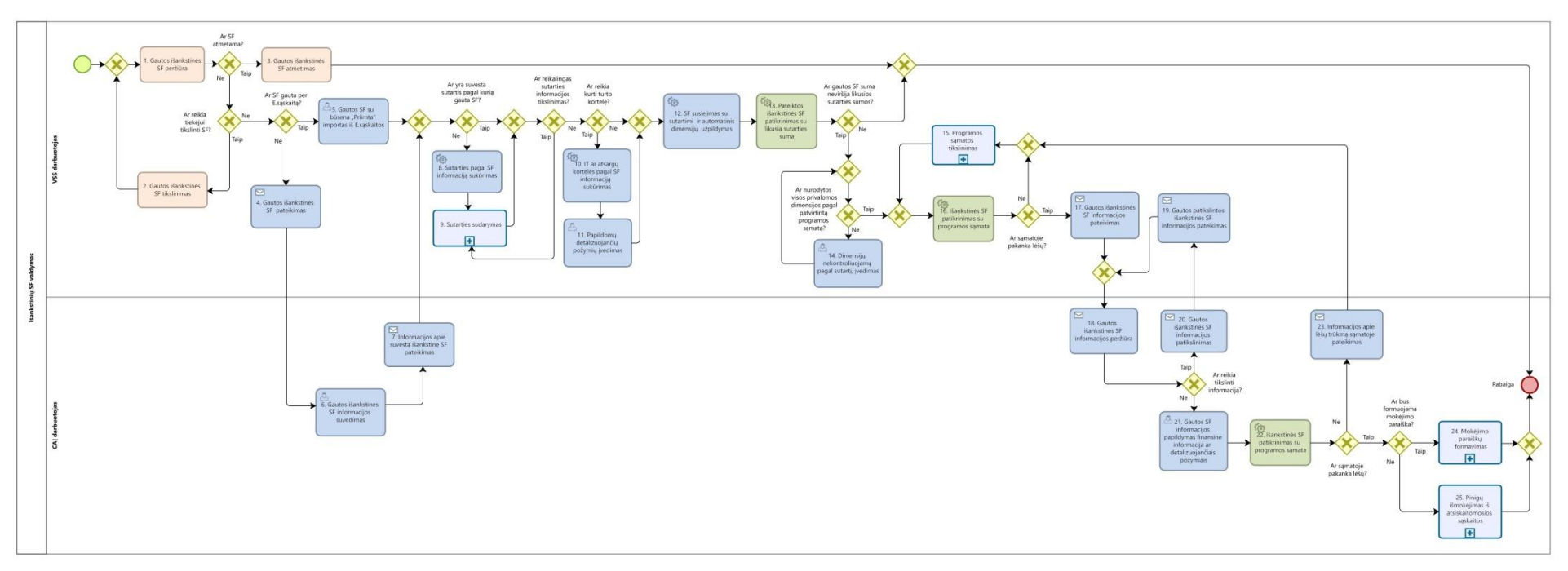

**17 paveikslas. Išankstinių SF valdymo proceso schema**

27.3. Išankstinių SF valdymo proceso žingsnių detalizavimas pateiktas 20 lentelėje.

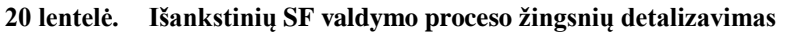

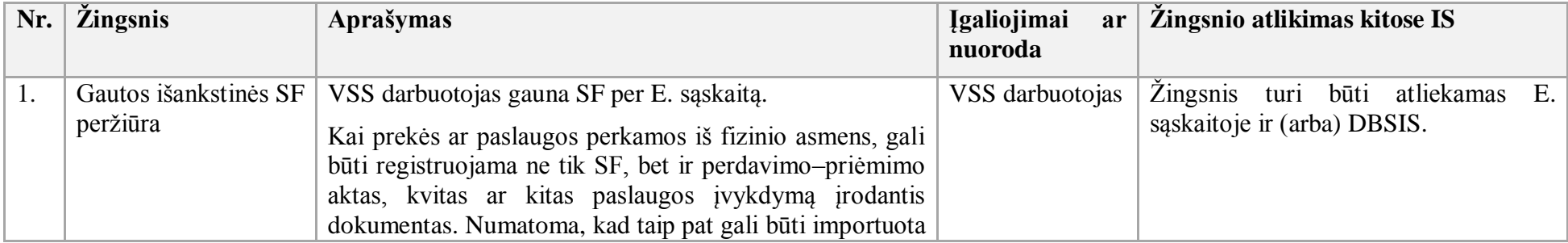

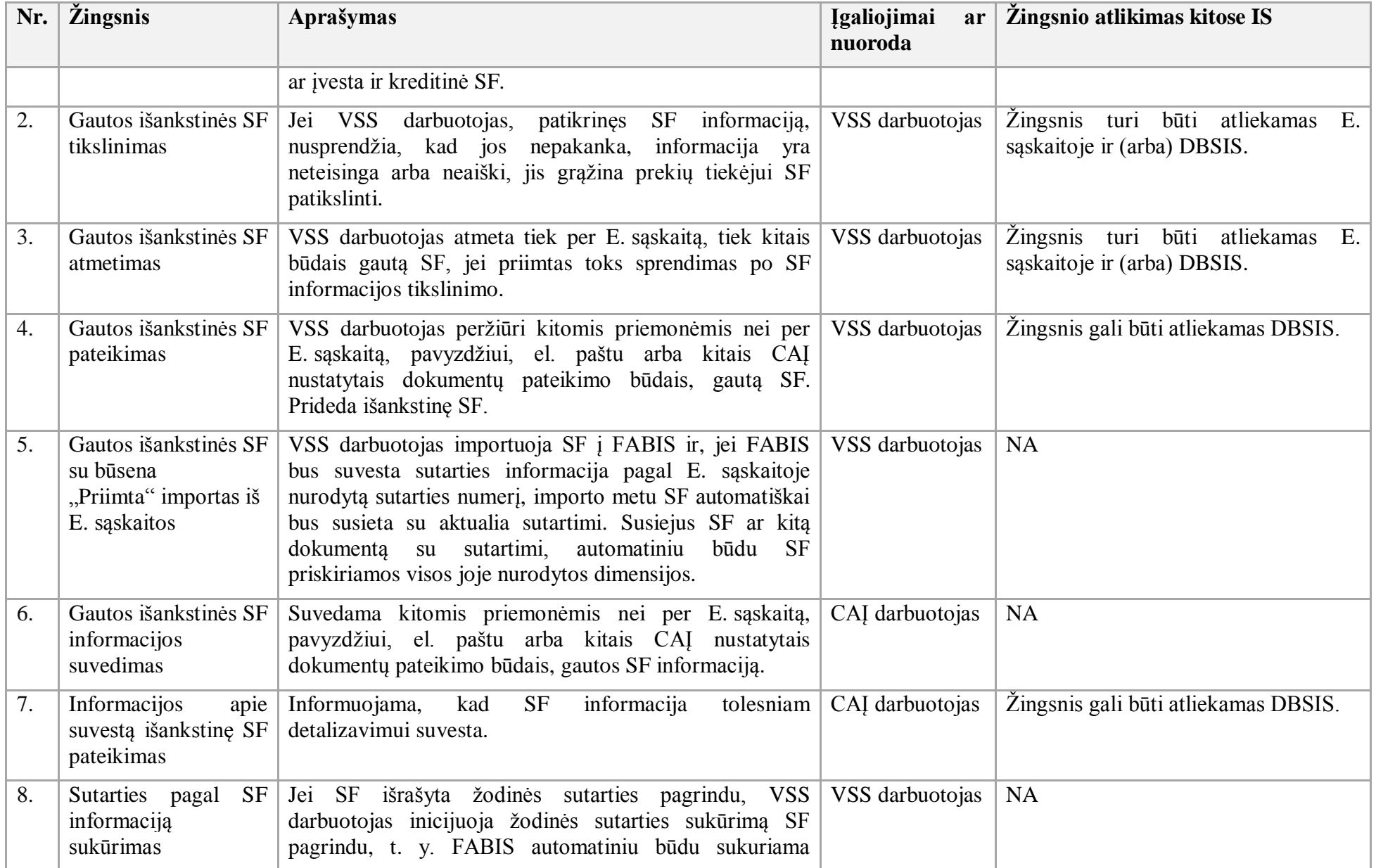

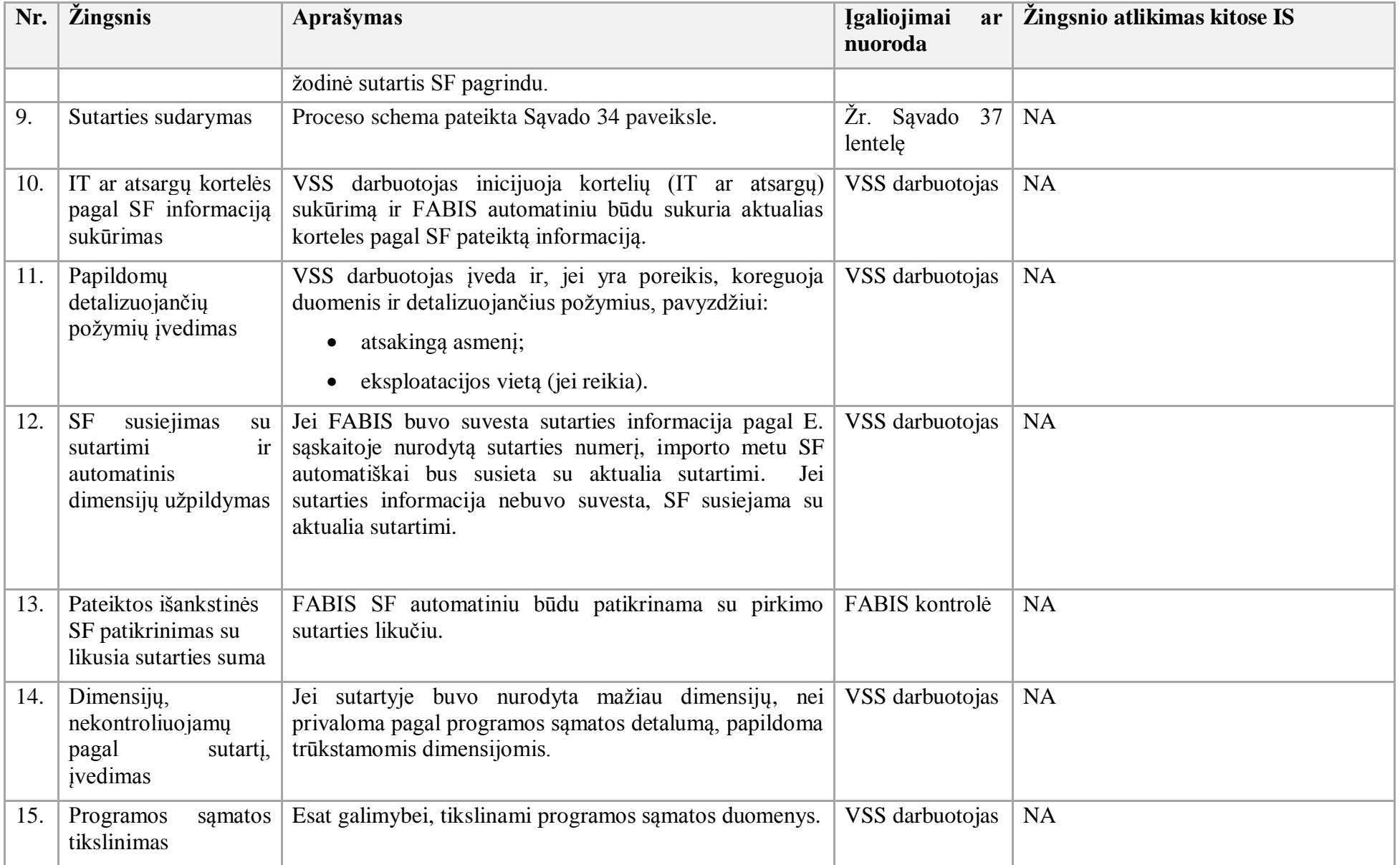

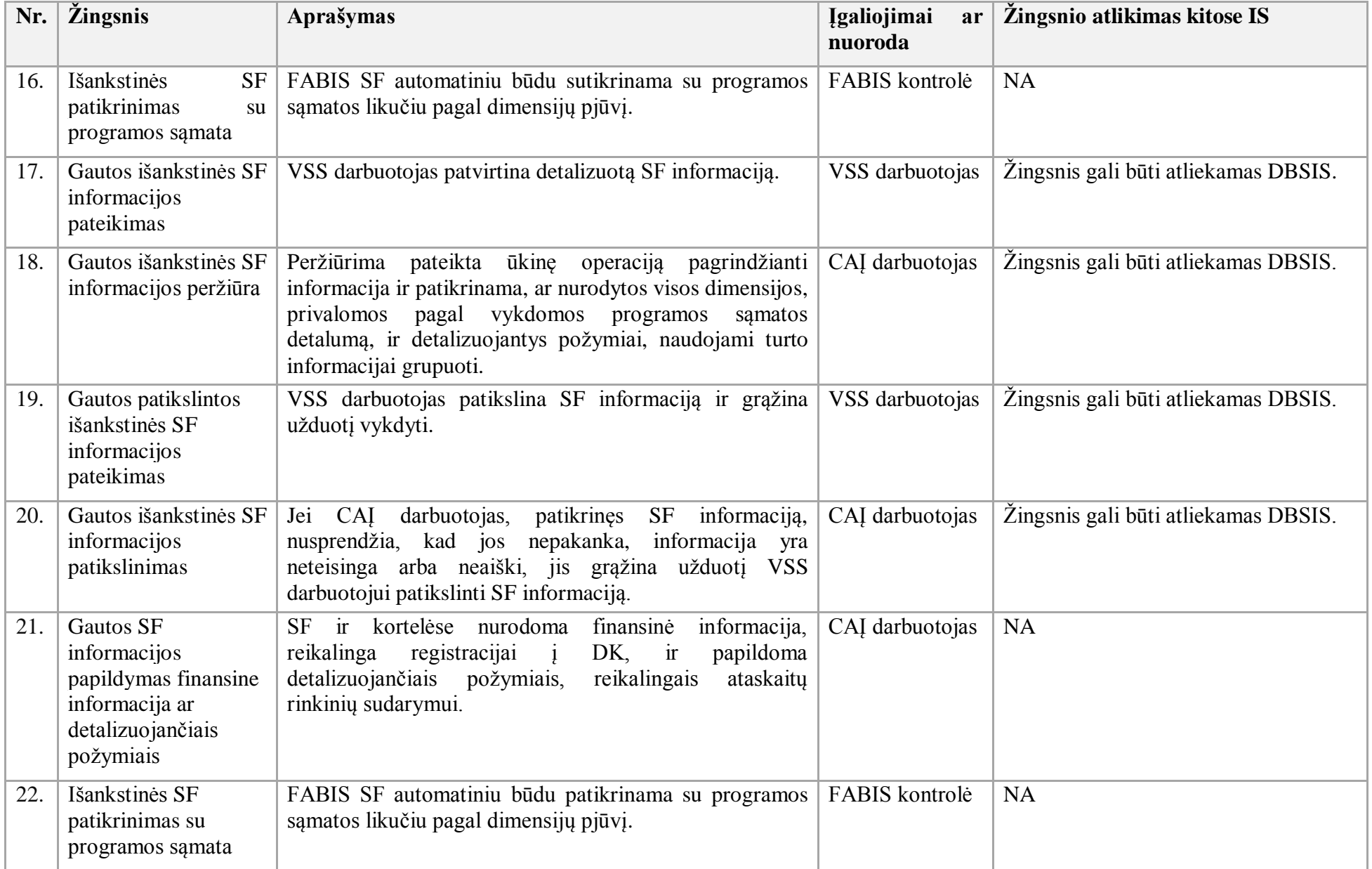

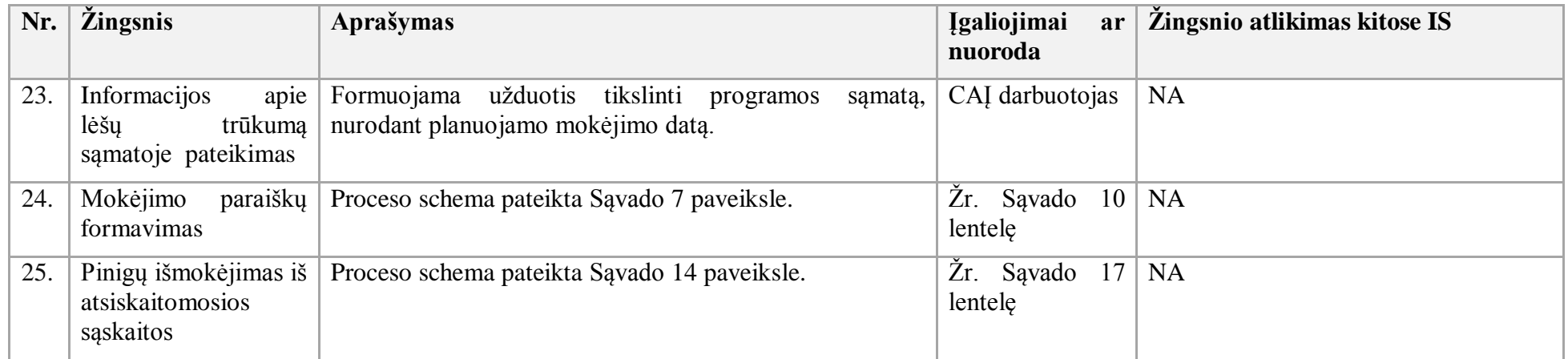

28. Pardavimo SF valdymo procesas:

28.1. Aktualūs naudotojo vadovai:

28.1.1 Gautinos mokėtinos sumos, 2 skyrius "Gautinų sumų apskaita";

28.1.2. Gautinos mokėtinos sumos, 3 skyrius "Pardavimo sąskaitų faktūrų (SF) importas".

28.2. Pardavimo SF valdymo proceso schema pateikta 18 paveiksle.

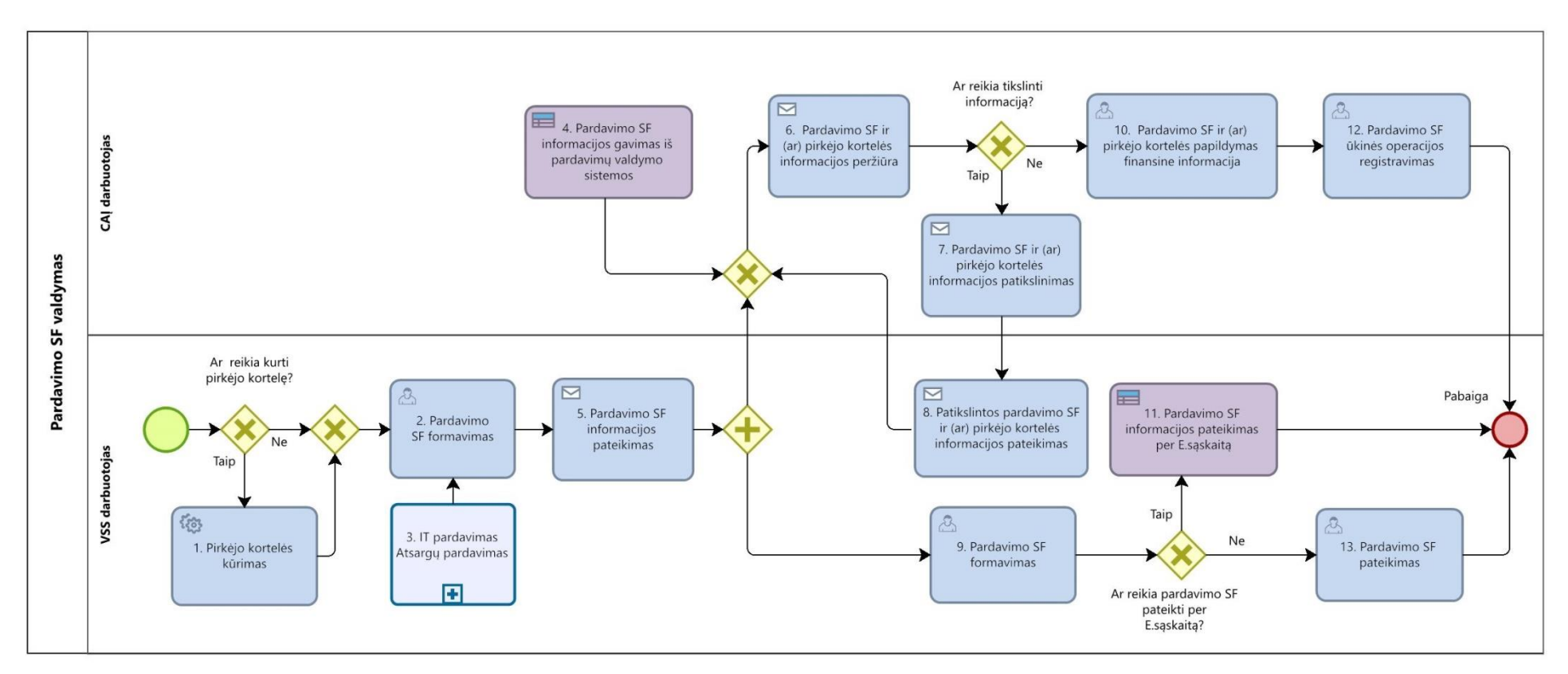

**18 paveikslas. Pardavimo SF valdymo proceso schema**

28.3. Pardavimo SF valdymo proceso žingsnių detalizavimas pateiktas 21 lentelėje.

|  |  | 21 lentelė. Pardavimo SF valdymo proceso žingsnių detalizavimas |
|--|--|-----------------------------------------------------------------|
|--|--|-----------------------------------------------------------------|

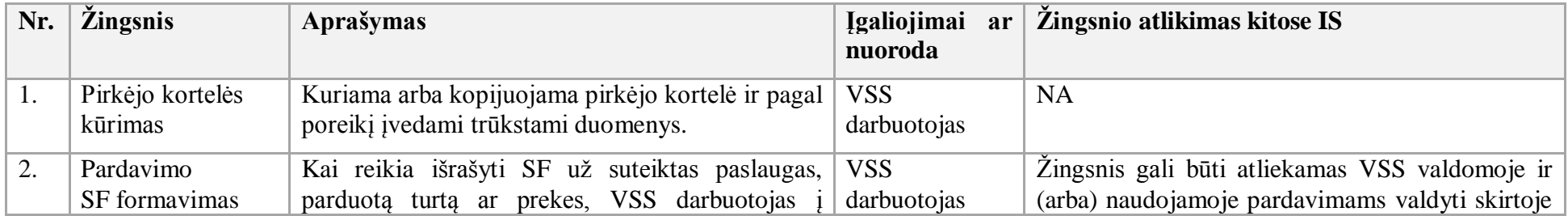

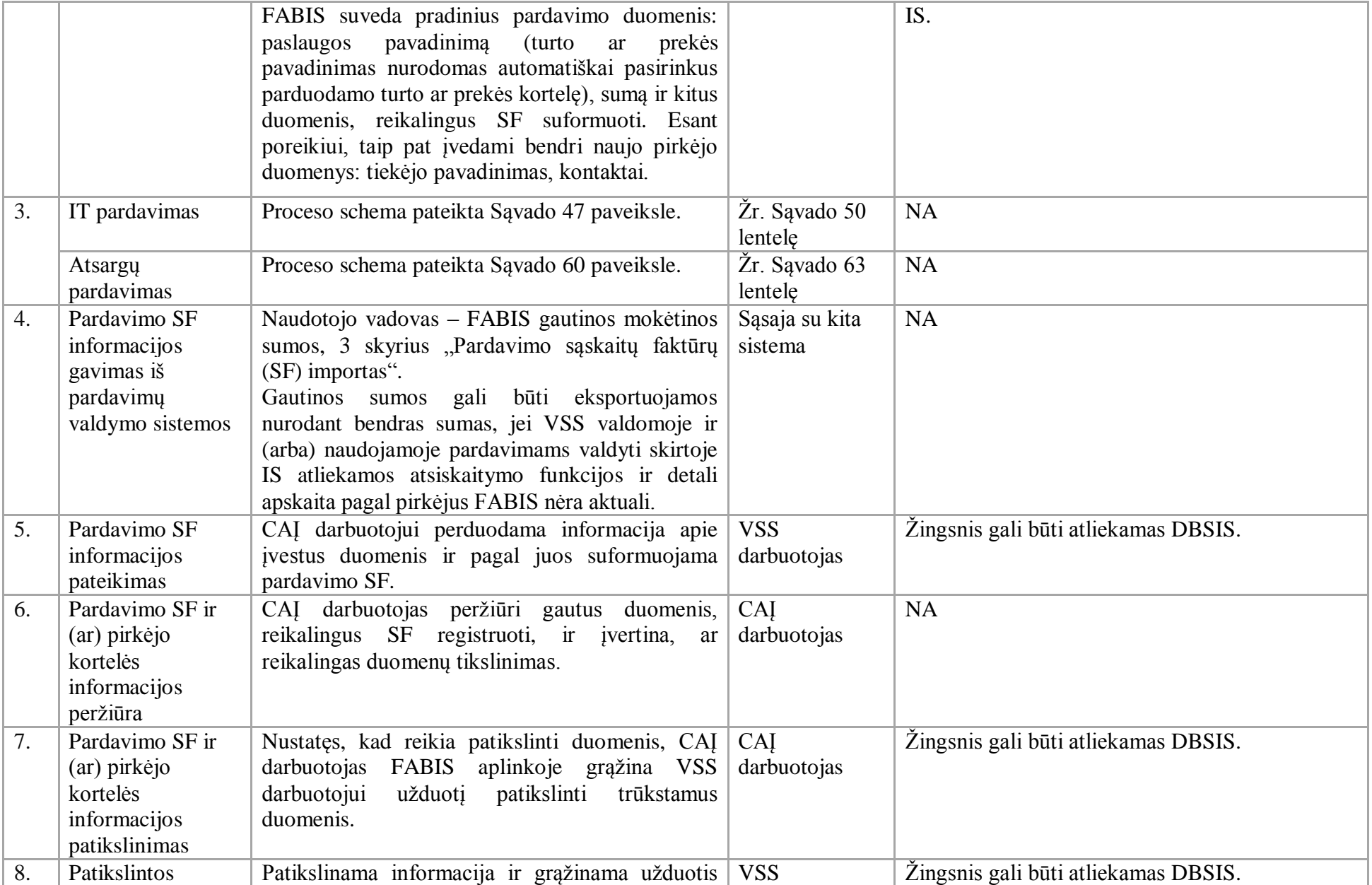

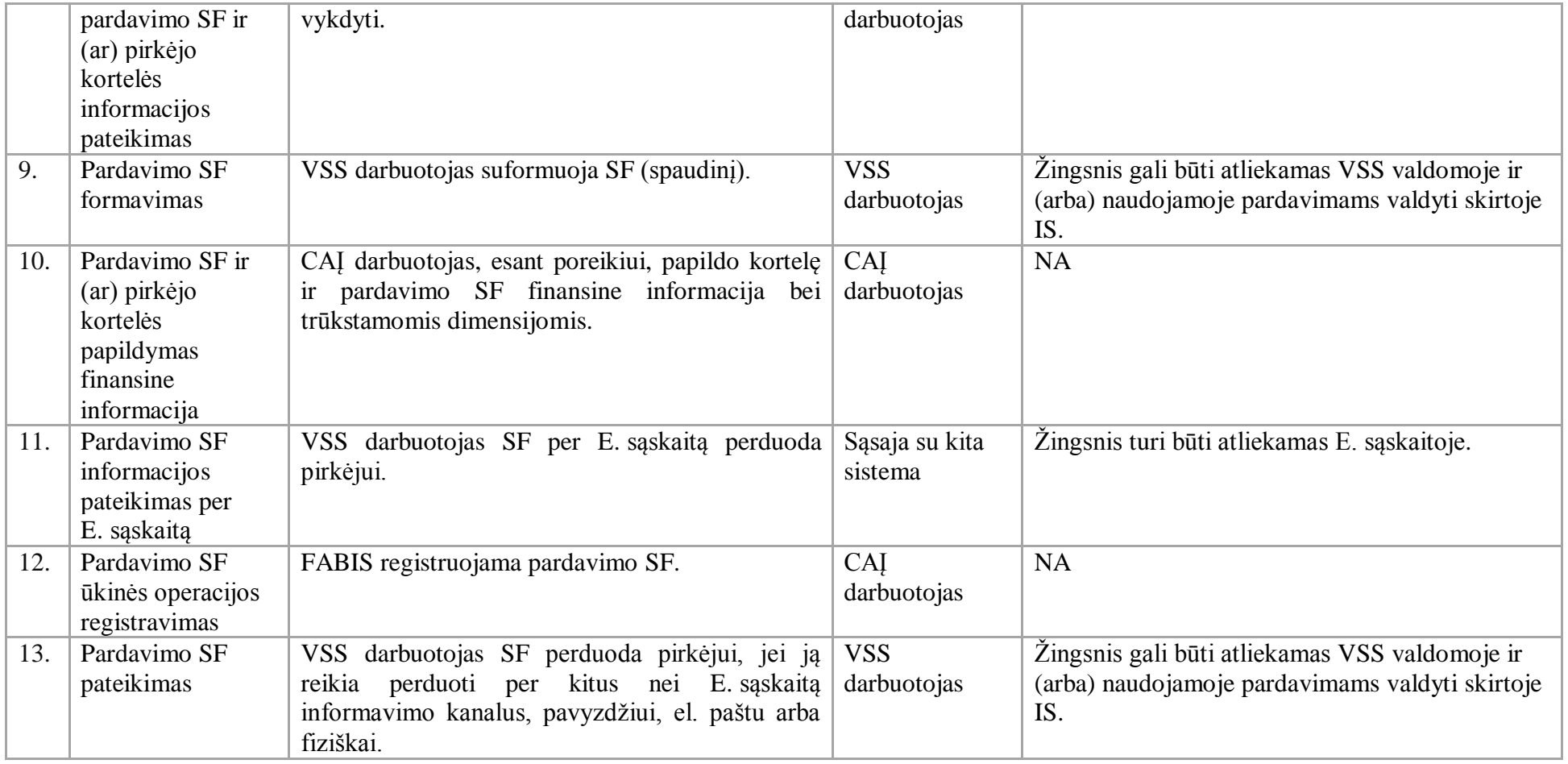

29. Delspinigių pajamų skaičiavimo procesas:

29.1. Aktualus naudotojo vadovas – Gautinos mokėtinos sumos, 2.8 skyrius "Delspinigių pažyma".

29.2. Delspinigių pajamų skaičiavimo proceso schema pateikta 19 paveiksle.

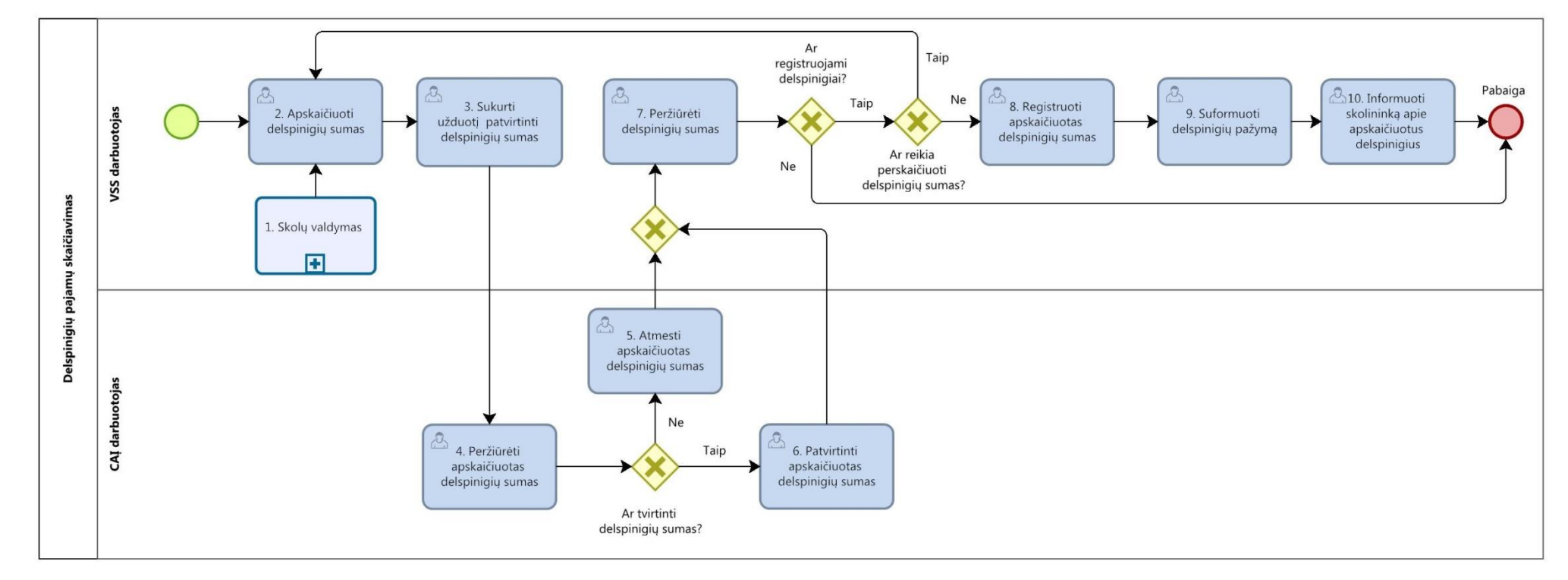

# **19 paveikslas. Delspinigių pajamų skaičiavimo proceso schema**

29.3. Delspinigių pajamų skaičiavimo procesų žingsnių detalizavimas pateiktas 22 lentelėje.

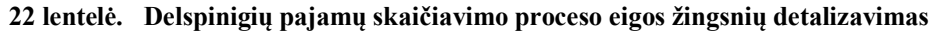

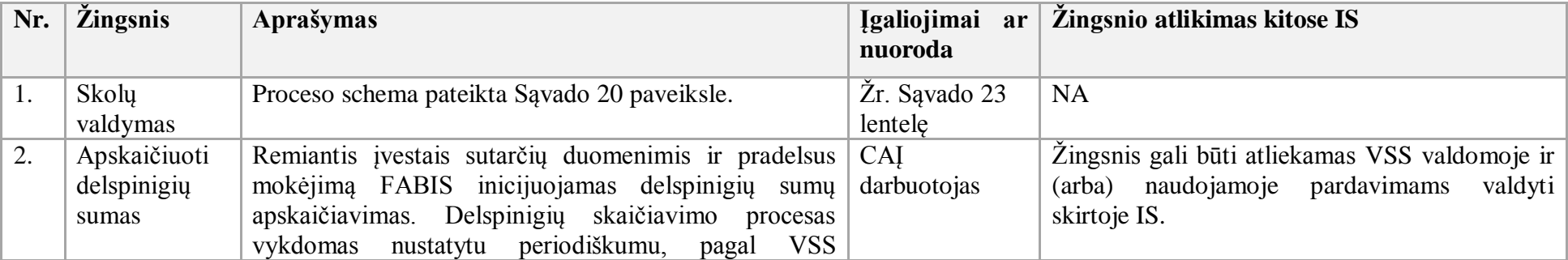

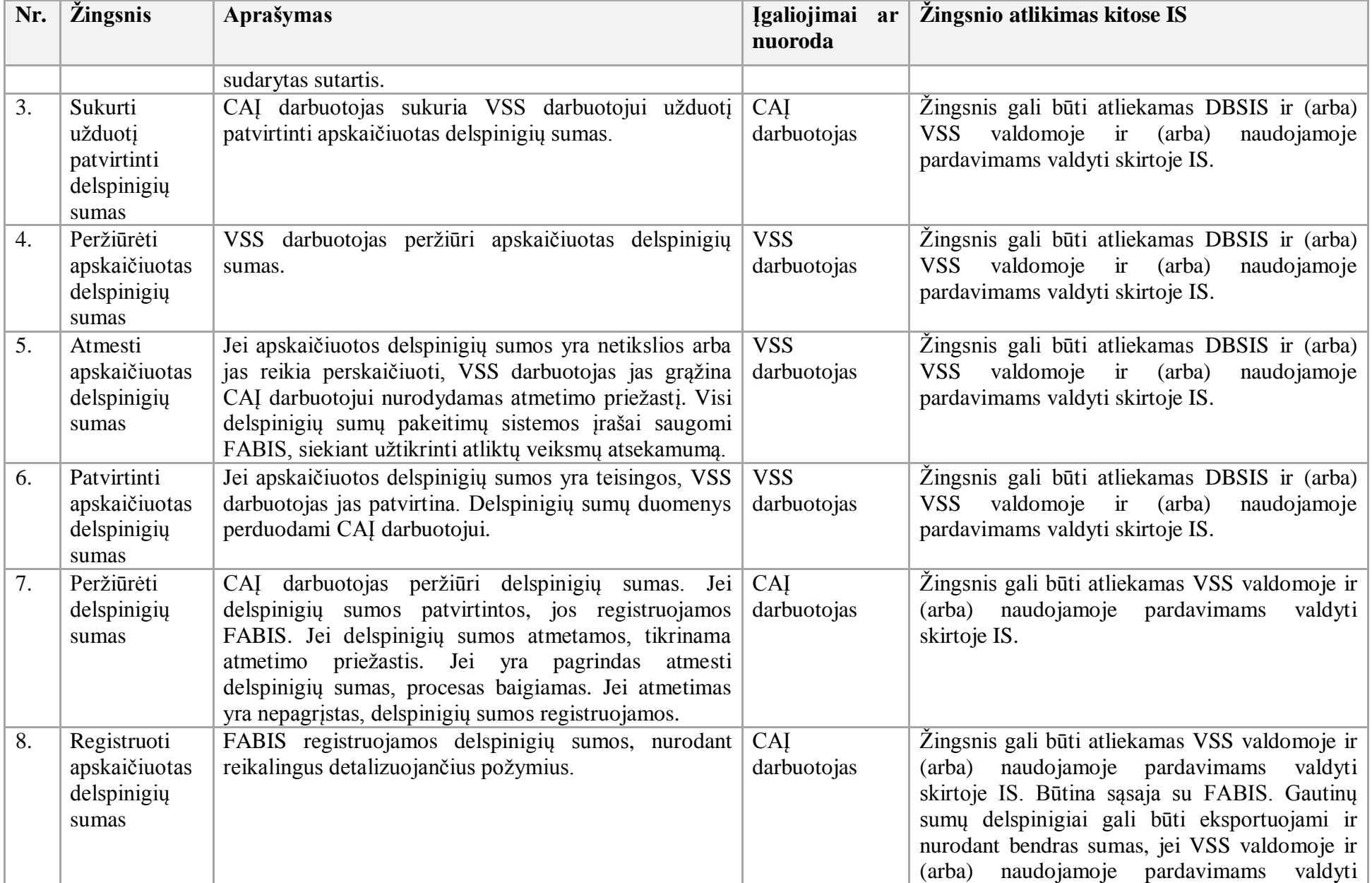

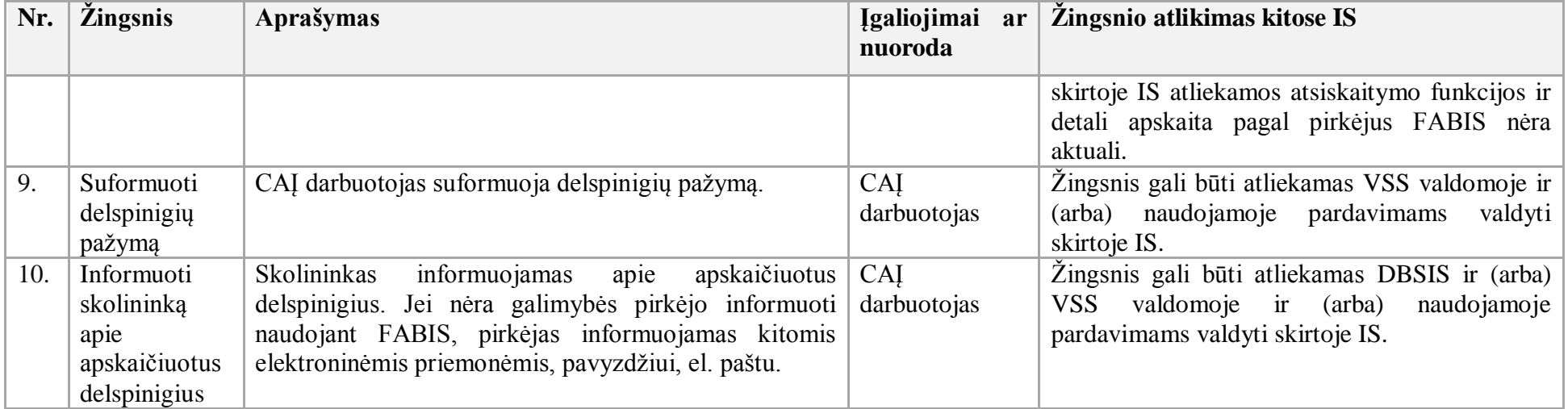

30. Skolų valdymo procesas:

30.1. Aktualūs naudotojo vadovai:

30.1.1. Gautinos mokėtinos sumos, 2.7 skyrius "Gautinų sumų pagal terminus peržiūra";

30.1.2. Gautinos mokėtinos sumos, 2.10 skyrius "Pradelstų sumų nuvertėjimas";

30.1.3. Gautinos mokėtinos sumos, 2.9 skyrius "Raginimas apmokėti";

30.1.4. Gautinos mokėtinos sumos, 2.11 skyrius "Beviltiškos skolos";

30.1.5. Gautinos mokėtinos sumos, 14 skyrius "Dokumentų siuntimas el. paštu".

30.2. Skolų valdymo proceso schema pateikta 20 paveiksle.

#### **20 paveikslas. Skolų valdymo proceso schema**

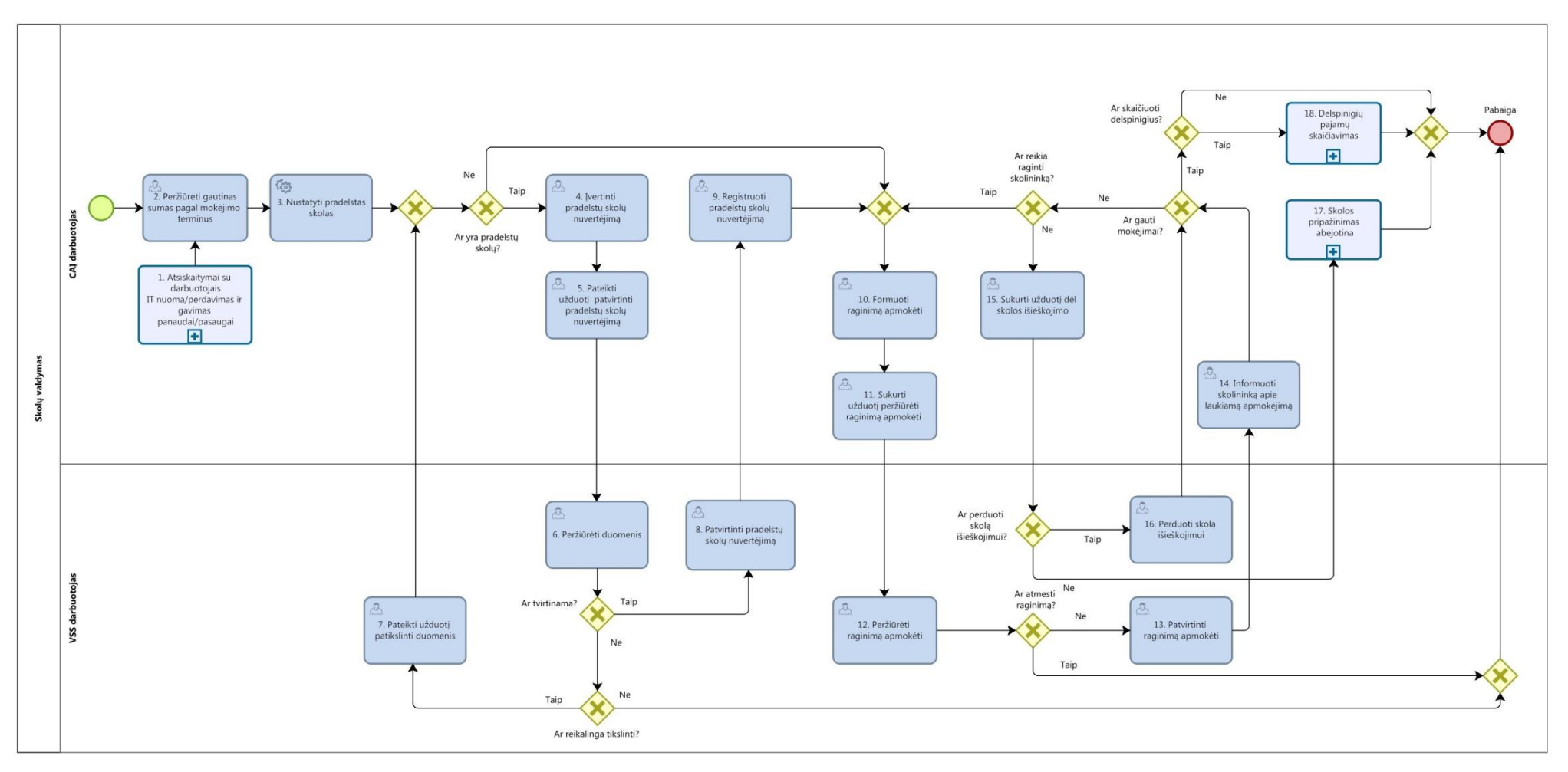

30.3. Skolų valdymo proceso žingsnių detalizavimas pateiktas 23 lentelėje.

### **23 lentelė. skolų valdymo proceso žingsnių detalizavimas**

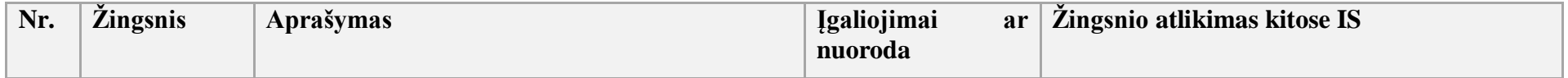

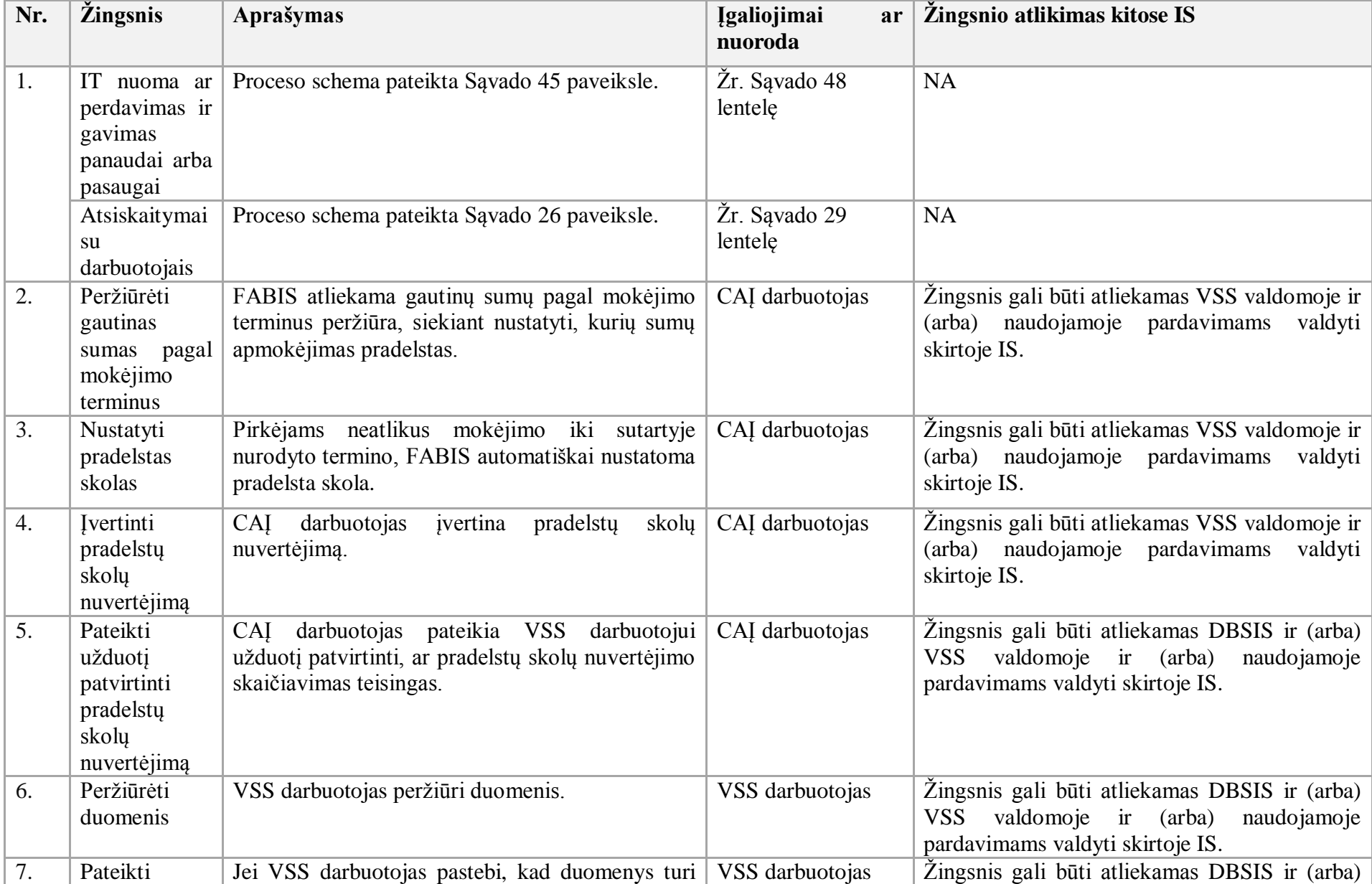

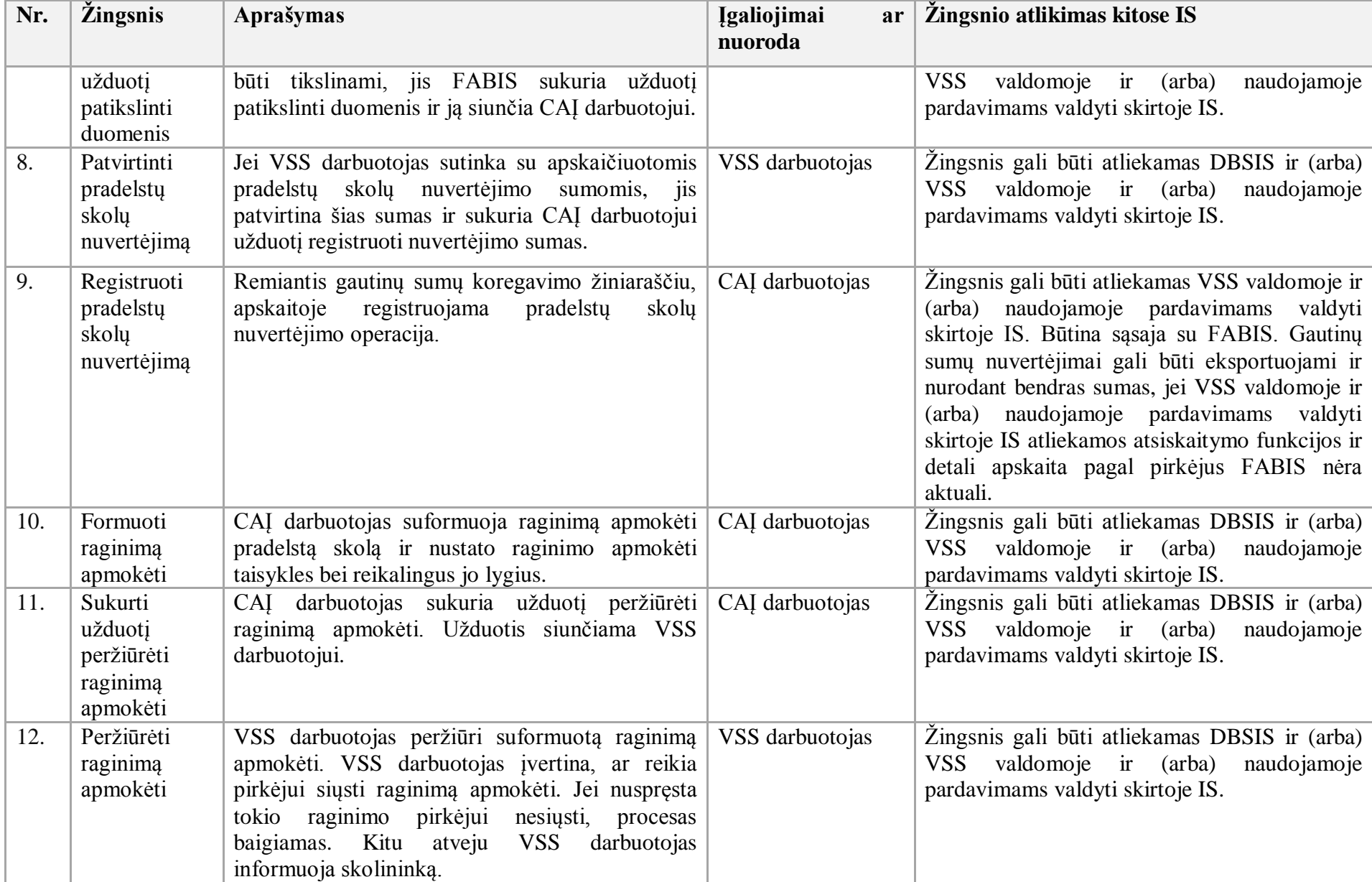

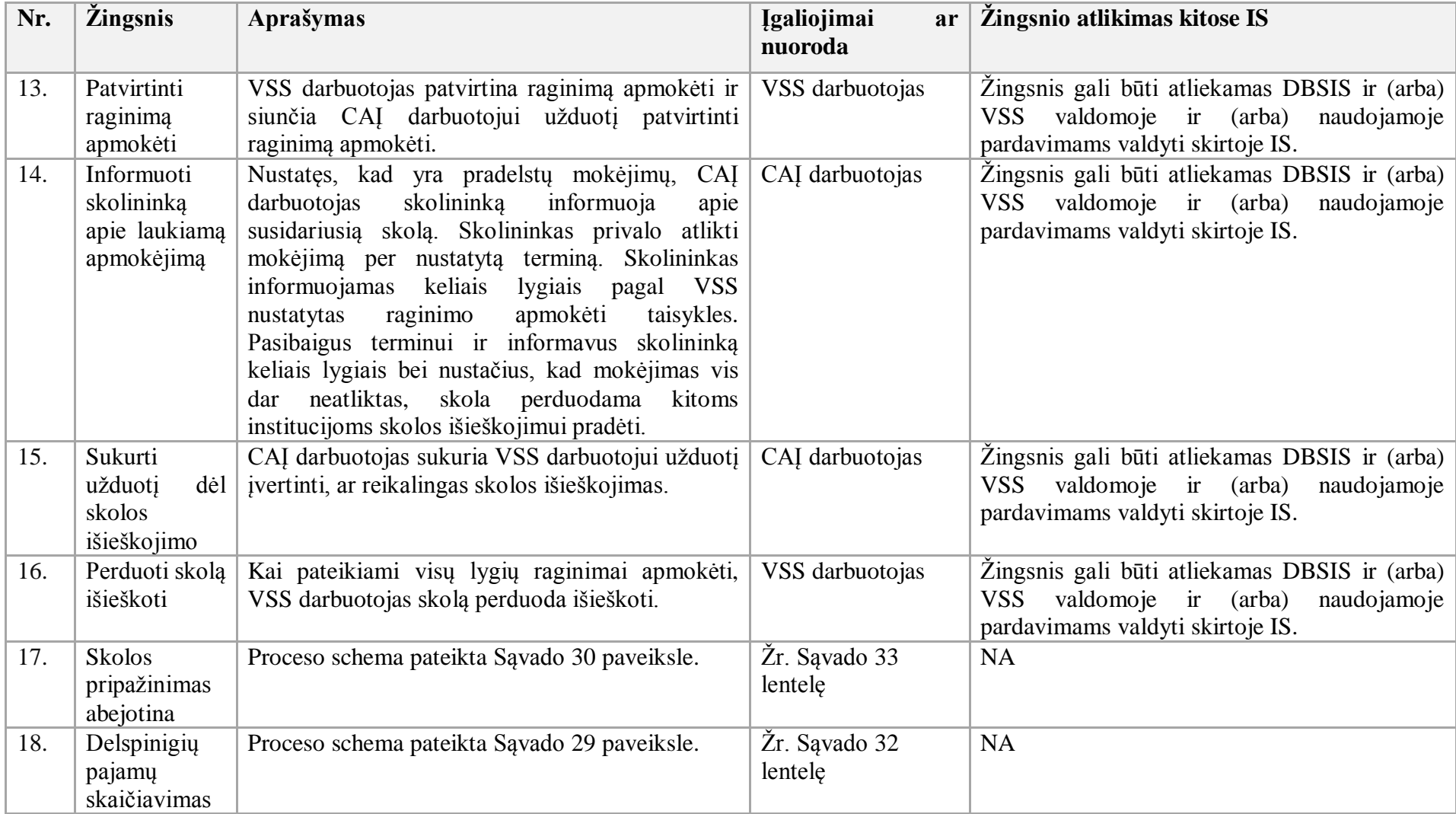

31. Mokėtinų sumų apskaitos metu turi būti numatyta galimybė įvesti naują arba koreguoti esamą mokėtiną sumą. Į mokėtinų sumų apskaitą turi būti galima traukti depozitines lėšas ir nurodyti gauto depozito termino pabaigą, išmokamą dalį ir kt.

- 32. Gautinų ar mokėtinų sumų suderinimo procesas:
- 32.1. Aktualūs naudotojo vadovai:
- 32.1.1. Gautinos mokėtinos sumos, 7.1 skyrius "Tarpusavio atsiskaitymų suderinimo aktas";
- 32.1.2. FABIS integracijos, 8 skyrius "FABIS–VSAKIS integracija";
- 32.1.3. Bendroji apskaita, 4.4 skyrius "Duomenų koregavimas arba anuliavimas".
- 32.2. Gautinų ar mokėtinų sumų suderinimo proceso schema pateikta 21 paveiksle.

# **21 paveikslas. Gautinų ar mokėtinų sumų suderinimo proceso schema**

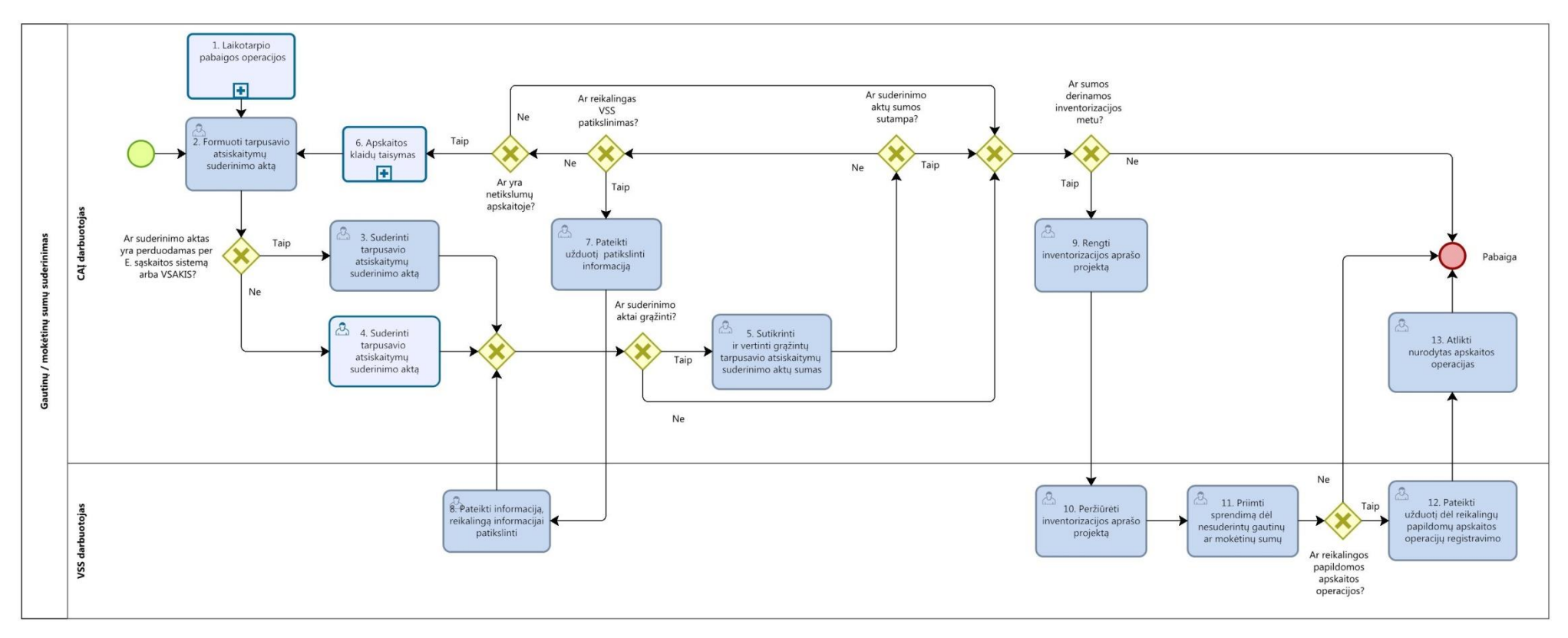

32.3. Gautinų ar mokėtinų sumų suderinimo proceso žingsnių detalizavimas pateiktas 24 lentelėje.

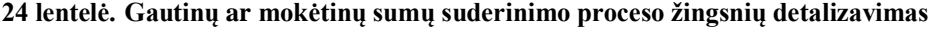

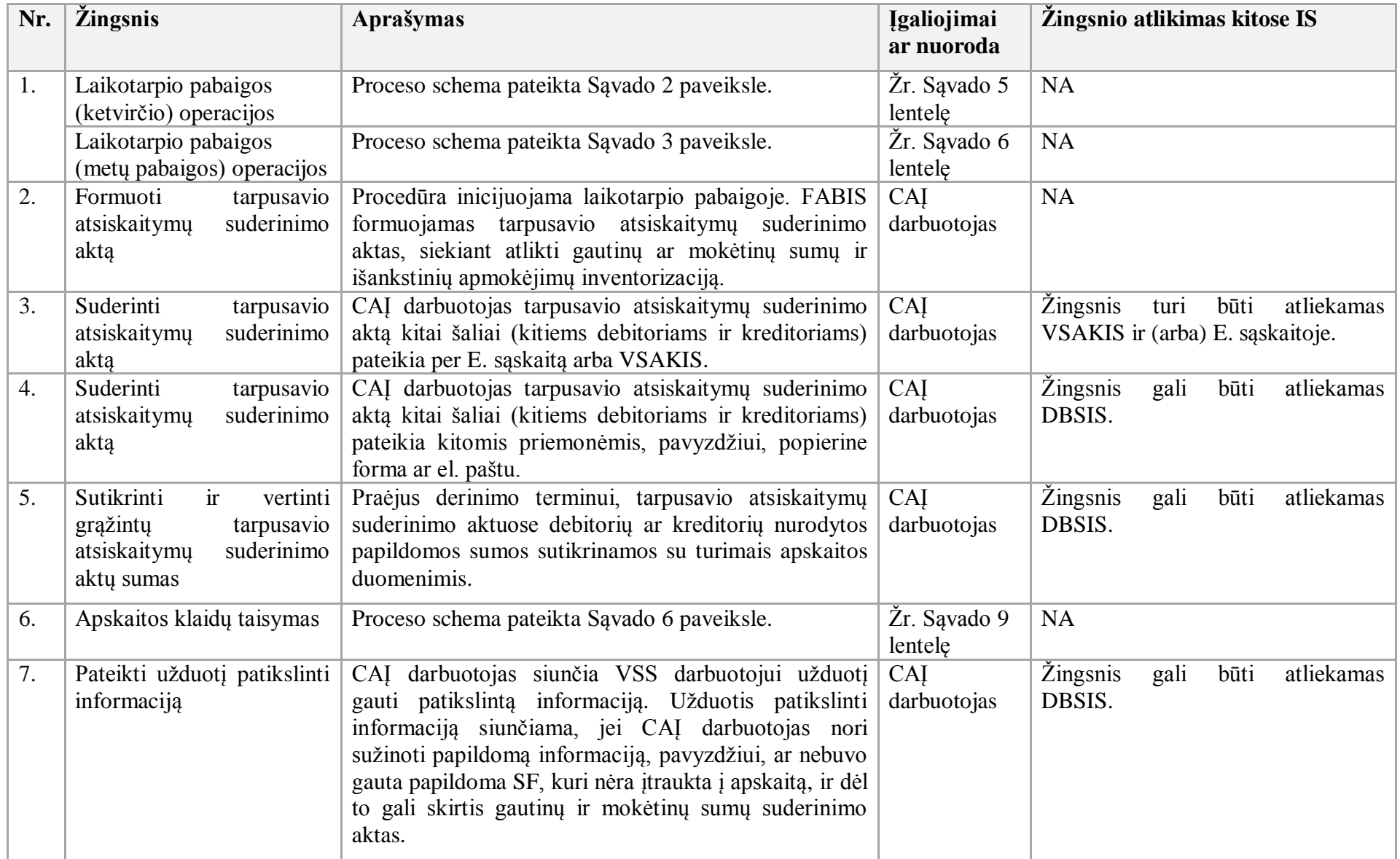

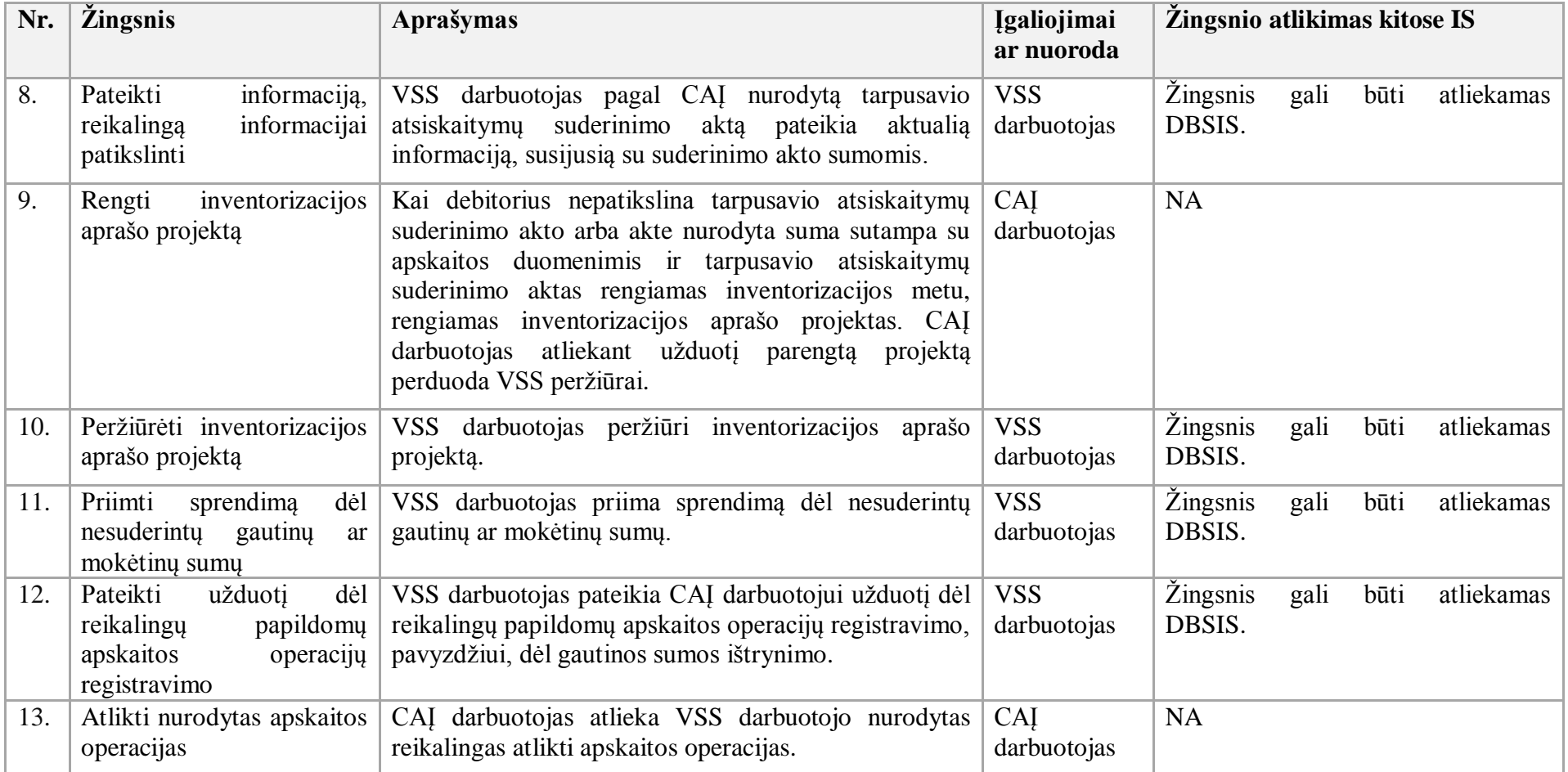

33. Sukauptų pajamų ir sąnaudų registravimo ataskaitinio laikotarpio pabaigoje procesas:

33.1. Aktualūs naudotojo vadovai:

33.1.1. Bendroji apskaita, 4.1 skyrius "Pajamų kaupimas, sukauptų pajamų mažinimas";

33.1.2. Bendroji apskaita, 4.2 skyrius "Sąnaudų kaupimas, sukauptų sąnaudų mažinimas".

33.2. Sukauptų pajamų ir sąnaudų registravimo ataskaitinio laikotarpio pabaigoje proceso schema pateikta 22 paveiksle.

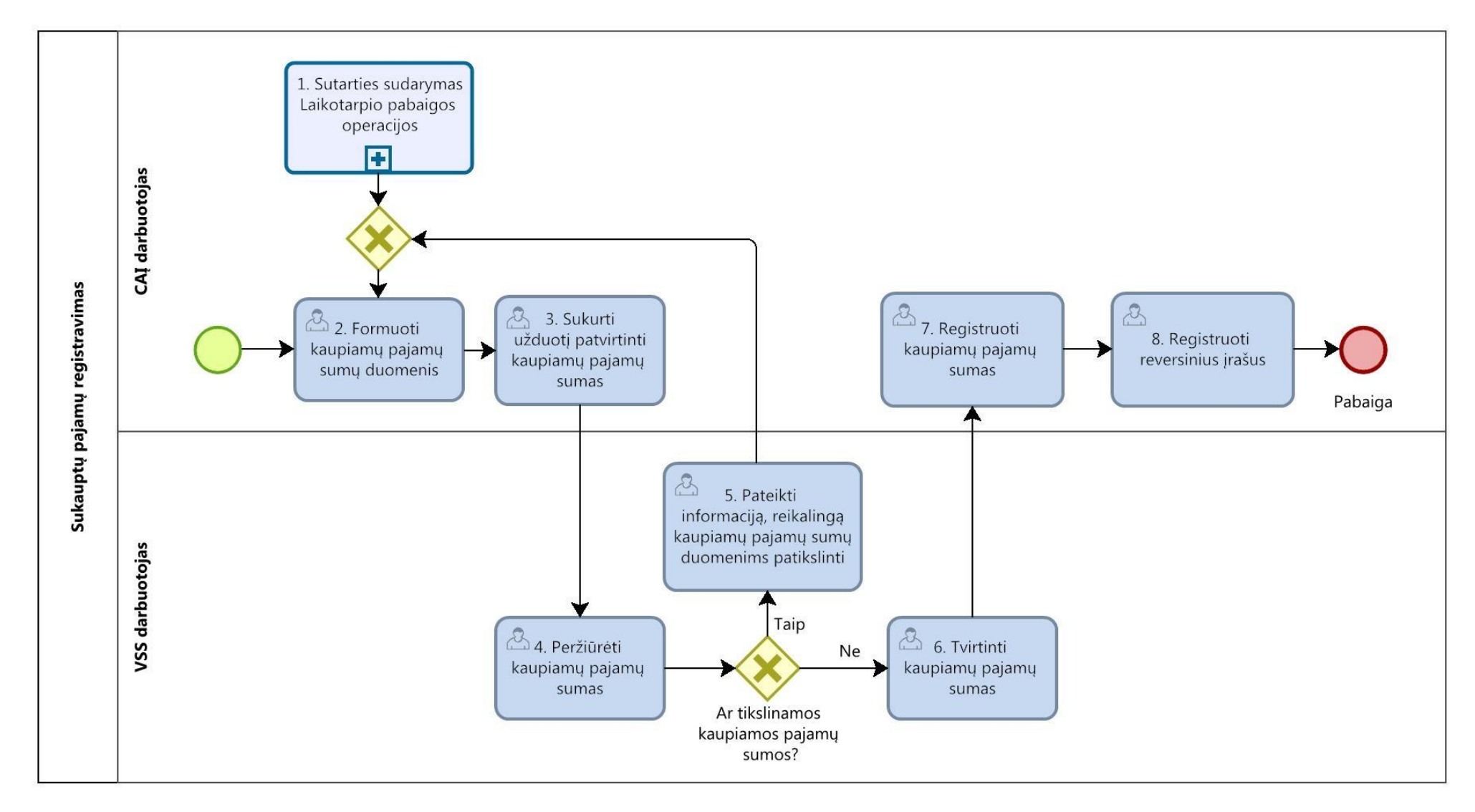

33.3. Sukauptų pajamų ir sąnaudų registravimo ataskaitinio laikotarpio pabaigoje proceso žingsnių detalizavimas pateiktas 25 lentelėje.

**22 paveikslas. Sukauptų pajamų ir sąnaudų registravimo ataskaitinio laikotarpio pabaigoje proceso schema**

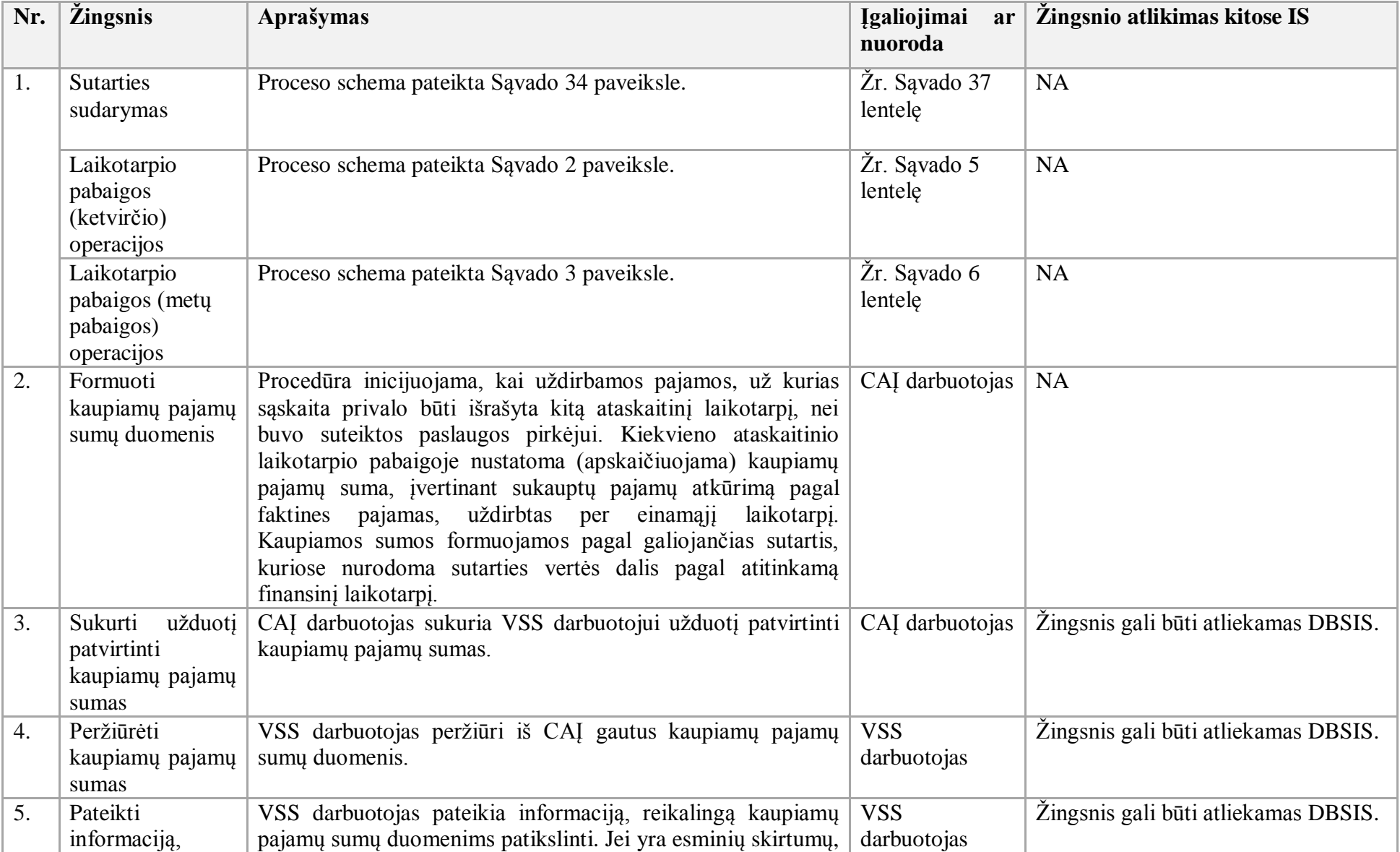

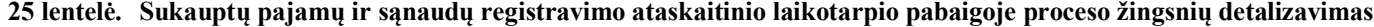

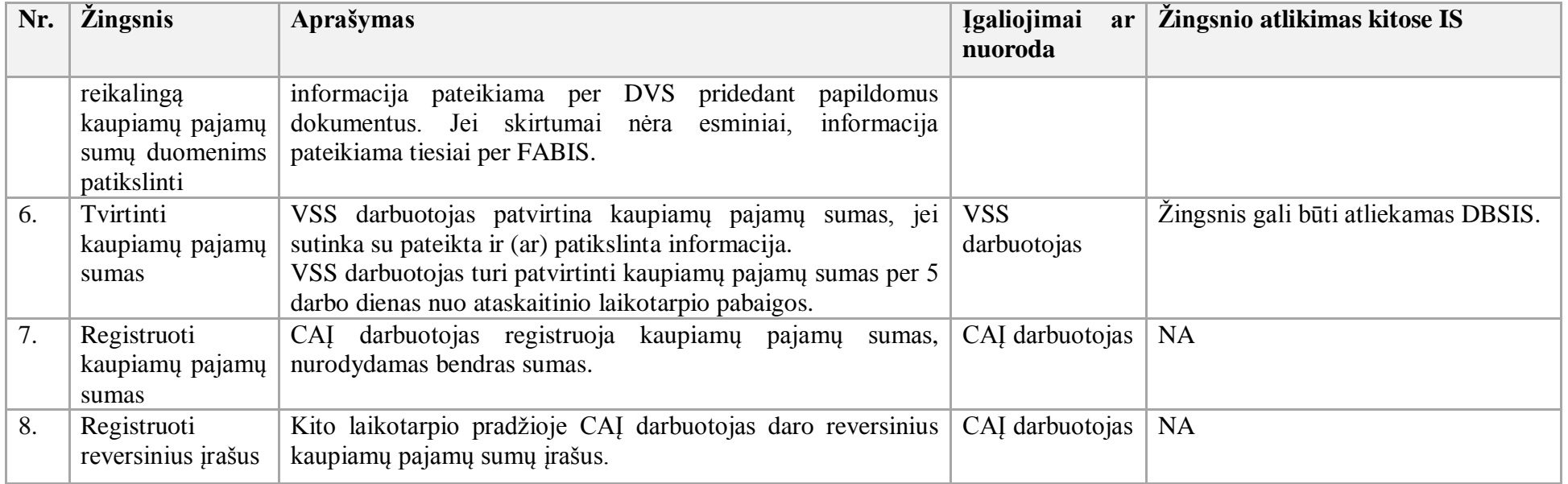

34. Ateinančių laikotarpių sąnaudų apskaitos procesas:

34.1. Aktualūs naudotojo vadovai:

34.1.1. Gautinos mokėtinos sumos, 5.12 skyrius, "Ateinančių laikotarpių sumų paskirstymas. Pirkimo SF";

34.1.2. Bendroji apskaita, 4.8.23 skyrius "Žurnalų naudojimas periodinėms operacijoms registruoti".

34.2. Ateinančių laikotarpių sąnaudų apskaitos proceso schema pateikta 23 paveiksle.
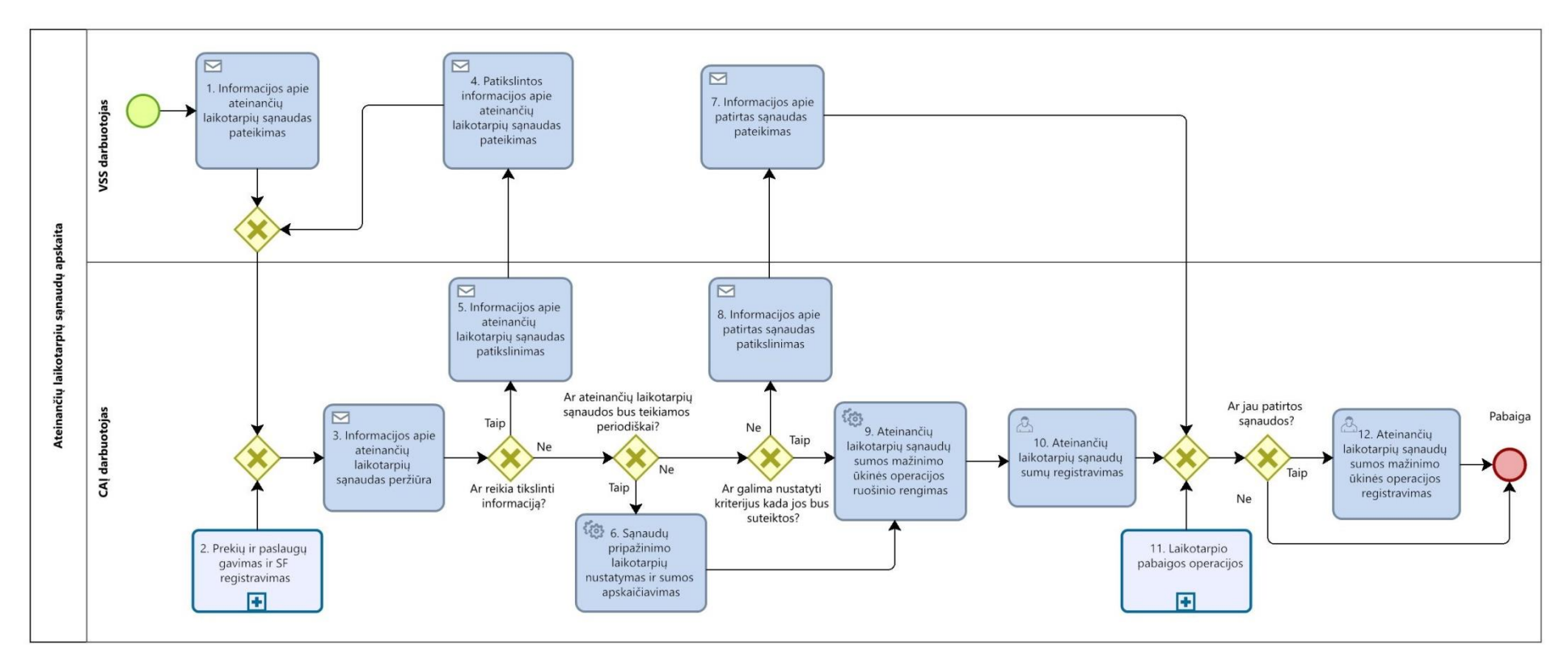

### **23 paveikslas. Ateinančių laikotarpių sąnaudų apskaitos proceso schema**

34.3. Ateinančių laikotarpių sąnaudų apskaitos proceso žingsnių detalizavimas pateiktas 26 lentelėje.

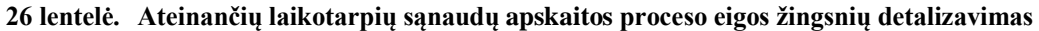

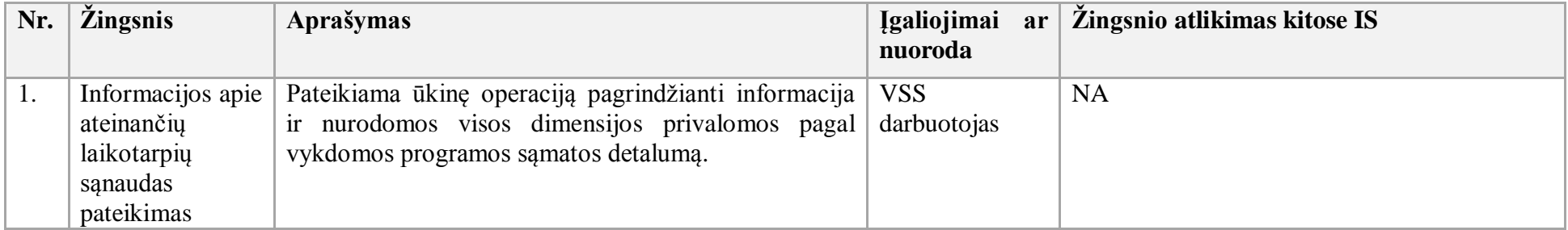

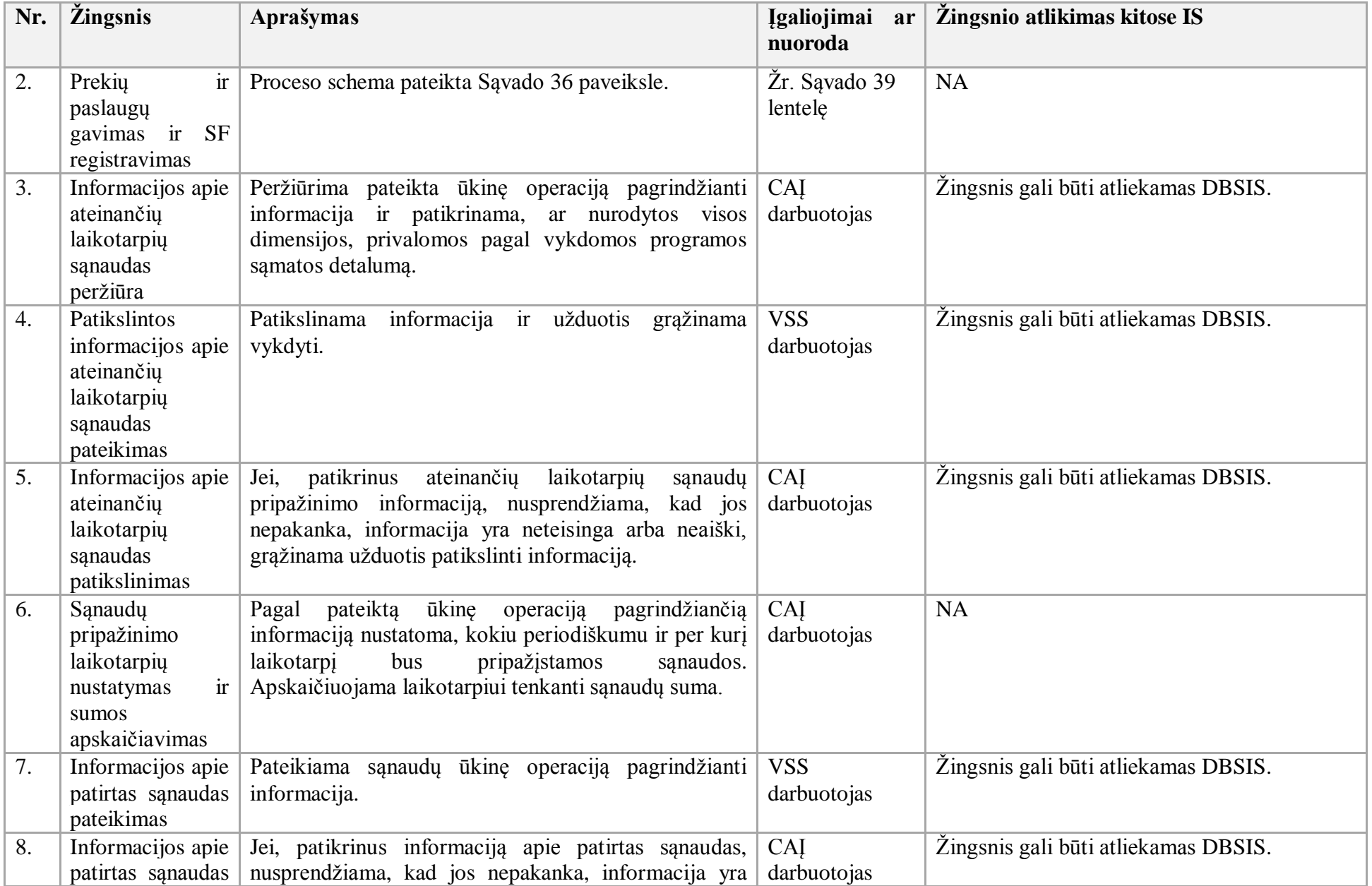

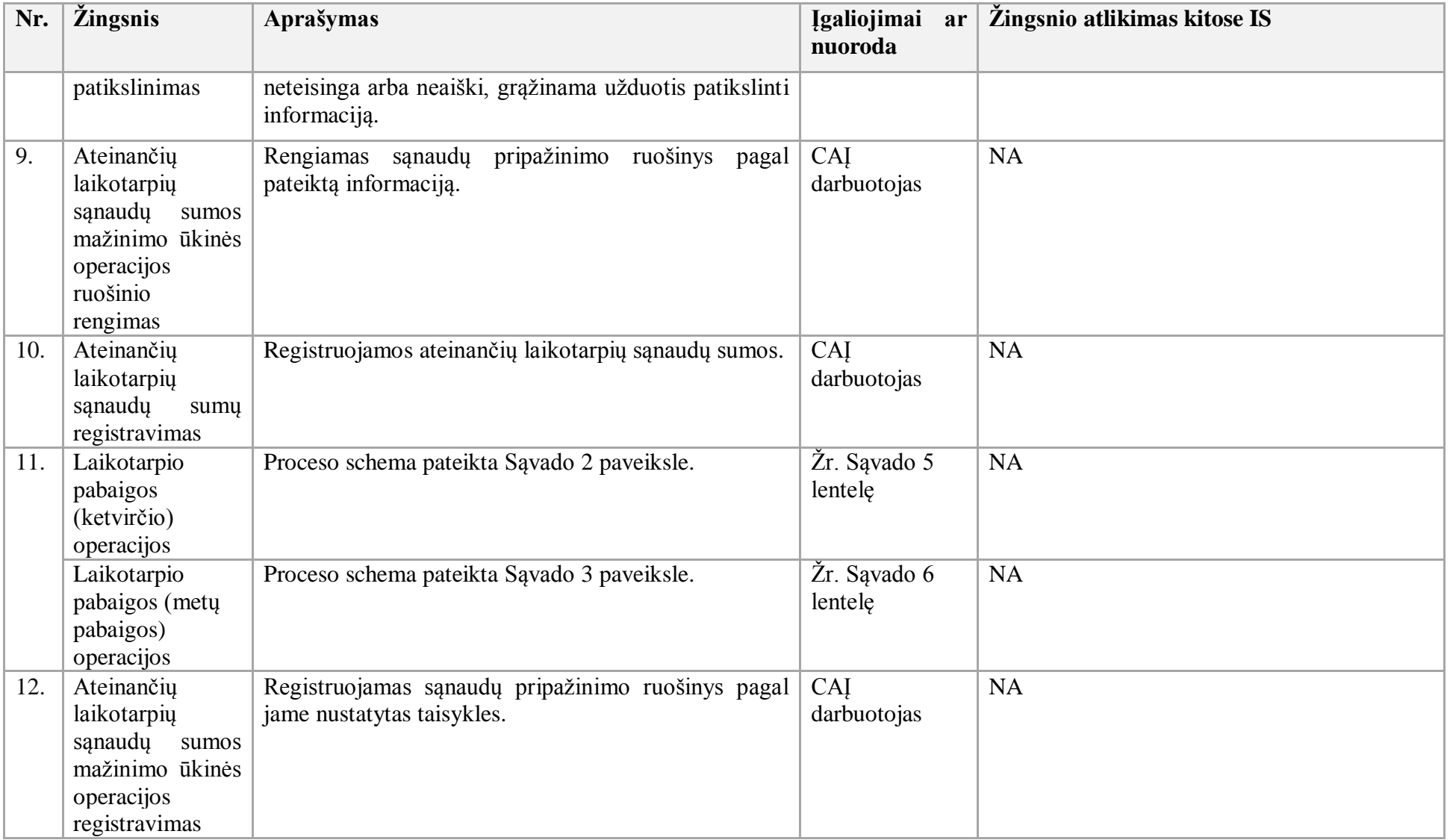

35. Avanso išmokėjimo atskaitingiems asmenims procesas:

35.1. Aktualūs naudotojo vadovai:

- 35.1.1 Gautinos mokėtinos sumos, 9.2 skyrius "Komandiruotės avansinių išmokėjimų formavimas";
- 35.1.2. Gautinos mokėtinos sumos, 9.3 skyrius "Atsiskaitymai su atskaitingais asmenimis ne komandiruotės atveju".
- 35.2. Avanso išmokėjimo atskaitingiems asmenims proceso schema pateikta 24 paveiksle.

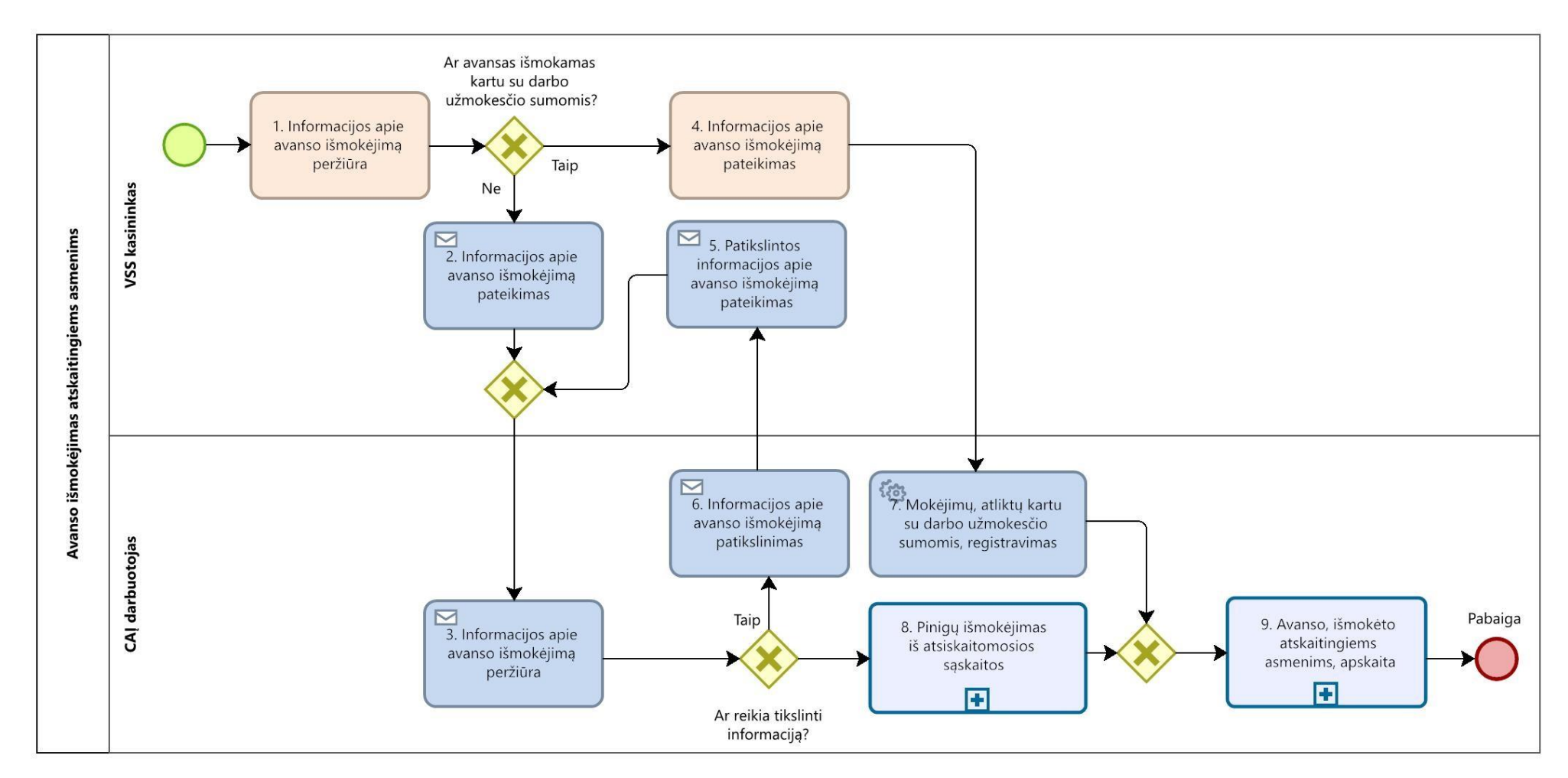

#### **24 paveikslas. Avanso išmokėjimo atskaitingiems asmenims proceso schema**

# 35.3. Avanso išmokėjimo atskaitingiems asmenims proceso žingsnių detalizavimas pateiktas 27 lentelėje.

| Nr.              | <i><b>Žingsnis</b></i>                                                  | Aprašymas                                                                                                    | <b>Įgaliojimai</b><br>ar<br>nuoroda | Žingsnio atlikimas kitose IS                                                                                                  |
|------------------|-------------------------------------------------------------------------|----------------------------------------------------------------------------------------------------|-------------------------------------|----------------------------------------------------------------------------------------------------|
| 1.               | Informacijos apie<br>avanso<br>išmokėjimą<br>peržiūra                   | Peržiūrimi duomenys, reikalingi avansui išmokėti,<br>kai vykstama į komandiruotę arba atliekami mažos<br>vertės pirkimai.                                                                         | <b>VSS</b><br>darbuotojas           | <b>NA</b>                                                                                                    |
| 2.               | Informacijos apie<br>avanso<br>išmokėjimą<br>pateikimas                 | Pateikiama ūkinę operaciją pagrindžianti informacija<br>ir nurodomos visos dimensijos, privalomos pagal<br>vykdomos programos sąmatos detalumą.                                                   | <b>VSS</b><br>darbuotojas           | Žingsnis gali būti atliekamas DBSIS.                                                                                          |
| 3.               | Informacijos apie<br>avanso<br>išmokėjimą<br>peržiūra                   | Peržiūrima pateikta ūkinę operaciją pagrindžianti  <br>informacija ir patikrinama, ar nurodytos visos<br>dimensijos, privalomos pagal vykdomos programos<br>samatos detaluma.                     | CAI<br>darbuotojas                  | Žingsnis gali būti atliekamas DBSIS.                                                                                          |
| $\overline{4}$ . | Informacijos apie<br>avanso<br>išmokėjimą<br>pateikimas                 | Pateikiama<br>pagrindžianti<br>ūkinę<br>operacija<br>informacija.                                                                                                    | <b>VSS</b><br>darbuotojas           | Žingsnis gali būti atliekamas DBSIS ir (arba)<br>VSS valdomoje ir (arba) naudojamoje darbo<br>užmokesčio apskaitos sistemoje. |
| 5.               | Patikslintos<br>informacijos apie<br>avanso<br>išmokėjimą<br>pateikimas | Patikslinama informacija ir užduotis grąžinama<br>vykdyti.                                                                                                    | CAI<br>darbuotojas                  | Žingsnis gali būti atliekamas DBSIS.                                                                                          |
| 6.               | Informacijos apie<br>avanso<br>išmokėjimą<br>patikslinimas              | patikrinus ūkinę operaciją<br>Jei,<br>pagrindžiančia<br>informaciją, nusprendžiama, kad jos nepakanka,<br>informacija yra neteisinga arba neaiški, grąžinama<br>užduotis patikslinti informaciją. | CAI<br>darbuotojas                  | Žingsnis gali būti atliekamas DBSIS.                                                                                          |
| 7.               | Mokėjimų,<br>atliktų kartu su<br>darbo                                  | Importuojama informacija iš darbo užmokesčio<br>sistemos ir registruojamas mokėjimas.                                                                                                    | CAI<br>darbuotojas                  | <b>NA</b>                                                                                                    |

**27 lentelė. Avanso išmokėjimo atskaitingiems asmenims proceso žingsnių detalizavimas**

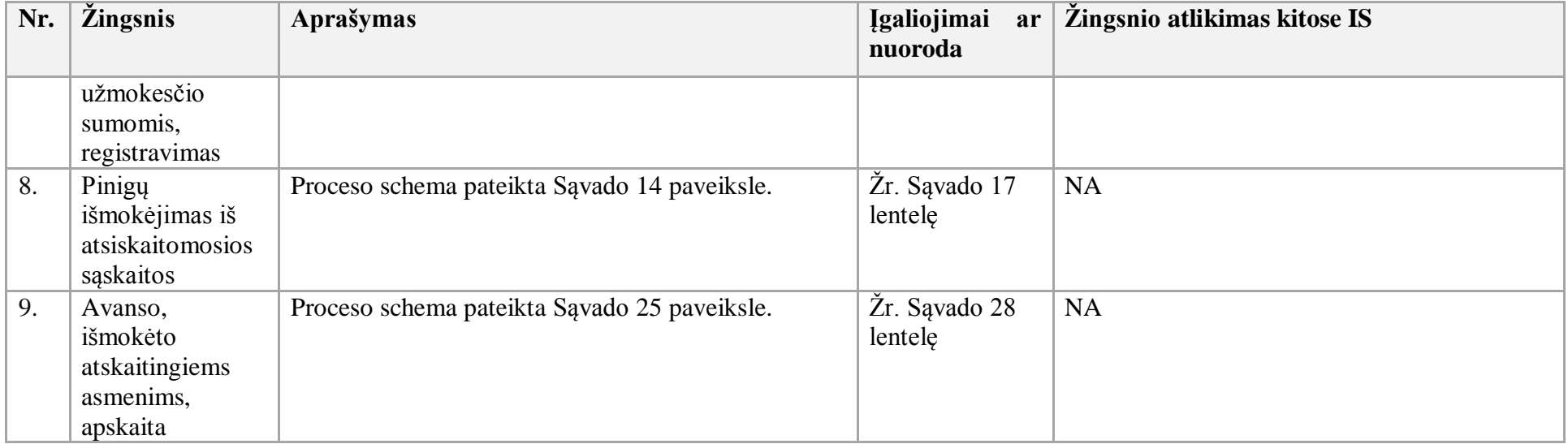

36. Avanso, išmokėto atskaitingiems asmenims, apskaitos procesas:

36.1. Aktualus naudotojo vadovas – Gautinos mokėtinos sumos, 9 skyrius "Atsiskaitymai su atskaitingais asmenimis".

36.2. Avanso, išmokėto atskaitingiems asmenims, apskaitos proceso schema pateikta 25 paveiksle.

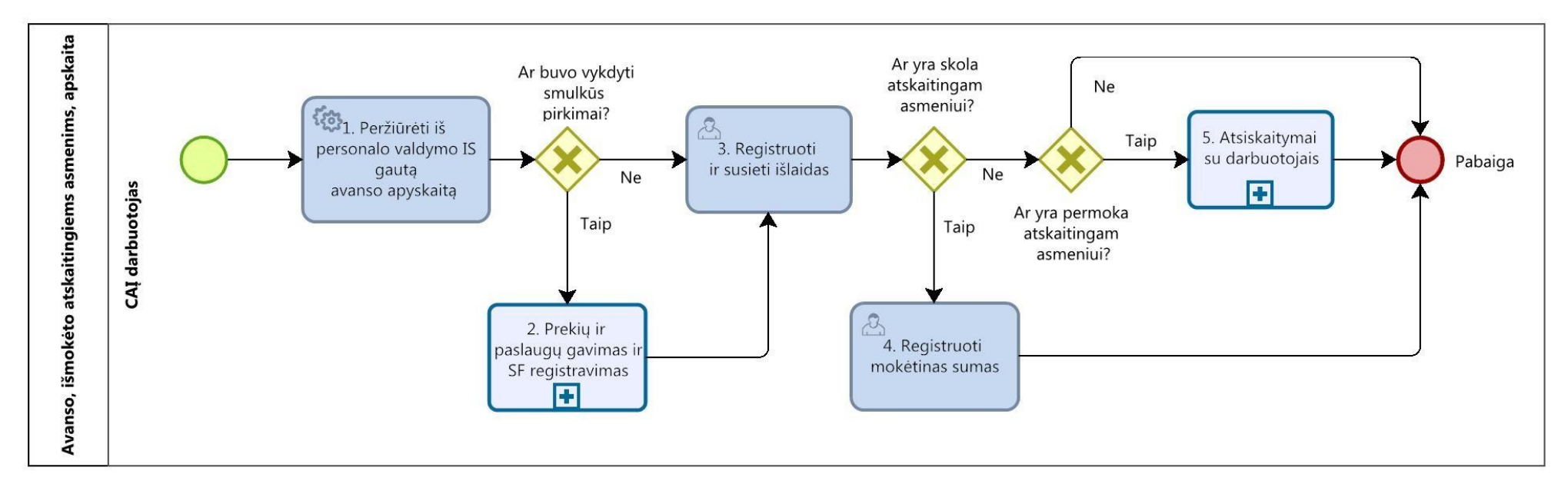

#### **25 paveikslas. Avanso, išmokėto atskaitingiems asmenims, apskaitos proceso schema**

36.3. Avanso, išmokėto atskaitingiems asmenims, apskaitos proceso žingsnių detalizavimas pateiktas 28 lentelėje.

| 28 lentelė. |  | Avanso, išmokėto atskaitingiems asmenims, apskaitos proceso žingsnių detalizavimas |
|-------------|--|------------------------------------------------------------------------------------|
|             |  |                                                                                    |

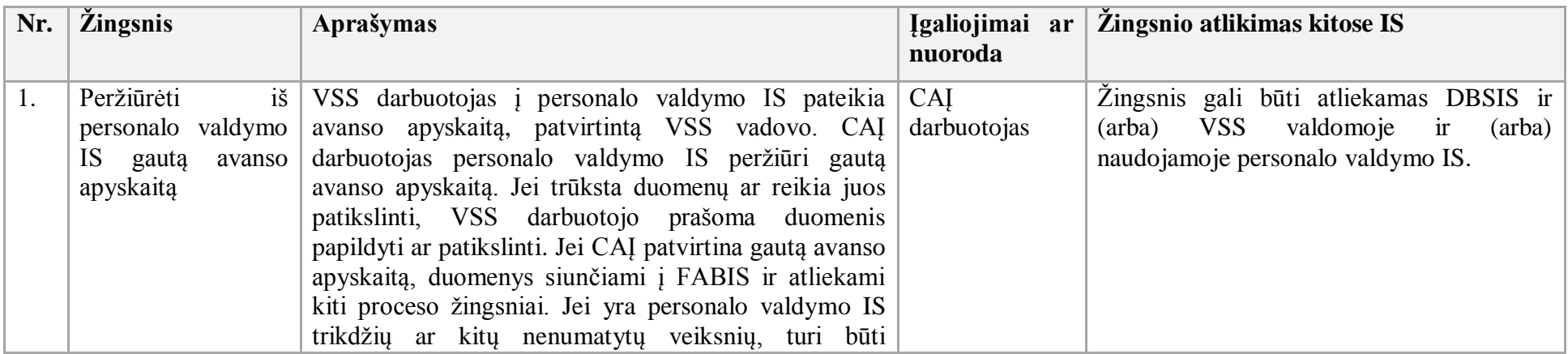

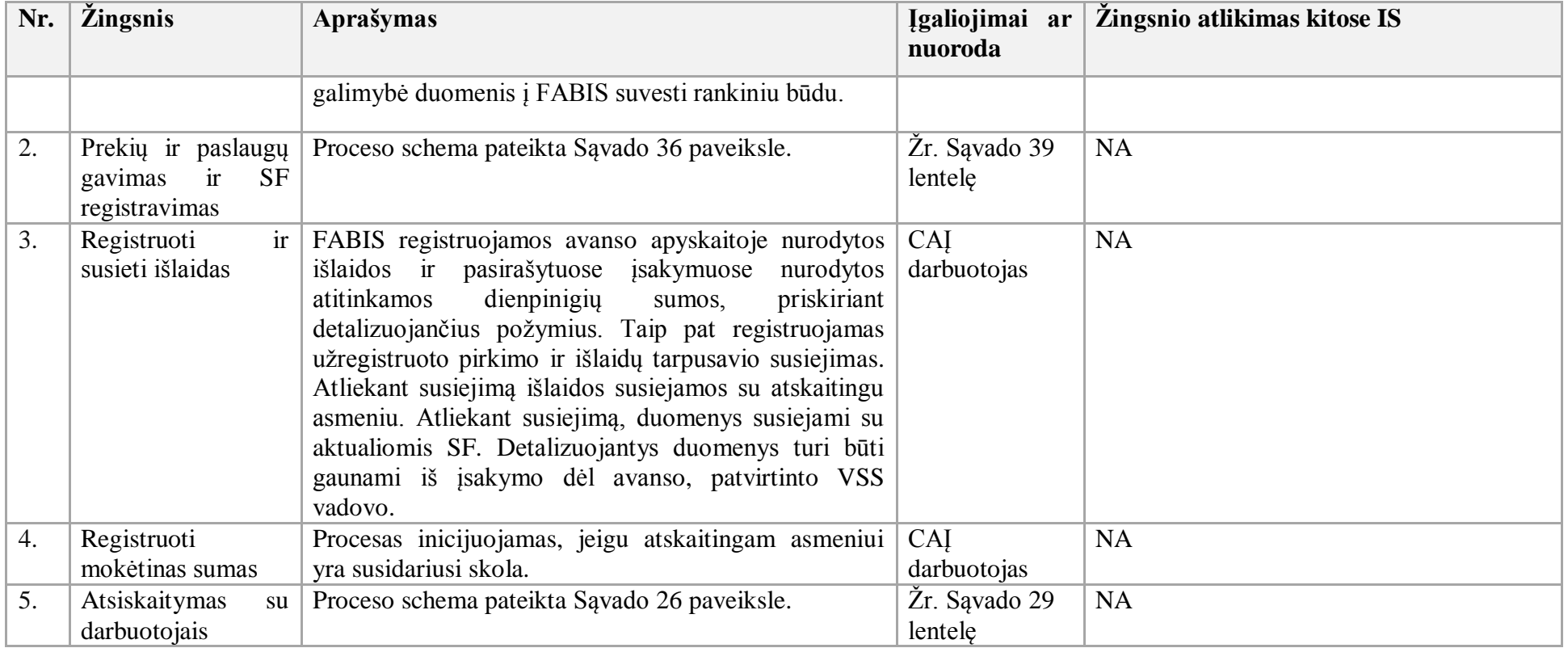

37. Atsiskaitymų su darbuotojais procesas:

37.1. Aktualūs naudotojo vadovai:

37.1.1. Gautinos mokėtinos sumos, 9 skyrius "Atsiskaitymai su atskaitingais asmenimis";

37.1.2. Finansavimas ir mokėjimai, 2.5 skyrius "Pinigų išmokėjimas iš atsiskaitomosios sąskaitos";

37.1.1 Finansavimas ir mokėjimai, 2.3 skyrius "Banko išrašo apdorojimas".

37.2. Atsiskaitymų su darbuotojais proceso schema pateikta 26 paveiksle.

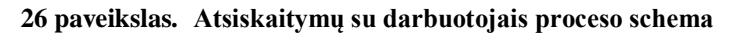

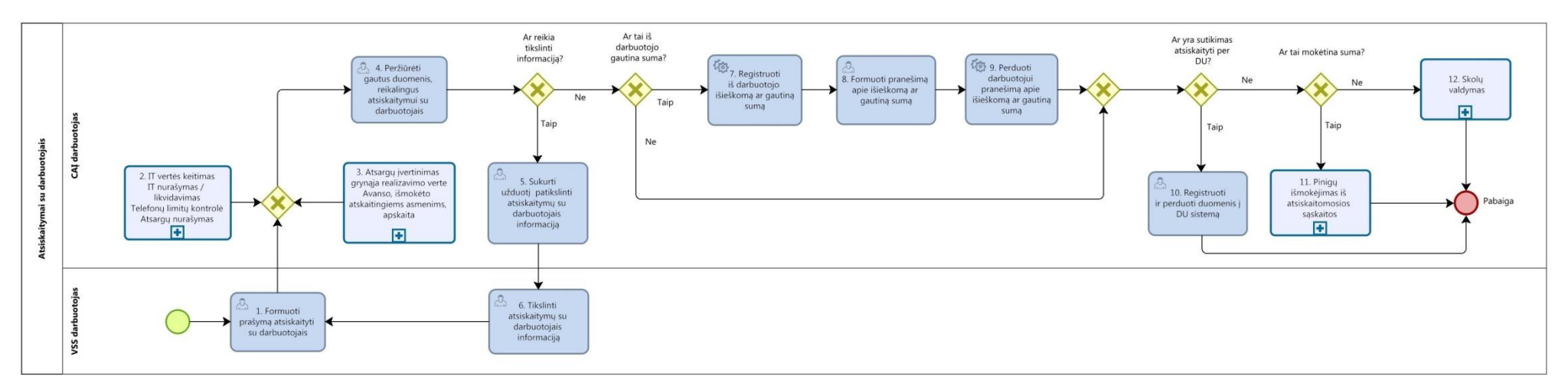

37.3. Atsiskaitymų su darbuotojais proceso žingsnių detalizavimas pateiktas 29 lentelėje.

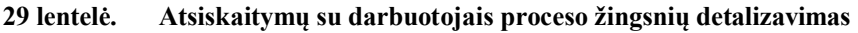

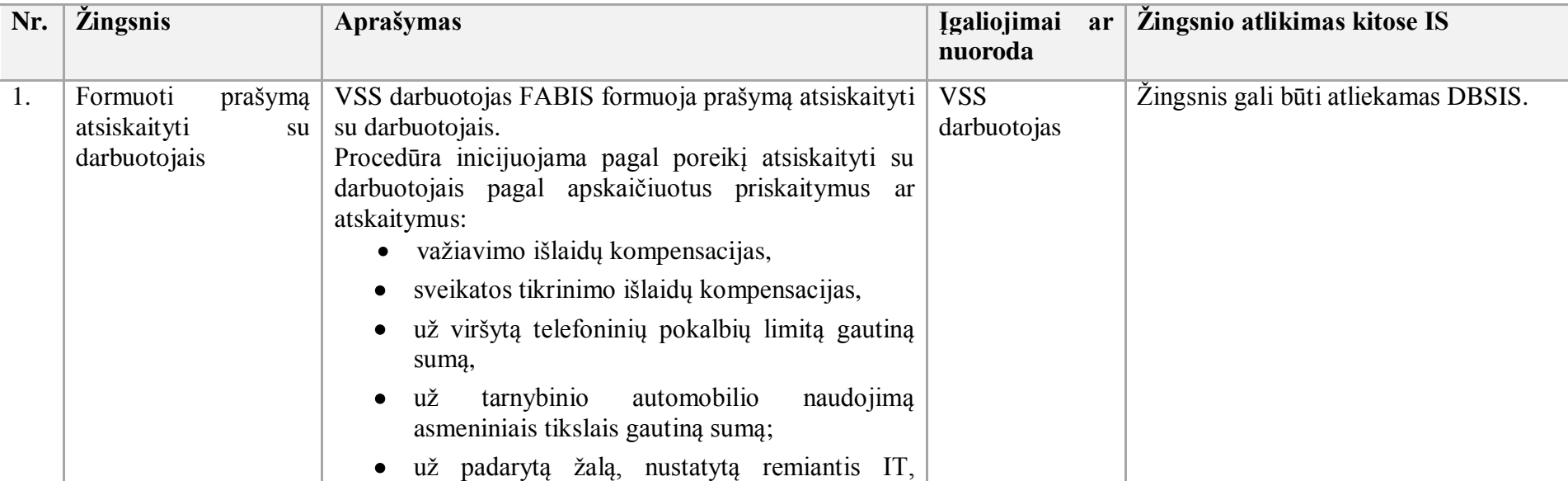

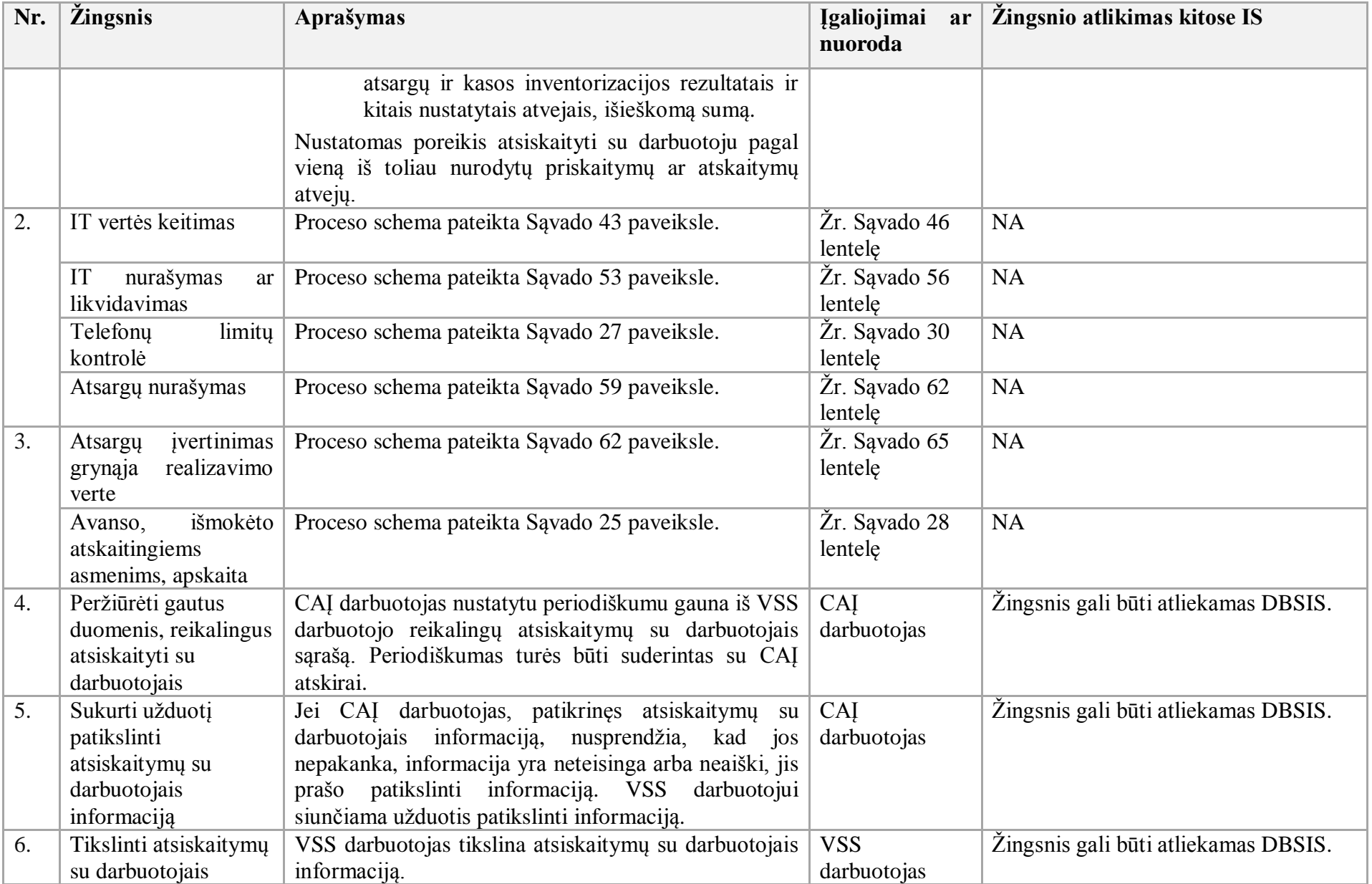

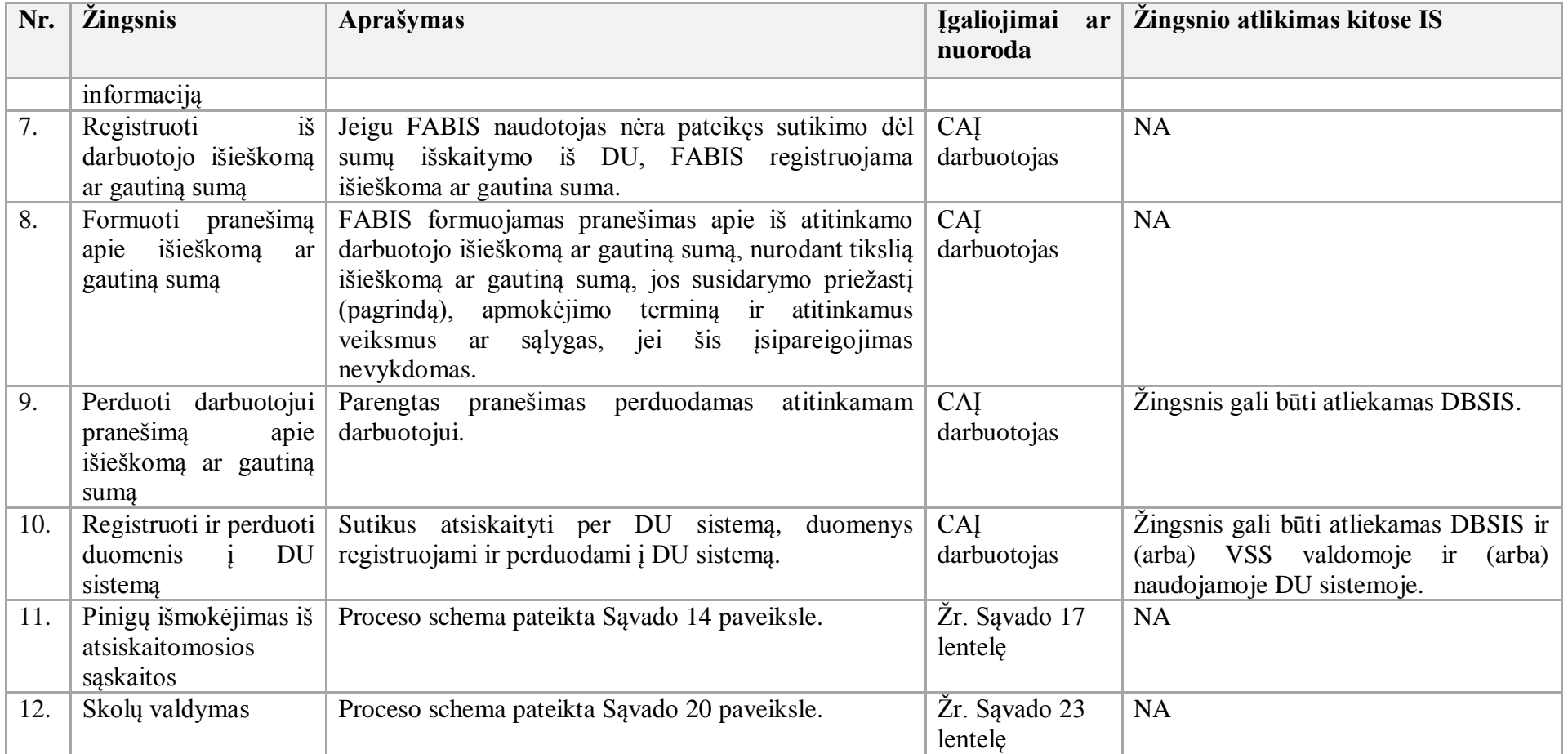

38. Telefonų limitų kontrolės procesas:

38.1. Aktualūs naudotojo vadovai:

38.1.1. Gautinos mokėtinos sumos, 9 skyrius "Atsiskaitymai su atskaitingais asmenimis";

38.1.2. Gautinos mokėtinos sumos, 11 skyrius "Telefonų limitų kontrolė";

38.1.3. Finansavimas ir mokėjimai, 2.5 skyrius "Pinigų išmokėjimas iš atsiskaitomosios sąskaitos";

38.1.4. Finansavimas ir mokėjimai, 2.3 skyrius "Banko išrašo apdorojimas".

38.2. Telefonų limitų kontrolės proceso schema pateikta 27 paveiksle.

### **27 paveikslas. Telefonų limitų kontrolės proceso schema**

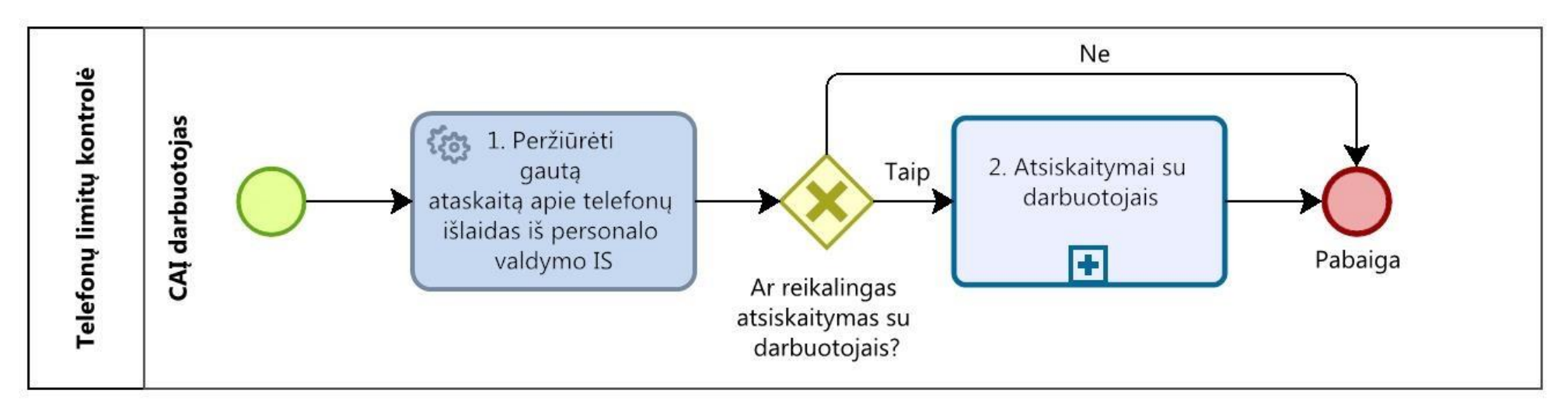

38.3. Telefonų limitų kontrolės proceso žingsnių detalizavimas pateiktas 30 lentelėje.

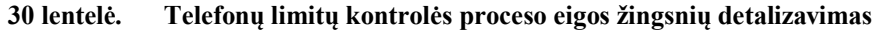

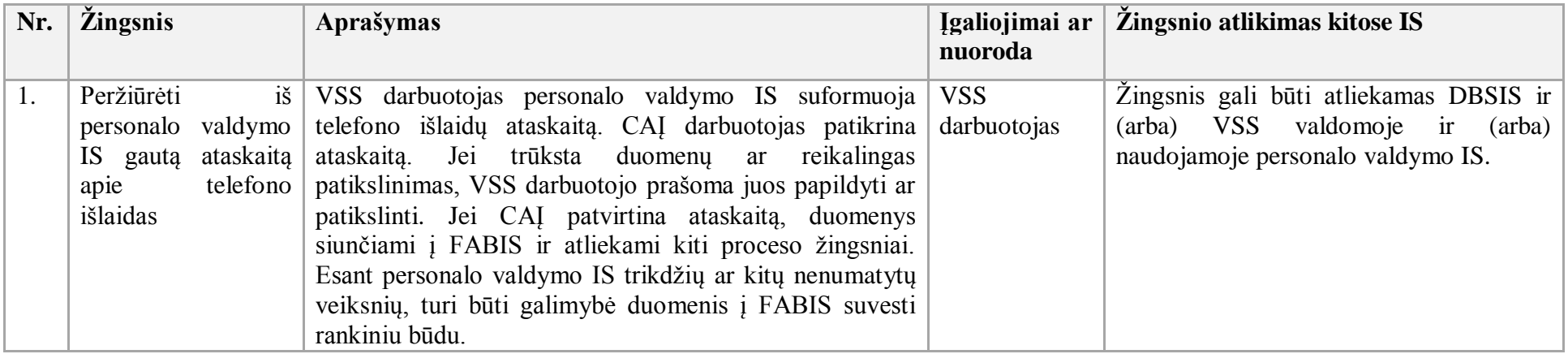

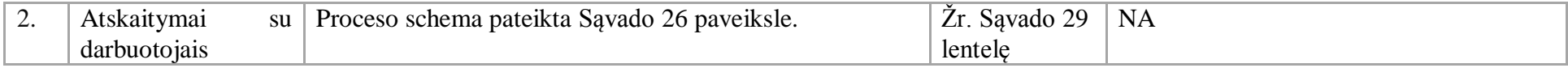

- 39. Transporto priemonėms naudojamų degalų apskaitos procesas:
- 39.1. Aktualūs naudotojo vadovai:
- 39.1.1. Atsargų valdymas, 3.2 skyrius "Atsargų nurašymas";
- 39.1.2. Gautinos mokėtinos sumos, 10 skyrius "Transporto išlaidų apskaita".
- 39.2. Transporto priemonėms naudojamų degalų apskaitos proceso schema pateikta 28 paveiksle.

## **28 paveikslas. Transporto priemonėms naudojamų degalų apskaitos proceso schema**

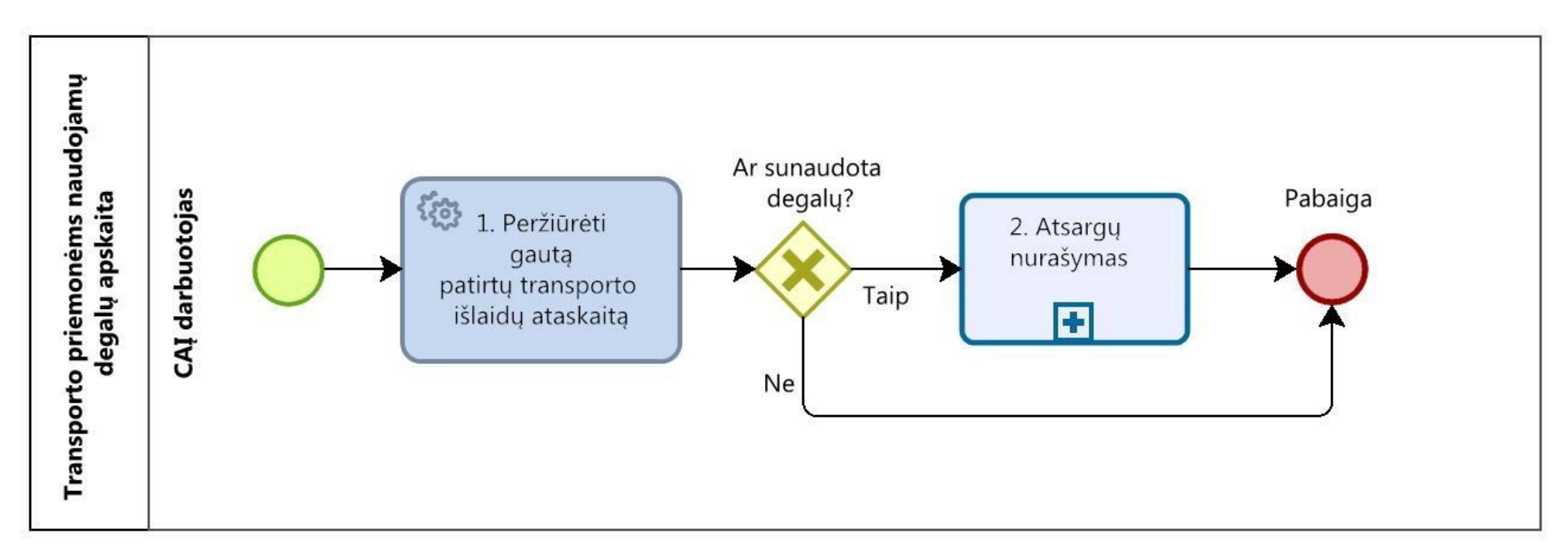

39.3. Transporto priemonėms naudojamų degalų apskaitos proceso žingsnių detalizavimas pateiktas 31 lentelėje.

| Nr. | <i>Zingsnis</i>                                                   | Aprašymas                                                                                                    | <b>Igaliojimai</b><br>ar<br>nuoroda | Žingsnio atlikimas kitose IS         |
|-----|-------------------------------------------------------------------|----------------------------------------------------------------------------------------------------|-------------------------------------|--------------------------------------|
| 1.  | Peržiūrėti<br>gauta patirty<br>transporto<br>išlaidų<br>ataskaita | VSS darbuotojas per DVS perduoda degalų sunaudojimo<br>ataskaitą. CAI darbuotojas patikrina šią ataskaitą. Jei<br>trūksta duomenų ar duomenis reikia patikslinti, VSS<br>darbuotojo prašoma juos papildyti ar patikslinti. Jei CAJ<br>patvirtina ataskaitą, duomenys siunčiami į FABIS ir<br>atliekami kiti proceso žingsniai. Jei yra DVS trikdžių ar<br>kitų nenumatytų veiksnių, turi būti galimybė duomenis į<br>FABIS suvesti rankiniu būdu. | CAI darbuotojas                     | Žingsnis gali būti atliekamas DBSIS. |
| 2.  | Atsargu                                                           | Proceso schema pateikta Savado 59 paveiksle.                                                                                                    | Žr. Savado 62                       | <b>NA</b>                            |
|     | nurašymas                                                         |                                                                                                    | lentele                             |                                      |

**31 lentelė. Transporto priemonėms naudojamų degalų apskaitos proceso eigos žingsnių detalizavimas**

40. Delspinigių ar baudų priskaitymo procesas:

40.1. Aktualus naudotojo vadovas – Gautinos mokėtinos sumos, 2 skyrius "Gautinų sumų apskaita".

40.2. Delspinigių ar baudų priskaitymo proceso schema pateikta 29 paveiksle.

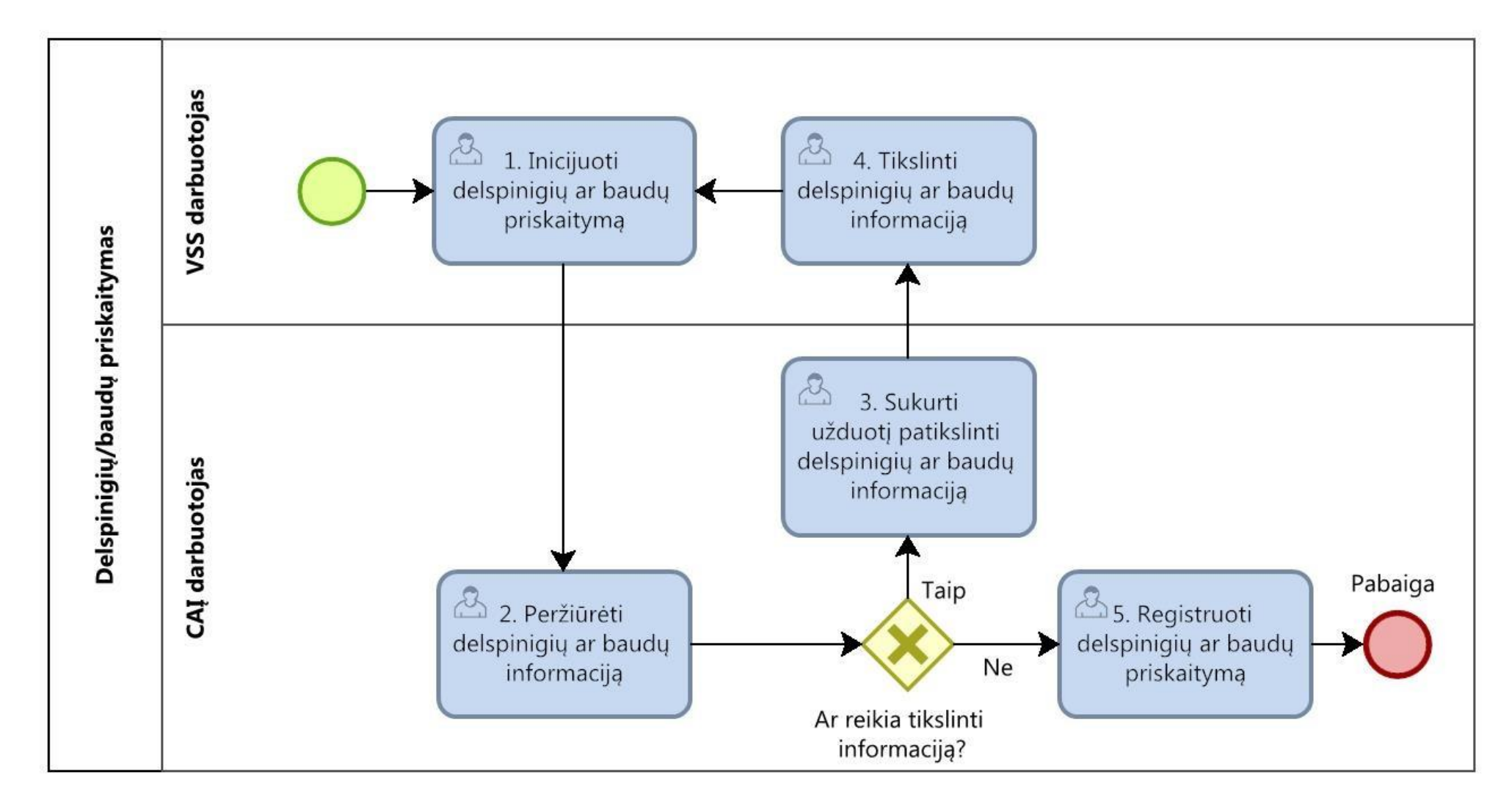

**29 paveikslas. Delspinigių ar baudų priskaitymo proceso schema**

40.3. Delspinigių ar baudų priskaitymo proceso žingsnių detalizavimas pateiktas 32 lentelėje.

| Nr. | <i>Zingsnis</i>                     | Aprašymas                                                                                                    | Įgaliojimai ar<br>nuoroda | Žingsnio atlikimas kitose IS         |
|-----|-------------------------------------|----------------------------------------------------------------------------------------------------|---------------------------|--------------------------------------|
| 1.  | Inicijuoti<br>delspinigiu ar        | <b>VSS</b><br>darbuotojas sukuria CAI darbuotojui<br>užduotį<br>registruoti delspinigių ar baudų priskaitymą.     | <b>VSS</b><br>darbuotojas | Žingsnis gali būti atliekamas DBSIS. |
|     | baudų priskaitymą                   |                                                                                                    |                           |                                      |
| 2.  | Peržiūrėti                          | delspinigiu<br>peržiūri<br>baudu<br><b>CAI</b><br>darbuotojas<br>ar                                               | CAI                       | Žingsnis gali būti atliekamas DBSIS. |
|     | delspinigiu ar<br>baudų informaciją | informacija.                                                                                                    | darbuotojas               |                                      |
| 3.  | Sukurti užduotį                     | Jei CAI darbuotojas, patikrinęs delspinigių ar baudų                                                              | CAI                       | Žingsnis gali būti atliekamas DBSIS. |
|     | patikslinti<br>delspinigiu ar       | informaciją, nusprendžia, kad informacijos nepakanka, ji<br>yra neteisinga arba neaiški, jis prašo VSS darbuotojo | darbuotojas               |                                      |
|     | baudų informaciją                   | patikslinti informaciją. VSS darbuotojui<br>siunčiama                                                             |                           |                                      |
|     |                                     | užduotis patikslinti delspinigių ar baudų informaciją.                                                            |                           |                                      |
| 4.  | Tikslinti delspinigių               | VSS darbuotojas patikslina informaciją.                                                                           | <b>VSS</b>                | Žingsnis gali būti atliekamas DBSIS. |
|     | ar baudu                            |                                                                                                    | darbuotojas               |                                      |
|     | informaciją                         |                                                                                                    |                           |                                      |
| 5.  | Registruoti                         | delspinigiu<br><b>CAI</b><br>baudu<br>darbuotojas<br>registruoja<br>ar                                            | CAI                       | <b>NA</b>                            |
|     | delspinigiu ar                      | priskaitymą.                                                                                                    | darbuotojas               |                                      |
|     | baudų priskaitymą                   |                                                                                                    |                           |                                      |

**32 lentelė. Delspinigių ar baudų priskaitymo proceso žingsnių detalizavimas**

41. Skolos pripažinimo abejotina procesas:

41.1. Aktualus naudotojo vadovas – Gautinos mokėtinos sumos, 2 skyrius "Gautinų sumų apskaita".

41.2. Skolos pripažinimo abejotina proceso schema pateikta 30 paveiksle.

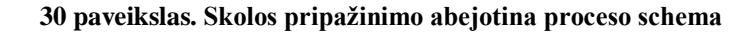

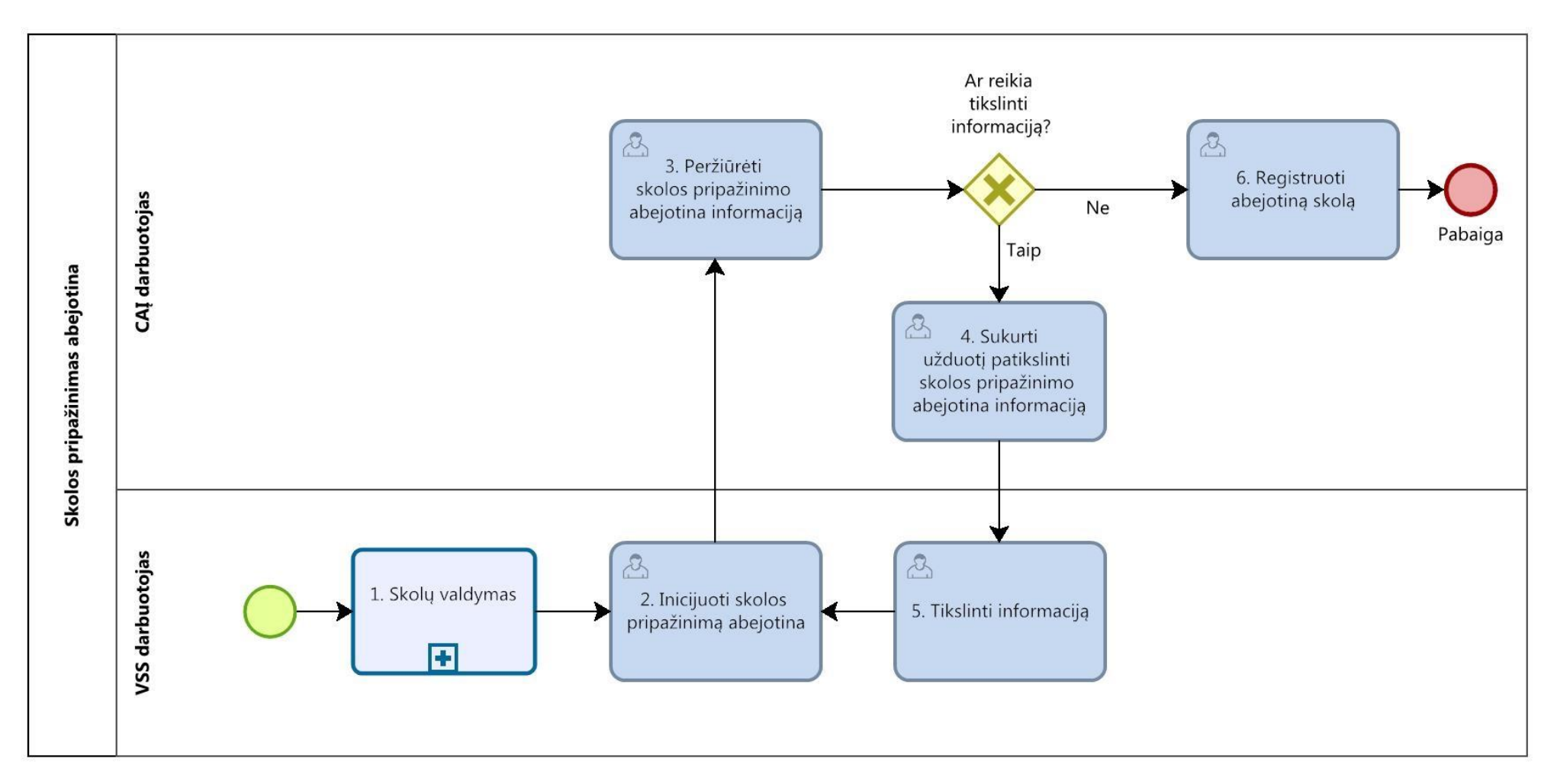

41.3. Skolos pripažinimo abejotina proceso žingsnių detalizavimas pateikiamas 33 lentelėje.

| Nr. | <i>Zingsnis</i>                                                                        | Aprašymas                                                                                                    | <b>Įgaliojimai</b><br>ar<br>nuoroda | Žingsnio atlikimas kitose IS      |                    |
|-----|----------------------------------------------------------------------------------------|----------------------------------------------------------------------------------------------------|-------------------------------------|-----------------------------------|--------------------|
| 1.  | Skolu<br>valdymas                                                                      | Proceso schema pateikta Sąvado 20 paveiksle.                                                                                                    | Žr. Sąvado 23<br>lentele            | <b>NA</b>                         |                    |
| 2.  | Inicijuoti<br>skolos<br>pripažinimą<br>abejotina                                       | VSS darbuotojas sukuria CAJ darbuotojui užduotį registruoti<br>skolą, kuri pripažinta abejotina. Skolos pripažinimo abejotina<br>informacija turi būti pateikta per 5 darbo dienas nuo<br>ataskaitinio laikotarpio pabaigos.                                                                                                    | VSS darbuotojas                     | Žingsnis<br>gali<br>DBSIS.        | atliekamas<br>būti |
| 3.  | Peržiūrėti<br>skolos<br>pripažinimo<br>abejotina<br>informaciją                        | CAI darbuotojas peržiūri skolos pripažinimo<br>abejotina<br>informaciją.                                                                                                    | CAI darbuotojas                     | <i>Žingsnis</i><br>gali<br>DBSIS. | būti<br>atliekamas |
| 4.  | Sukurti<br>užduoti<br>patikslinti<br>skolos<br>pripažinimo<br>abejotina<br>informaciją | Jei CAI darbuotojas, patikrinęs skolos pripažinimo abejotina<br>informaciją, nusprendžia, kad informacijos nepakanka, ji yra<br>neteisinga arba neaiški, jis prašo VSS darbuotojo patikslinti<br>informaciją. VSS darbuotojui siunčiama užduotis patikslinti<br>informaciją.                                                                                          | CAI darbuotojas                     | <b>Zingsnis</b><br>gali<br>DBSIS. | atliekamas<br>būti |
| 5.  | Tikslinti<br>informaciją                                                               | VSS darbuotojas patikslina informaciją.                                                                                                    | VSS darbuotojas                     | <i>Žingsnis</i><br>gali<br>DBSIS. | atliekamas<br>būti |
| 6.  | Registruoti<br>abejotina<br>skolą                                                      | Jei po skolos perdavimo išieškoti praėjus tam tikram terminui<br>skolos dydžio įmoka nėra gauta, remiantis išankstinių<br>mokėjimų ir gautinų sumų apskaitos tvarkos aprašu skola<br>pripažįstama abejotina. FABIS atliekamas abejotinos skolos<br>registravimas. Kai sueina skolos senaties terminas, skola<br>nurašoma į nebalansines sąskaitas kontrolės tikslais. | CAI darbuotojas                     | <b>NA</b>                         |                    |

**33 lentelė. Skolos pripažinimo abejotina proceso žingsnių detalizavimas**

42. Atsiskaitymo su asmenimis, su kuriais nėra sudaryta sutartis, procesas:

42.1. Aktualus naudotojo vadovas – Gautinos mokėtinos sumos, 5 skyrius "Mokėtinų sumų apskaita".

42.2. Atsiskaitymo su asmenimis, su kuriais nėra sudaryta sutartis, proceso schema pateikta 31 paveiksle.

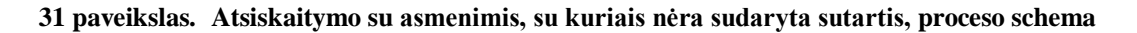

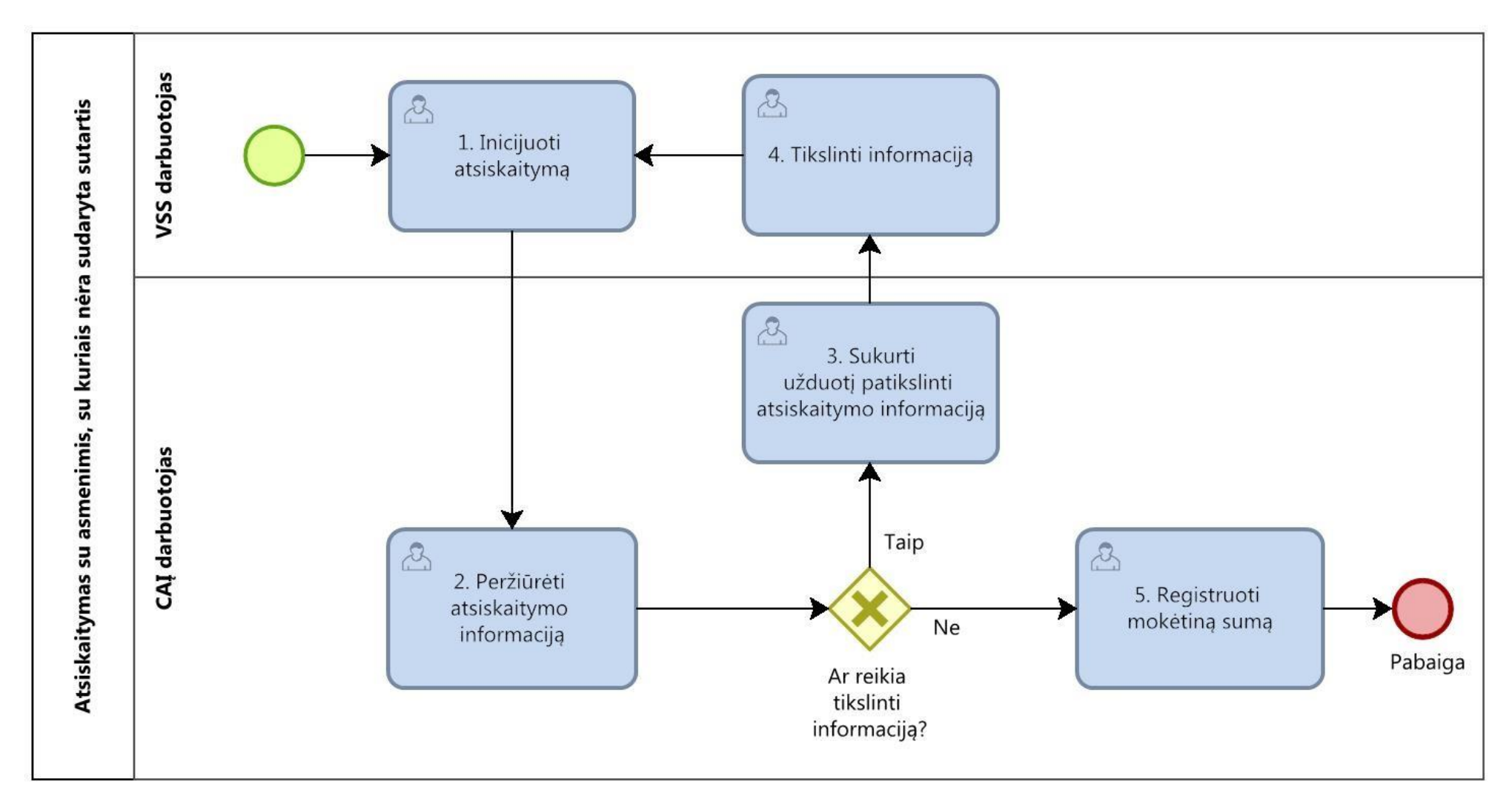

42.3. Atsiskaitymo su asmenimis, su kuriais nėra sudaryta sutartis, proceso žingsnių detalizavimas pateiktas 34 lentelėje.

| Nr.              | <i><u><b>Žingsnis</b></u></i>                                    | <b>Aprašymas</b>                                                                                                    | <b>Igaliojimai</b><br>ar<br>nuoroda | Žingsnio atlikimas kitose IS         |
|------------------|------------------------------------------------------------------|----------------------------------------------------------------------------------------------------|-------------------------------------|--------------------------------------|
| 1.               | Inicijuoti<br>atsiskaitymą                                       | darbuotojui<br><b>VSS</b><br>sukuria užduoti<br>darbuotojas CAI<br>registruoti atsiskaitymą su asmenimis, su kuriais nėra<br>sudaryta sutartis.                                                                                                    | VSS darbuotojas                     | Žingsnis gali būti atliekamas DBSIS. |
| 2.               | Peržiūrėti<br>atsiskaitymo<br>informaciją                        | CAI darbuotojas peržiūri atsiskaitymo informaciją.                                                                                                    | CAI darbuotojas                     | Žingsnis gali būti atliekamas DBSIS. |
| 3.               | Sukurti<br>užduoti<br>patikslinti<br>atsiskaitymo<br>informacija | Jei CAJ darbuotojas, patikrinęs atsiskaitymo informaciją,<br>nusprendžia, kad jos nepakanka, informacija yra neteisinga<br>arba neaiški, jis prašo patikslinti informaciją. VSS<br>darbuotojui siunčiama užduotis patikslinti reikalingą<br>informaciją. | CAI darbuotojas                     | Žingsnis gali būti atliekamas DBSIS. |
| $\overline{4}$ . | Tikslinti informaciją                                            | VSS darbuotojas tikslina atsiskaitymų informaciją.                                                                                                    | VSS darbuotojas                     | Žingsnis gali būti atliekamas DBSIS. |
| 5.               | Registruoti<br>mokėtiną sumą                                     | CAI darbuotojas registruoja mokėtiną sumą.                                                                                                    | CAI darbuotojas                     | <b>NA</b>                            |

**34 lentelė. Atsiskaitymo su asmenimis, su kuriais nėra sudaryta sutartis, proceso žingsnių detalizavimas**

43. Grynųjų pinigų apskaitos procesas:

43.1. Aktualus naudotojo vadovas – Finansavimas ir mokėjimai, 2.2 skyrius "Kasos operacijų registravimas".

43.2. Grynųjų pinigų apskaitos proceso schema pateikta 32 paveiksle.

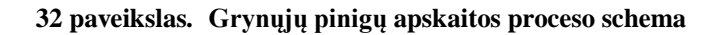

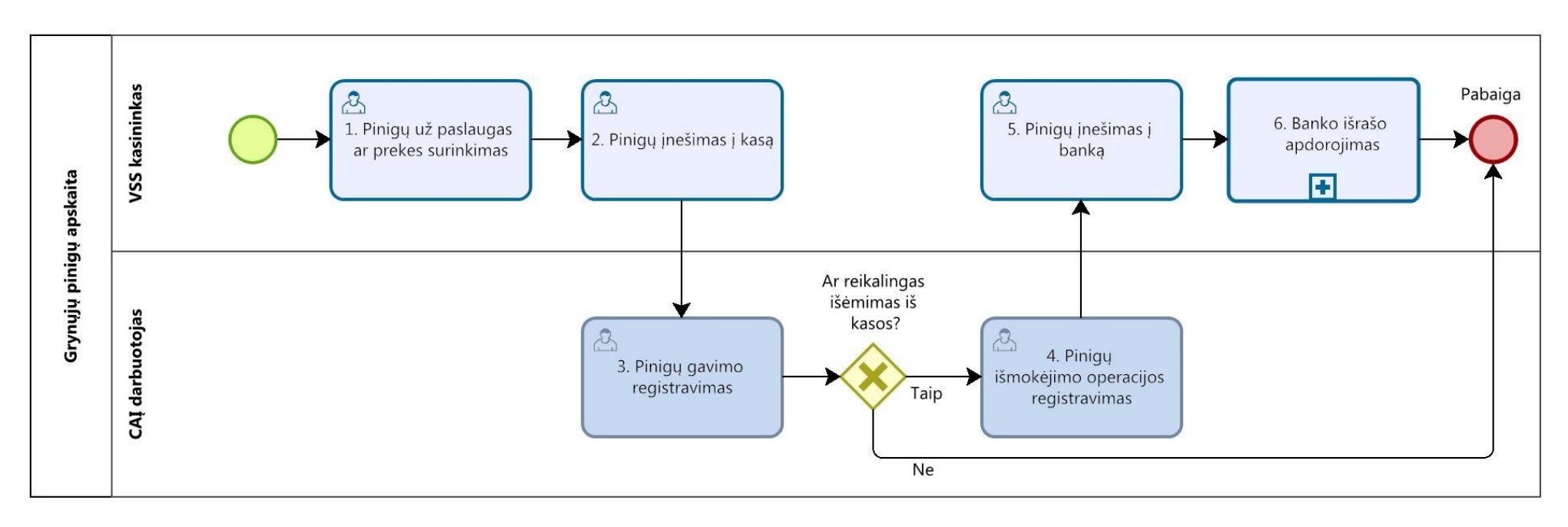

43.3. Grynųjų pinigų apskaitos proceso žingsnių detalizavimas pateiktas 35 lentelėje.

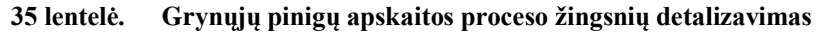

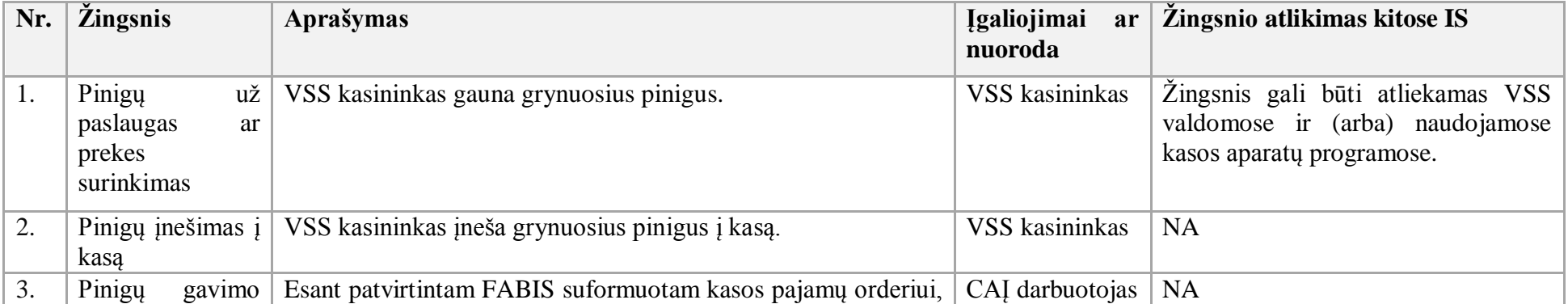

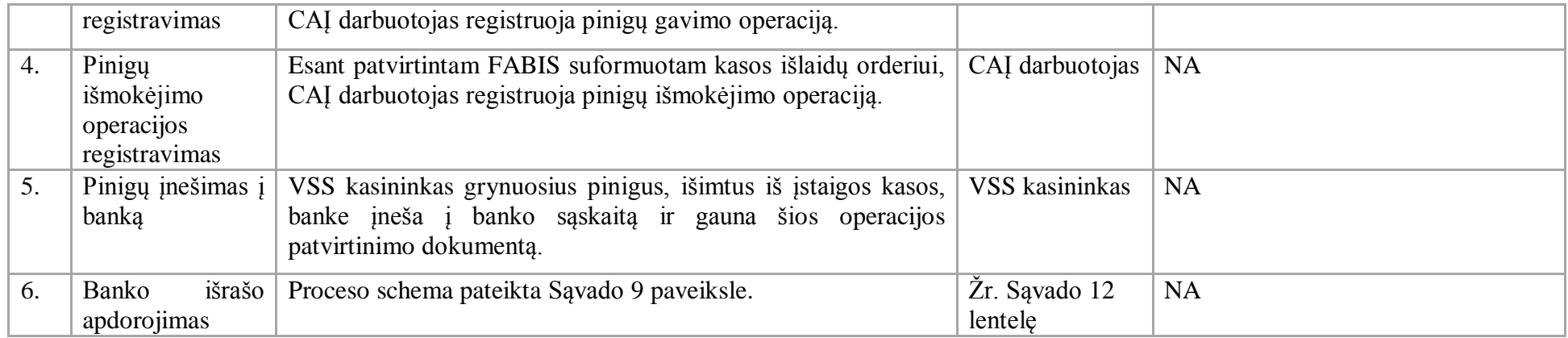

44. Pirkimų planas rengiamas ne FABIS. VSS darbuotojai pirkimų planą parengia kitose IS. Jau parengtas ir suderintas pirkimų planas įvedamas arba importuojamas į FABIS.

45. Pirkimo paraiškų valdymo procesas:

45.1. Aktualūs naudotojo vadovai:

45.1.1. Viešųjų pirkimų ir kitų sutarčių valdymas, 2.3 skyrius "Pirkimo paraiškos sukūrimas";

45.1.2. Viešųjų pirkimų ir kitų sutarčių valdymas, 2.2.5 skyrius "Pirkimo plano tikslinimas".

45.2. Pirkimo paraiškų valdymo proceso schema pateikta 33 paveiksle.

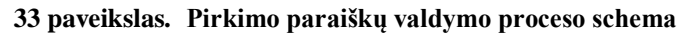

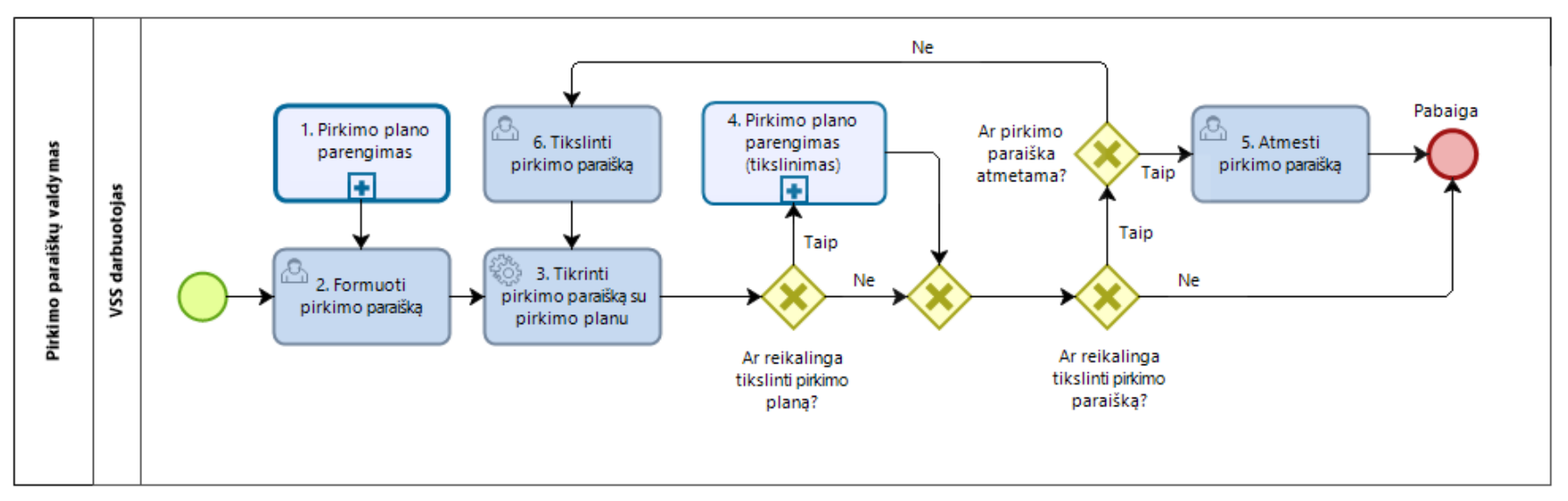

45.3. Pirkimo paraiškų valdymo proceso žingsnių detalizavimas pateiktas 36 lentelėje.

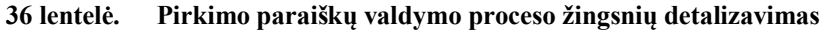

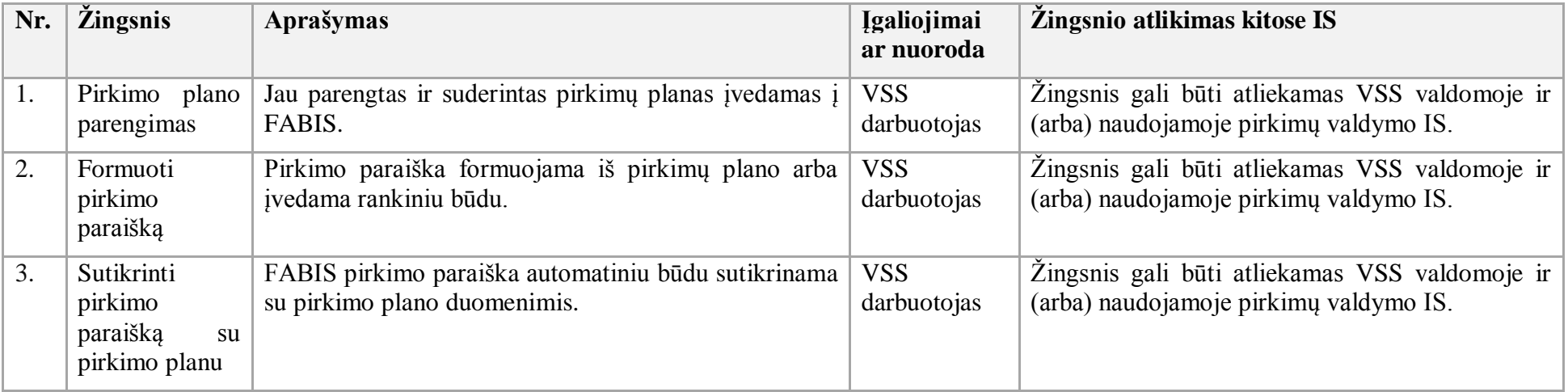

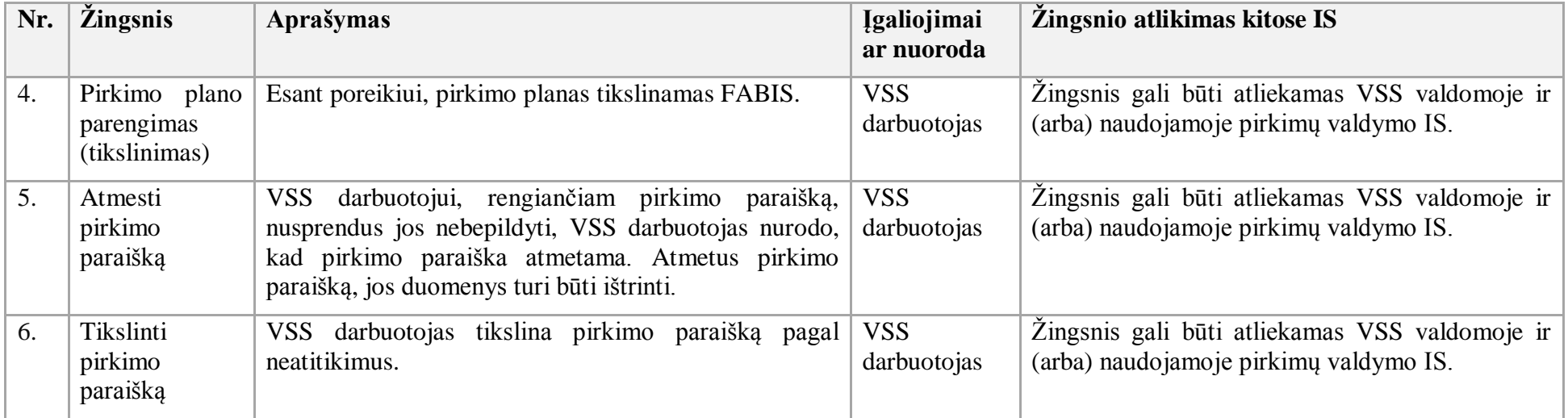

46. Sutarties sudarymo procesas:

46.1. Aktualus naudotojo vadovas – Viešųjų pirkimų ir kitų sutarčių valdymas, 2.5 skyrius "Viešųjų pirkių sutarties sukūrimas".

46.2. Sutarties sudarymo proceso schema pateikta 34 paveiksle.

### **34 paveikslas. Sutarties sudarymo proceso schema**

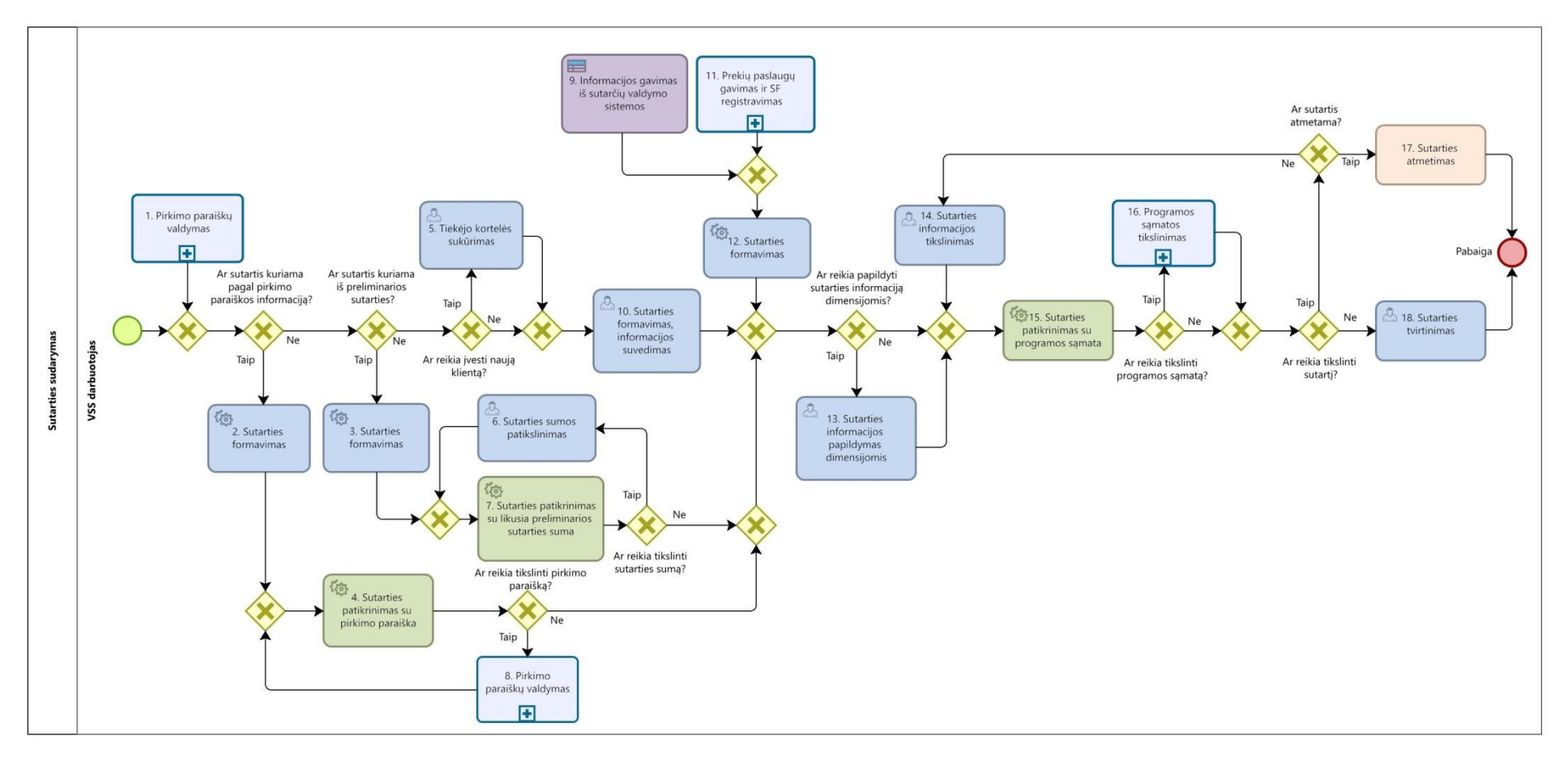

46.3. Sutarties sudarymo proceso žingsnių detalizavimas pateiktas 37 lentelėje.

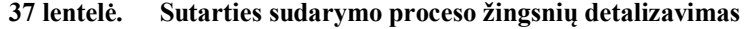

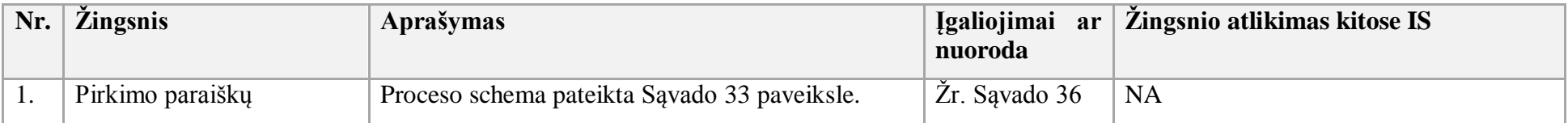

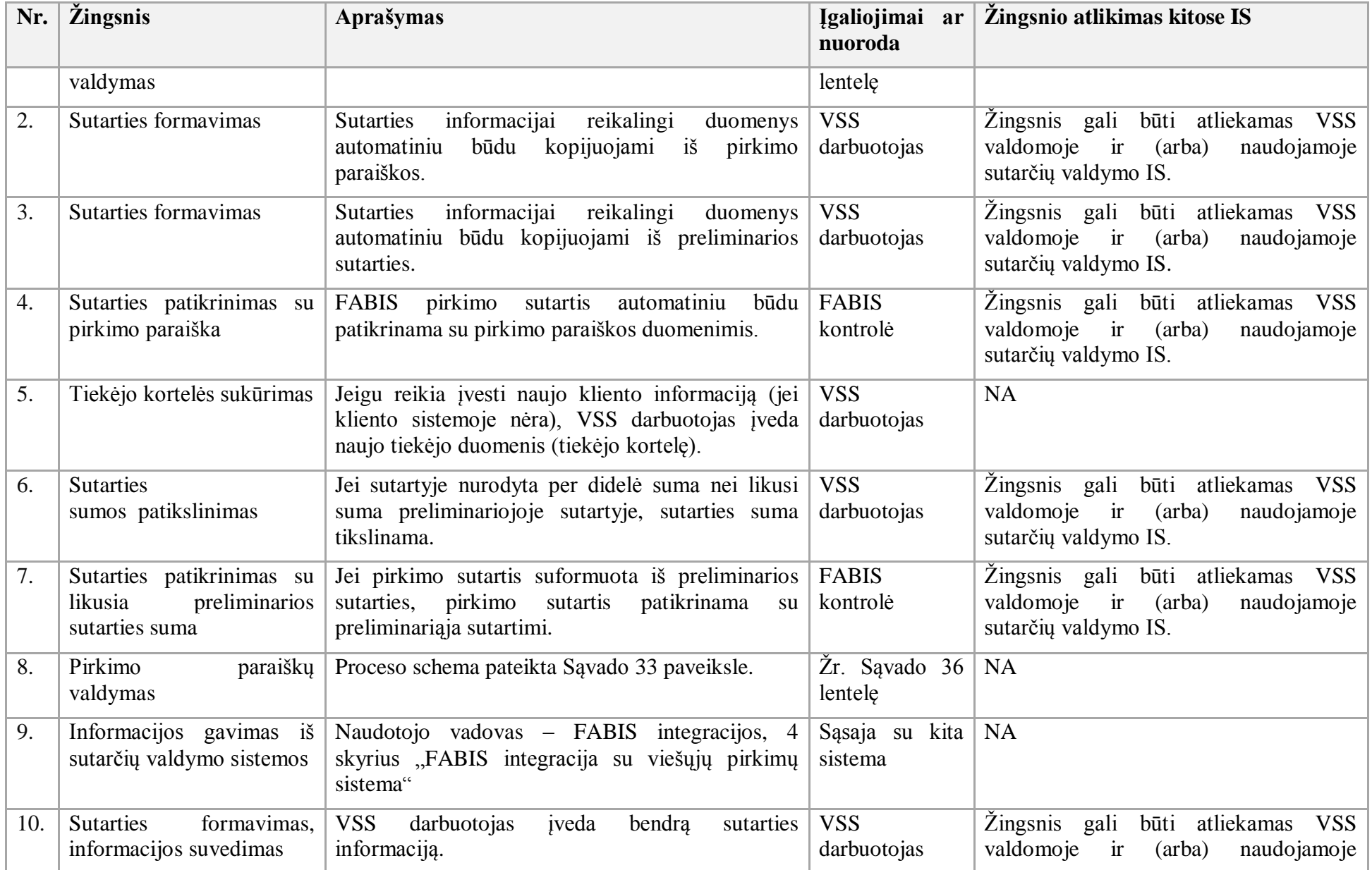

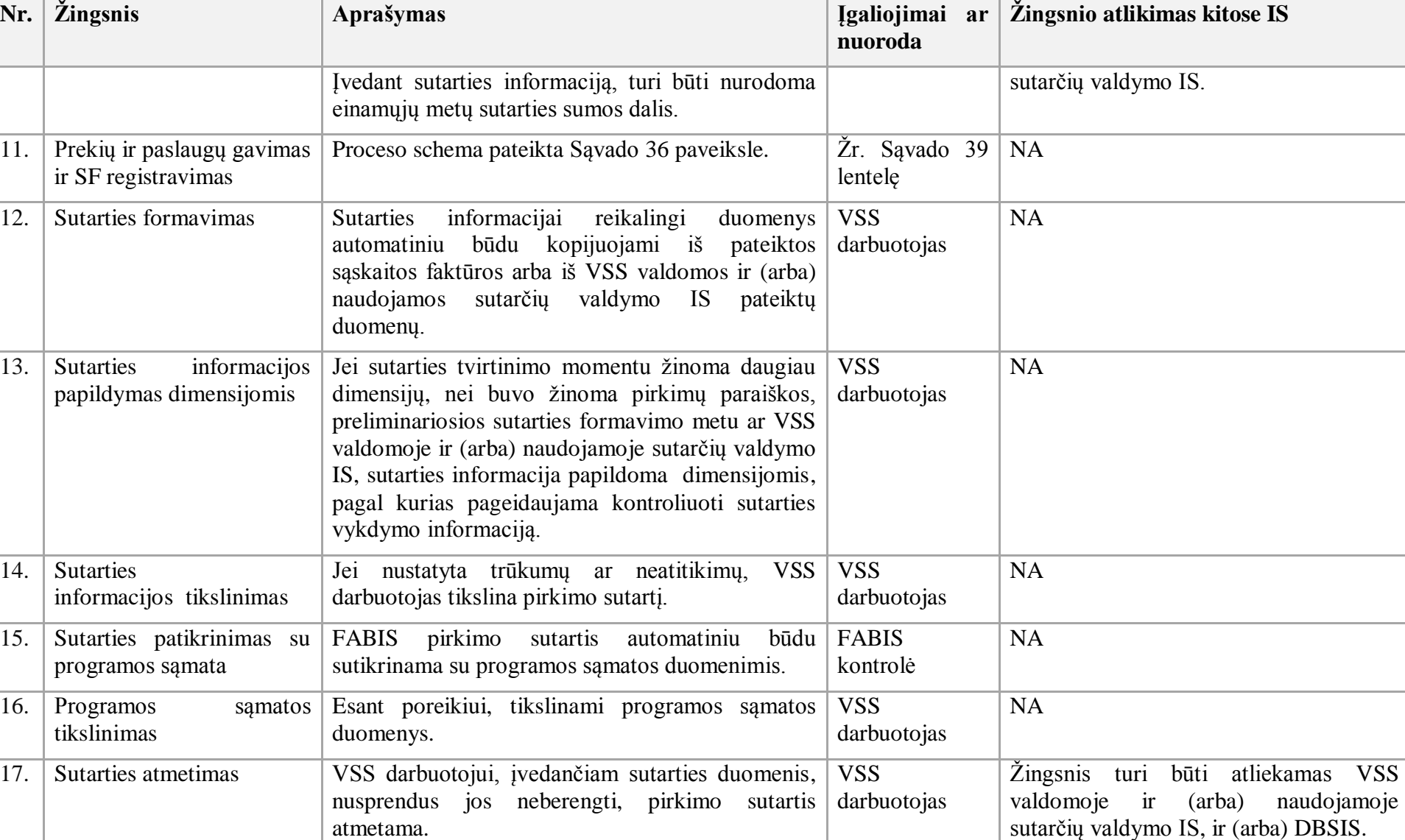

darbuotojas

NA

18. Sutarties tvirtinimas VSS darbuotojas tvirtina sutartį. VSS

- 47. Pirkimo užsakymo formavimo procesas:
- 47.1. Aktualus naudotojo vadovas Gautinos ir mokėtinos sumos, 5 skyrius "Pirkimo užsakymo ir pirkimo grąžinimai".
- 47.2. Pirkimo užsakymo formavimo proceso schema pateikta 35 paveiksle.

**35 paveikslas. Pirkimo užsakymo formavimo proceso schema**

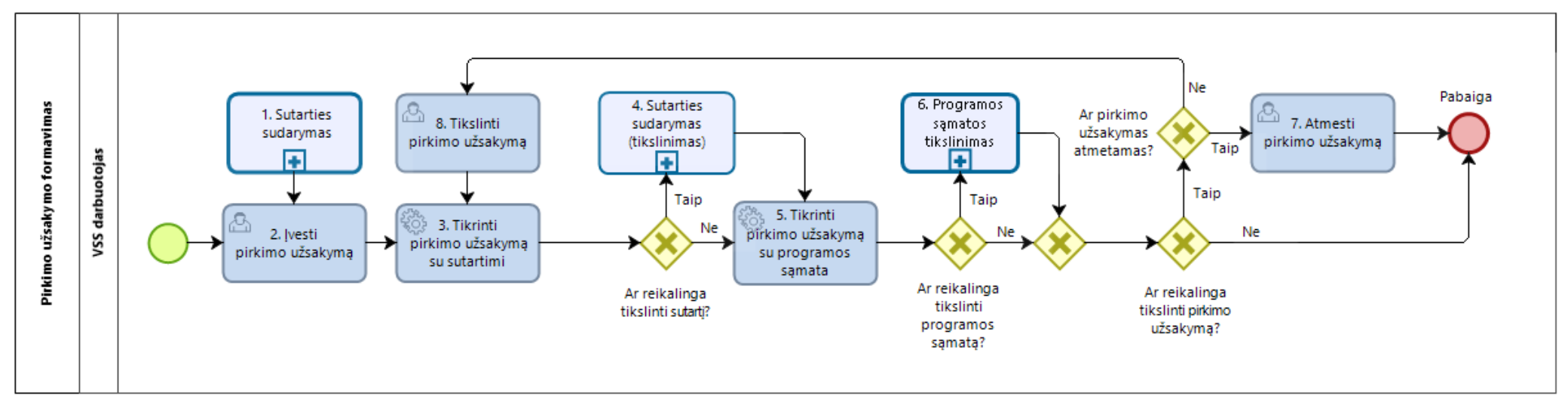

47.3. Pirkimo užsakymo formavimo proceso žingsnių detalizavimas pateiktas 38 lentelėje.

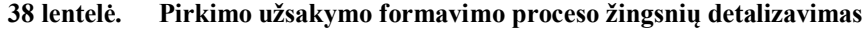

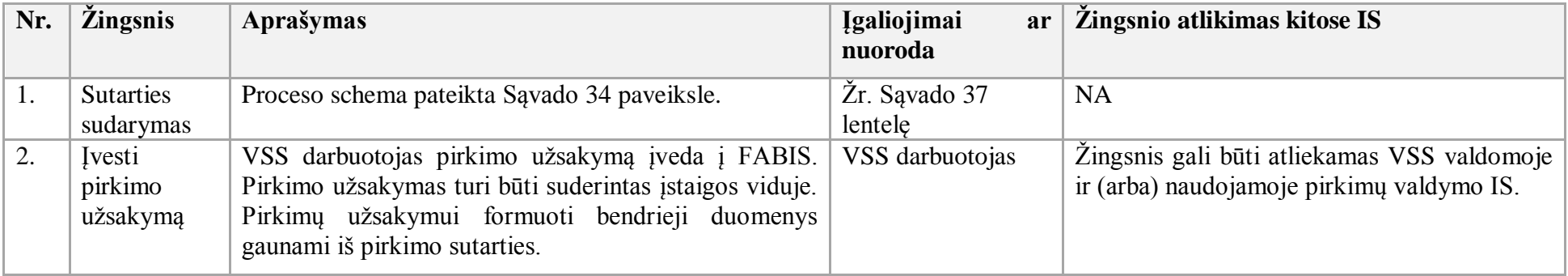

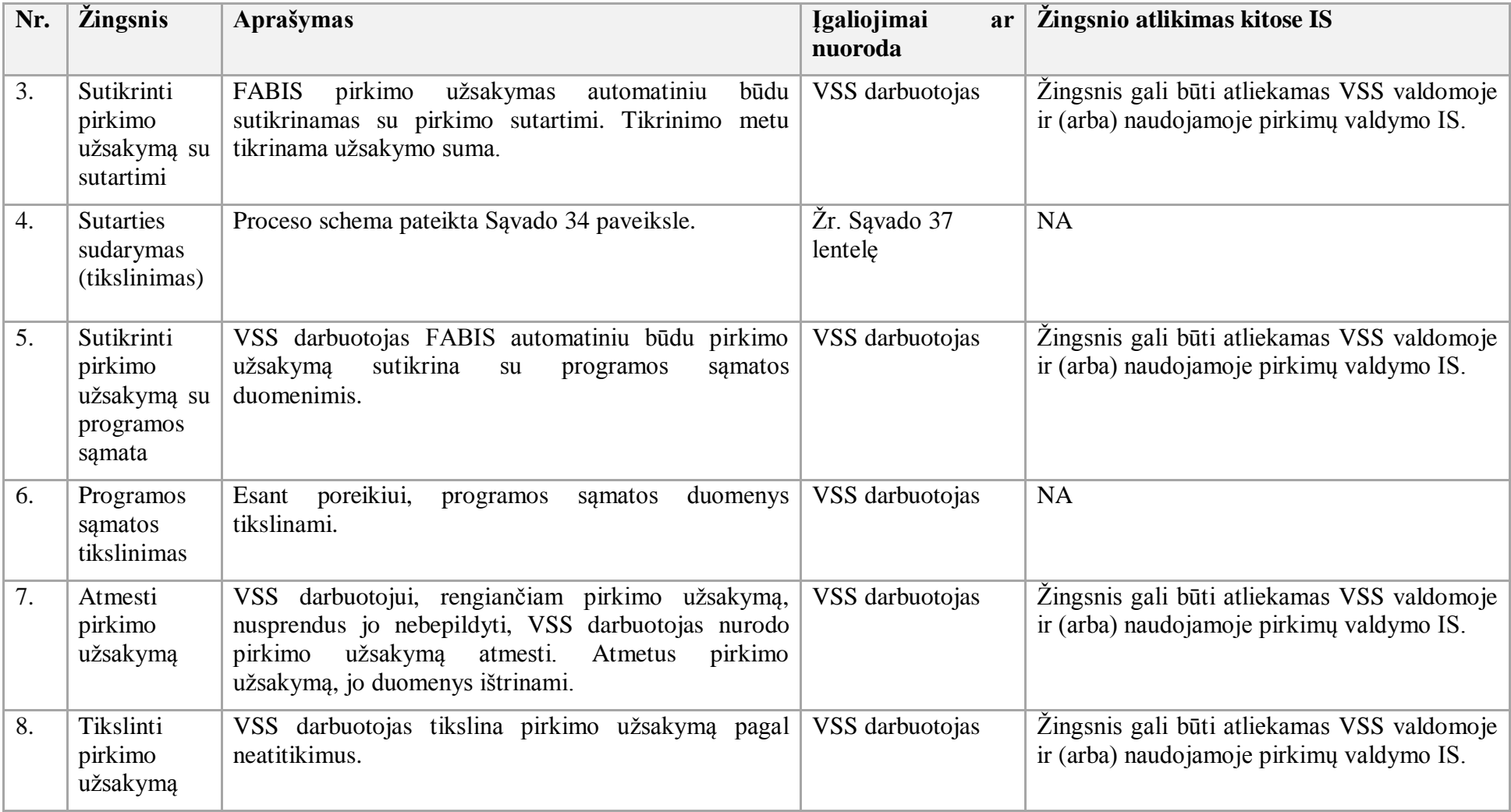

48. Prekių ir paslaugų gavimo ir SF registravimo procesas:

48.1. Aktualūs naudotojo vadovai:

48.1.1. Gautinos ir mokėtinos sumos, 14 skyrius "Pirkimo SF tvirtinimo ir registravimo FABIS funkcijos";

48.1.2. Gautinos ir mokėtinos sumos, 5 skyrius "Mokėtinų sumų apskaita";

- 48.1.3. Gautinos ir mokėtinos sumos, 12 skyrius "PVM apskaita".
- 48.2. Prekių ir paslaugų gavimo ir SF registravimo proceso schema pateikta 36 paveiksle.

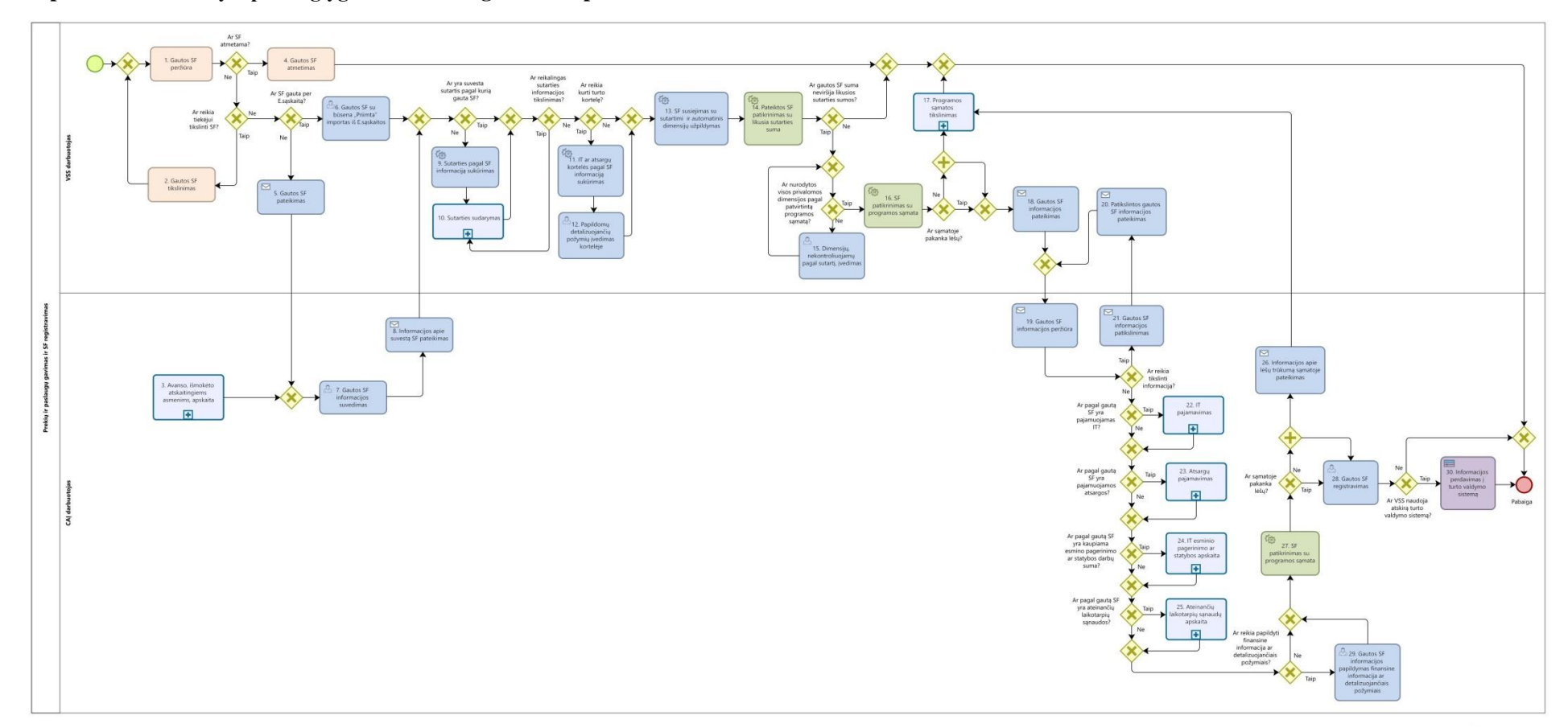

**36 paveikslas. Prekių ir paslaugų gavimo ir SF registravimo proceso schema**

48.3. Prekių ir paslaugų gavimo ir SF registravimo proceso žingsnių detalizavimas pateiktas 39 lentelėje.

| Nr. | <i>Zingsnis</i>                                              | <b>Aprašymas</b>                                                                                                    | <b>Igaliojimai</b><br>ar<br>nuoroda | Žingsnio atlikimas kitose IS                                       |
|-----|--------------------------------------------------------------|----------------------------------------------------------------------------------------------------|-------------------------------------|--------------------------------------------------------------------|
| 1.  | Gautos SF peržiūra                                           | VSS darbuotojas gauna SF per E. sąskaitą.<br>Kai prekės ar paslaugos perkamos iš fizinio asmens, gali<br>būti registruojama ne tik SF, bet ir perdavimo-priėmimo<br>aktas, kvitas ar kitas paslaugos įvykdymą įrodantis<br>dokumentas. Numatoma, kad taip pat gali būti importuota<br>ar įvesta ir kreditinė SF.                               | VSS darbuotojas                     | Žingsnis turi būti atliekamas<br>E.<br>sąskaitoje ir (arba) DBSIS. |
| 2.  | Gautos SF tikslinimas                                        | VSS darbuotojas atsakingas už SF (tiek gautos per<br>E. saskaitą, tiek kitais būdais) patikslinimą. Esant<br>poreikiui, SF gali būti pateikta patikslinti prekių tiekėjui.                                                                                                    | VSS darbuotojas                     | Žingsnis turi būti atliekamas<br>E.<br>sąskaitoje ir (arba) DBSIS. |
| 3.  | išmokėto<br>Avanso,<br>atskaitingiems<br>asmenims, apskaita  | Proceso schema pateikta Sąvado 25 paveiksle.                                                                                                    | Žr. Savado 28<br>lentele            | <b>NA</b>                                                          |
| 4.  | Gautos SF atmetimas                                          | VSS darbuotojas atmeta tiek per E. sąskaitą, tiek kitais<br>būdais gautą SF, jei priimtas toks sprendimas po SF<br>informacijos tikslinimo.                                                                                                    | VSS darbuotojas                     | Žingsnis turi būti atliekamas<br>Е.<br>sąskaitoje ir (arba) DBSIS. |
| 5.  | Gautos SF pateikimas                                         | VSS darbuotojas peržiūri kitomis priemonėmis nei per<br>E. sąskaitą, pavyzdžiui, el. paštu arba kitais CAI<br>nustatytais dokumentų pateikimo būdais gautą SF.<br>Prideda SF.                                                                                                    | VSS darbuotojas                     | Žingsnis gali būti atliekamas DBSIS.                               |
| 6.  | Gautos SF su būsena<br>"Priimta" importas iš<br>E. sąskaitos | VSS darbuotojas importuoja SF į FABIS ir, jei FABIS<br>bus suvesta sutarties informacija pagal E. sąskaitoje<br>nurodytą sutarties numerį, importo metu SF automatiškai<br>bus susieta su aktualia sutartimi. Susiejus SF ar kitą<br>dokumentą su sutartimi, automatiniu<br>būdu<br><b>SF</b><br>priskiriamos visos joje nurodytos dimensijos. | VSS darbuotojas                     | <b>NA</b>                                                          |
| 7.  | Gautos<br>SF                                                 | Suvedama kitomis priemonėmis nei per E. sąskaitą,                                                                                                    | CAI darbuotojas                     | <b>NA</b>                                                          |

**39 lentelė. Prekių paslaugų gavimo ir SF registravimo proceso eigos žingsnių detalizavimas**

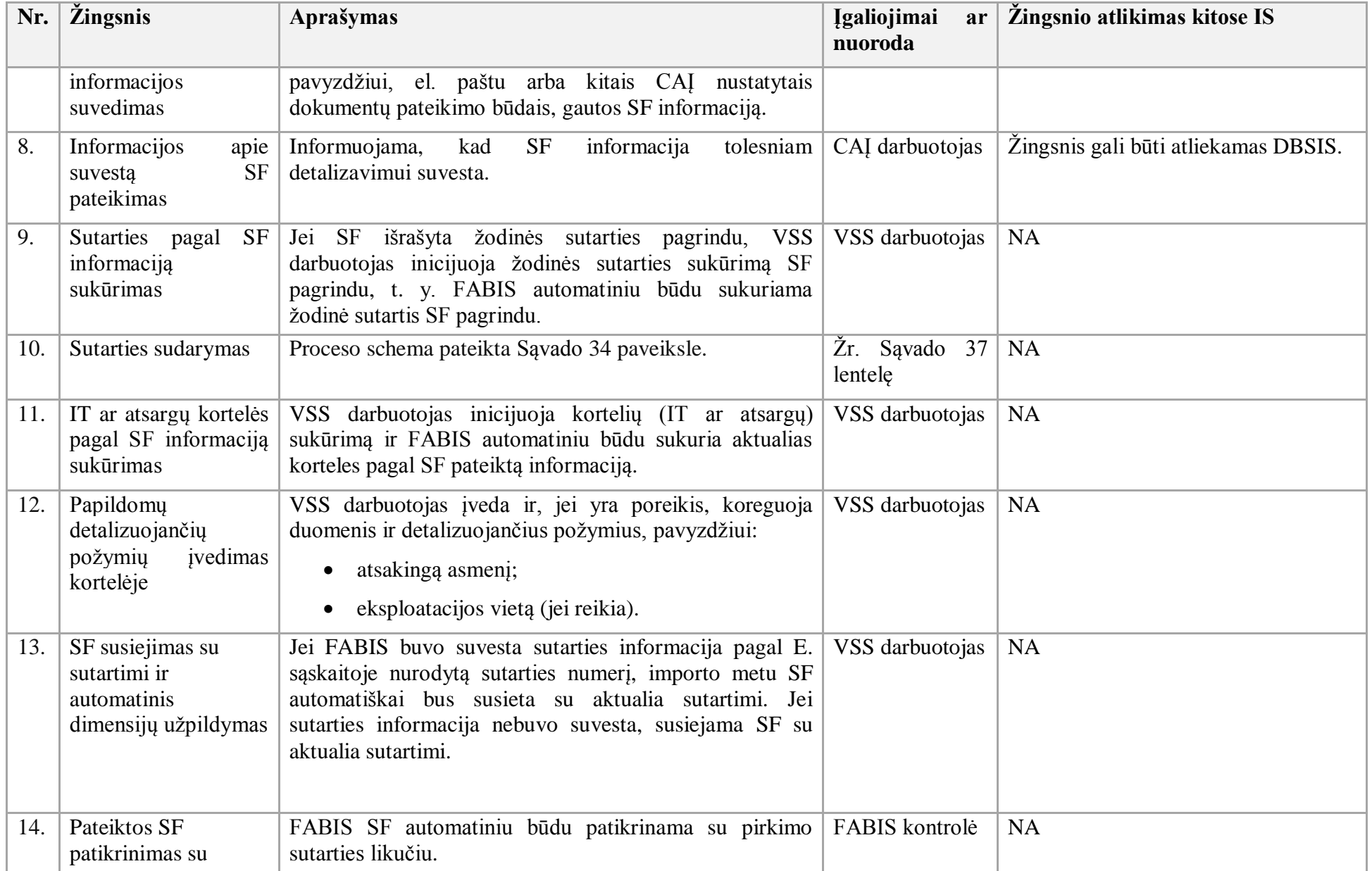

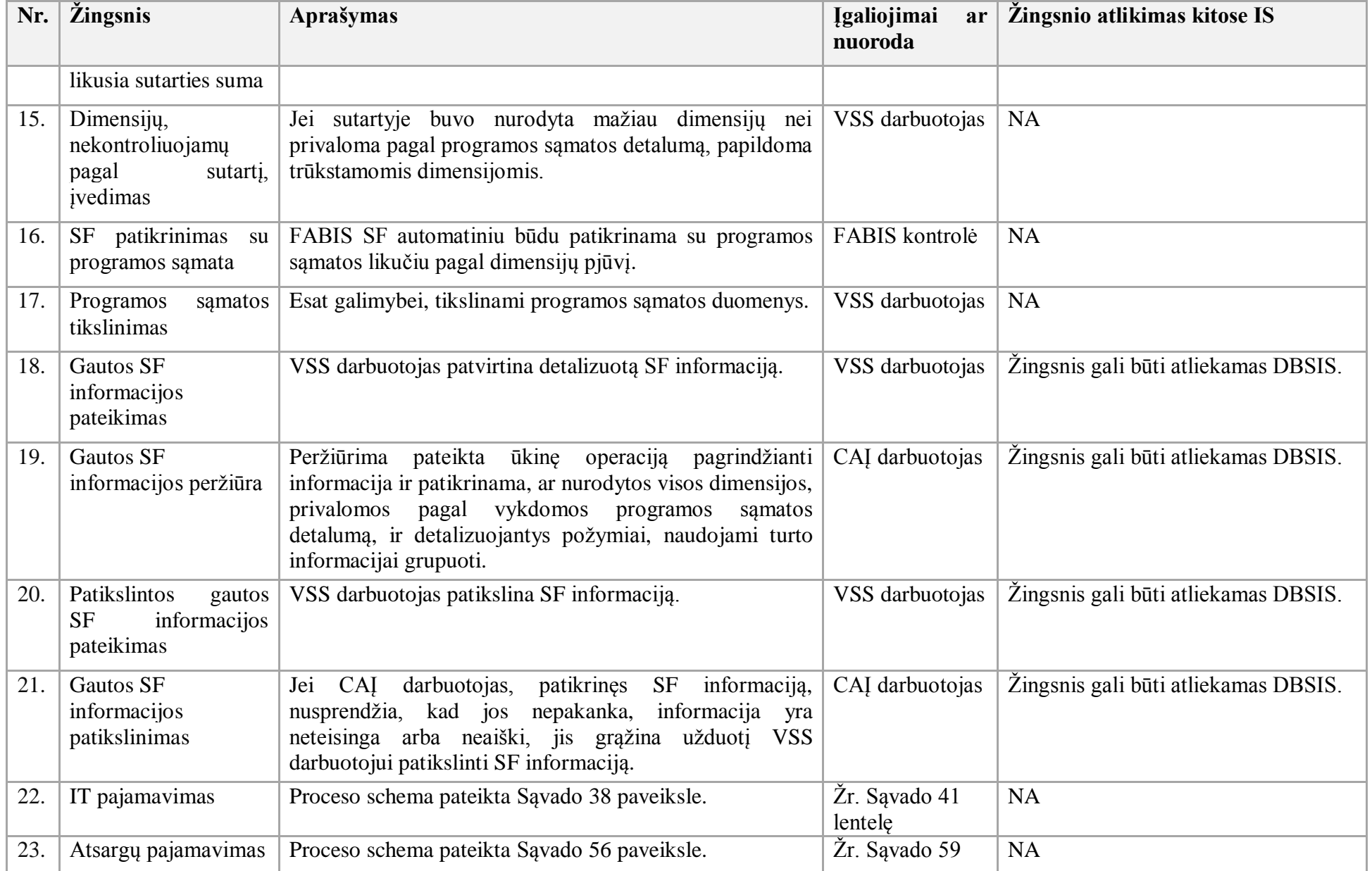

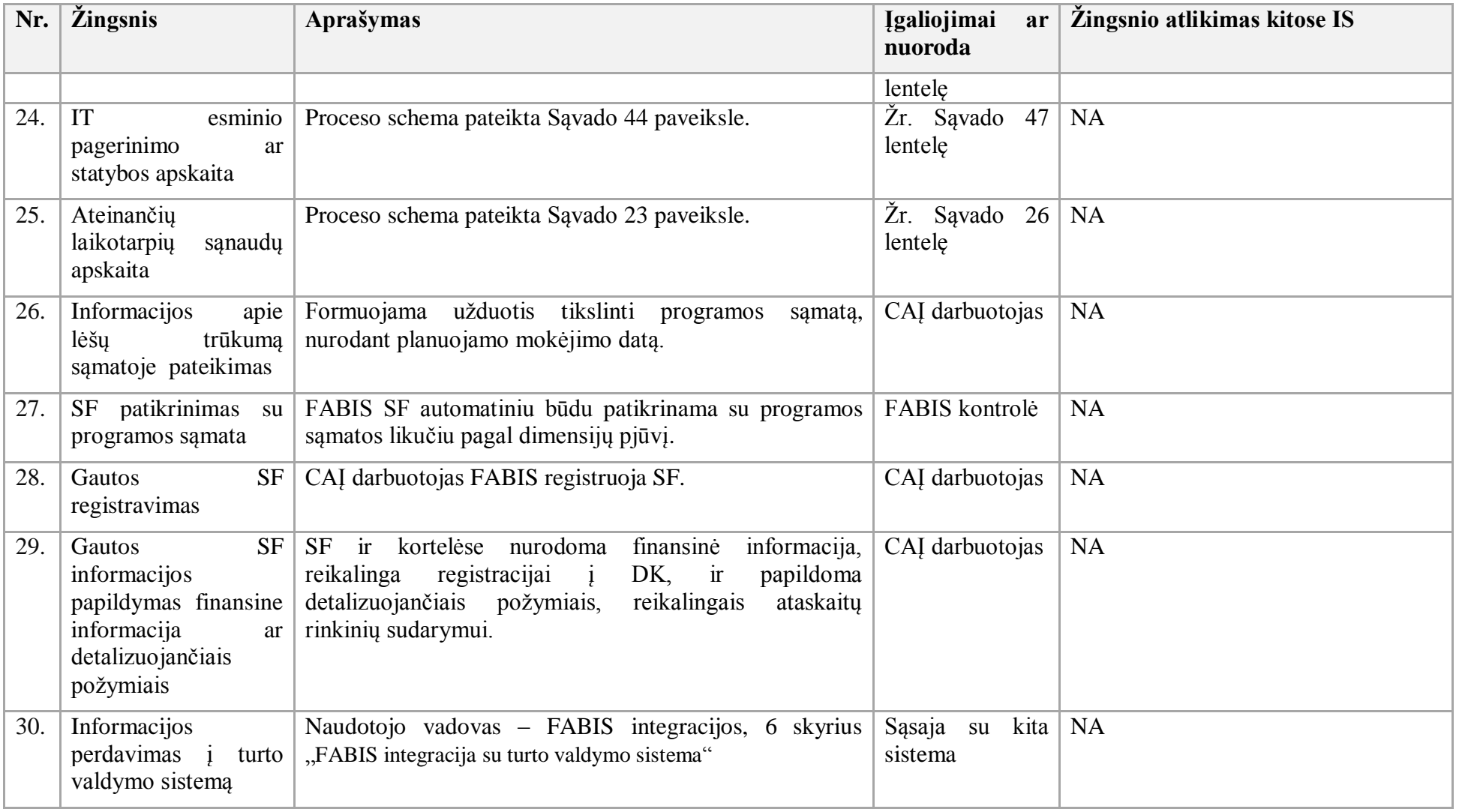

49. Pirkimo sutarties užbaigimo įgyvendinti procesas:

49.1. Aktualus naudotojo vadovas – Viešųjų pirkimų ir kitų sutarčių valdymas, 2.5.2 skyrius "Pirkimo sutarties būsenų valdymas".

49.2. Pirkimo sutarties užbaigimo įgyvendinti proceso schema pateikta 37 paveiksle.

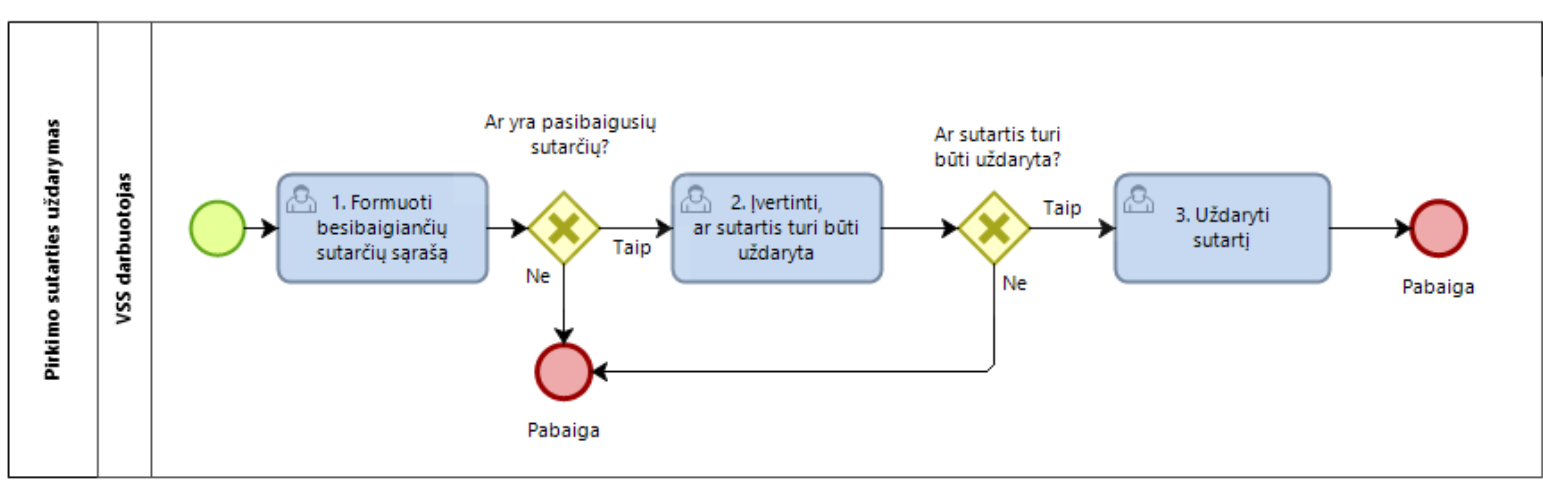

## **37 paveikslas. Pirkimo sutarties užbaigimo įgyvendinti proceso schema**

49.3. Pirkimo sutarties užbaigimo įgyvendinti proceso detalizavimas pateiktas 40 lentelėje.

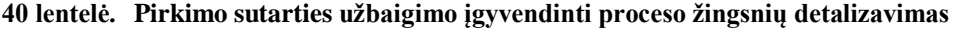

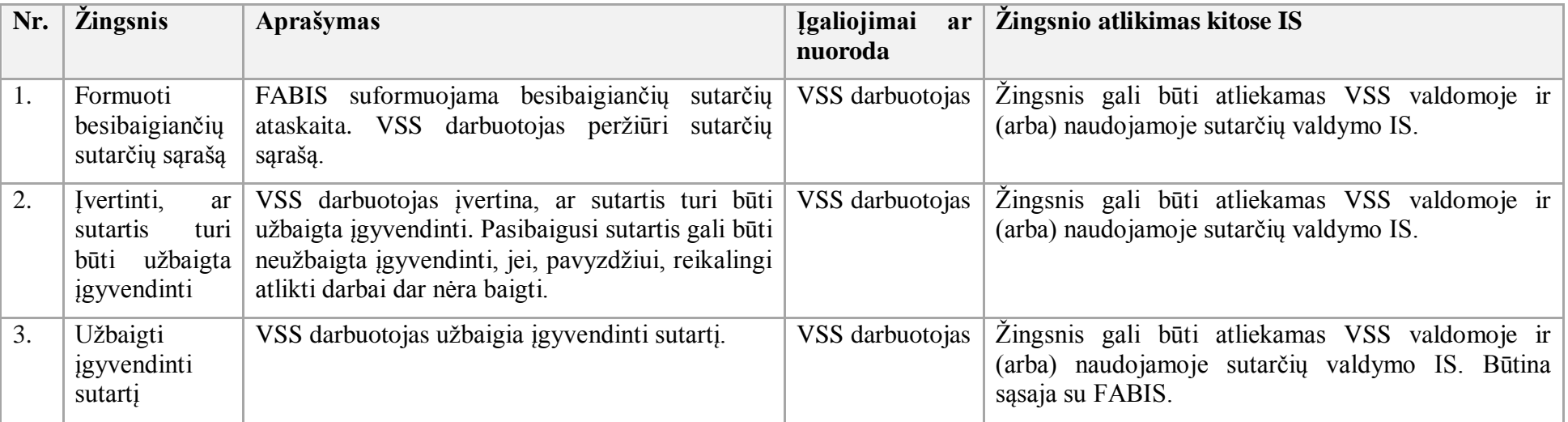
50. Preliminariųjų sutarčių sudarymo galimybė, kaip funkcija, numatyta FABIS. Pastebima, kad tai yra IS funkcija ir jos schema nepateikiama. Šios funkcijos panaudojimas nėra privalomas. Papildomai yra numatyta pasirašytų ir preliminariųjų sutarčių kontrolė, siekiant užtikrinti, kad pasirašytos preliminariosios sutarties suma nebus viršijama.

- 51. IT pajamavimo procesas:
- 51.1. Aktualus naudotojo vadovas Ilgalaikis turtas, 3.1 skyrius "IT pajamavimas".
- 51.2. IT pajamavimo proceso schema pateikta 38 paveiksle.

#### **38 paveikslas. IT pajamavimo proceso schema**

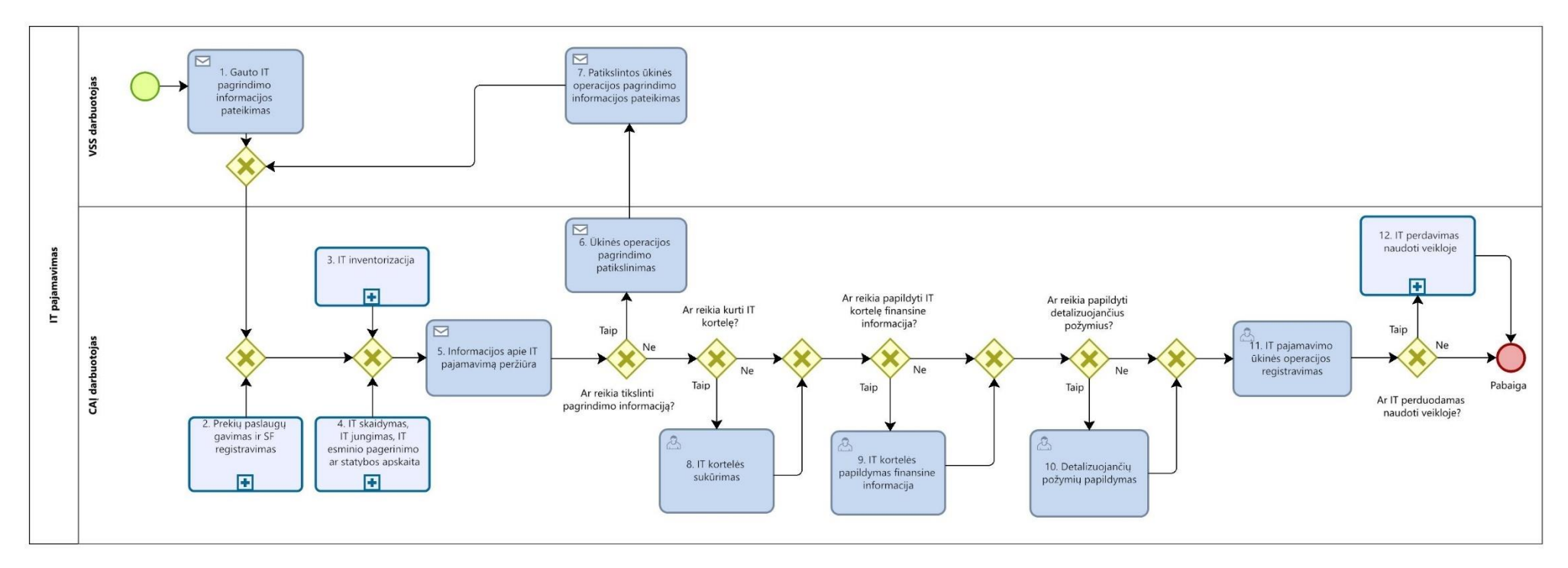

51.3. IT pajamavimo proceso žingsnių detalizavimas pateiktas 41 lentelėje.

**41 lentelė. IT pajamavimo proceso žingsnių detalizavimas**

| Nr. | <i><b>Žingsnis</b></i>                                                        | Aprašymas                                                                                                    | <b>Įgaliojimai</b><br>ar<br>nuoroda | Žingsnio atlikimas kitose IS                                                           |
|-----|-------------------------------------------------------------------------------|----------------------------------------------------------------------------------------------------|-------------------------------------|----------------------------------------------------------------------------------------|
| 1.  | IT<br>pagrindimo<br>Gauto<br>informacijos pateikimas                          | Pateikiama informacija apie gautą IT ir inicijuojama<br>pajamavimo ūkinės operacijos registravimo<br>IT<br>užduotis.                                                                                                    | <b>VSS</b><br>darbuotojas           | Žingsnis gali būti atliekamas DBSIS.                                                   |
| 2.  | Prekių paslaugų gavimas<br>ir SF registravimas                                | Proceso schema pateikta Sąvado 36 paveiksle.                                                                                                    | Žr. Sąvado<br>39 lentele            | <b>NA</b>                                                                              |
| 3.  | IT inventorizacija                                                            | Proceso schema pateikta Sąvado 50 paveiksle.                                                                                                    | Žr. Sąvado<br>53 lentele            | <b>NA</b>                                                                              |
| 4.  | IT skaidymas                                                                  | Proceso schema pateikta Sąvado 48 paveiksle.                                                                                                    | Žr. Sąvado<br>51 lentele            | <b>NA</b>                                                                              |
|     | IT jungimas                                                                   | Proceso schema pateikta Sąvado 49 paveiksle.                                                                                                    | Žr. Sąvado<br>52 lentele            | <b>NA</b>                                                                              |
|     | IT esminio pagerinimo ar<br>statybos apskaita                                 | Proceso schema pateikta Sąvado 44 paveiksle.                                                                                                    | Žr. Sąvado<br>47 lentele            | <b>NA</b>                                                                              |
| 5.  | Informacijos<br>IT<br>apie<br>pajamavimą peržiūra                             | Peržiūrima pateikta ūkinę operaciją pagrindžianti<br>informacija ir patikrinama, ar nurodytos visos<br>dimensijos, privalomos pagal vykdomos programos<br>sąmatos detalumą, ir detalizuojantys požymiai turto<br>informacijai grupuoti. | CAJ<br>darbuotojas                  | Žingsnis gali būti atliekamas DBSIS.                                                   |
| 6.  | <b>Ūkinės</b><br>operacijos<br>pagrindimo patikslinimas                       | Jei, patikrinus IT gavimo informaciją, nusprendžiama,<br>kad jos nepakanka, informacija yra neteisinga arba<br>neaiški, grąžinama užduotis patikslinti informaciją.                                                                     | CAI<br>darbuotojas                  | Žingsnis gali būti atliekamas DBSIS.                                                   |
| 7.  | Patikslintos<br>ūkinės<br>operacijos<br>pagrindimo<br>informacijos pateikimas | Patikslinama informacija ir grąžinama užduotis<br>vykdyti.                                                                                                    | <b>VSS</b><br>darbuotojas           | Žingsnis gali būti atliekamas DBSIS.                                                   |
| 8.  | IT kortelės sukūrimas                                                         | Sukuriama IT kortelė.                                                                                                    | CAI                                 | Informacija gali būti eksportuojama į VSS<br>valdomą ir (arba) naudojamą turto valdymo |

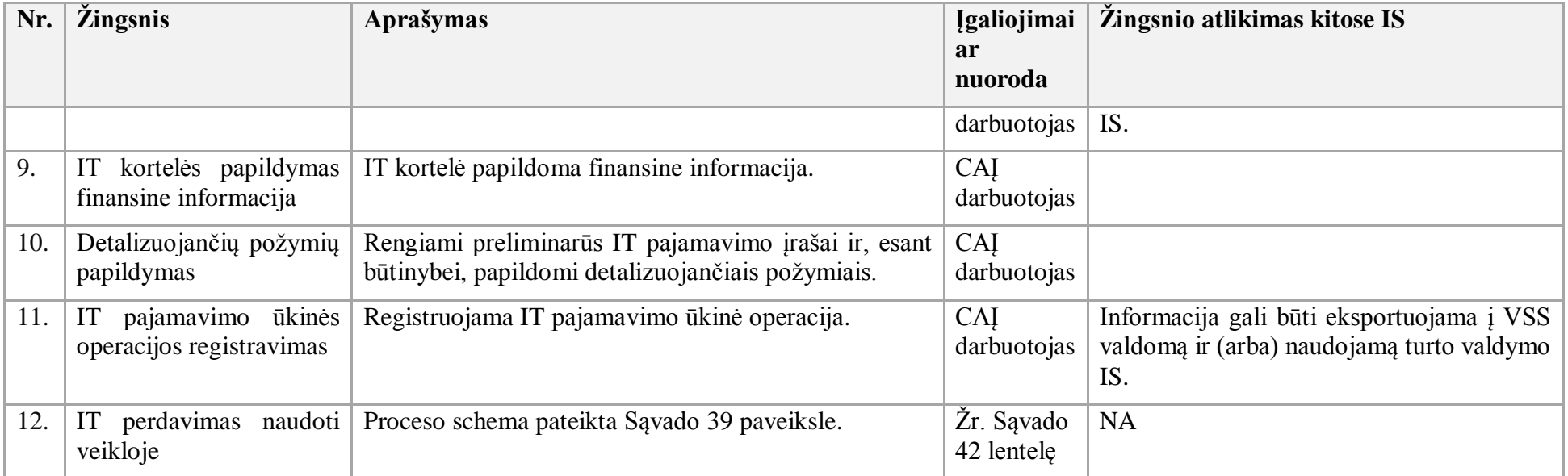

52. IT perdavimo naudoti veikloje procesas:

52.1. Aktualus naudotojo vadovas - Ilgalaikis turtas, 3.2.1 skyrius "IT perdavimas naudoti veikloje".

52.2. IT perdavimo naudoti veikloje proceso schema pateikta 39 paveiksle.

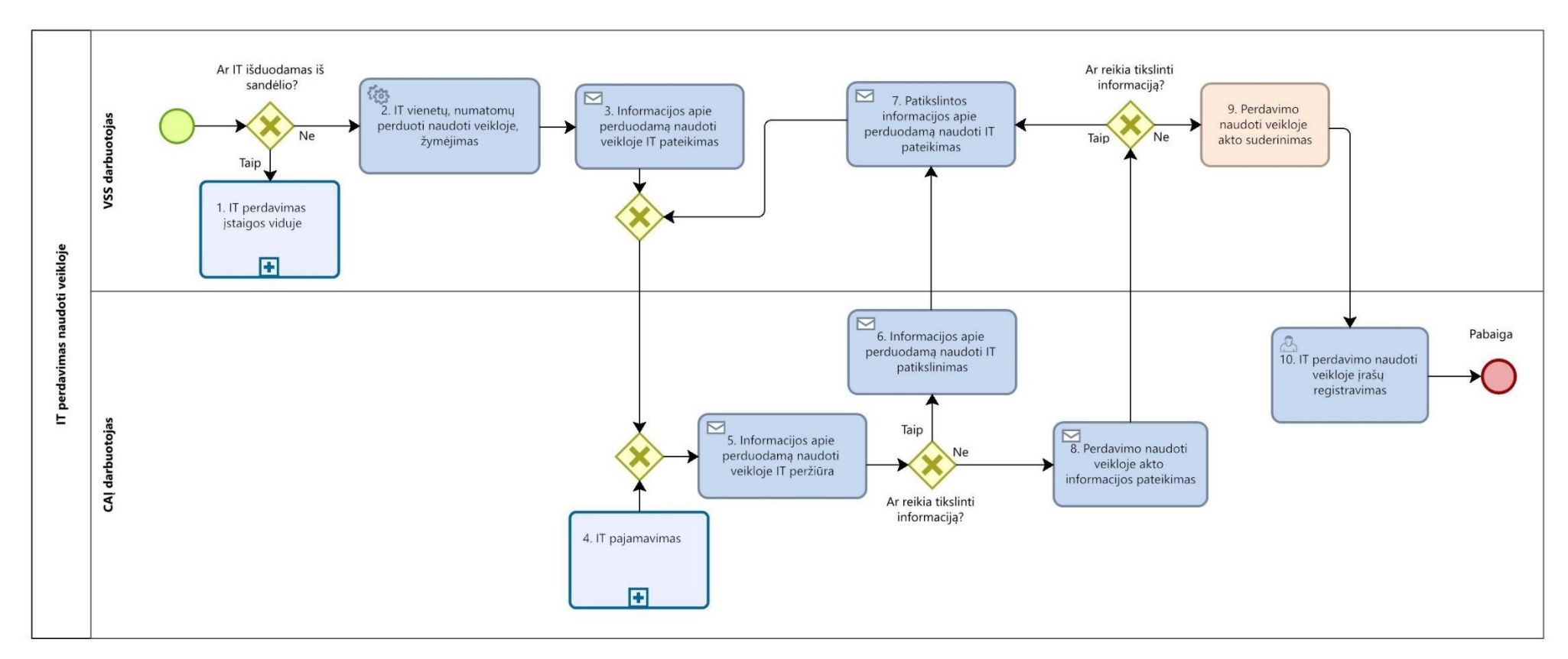

**39 paveikslas. IT perdavimo naudoti veikloje proceso schema**

52.3. IT perdavimo naudoti veikloje proceso žingsnių detalizavimas pateiktas 42 lentelėje.

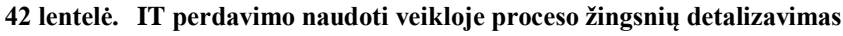

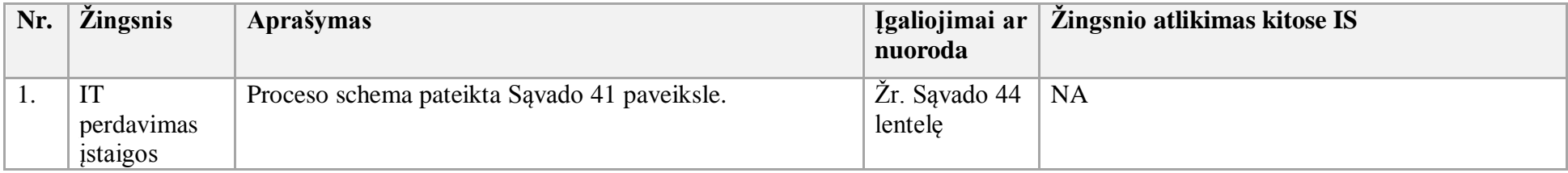

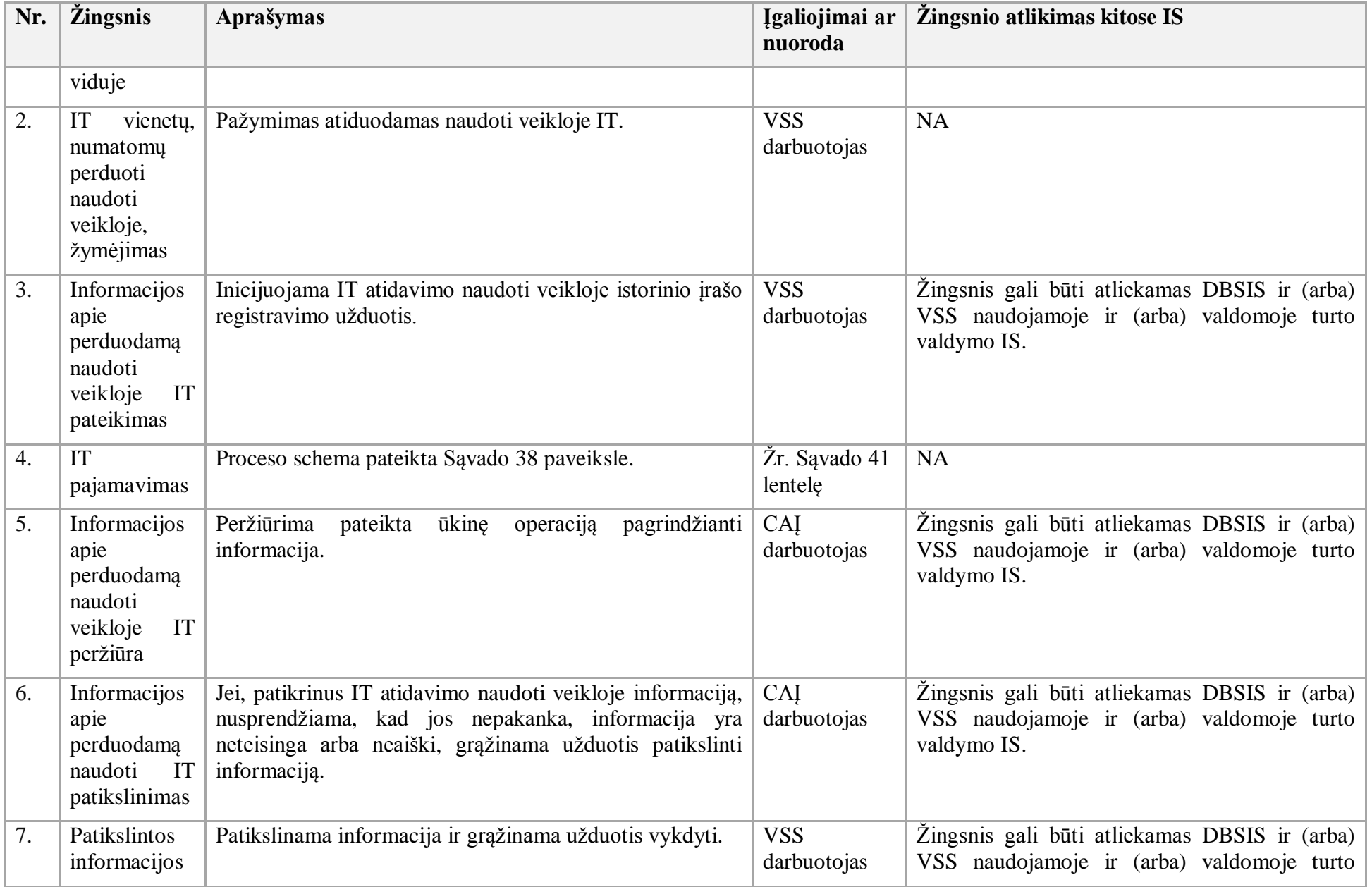

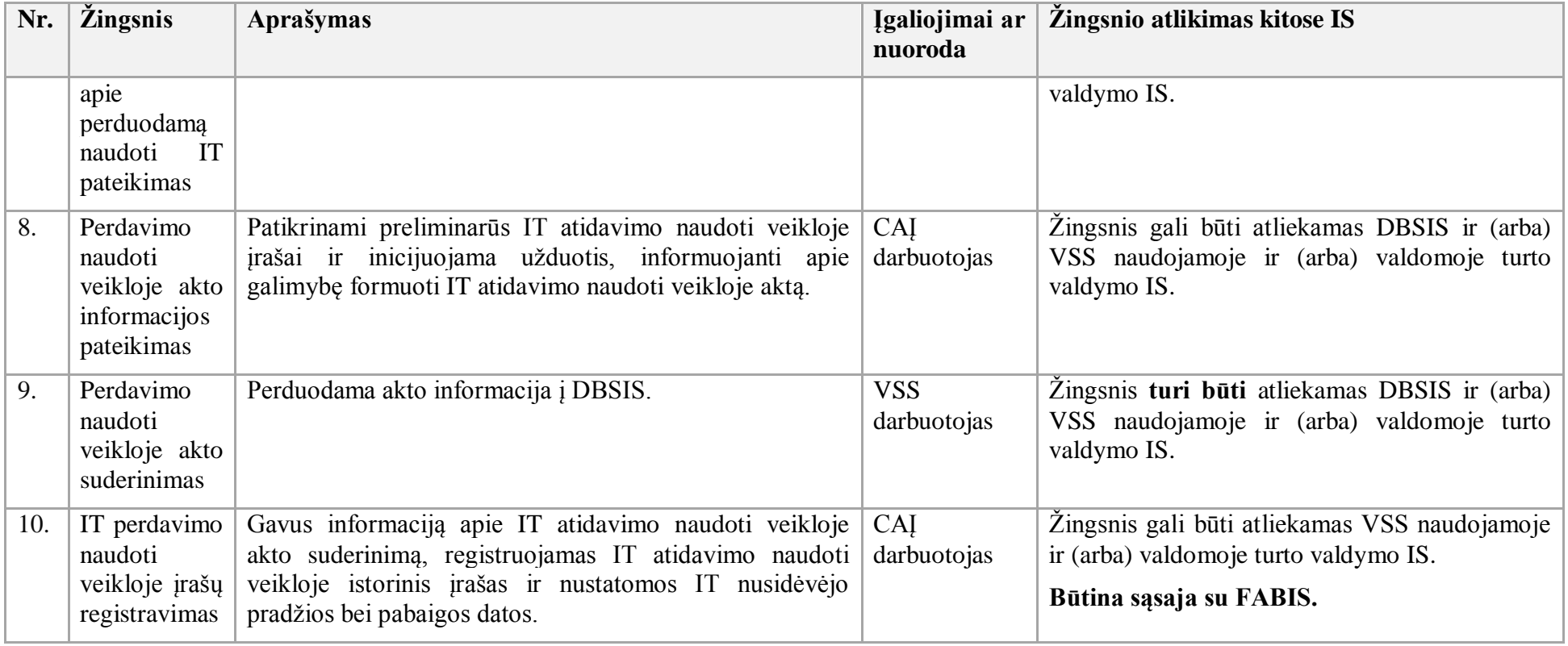

53. IT nusidėvėjimo skaičiavimo procesas:

53.1. Aktualus naudotojo vadovas – Ilgalaikis turtas, 3.3 skyrius "IT nusidėvėjimas".

53.2. IT nusidėvėjimo skaičiavimo proceso schema pateikta 40 paveiksle.

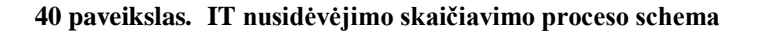

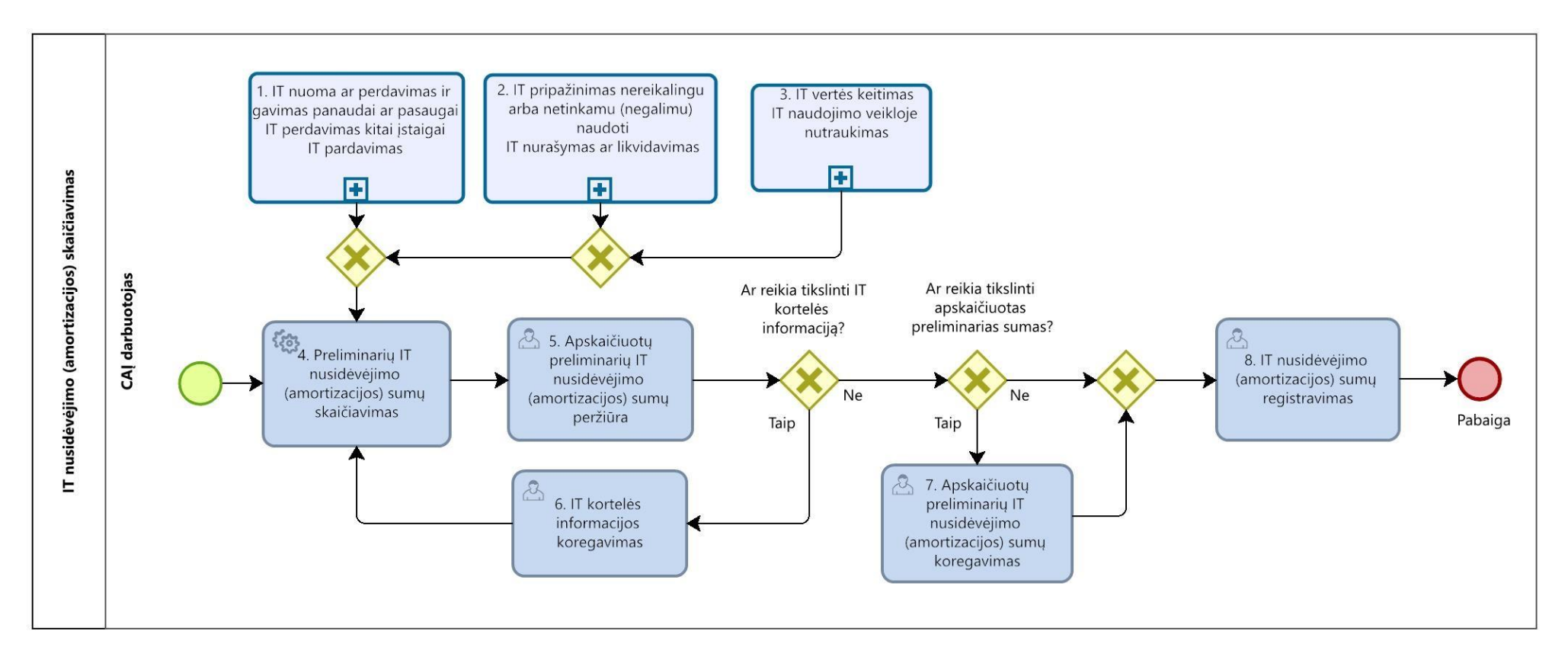

53.3. IT nusidėvėjimo skaičiavimo proceso žingsnių detalizavimas pateiktas 43 lentelėje.

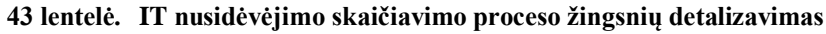

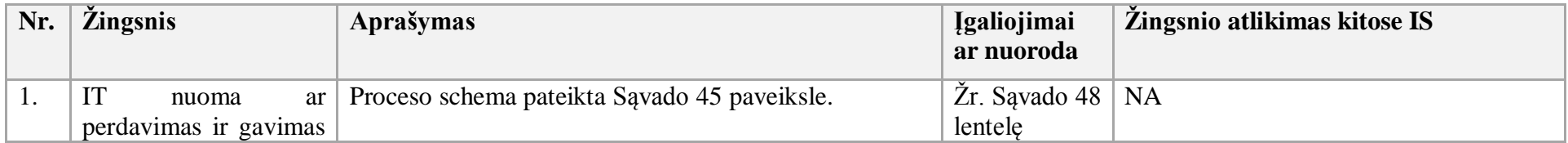

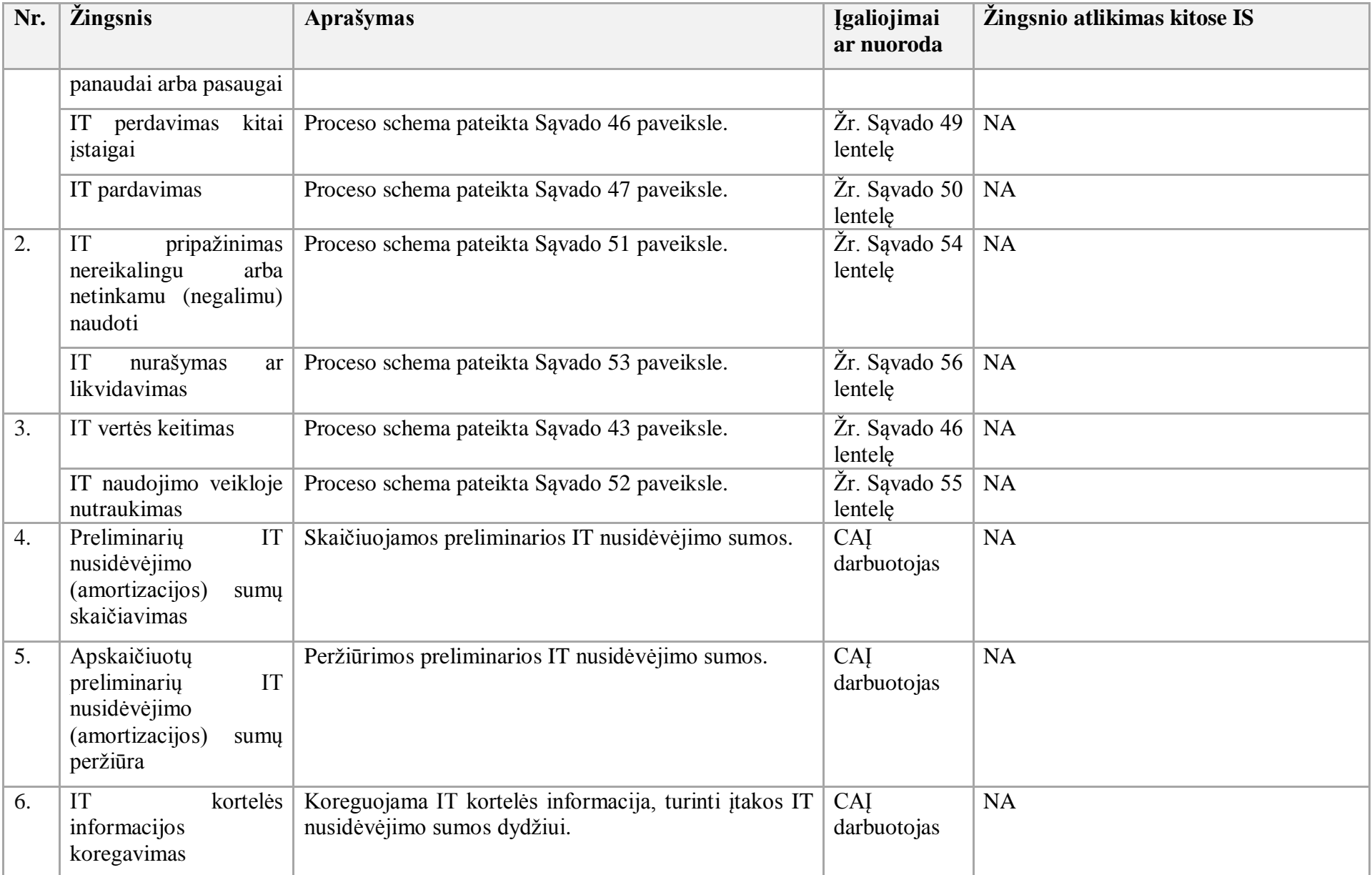

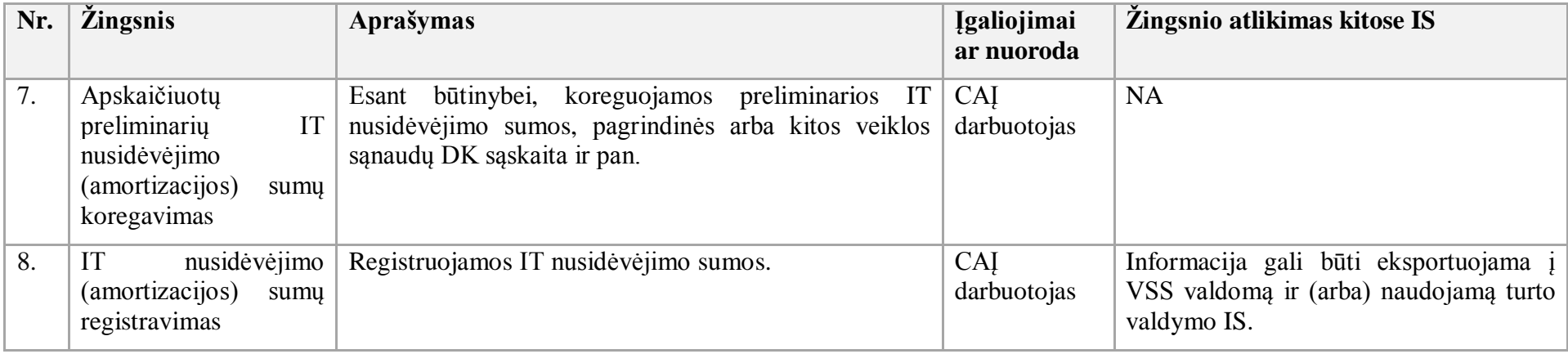

54. Vidinio IT perdavimo procesas:

54.1. Aktualūs naudotojo vadovas - Ilgalaikis turtas, 3.2.2 skyrius "Atsakingo asmens (materialai) / Eksploatacijos vietos keitimas (IT vidinis perdavimas)".

54.2. Vidinio IT perdavimo proceso schema pateikta 41 paveiksle.

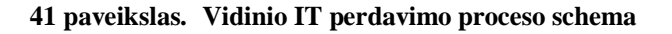

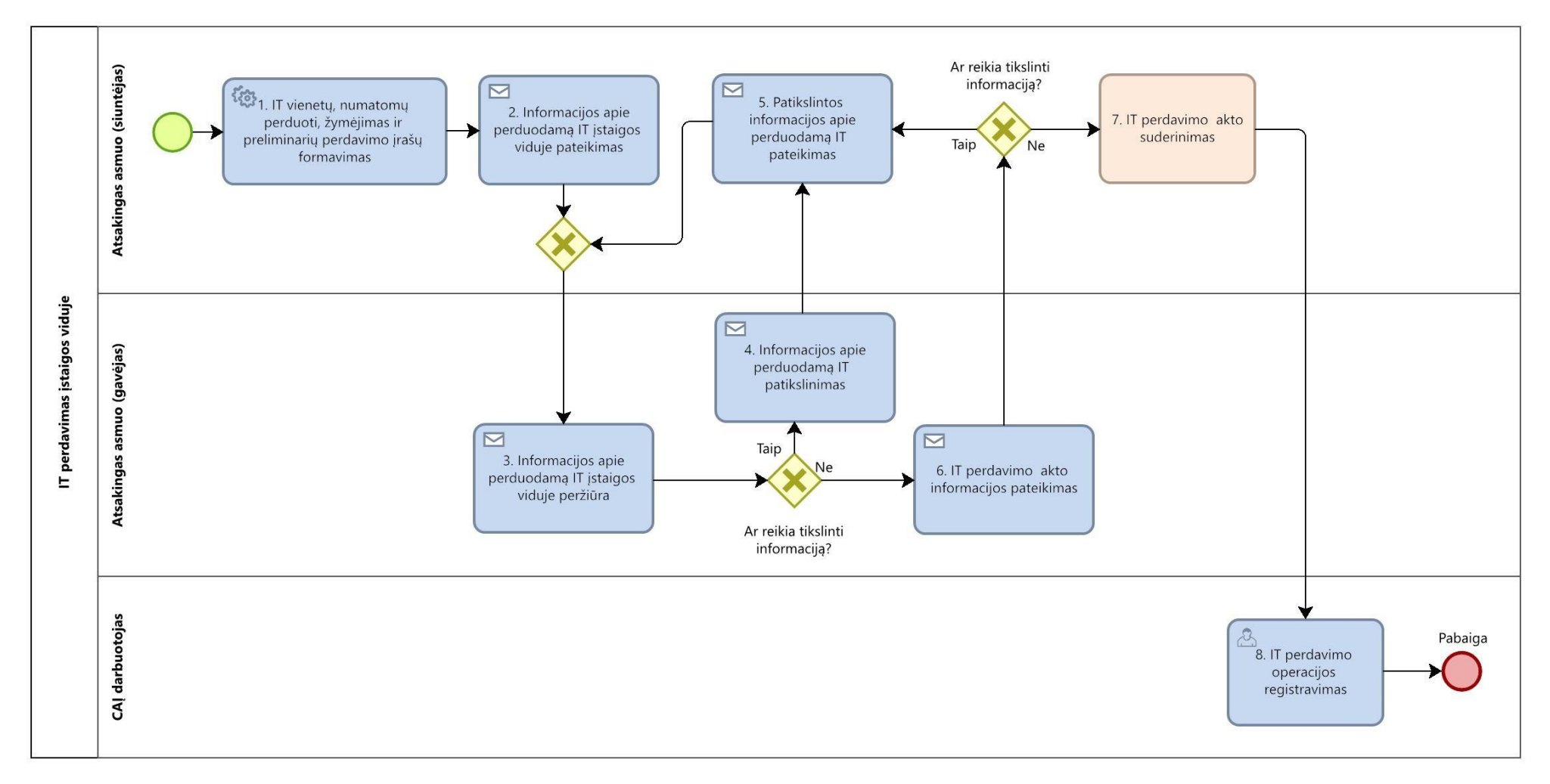

## 54.3. Vidinio IT perdavimo proceso žingsnių detalizavimas pateiktas 44 lentelėje.

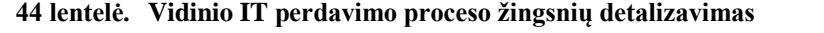

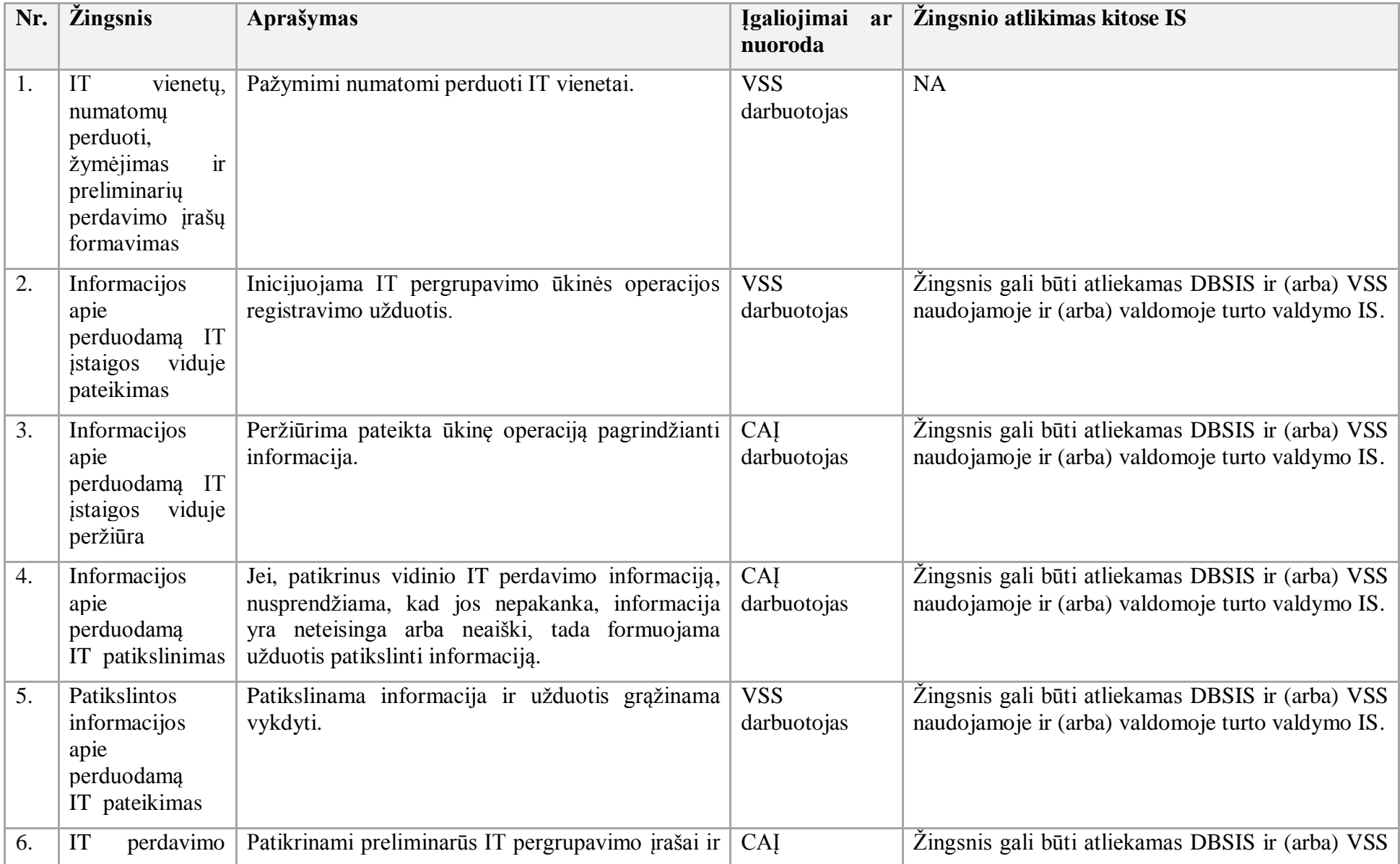

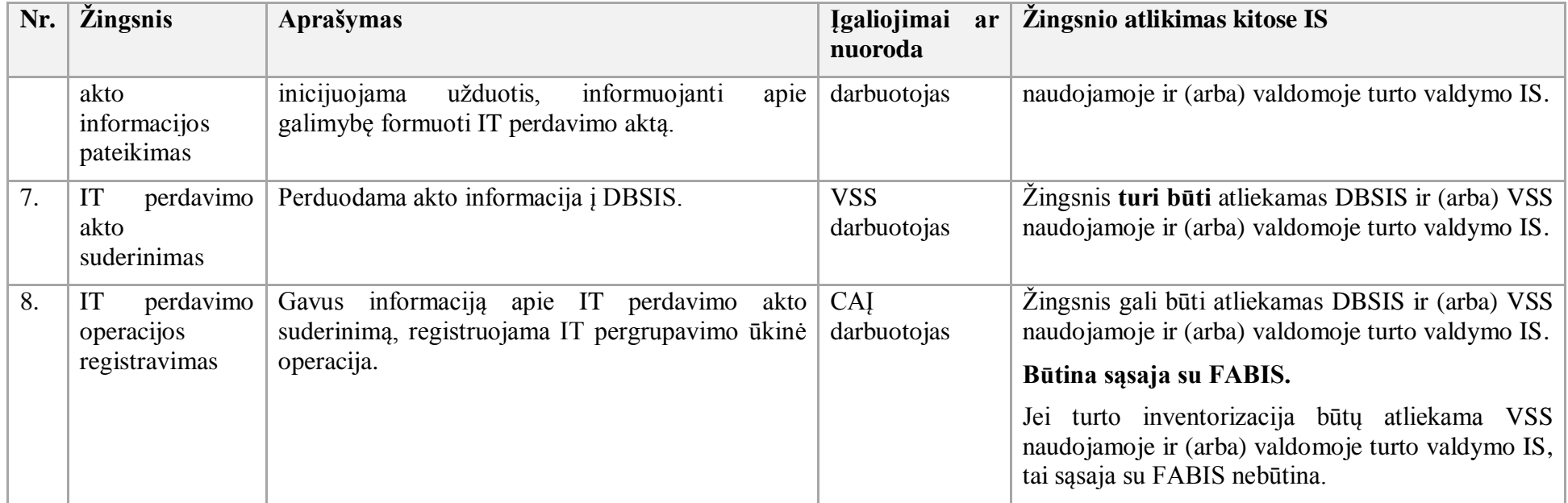

55. IT pergrupavimo procesas:

- 55.1. Aktualus naudotojo vadovas Ilgalaikis turtas, 3.4.1 skyrius "IT pergrupavimas".
- 55.2. IT pergrupavimo proceso schema pateikta 42 paveiksle.

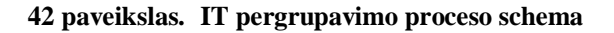

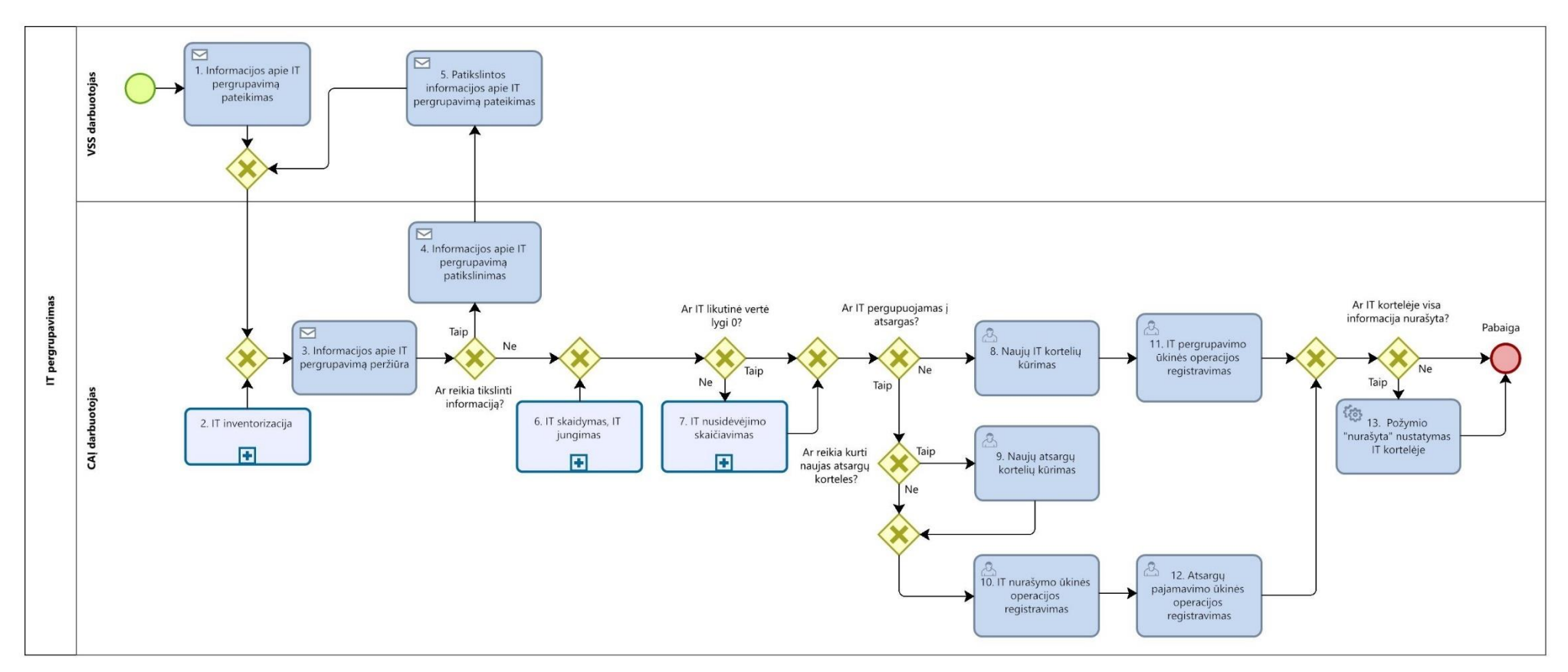

55.3. IT pergrupavimo proceso žingsnių detalizavimas pateiktas 45 lentelėje.

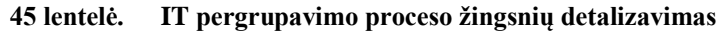

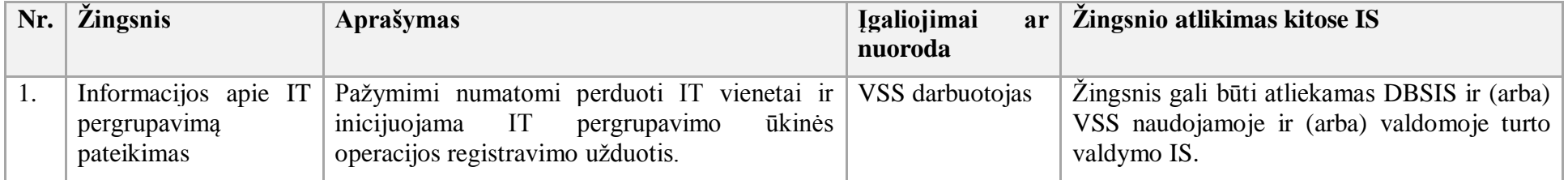

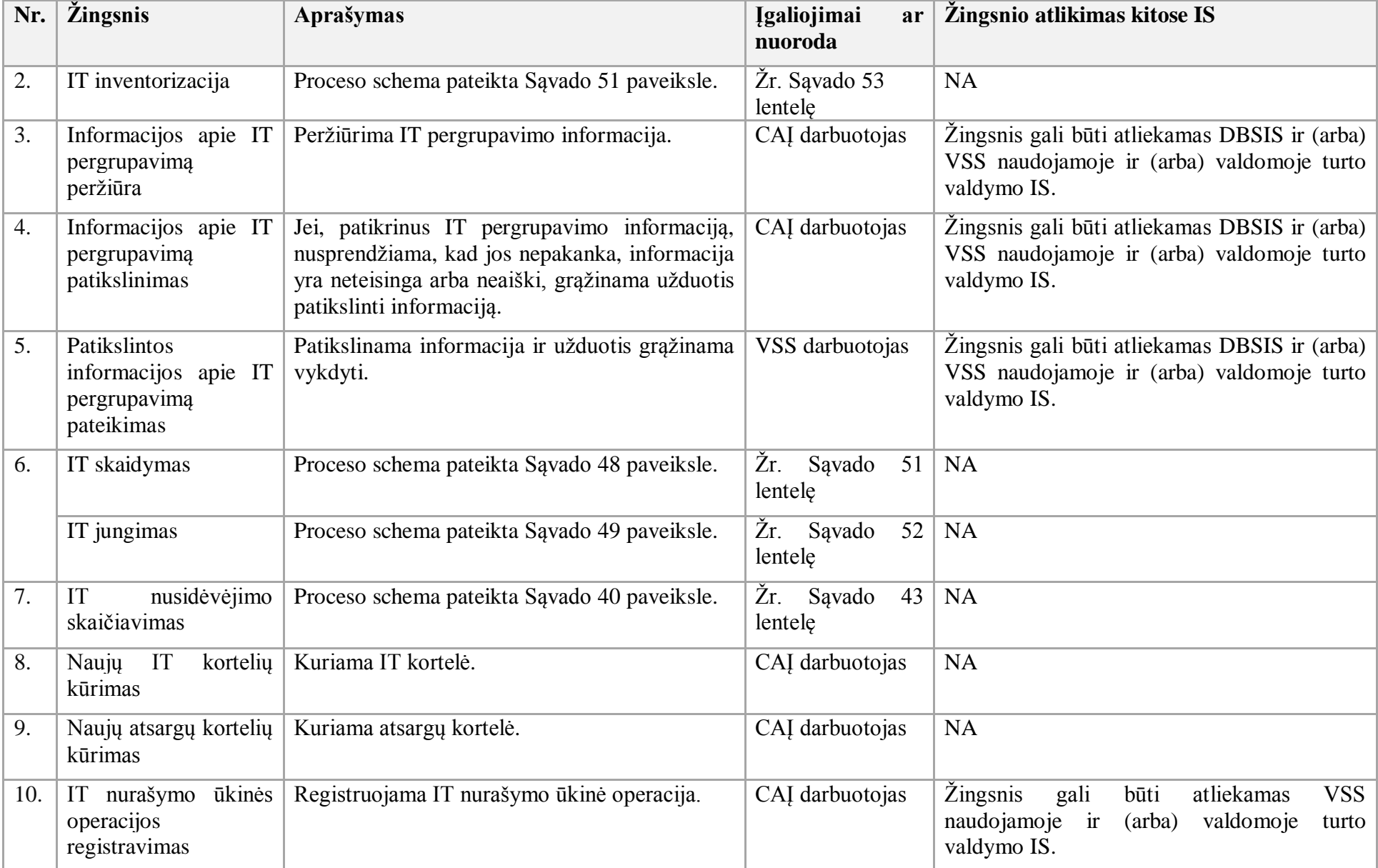

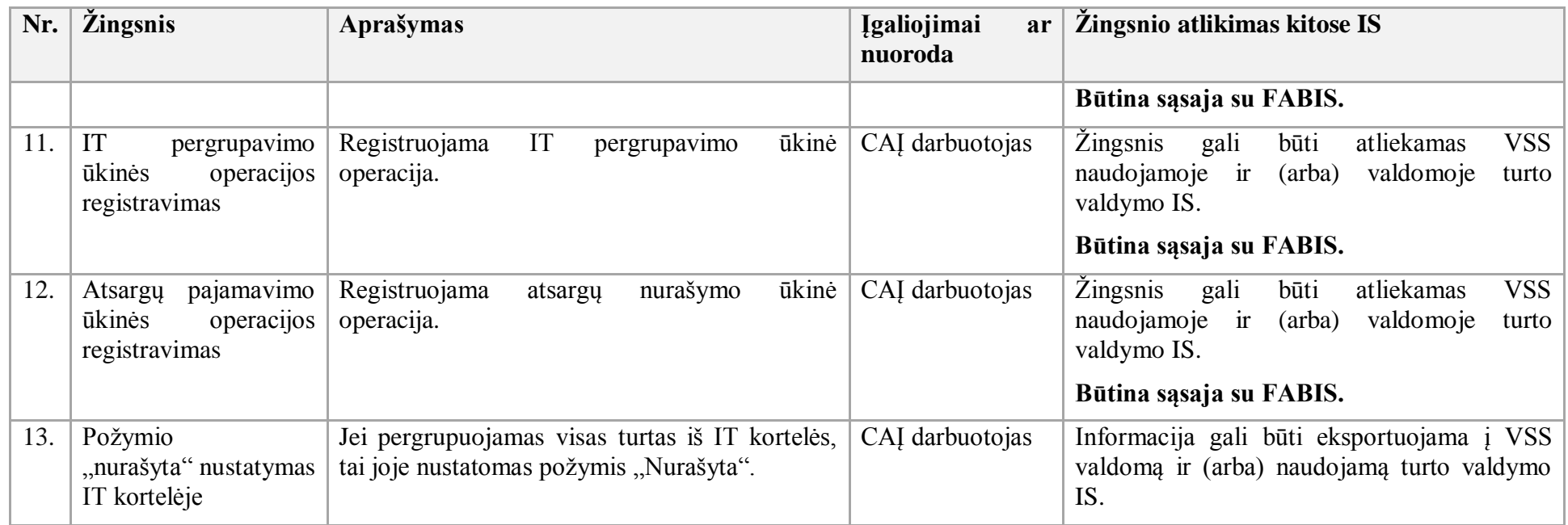

56. IT vertės keitimo procesas:

56.1. Aktualus naudotojo vadovas – Ilgalaikis turtas, 3.5 skyrius "IT vertės keitimas".

56.2. IT vertės keitimo proceso schema pateikta 43 paveiksle.

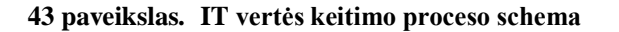

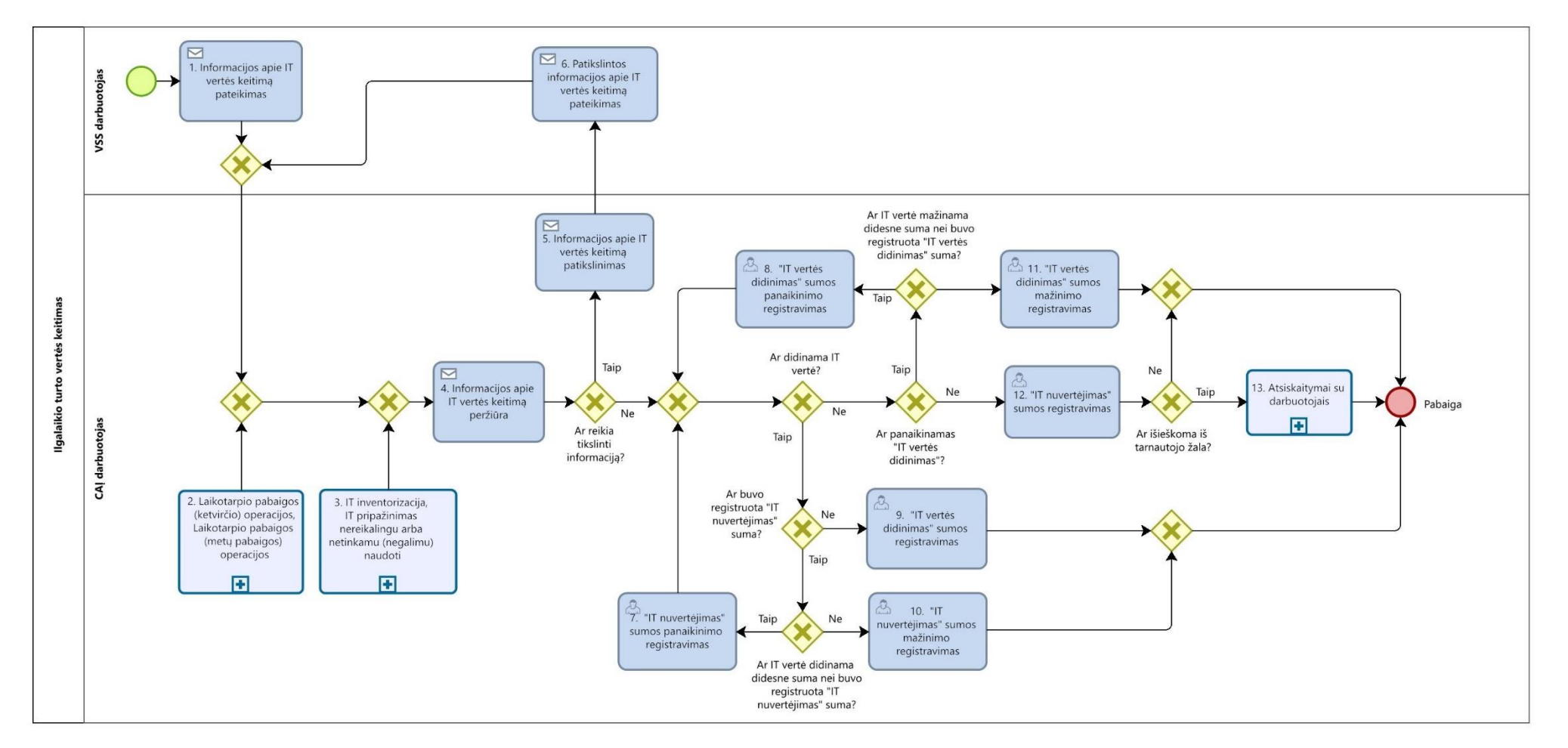

56.3. IT vertės keitimo proceso žingsnių detalizavimas pateiktas 46 lentelėje.

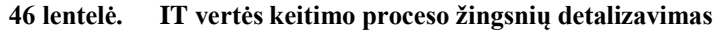

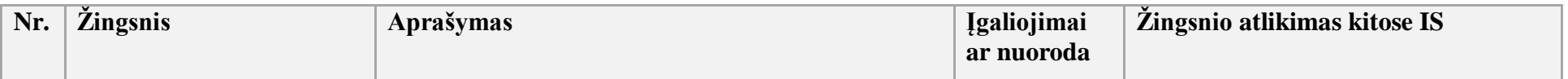

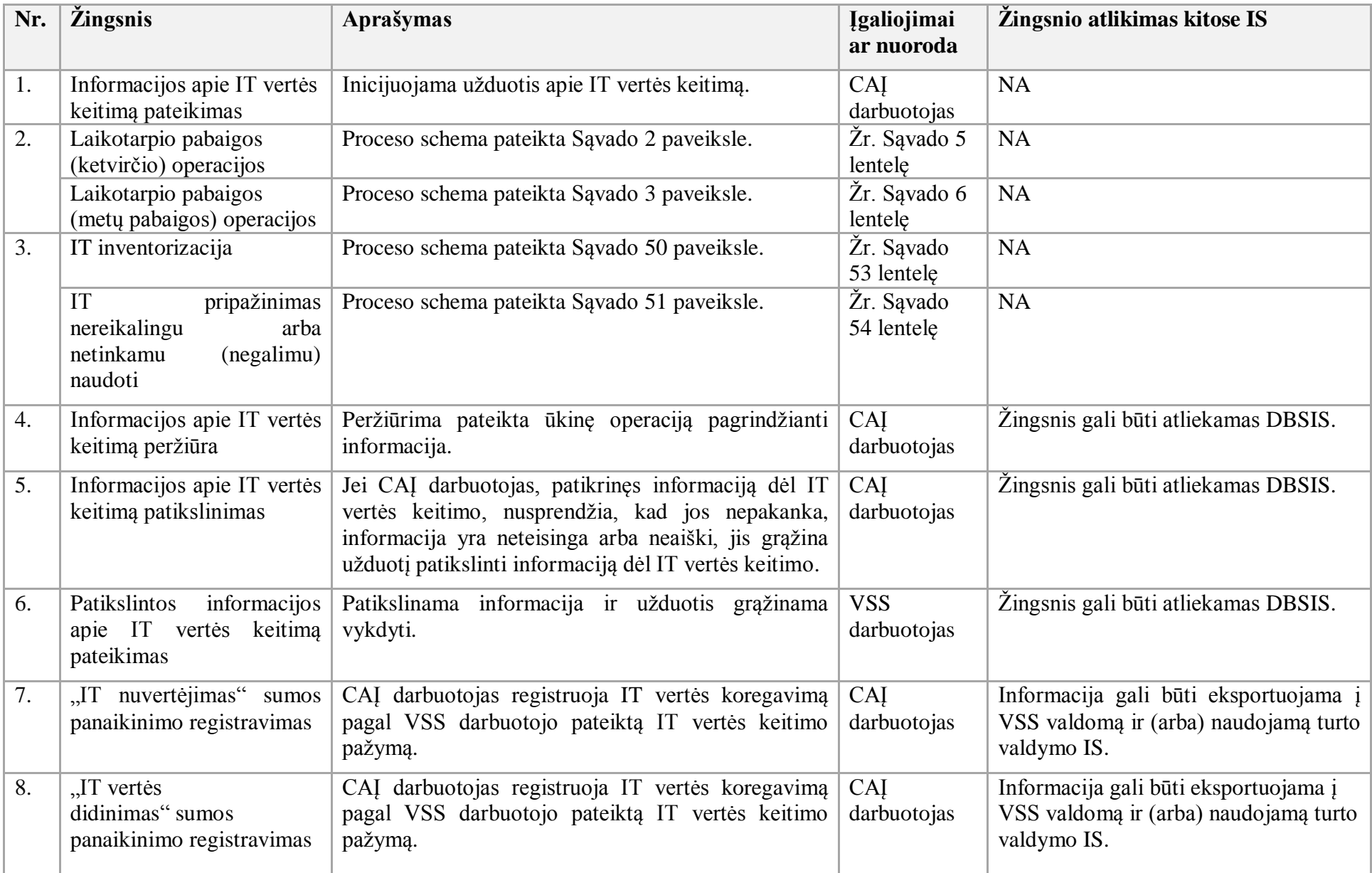

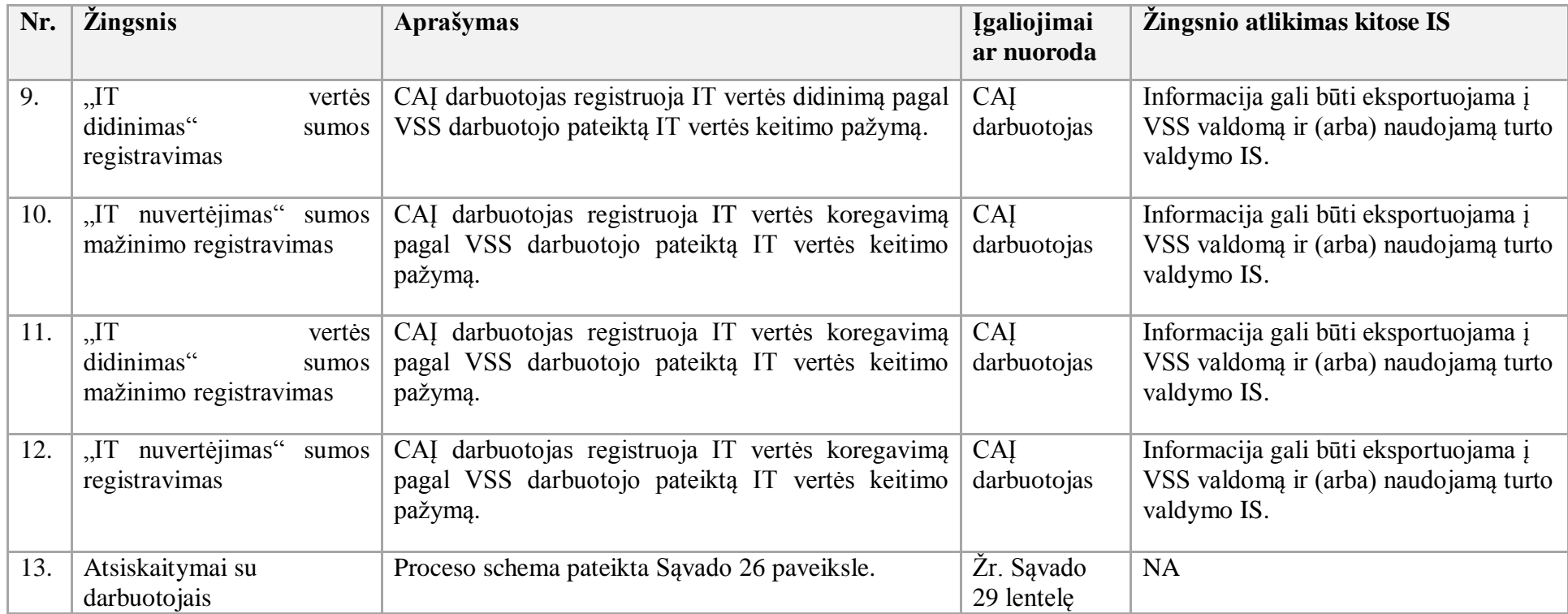

57. FABIS IT remonto apskaitos proceso nėra. Atlikus IT remontą FABIS gali būti inicijuojami procesai: IT pripažinimo nereikalingu arba netinkamu (negalimu) naudoti, pirkimo paraiškų valdymo, pirkimo užsakymų formavimo, atsargų nurašymo. Už administracinių pastatų remontą atsakinga valstybės įmonė Turto bankas.

58. IT esminio pagerinimo ar statybos apskaitos procesas:

58.1. Aktualus naudotojo vadovas – Ilgalaikis turtas, 3.4.5 skyrius "IT esminio pagerinimo darbų ar nebaigtos statybos apskaita ir verčių pergrupavimas".

58.2. IT esminio pagerinimo ar statybos apskaitos proceso schema pateikta 44 paveiksle.

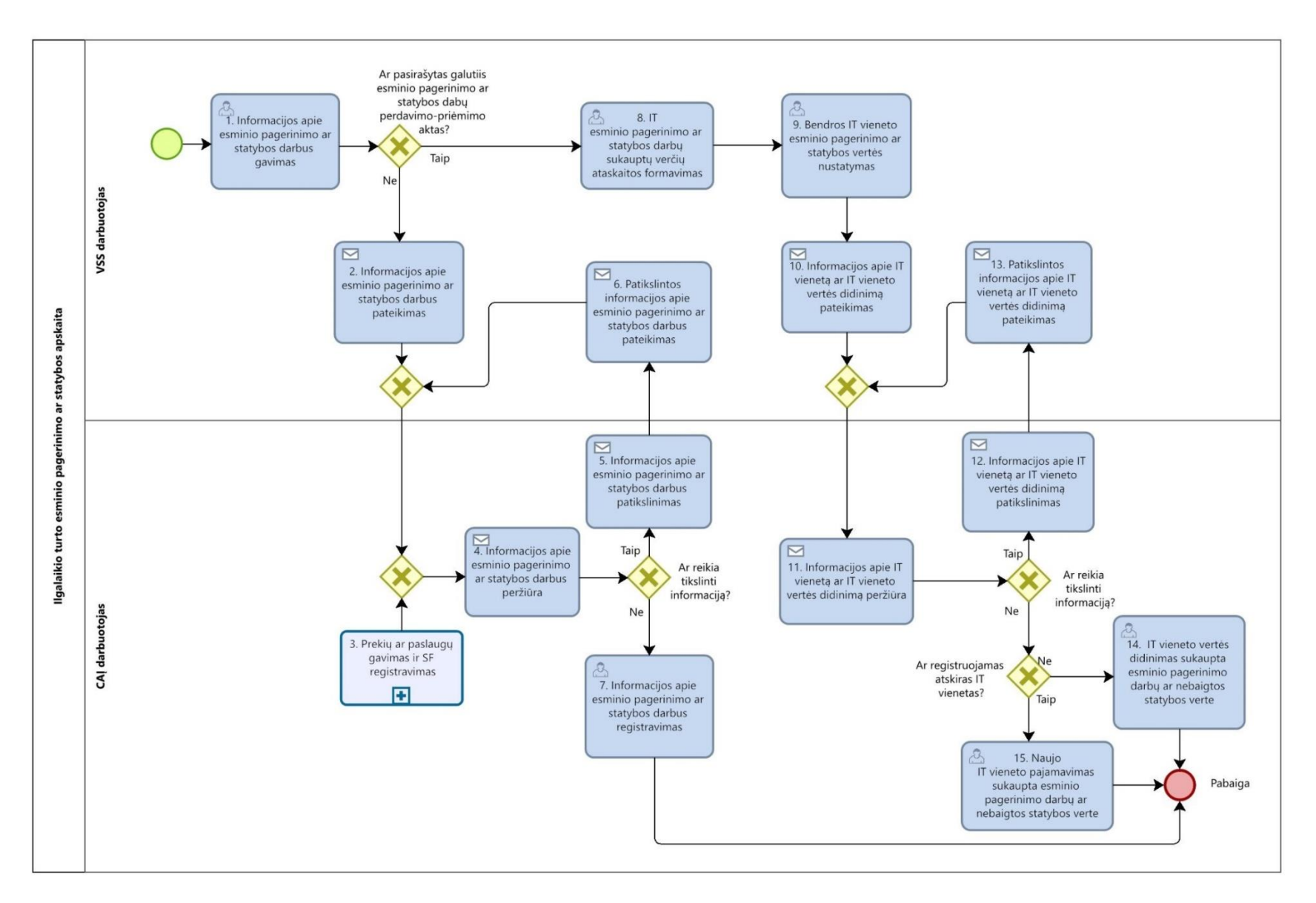

#### **44 paveikslas. IT esminio pagerinimo ar statybos apskaitos proceso schema**

58.3. IT esminio pagerinimo ar statybos apskaitos proceso žingsnių detalizavimas pateiktas 47 lentelėje.

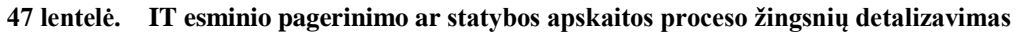

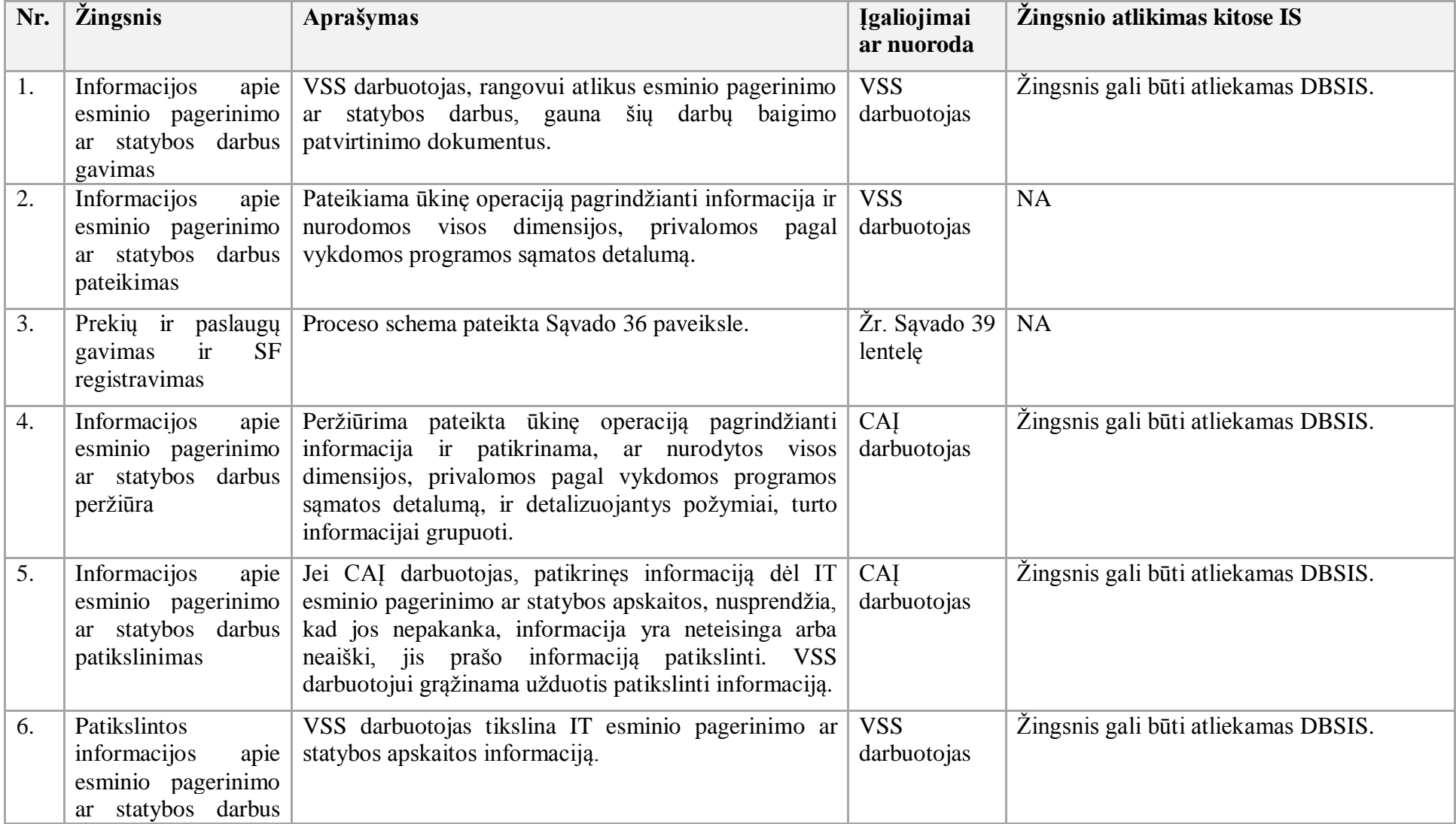

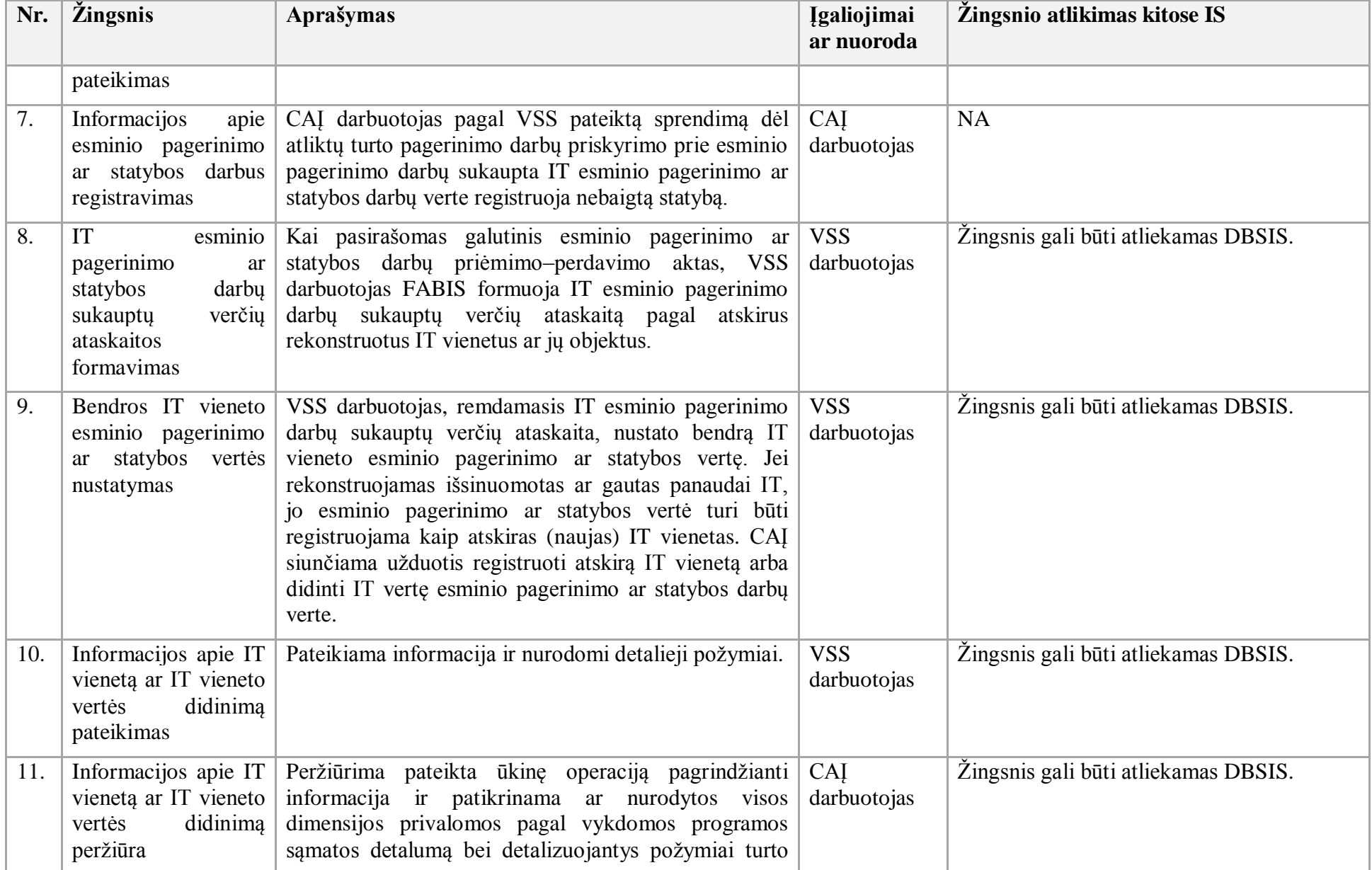

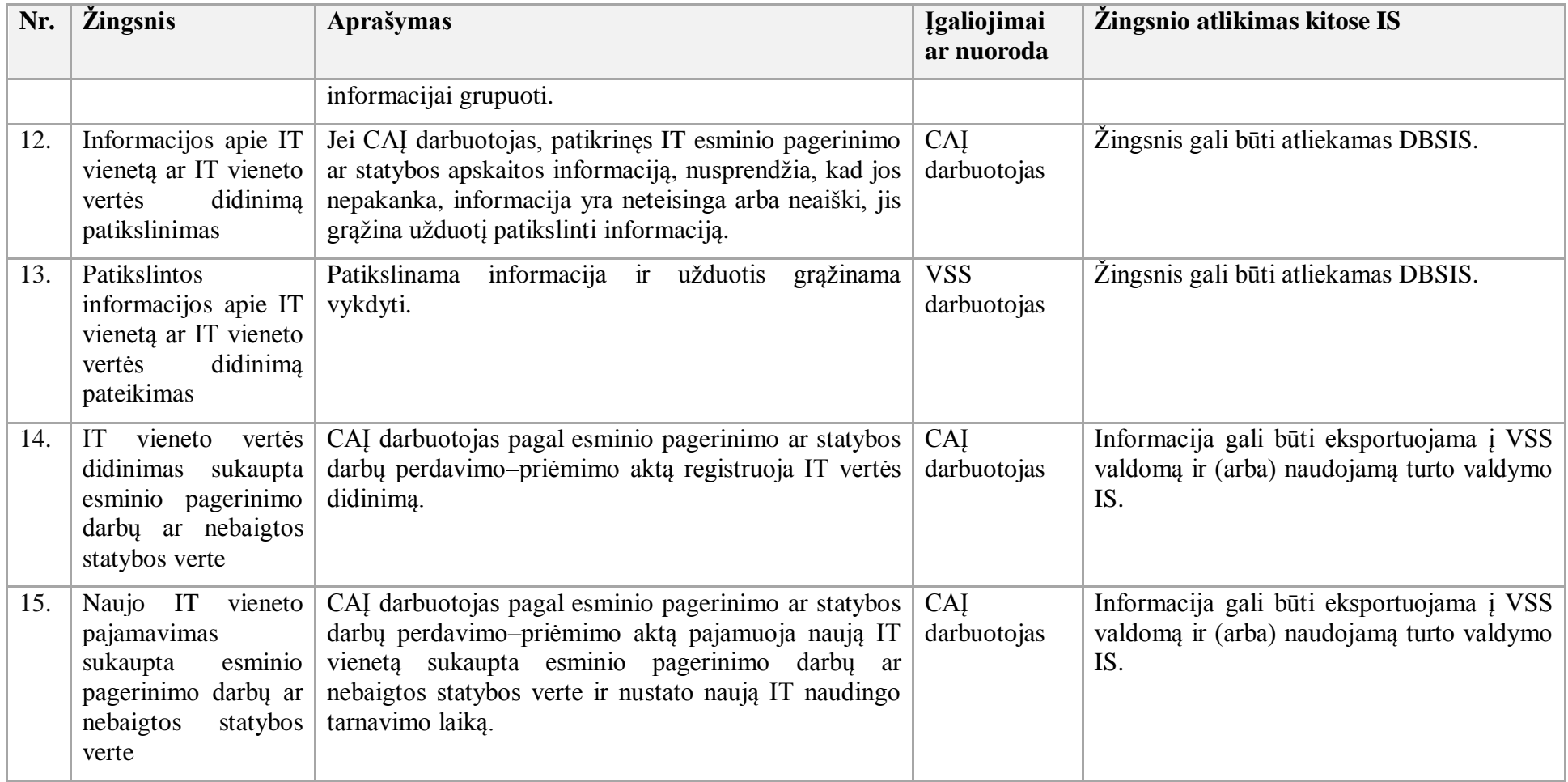

- 59. IT nuomos, perdavimo ir gavimo panaudai ar pasaugai procesas:
- 59.1. Aktualūs naudotojo vadovai:
- 59.1.1. Ilgalaikis turtas, 3.2.3 skyrius "IT perdavimas panaudai ar pasaugai";
- 59.1.2. Ilgalaikis turtas, 3.1.2.4 skyrius "IT nuoma gavimas panaudai ar pasaugai".
- 59.2. IT nuomos, perdavimo ir gavimo panaudai ar pasaugai proceso schema pateikta 45 paveiksle.

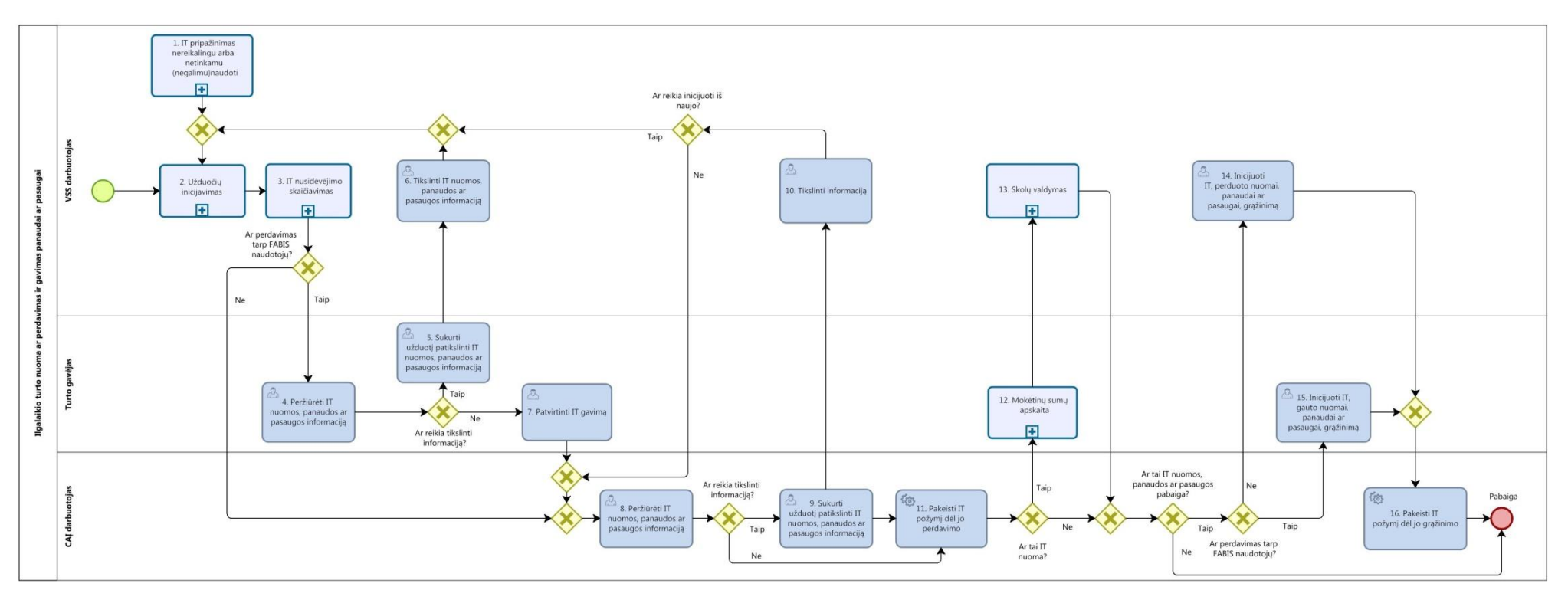

#### **45 paveikslas. IT nuomos, perdavimo ir gavimo panaudai ar pasaugai proceso schema**

59.3. IT nuomos, perdavimo ir gavimo panaudai ar pasaugai proceso žingsnių detalizavimas pateiktas 48 lentelėje.

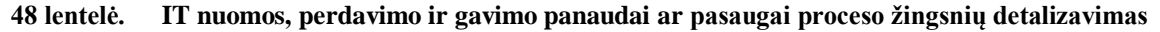

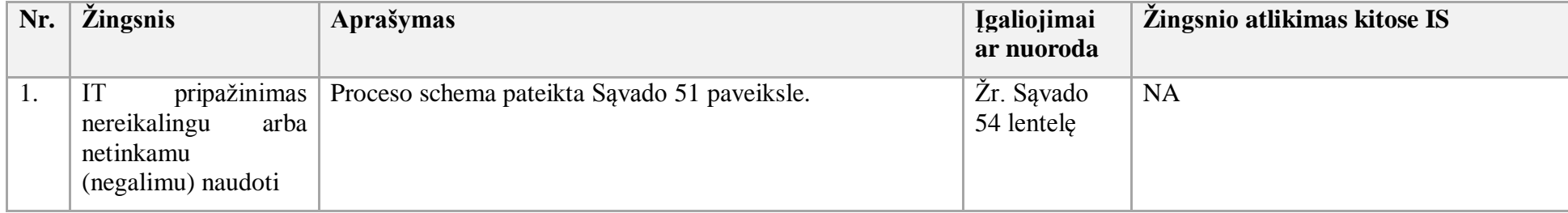

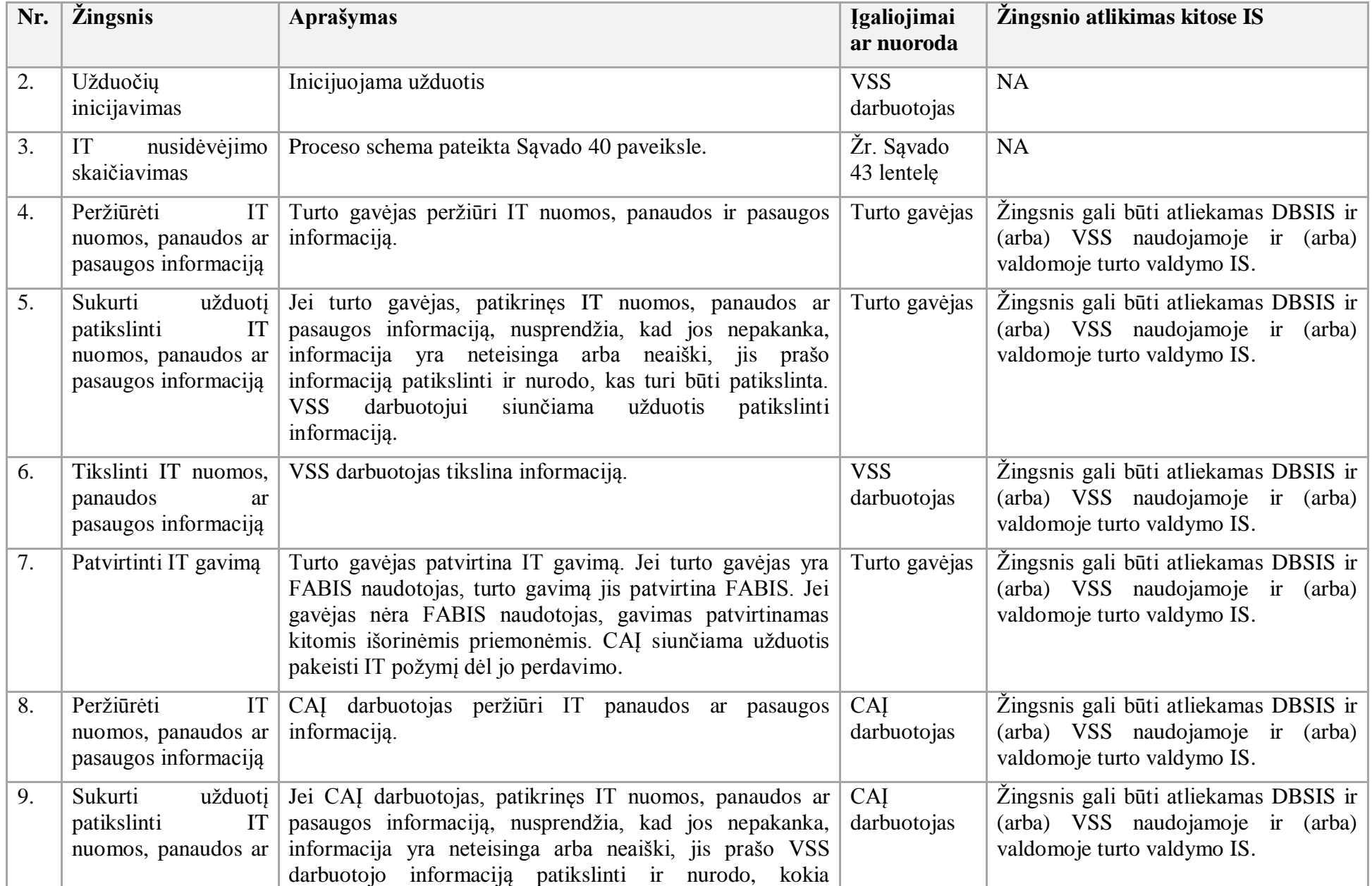

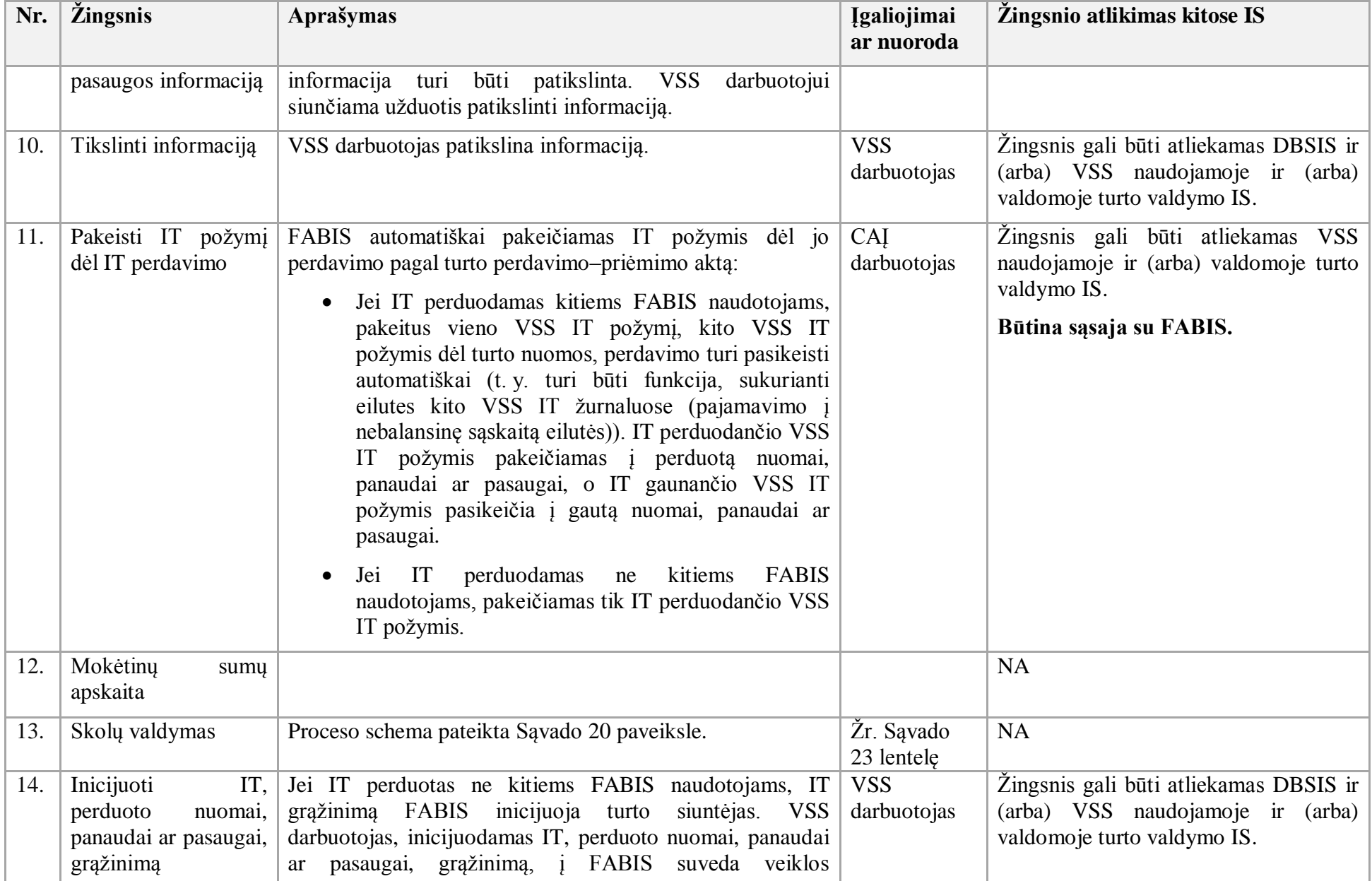

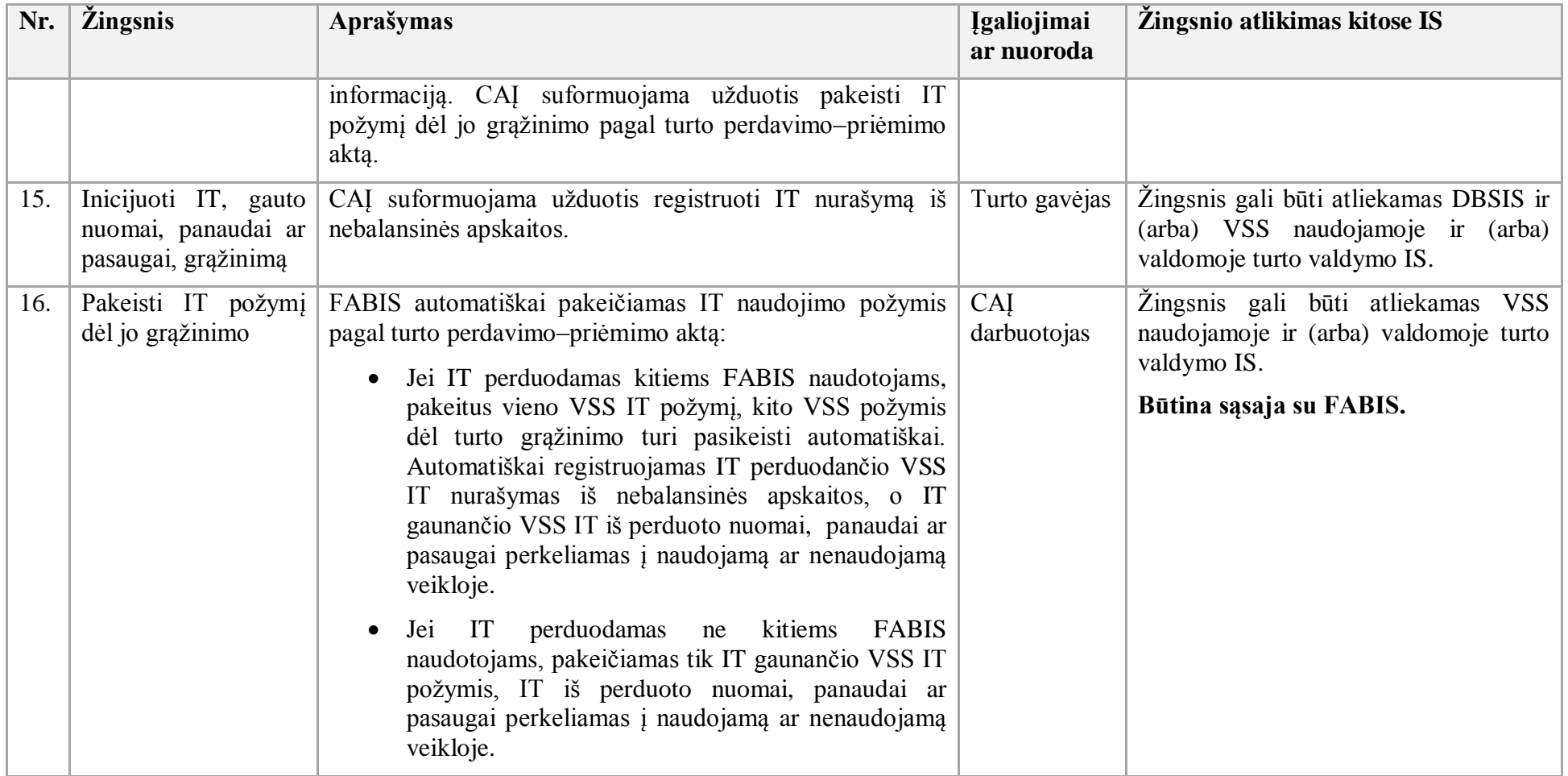

- 60. IT perdavimo kitai įstaigai procesas:
- 60.1. Aktualūs naudotojo vadovai:
- 60.1.1 Ilgalaikis turtas, 3.8 skyrius "IT perdavimas kitai įstaigai";
- 60.1.2. Ilgalaikis turtas, 3.1.2.1 skyrius "Neatlygintinai ar nemokamai gauto IT pajamavimas".
- 60.2. IT perdavimo kitai įstaigai proceso schema pateikta 46 paveiksle.

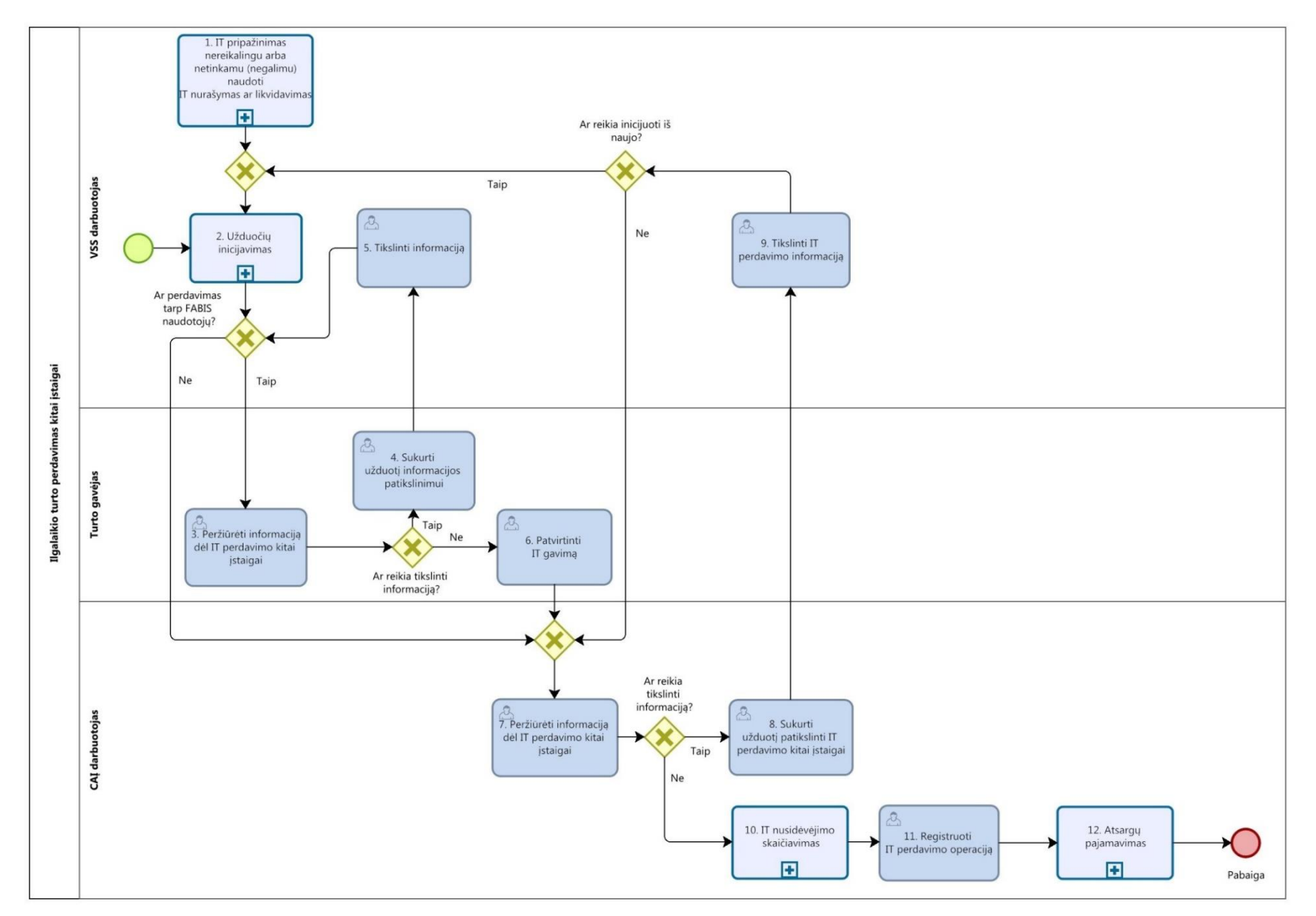

**46 paveikslas. IT perdavimo kitai įstaigai proceso schema**

# 60.3. IT perdavimo kitai įstaigai proceso žingsnių detalizavimas pateiktas 49 lentelėje.

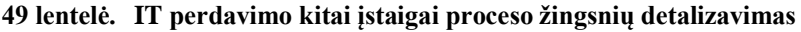

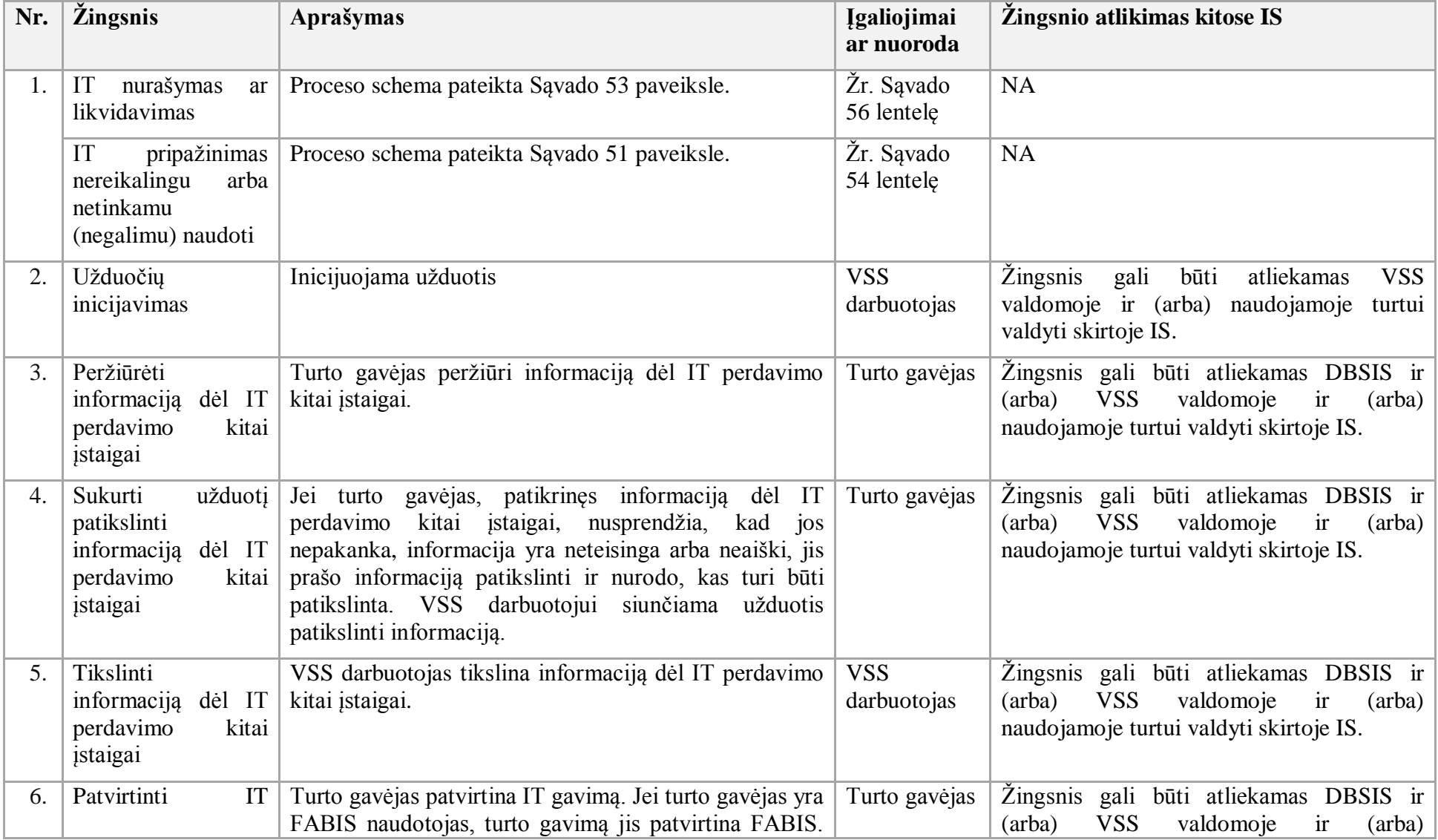

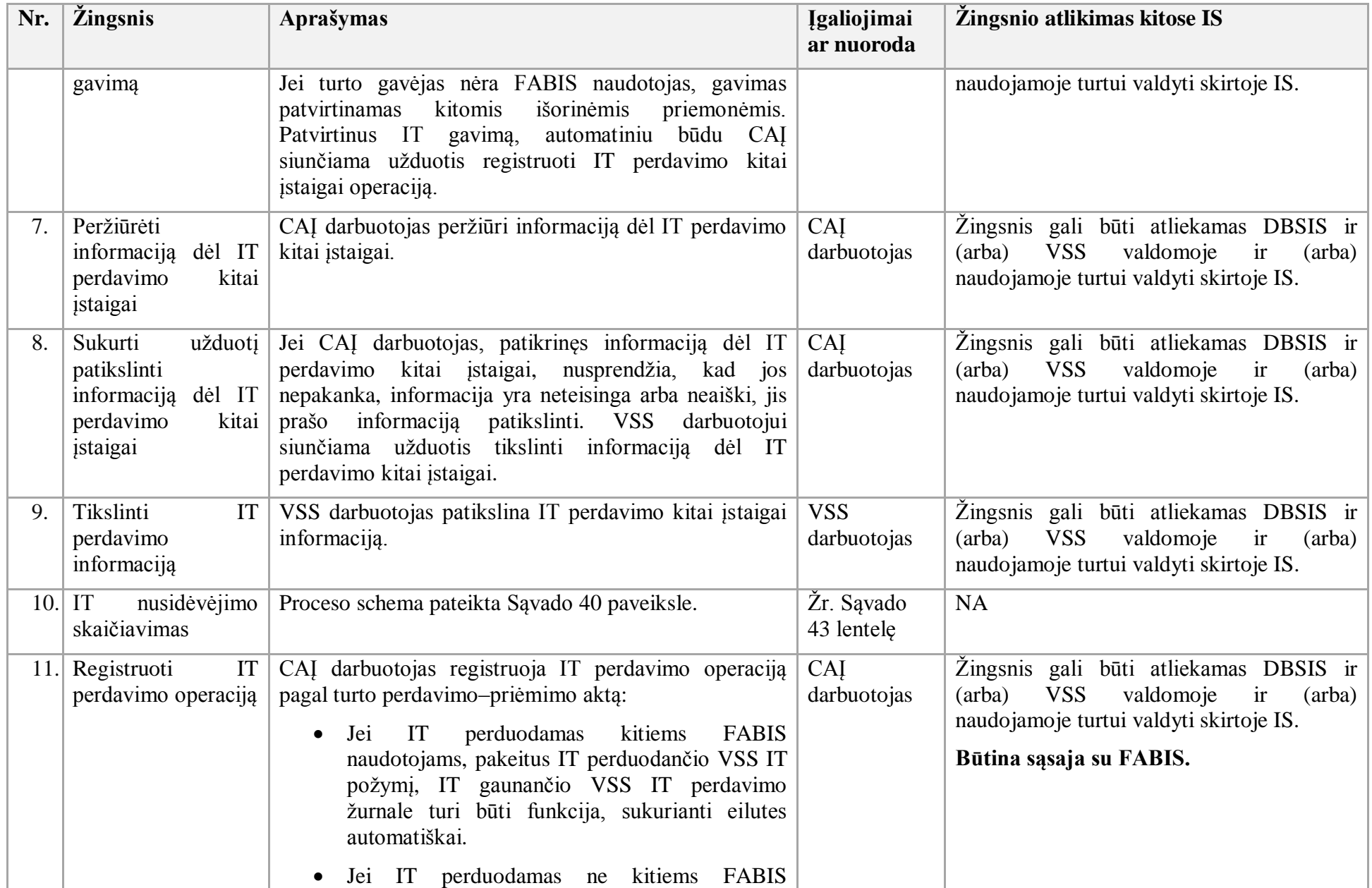

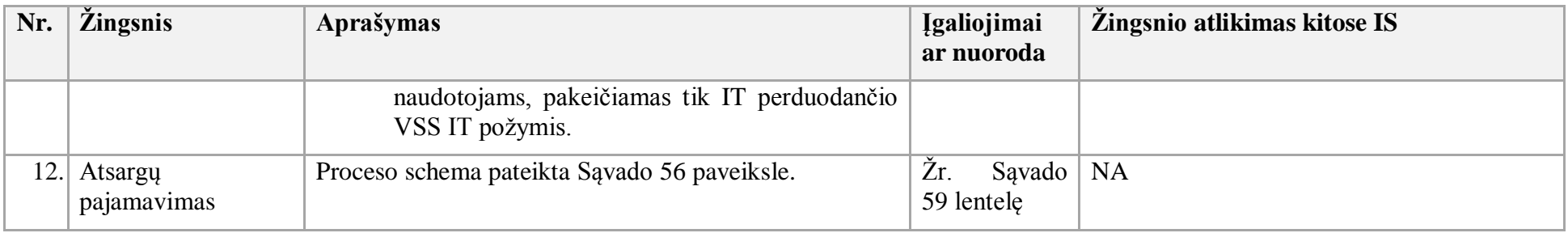

- 61. IT pardavimo procesas:
- 61.1. Aktualus naudotojo vadovas Ilgalaikis turtas, 3.6 skyrius "IT pardavimas".
- 61.2. IT pardavimo proceso schema pateikta 47 paveiksle.

### **47 paveikslas. IT pardavimo proceso schema**

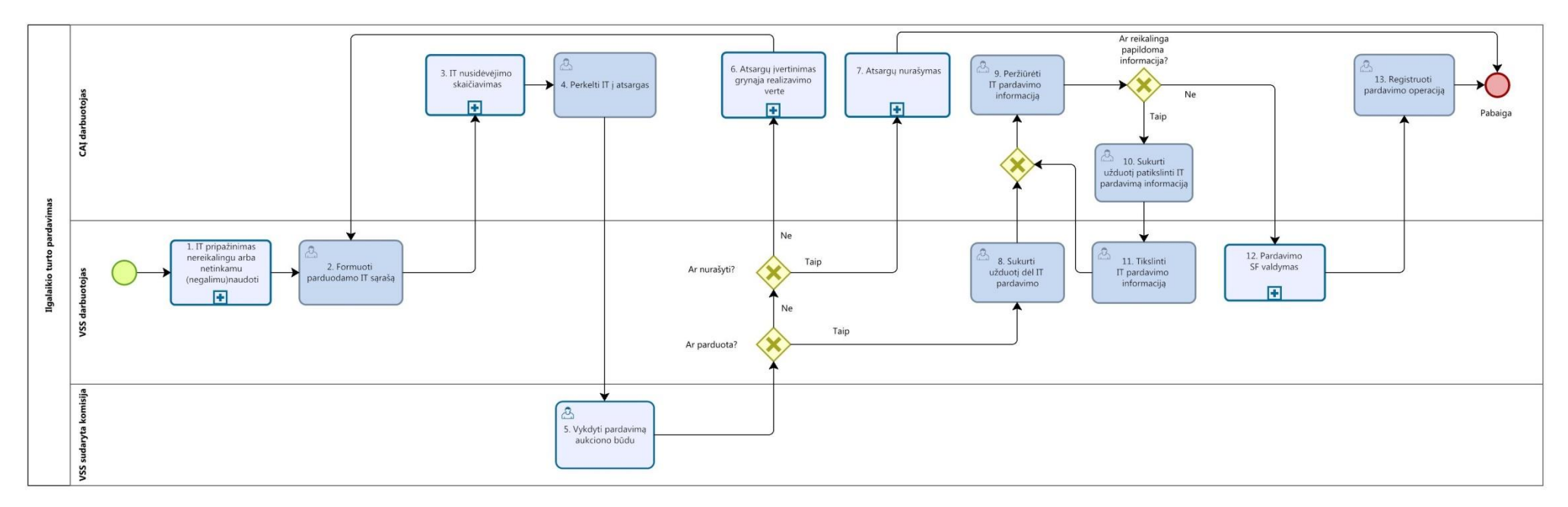

61.3. IT pardavimo proceso žingsnių detalizavimas pateiktas 50 lentelėje.

**50 lentelė. IT pardavimo proceso žingsnių detalizavimas**

| Nr. | <i><u><b>Žingsnis</b></u></i>                                                 | Aprašymas                                                                                                    | <b>Įgaliojimai</b><br>ar nuoroda | Žingsnio atlikimas kitose IS                                                                                      |
|-----|-------------------------------------------------------------------------------|----------------------------------------------------------------------------------------------------|----------------------------------|----------------------------------------------------------------------------------------------------|
| 1.  | IT<br>pripažinimas<br>nereikalingu<br>arba<br>netinkamu (negalimu)<br>naudoti | Proceso schema pateikta Sąvado 51 paveiksle.                                                                                                    | Žr. Sąvado<br>54 lentele         | <b>NA</b>                                                                                                    |
| 2.  | Formuoti<br>parduodamo IT sarašą                                              | VSS darbuotojas formuoja parduodamo IT<br>sąrašą ir jį perduoda CAI darbuotojui.                                                                                                    | <b>VSS</b><br>darbuotojas        | Žingsnis gali būti atliekamas DBSIS ir (arba)<br>VSS naudojamoje ir (arba) valdomoje turto<br>valdymo IS.         |
| 3.  | nusidėvėjimo<br>IT<br>skaičiavimas                                            | Proceso schema pateikta Sąvado 40 paveiksle.                                                                                                    | Žr. Savado<br>43 lentele         | <b>NA</b>                                                                                                    |
| 4.  | Perkelti IT į atsargas                                                        | CAI darbuotojas perkelia IT į atsargas.                                                                                                    | CAI<br>darbuotojas               | Žingsnis gali būti atliekamas VSS naudojamoje<br>ir (arba) valdomoje turto valdymo IS.<br>Būtina sąsaja su FABIS. |
| 5.  | Vykdyti IT pardavimą<br>aukciono būdu                                         | VSS sudaryta komisija vykdo IT pardavimą, t.<br>y. rengia pardavimo dokumentus, organizuoja ir<br>vykdo aukcioną.                                                                           | VSS sudaryta<br>komisija         | <b>NA</b>                                                                                                    |
| 6.  | ivertinimas<br>Atsargu<br>realizavimo<br>grynąja<br>verte                     | Proceso schema pateikta Sąvado 62 paveiksle.                                                                                                    | Žr. Savado<br>65 lentele         | <b>NA</b>                                                                                                    |
| 7.  | Atsargų nurašymas                                                             | Proceso schema pateikta Sąvado 59 paveiksle.                                                                                                    | Žr. Savado<br>62 lentele         | NA                                                                                                    |
| 8.  | Sukurti užduotį dėl IT<br>pardavimo                                           | Jei IT<br>perduodamas ne<br>kitiems<br><b>FABIS</b><br>naudotojams, VSS darbuotojas CAI darbuotojui<br>sukuria užduotį<br>užregistruoti<br>atlikta<br>$\overline{\mathbf{I}}$<br>pardavimą. | <b>VSS</b><br>darbuotojas        | Žingsnis gali būti atliekamas DBSIS ir (arba)<br>VSS naudojamoje ir (arba) valdomoje turto<br>valdymo IS.         |
| 9.  | Peržiūrėti<br>IT<br>pardavimo                                                 | CAI<br>darbuotojas<br>peržiūri<br>IT<br>pardavimo<br>informaciją.                                                                                                    | CAI<br>darbuotojas               | Žingsnis gali būti atliekamas DBSIS ir (arba)<br>VSS naudojamoje ir (arba) valdomoje turto                        |

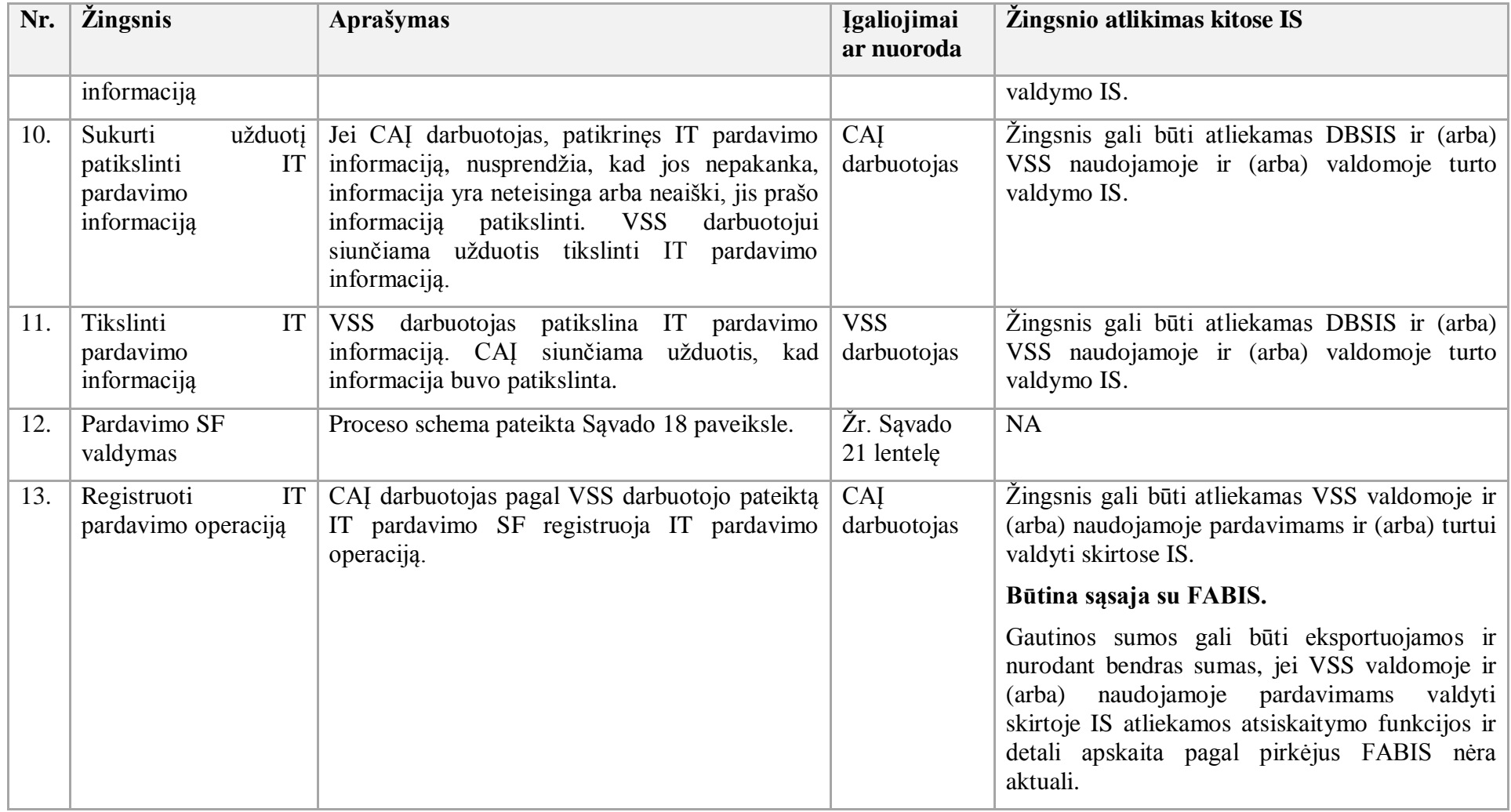

- 62. IT skaidymo procesas:
- 62.1. Aktualus naudotojo vadovas Ilgalaikis turtas, 3.4.2 skyrius "IT skaidymas".
- 62.2. IT skaidymo proceso schema pateikta 48 paveiksle.

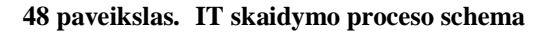

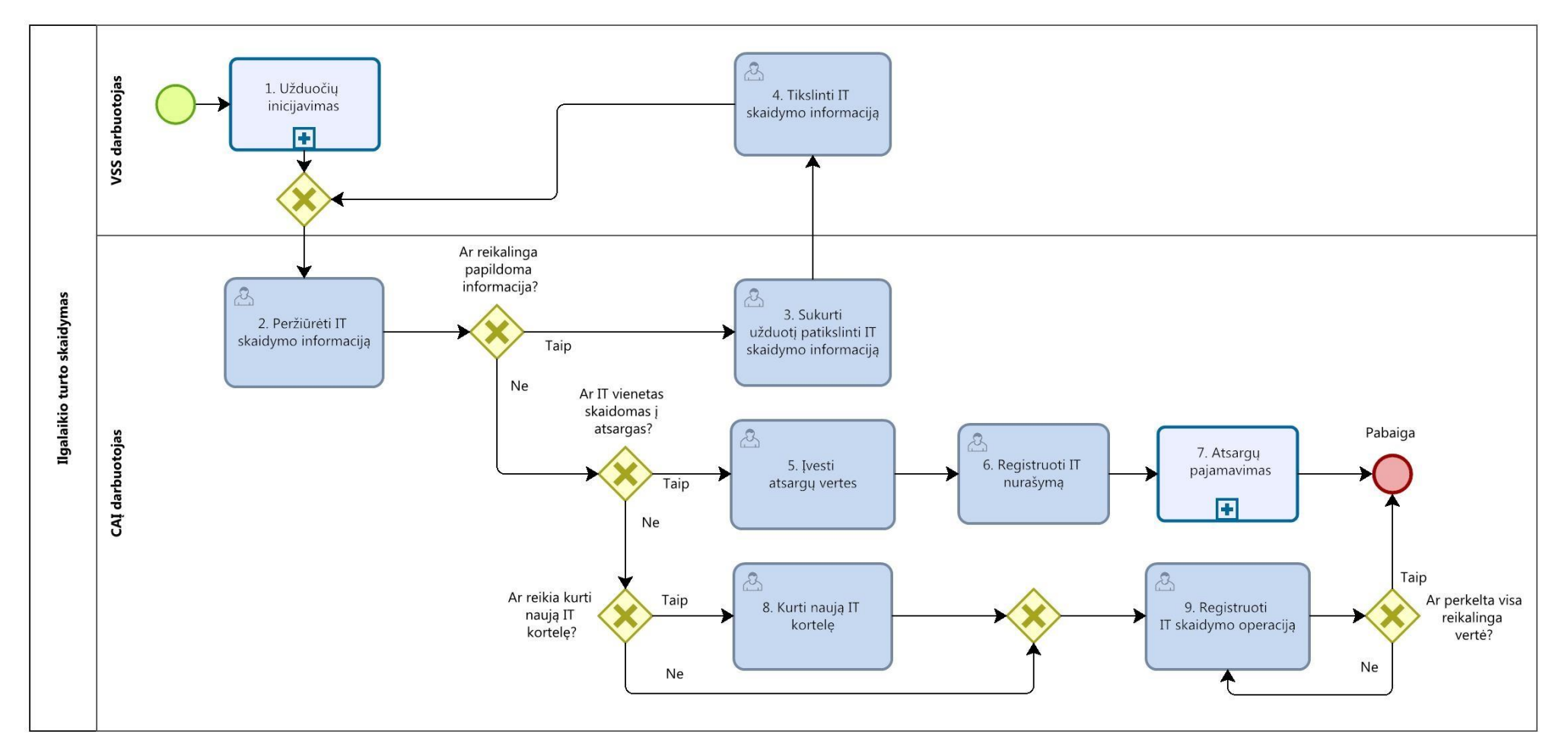

62.3. IT skaidymo proceso žingsnių detalizavimas pateiktas 51 lentelėje.

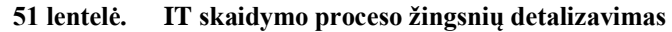

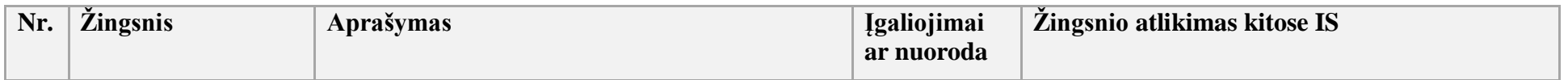

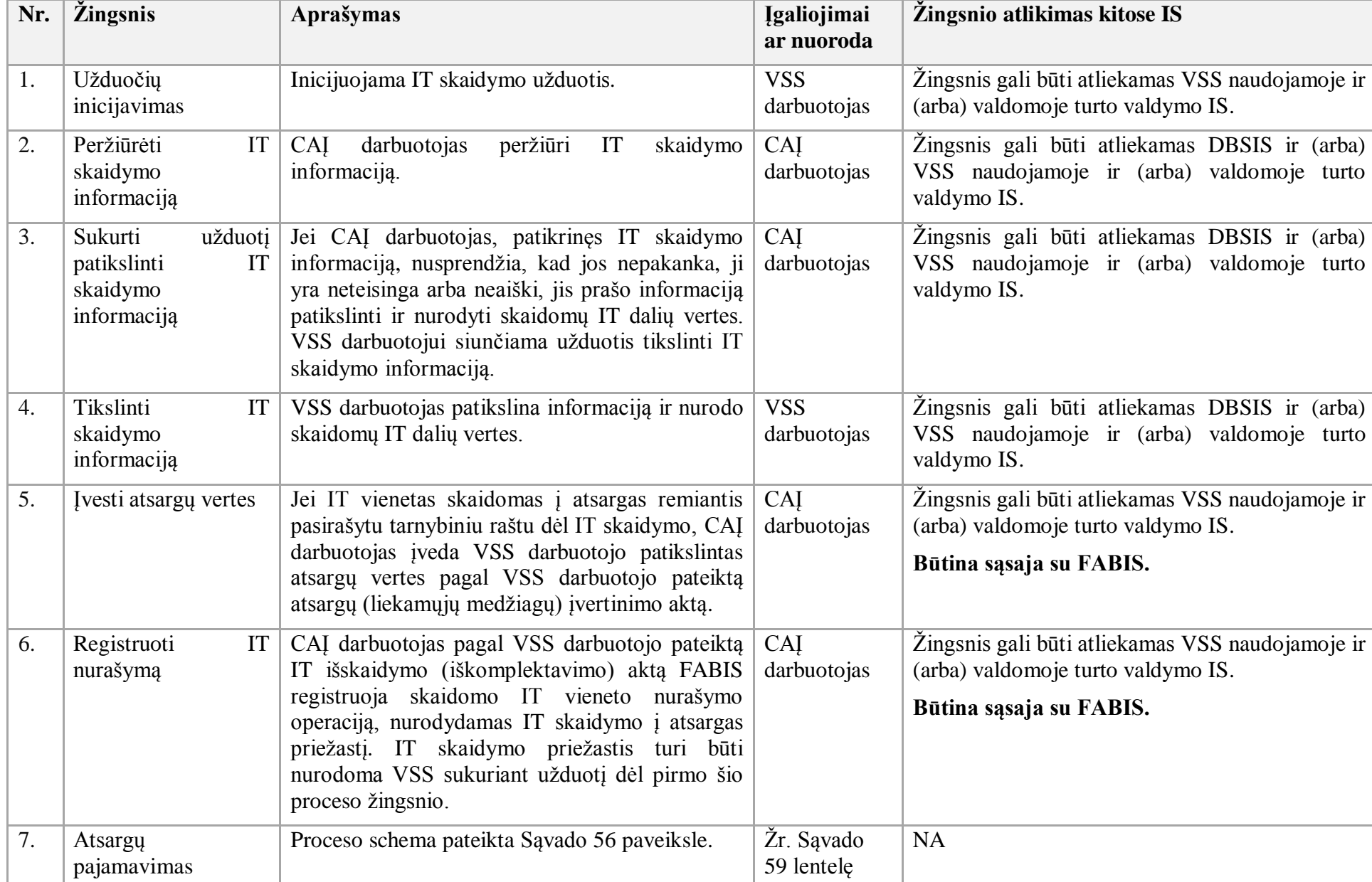

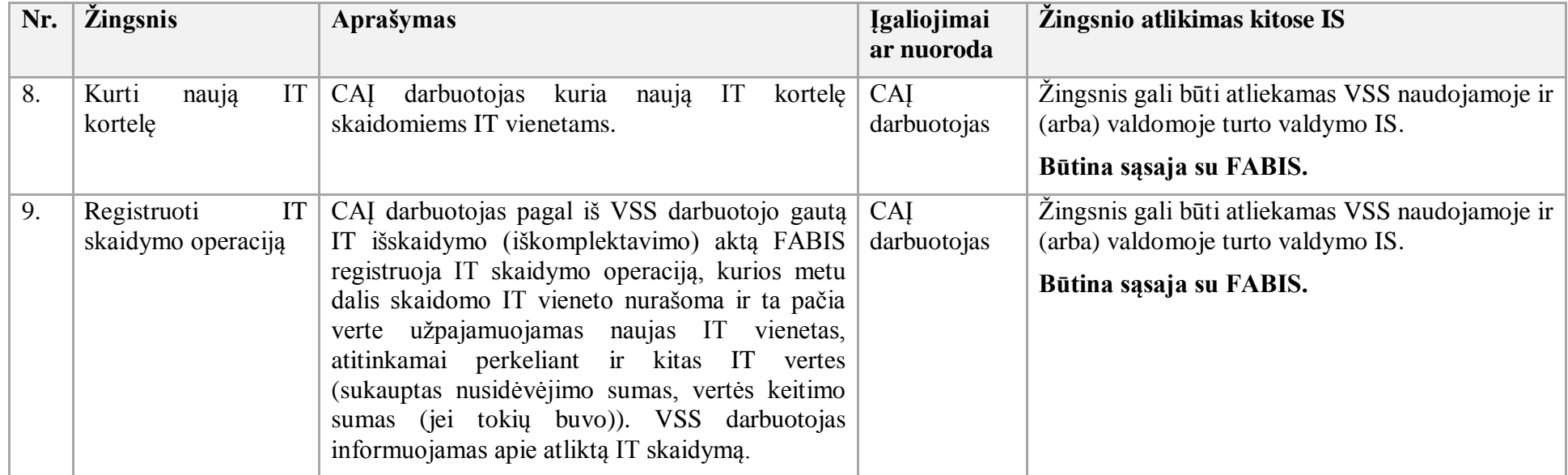

63. IT jungimo procesas:

- 63.1. Aktualus naudotojo vadovas Ilgalaikis turtas, 3.4.3 skyrius "IT sujungimas".
- 63.2. IT jungimo proceso schema pateikta 49 paveiksle.

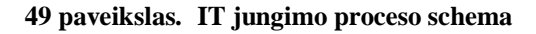

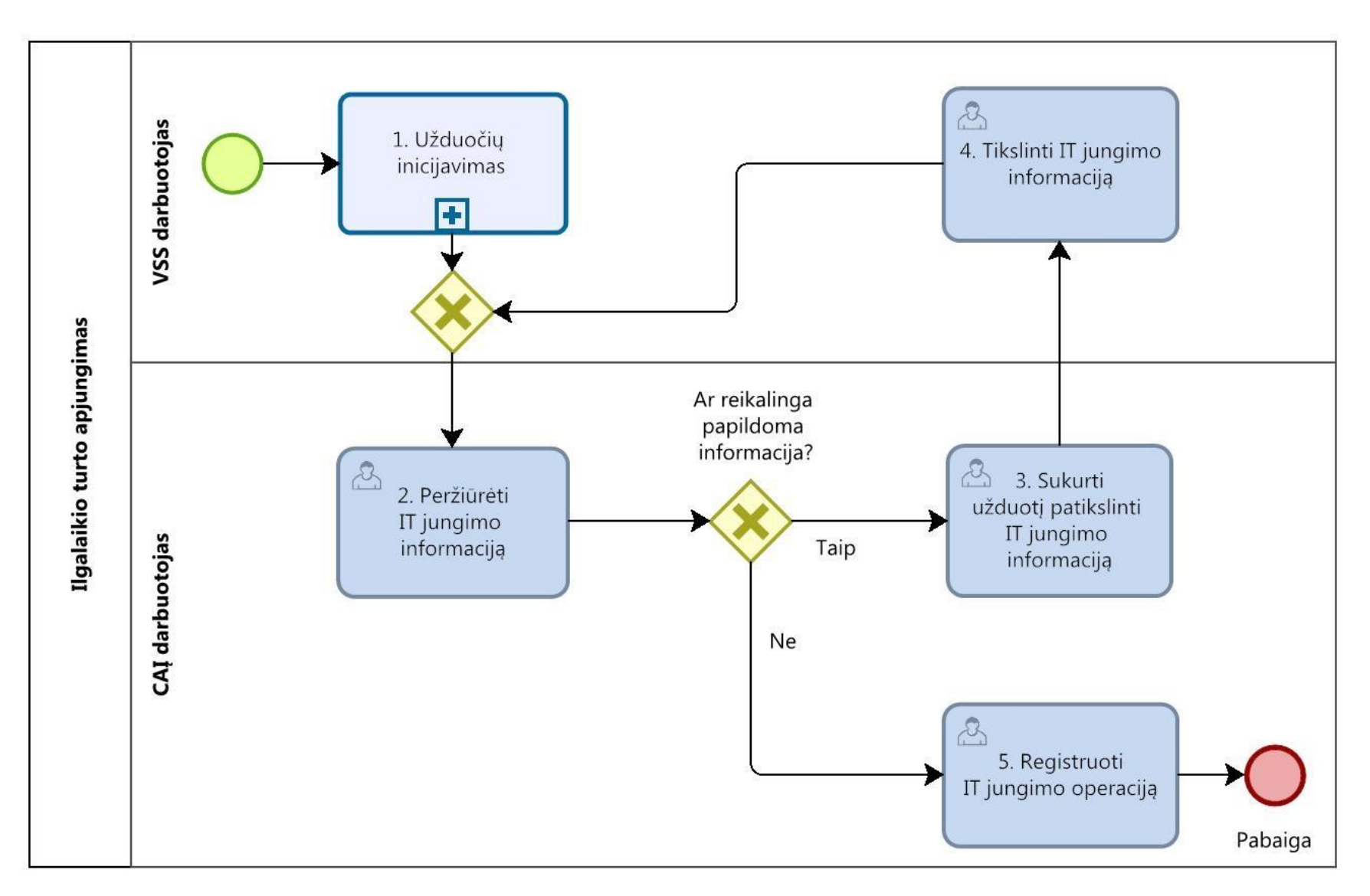

63.3. IT jungimo proceso žingsnių detalizavimas pateiktas 52 lentelėje.
**52 lentelė. IT jungimo proceso žingsnių detalizavimas**

| Nr. | <i>Zingsnis</i>                                             | Aprašymas                                                                                                    | <b>Igaliojimai</b><br>ar nuoroda | Žingsnio atlikimas kitose IS                                                                                                    |
|-----|-------------------------------------------------------------|----------------------------------------------------------------------------------------------------|----------------------------------|----------------------------------------------------------------------------------------------------|
| 1.  | Užduočių inicijavimas                                       | Inicijuojama IT jungimo užduotis.                                                                                                    | <b>VSS</b><br>darbuotojas        | <b>VSS</b><br>atliekamas<br><i>Zingsnis</i><br>gali<br>būti<br>naudojamoje<br>ir<br>$(\text{arba})$<br>valdomoje<br>turto<br>valdymo IS.                     |
| 2.  | Peržiūrėti IT jungimo<br>informaciją                        | CAI darbuotojas peržiūri IT jungimo informaciją.                                                                                                    | <b>CAI</b><br>darbuotojas        | Žingsnis gali būti atliekamas DBSIS ir (arba)<br>VSS naudojamoje ir (arba) valdomoje turto<br>valdymo IS.                                                    |
| 3.  | Sukurti<br>užduotį<br>patikslinti IT jungimo<br>informaciją | Jei CAI<br>darbuotojas, patikrinęs IT<br>jungimo<br>informaciją, nusprendžia, kad jos nepakanka,<br>informacija yra neteisinga arba neaiški, jis prašo<br>informaciją patikslinti. VSS darbuotojui siunčiama<br>užduotis patikslinti IT jungimo informaciją. | <b>CAI</b><br>darbuotojas        | Žingsnis gali būti atliekamas DBSIS ir (arba)<br>VSS naudojamoje ir (arba) valdomoje turto<br>valdymo IS.                                                    |
| 4.  | Tikslinti IT<br>jungimo<br>informacija                      | VSS darbuotojas patikslina IT jungimo informaciją.                                                                                                    | <b>VSS</b><br>darbuotojas        | Žingsnis gali būti atliekamas DBSIS ir (arba)<br>VSS naudojamoje ir (arba) valdomoje turto<br>valdymo IS.                                                    |
| 5.  | Registruoti IT jungimo<br>operaciją                         | CAI darbuotojas pagal iš VSS darbuotojo gautą IT<br>jungimo (sukomplektavimo) aktą FABIS registruoja<br>IT jungimo operaciją, kurios metu sukuriama nauja,<br>sujungtų IT vienetų, IT kortelė. VSS darbuotojas<br>informuojamas apie atliktą IT jungimą.     | <b>CAI</b><br>darbuotojas        | Žingsnis<br><b>VSS</b><br>būti<br>atliekamas<br>gali<br>naudojamoje<br>ir<br>$(\text{arba})$<br>valdomoje<br>turto<br>valdymo IS.<br>Būtina sąsaja su FABIS. |

64. IT inventorizacijos procesas:

64.1 Aktualus naudotojo vadovas - Ilgalaikis turtas, 3.9 skyrius "IT inventorizacija".

64.2 IT inventorizacijos proceso schema pateikta 50 paveiksle.

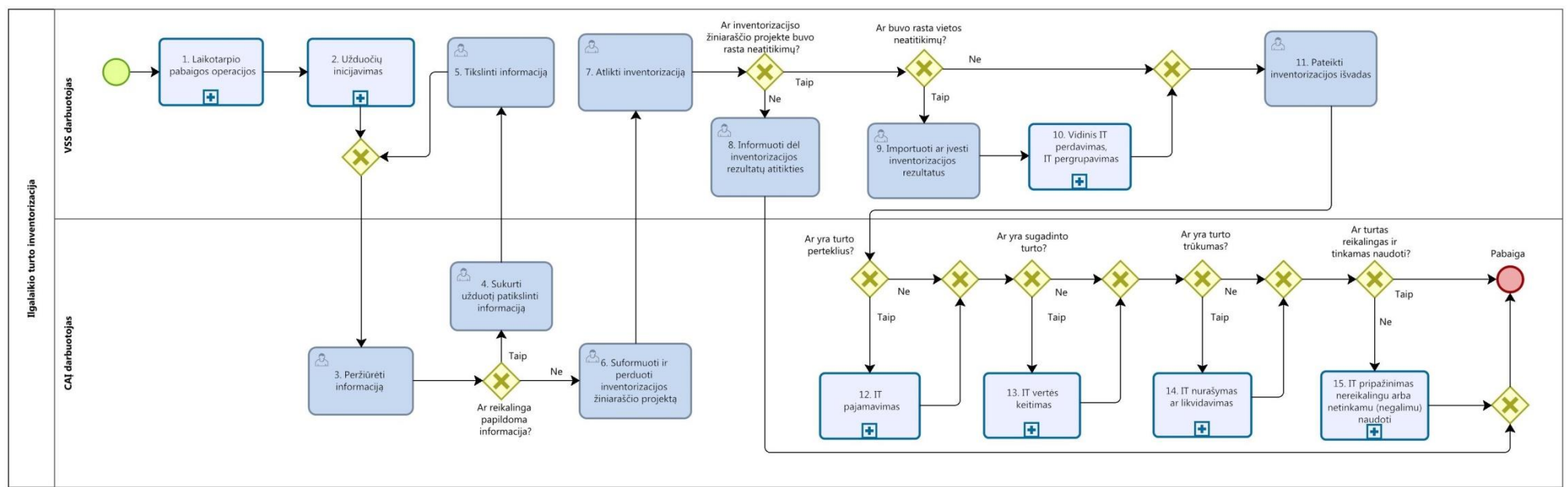

64.3. IT inventorizacijos proceso žingsnių detalizavimas pateiktas 53 lentelėje.

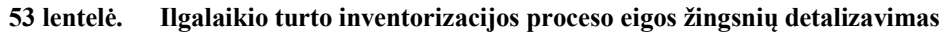

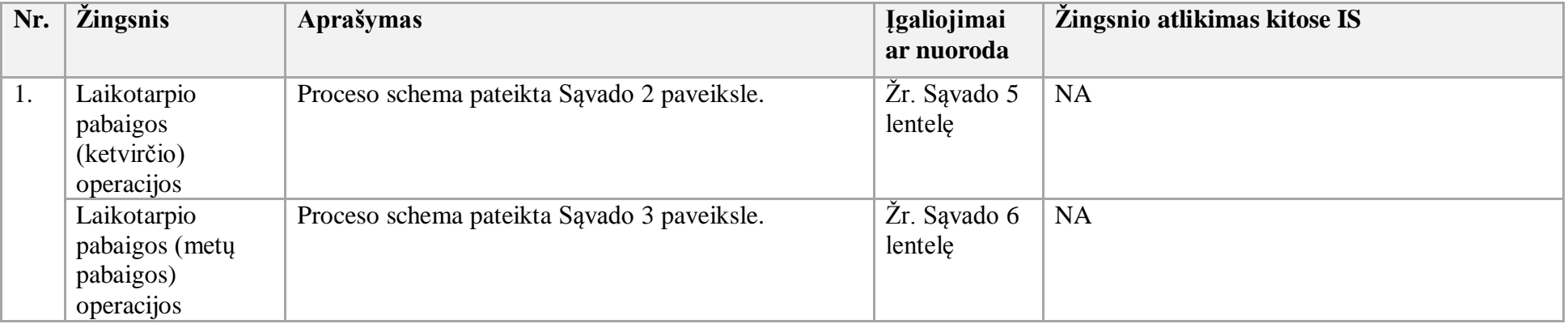

#### **50 paveikslas. IT inventorizacijos proceso schema**

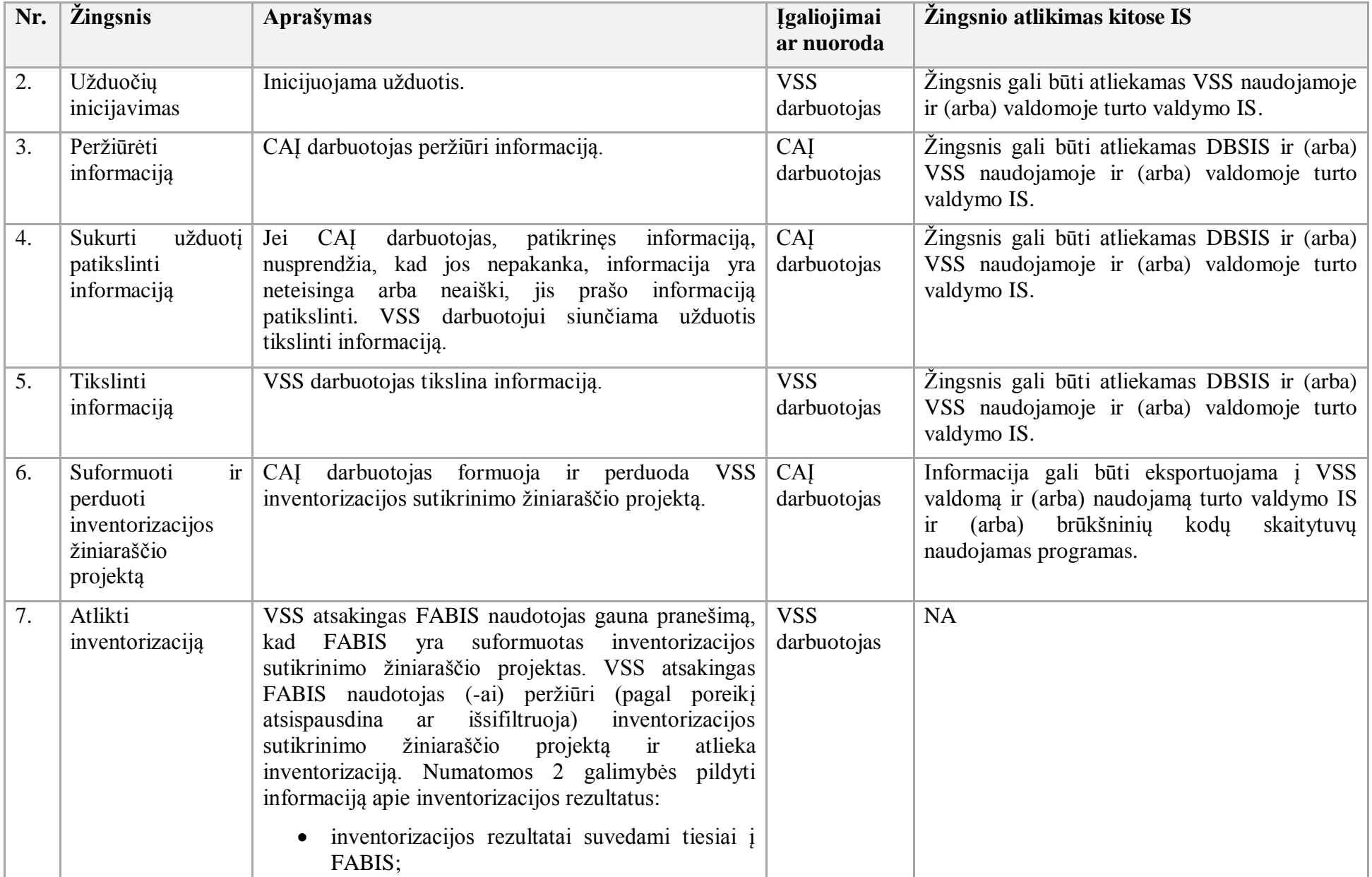

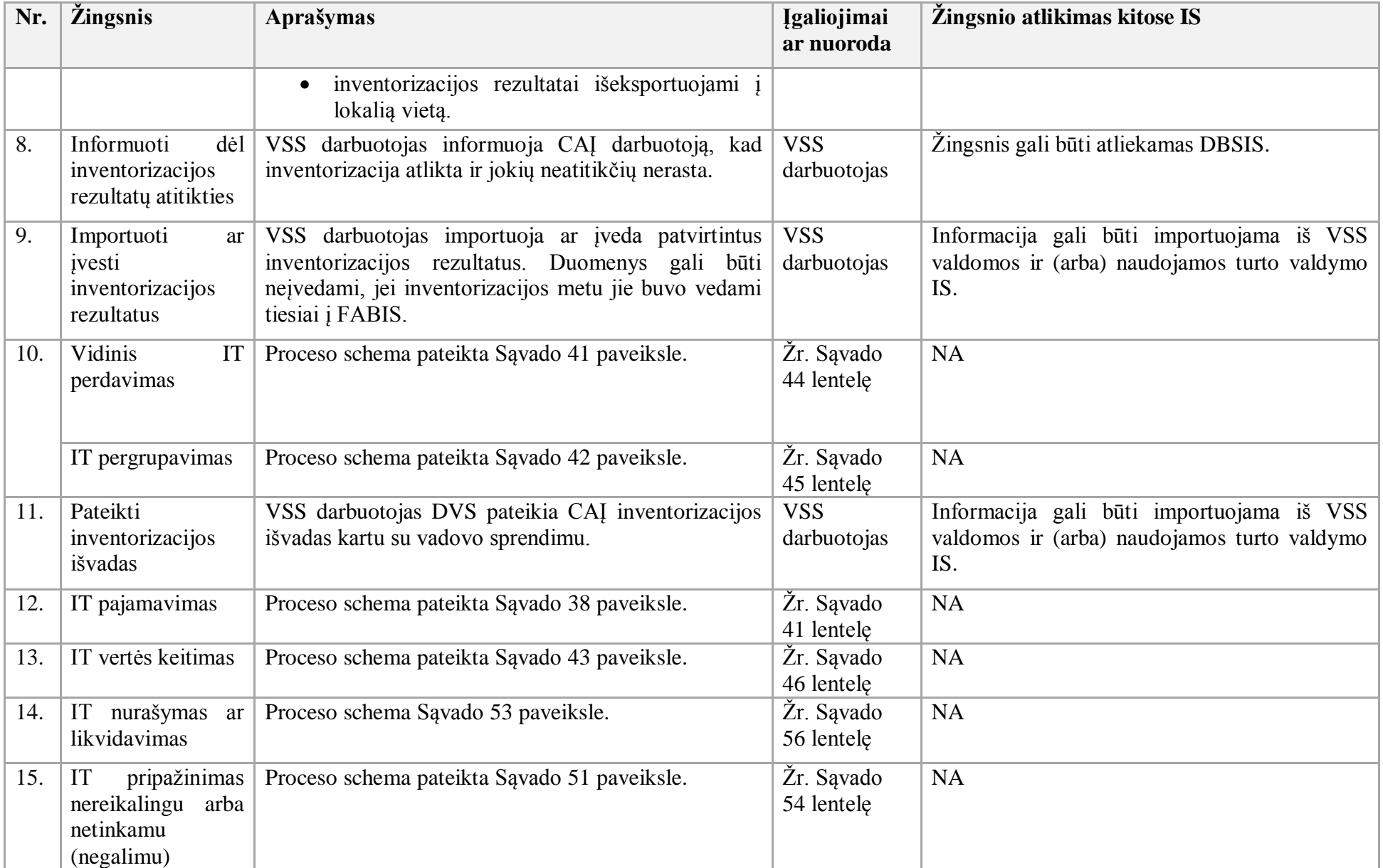

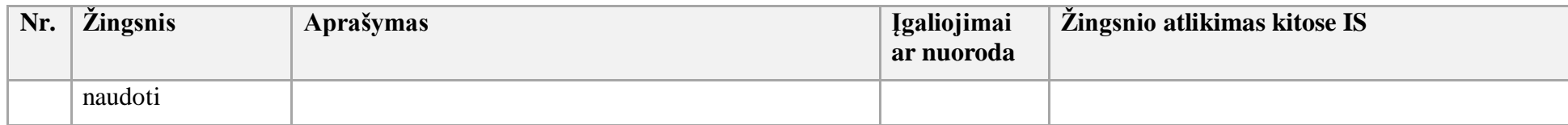

- 65. IT pripažinimo nereikalingu arba netinkamu (negalimu) naudoti procesas:
- 65.1 Aktualus naudotojo vadovas Ilgalaikis turtas, 3.2.5 skyrius "IT naudojimo veikloje nutraukimas".
- 65.2. IT pripažinimo nereikalingu arba netinkamu (negalimu) naudoti proceso schema pateikta 51 paveiksle.

**51 paveikslas. IT pripažinimo nereikalingu arba netinkamu (negalimu) naudoti proceso schema**

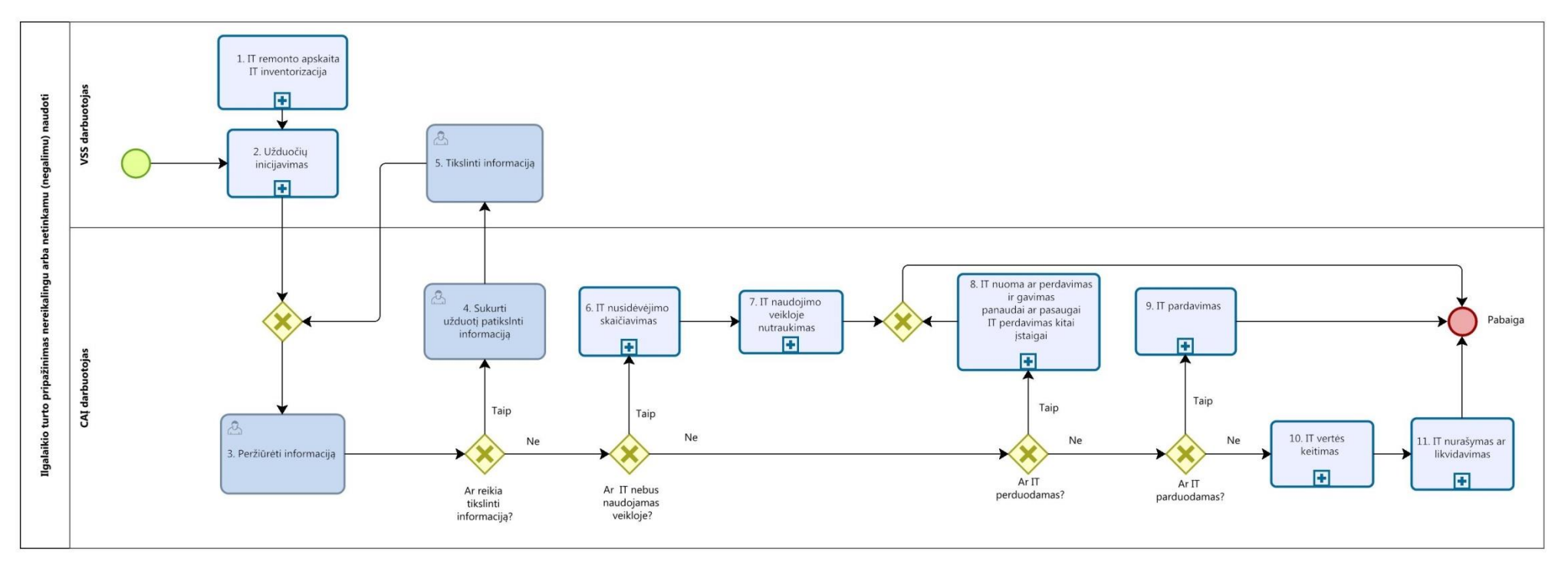

65.3. IT pripažinimo nereikalingu arba netinkamu (negalimu) naudoti proceso žingsnių detalizavimas pateiktas 54 lentelėje.

| Nr.              | <i><b>Žingsnis</b></i>                                       | Aprašymas                                                                                                    | <b>Įgaliojimai</b><br>ar nuoroda | Žingsnio atlikimas kitose IS                                                                                    |
|------------------|--------------------------------------------------------------|----------------------------------------------------------------------------------------------------|----------------------------------|----------------------------------------------------------------------------------------------------|
| 1.               | IT remonto apskaita                                          |                                                                                                    |                                  | <b>NA</b>                                                                                                    |
|                  | IT inventorizacija                                           | IT inventorizacijos proceso schema pateikta Sąvado 50<br>paveiksle.                                                                                                    | Žr. Sąvado<br>53 lentele         | <b>NA</b>                                                                                                    |
| 2.               | Užduočių<br>inicijavimas                                     | Inicijuojama užduotis.                                                                                                    | <b>VSS</b><br>darbuotojas        | Žingsnis<br>atliekamas<br>gali<br>būti<br><b>VSS</b><br>naudojamoje ir (arba) valdomoje turto<br>valdymo IS.    |
| 3.               | Peržiūrėti informaciją                                       | CAI darbuotojas peržiūri informaciją.                                                                                                    | CAI<br>darbuotojas               | Žingsnis gali būti atliekamas DBSIS ir<br>(arba) VSS naudojamoje<br>ir<br>(arba)<br>valdomoje turto valdymo IS. |
| $\overline{4}$ . | Sukurti<br>užduotį<br>patikslinti<br>informaciją             | Jei CAI darbuotojas, patikrinęs informaciją, nusprendžia,<br>kad jos nepakanka, informacija yra neteisinga arba<br>neaiški, jis prašo informaciją patikslinti. VSS darbuotojui<br>siunčiama užduotis tikslinti informaciją. | CAI<br>darbuotojas               | Žingsnis gali būti atliekamas DBSIS ir<br>(arba) VSS naudojamoje<br>ir<br>(arba)<br>valdomoje turto valdymo IS. |
| 5.               | Tikslinti informaciją                                        | VSS darbuotojas tikslina informaciją.                                                                                                    | <b>VSS</b><br>darbuotojas        | Žingsnis gali būti atliekamas DBSIS ir<br>(arba) VSS naudojamoje<br>ir<br>(arba)<br>valdomoje turto valdymo IS. |
| 6.               | nusidėvėjimo<br>IT<br>skaičiavimas                           | Proceso schema pateikta Sąvado 40 paveiksle.                                                                                                    | Žr. Sąvado<br>43 lentele         | <b>NA</b>                                                                                                    |
| 7.               | naudojimo<br>IT<br>veikloje nutraukimas                      | Proceso schema pateikta Sąvado 52 paveiksle.                                                                                                    | Žr. Sąvado<br>55 lentele         | <b>NA</b>                                                                                                    |
| 8.               | IT perdavimas kitai<br>įstaigai                              | Proceso schema pateikta Sąvado 46 paveiksle.                                                                                                    | Žr. Sąvado<br>49 lentele         | <b>NA</b>                                                                                                    |
|                  | IT<br>nuoma<br>ar<br>ir<br>perdavimas<br>gavimas<br>panaudai | Proceso schema pateikta Sąvado 45 paveiksle.                                                                                                    | Žr. Sąvado<br>48 lentele         | <b>NA</b>                                                                                                    |

**54 lentelė. IT pripažinimo nereikalingu arba netinkamu (negalimu) naudoti proceso žingsnių detalizavimas**

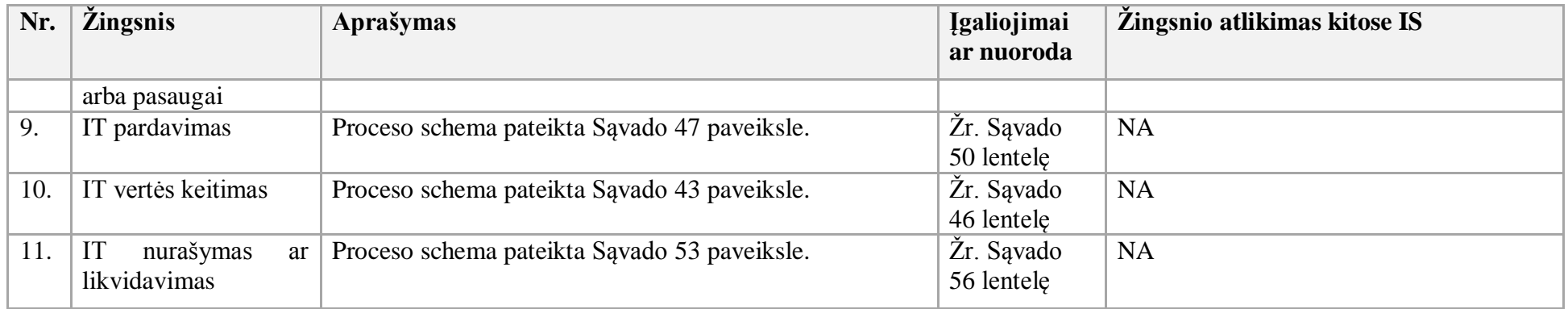

66. IT naudojimo veikloje nutraukimo procesas:

66.1. Aktualus naudotojo vadovas - Ilgalaikis turtas, 3.2.5 skyrius "IT naudojimo veikloje nutraukimas".

66.2. IT naudojimo veikloje nutraukimo proceso schema pateikta 52 paveiksle.

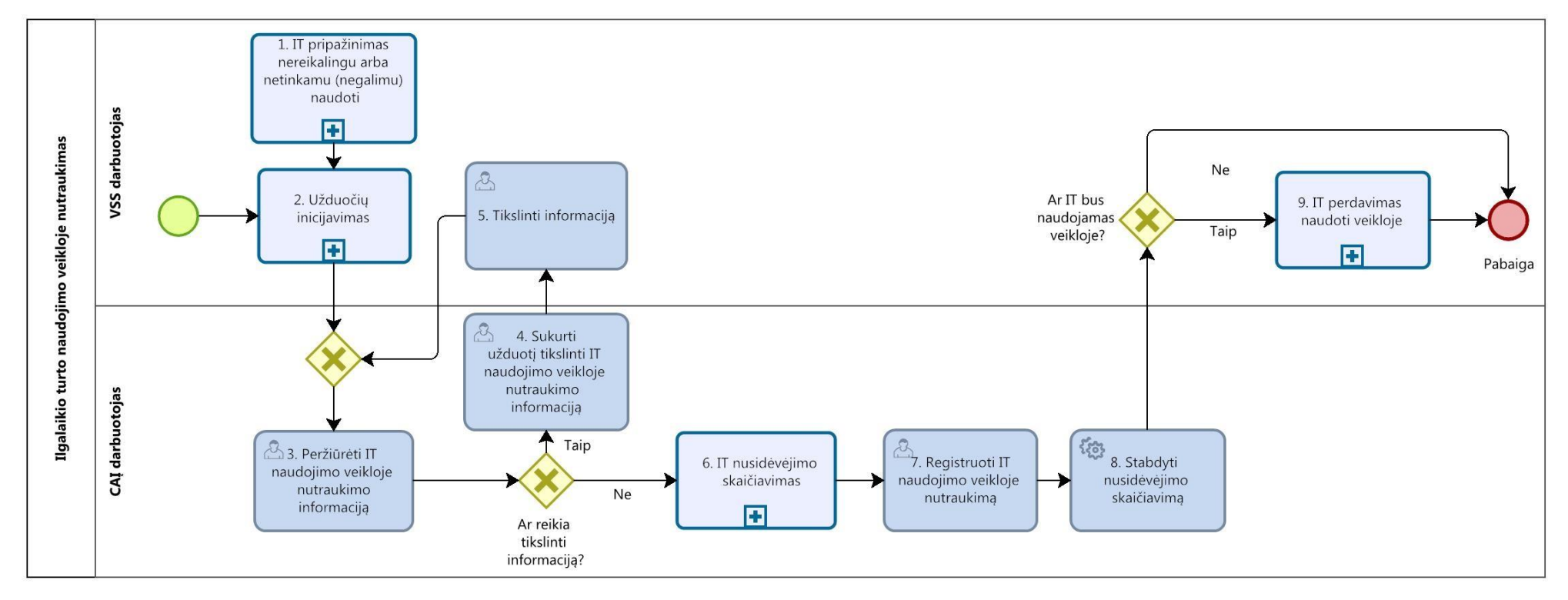

# **52 paveikslas. Ilgalaikio turto naudojimo veikloje nutraukimo proceso schema**

66.3. IT naudojimo veikloje nutraukimo proceso žingsnių detalizavimas pateiktas 55 lentelėje.

**55 lentelė. IT naudojimo veikloje nutraukimo proceso žingsnių detalizavimas**

| Nr. | <i>Zingsnis</i>                                               | Aprašymas                                                   | <b>Igaliojimai</b><br>ar nuoroda | Žingsnio atlikimas kitose IS |
|-----|---------------------------------------------------------------|-------------------------------------------------------------|----------------------------------|------------------------------|
|     | IT<br>nereikalingu<br>arba<br>netinkamu<br>(negalimu) naudoti | pripažinimas   Proceso schema pateikta Savado 51 paveiksle. | Žr. Savado<br>54 lentele         | <b>NA</b>                    |

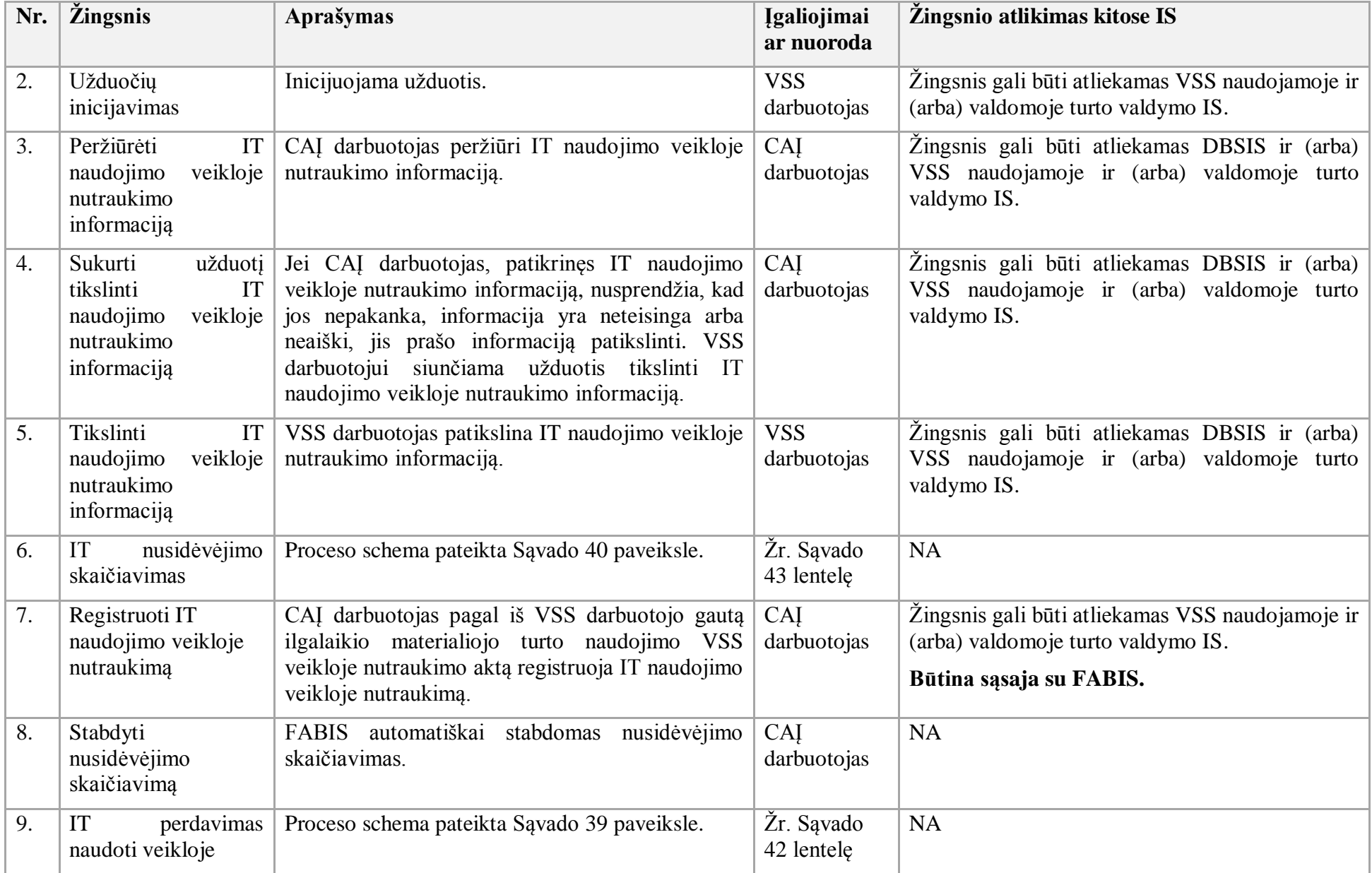

- 67. IT nurašymo ar likvidavimo procesas:
- 67.1. Aktualus naudotojo vadovas Ilgalaikis turtas, 3.7 skyrius "IT nurašymas / likvidavimas".
- 67.2. IT nurašymo ar likvidavimo proceso schema pateikta 53 paveiksle.

**53 paveikslas. IT nurašymo ar likvidavimo proceso schema**

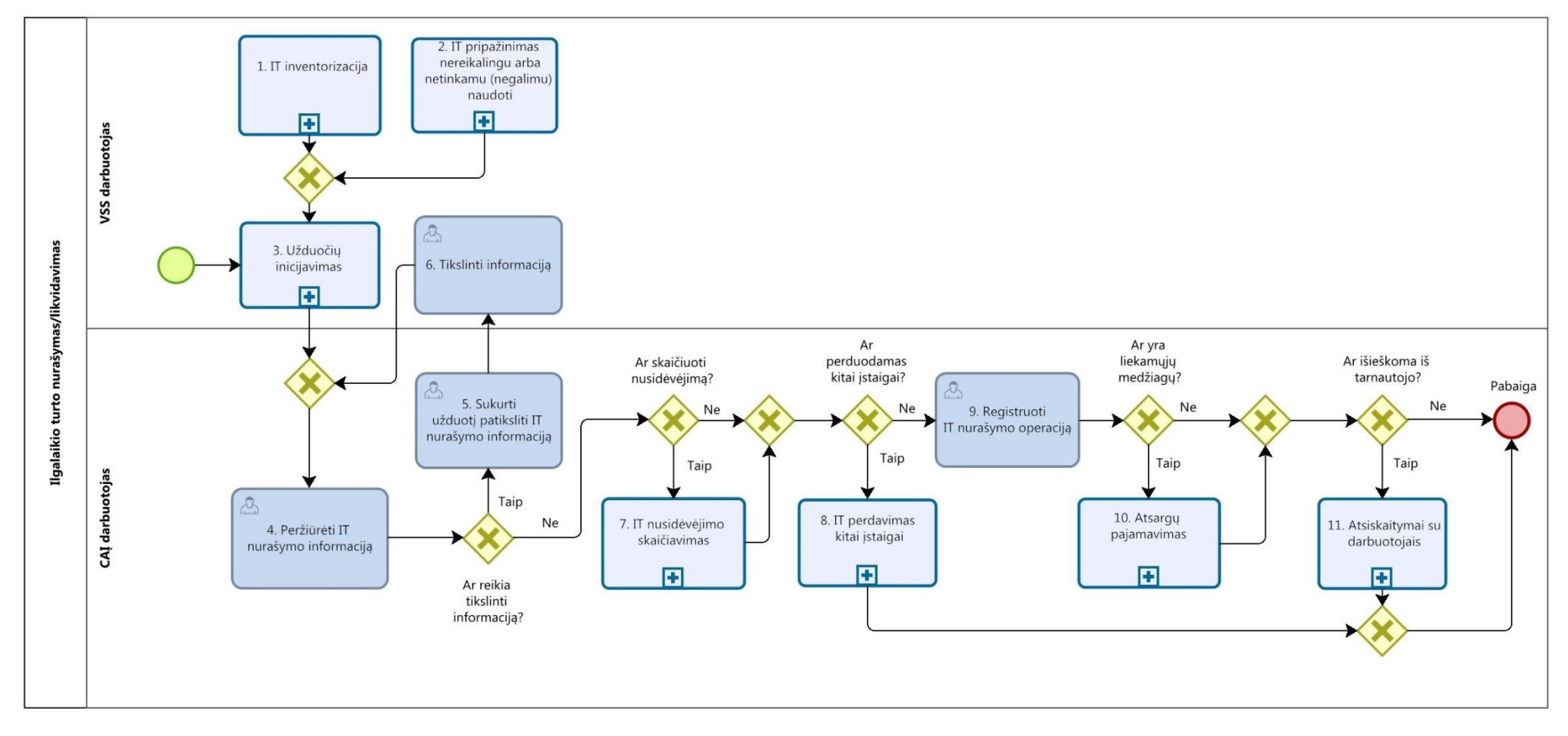

67.3. IT nurašymo ar likvidavimo proceso žingsnių detalizavimas pateiktas 56 lentelėje.

**56 lentelė. IT nurašymo ar likvidavimo proceso žingsnių detalizavimas**

| Nr.              | <i><u><b>Žingsnis</b></u></i>                                                 | <b>Aprašymas</b>                                                                                                    | <b>Igaliojimai</b><br>ar nuoroda | Žingsnio atlikimas kitose IS                                                                                                    |
|------------------|-------------------------------------------------------------------------------|----------------------------------------------------------------------------------------------------|----------------------------------|----------------------------------------------------------------------------------------------------|
| 1.               | IT inventorizacija                                                            | Proceso schema pateikta Sąvado 50 paveiksle.                                                                                                    | Žr. Sąvado<br>53 lentele         | <b>NA</b>                                                                                                    |
| 2.               | pripažinimas<br>IT<br>nereikalingu<br>arba<br>netinkamu<br>(negalimu) naudoti | Proceso schema pateikta Sąvado 51 paveiksle.                                                                                                    | Žr. Sąvado<br>54 lentele         | <b>NA</b>                                                                                                    |
| 3.               | Užduočių<br>inicijavimas                                                      | Inicijuojama užduotis.                                                                                                    | <b>VSS</b><br>darbuotojas        | Žingsnis<br><b>VSS</b><br>gali<br>atliekamas<br>būti<br>ir<br>naudojamoje<br>$(\text{arba})$<br>valdomoje<br>turto<br>valdymo IS. |
| $\overline{4}$ . | Peržiūrėti<br>IT<br>nurašymo informaciją                                      | CAI darbuotojas peržiūri IT nurašymo informaciją.                                                                                                    | <b>CAI</b><br>darbuotojas        | Žingsnis gali būti atliekamas DBSIS ir (arba)<br>VSS naudojamoje ir (arba) valdomoje turto<br>valdymo IS.                         |
| 5.               | Sukurti<br>užduotį<br>patikslinti<br>IT<br>nurašymo informaciją               | Jei CAI darbuotojas, patikrinęs IT nurašymo<br>informaciją, nusprendžia, kad jos nepakanka,<br>informacija yra neteisinga arba neaiški, jis prašo<br>informaciją patikslinti. VSS darbuotojui siunčiama<br>užduotis tikslinti IT nurašymo informaciją. | CAI<br>darbuotojas               | Žingsnis gali būti atliekamas DBSIS ir (arba)<br>VSS naudojamoje ir (arba) valdomoje turto<br>valdymo IS.                         |
| 6.               | Tikslinti informaciją                                                         | <b>VSS</b><br>darbuotojas<br>patikslina<br>IT<br>nurašymo<br>informaciją.                                                                                                    | <b>VSS</b><br>darbuotojas        | Žingsnis gali būti atliekamas DBSIS ir (arba)<br>VSS naudojamoje ir (arba) valdomoje turto<br>valdymo IS.                         |
| 7.               | nusidėvėjimo<br>IT<br>skaičiavimas                                            | Proceso schema pateikta Sąvado 40 paveiksle.                                                                                                    | Žr. Sąvado<br>43 lentele         | <b>NA</b>                                                                                                    |
| 8.               | IT perdavimas kitai<br>įstaigai                                               | Proceso schema pateikta Sąvado 46 paveiksle.                                                                                                    | Žr. Sąvado<br>49 lentele         | <b>NA</b>                                                                                                    |
| 9.               | Registruoti<br>IT                                                             | CAĮ darbuotojas pagal VSS darbuotojo pateiktą                                                                                                    | CAI                              | <b>VSS</b><br>Žingsnis<br>atliekamas<br>gali<br>būti                                                                              |

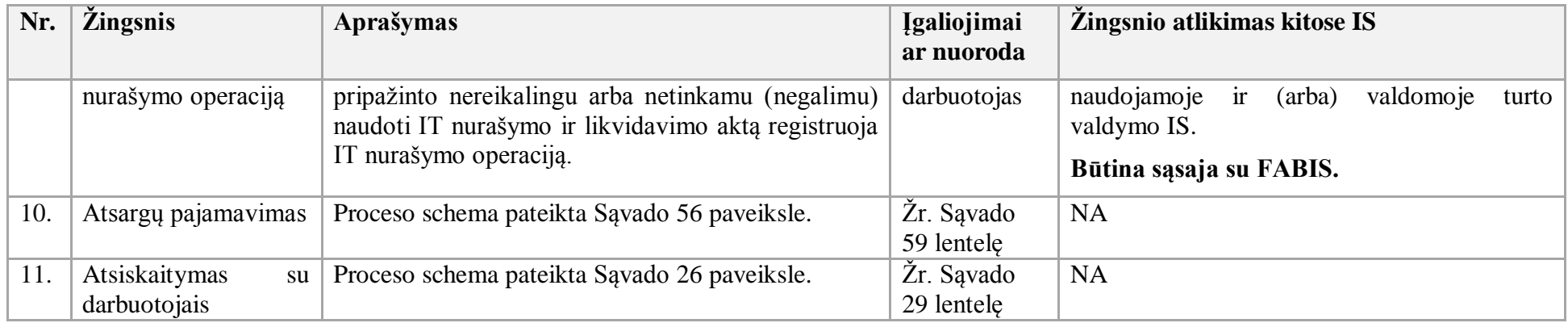

68. Finansinio turto registravimo procesas:

68.1. Aktualus naudotojo vadovas - Atsargų apskaita, 3.7.10 skyrius "Finansinio turto (FT) apskaita".

68.2. Finansinio turto registravimo proceso schema pateikta 54 paveiksle.

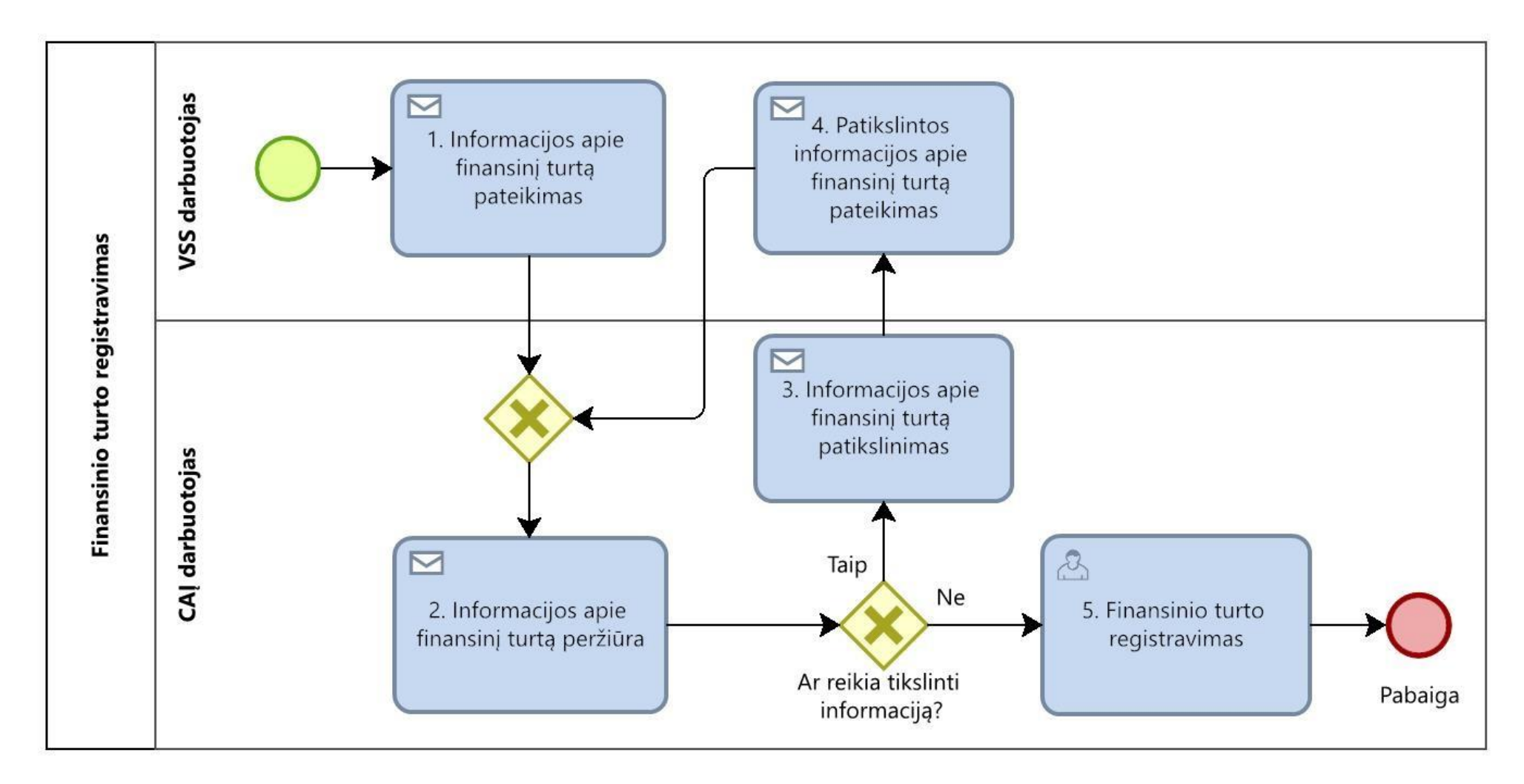

68.3. Finansinio turto registravimo proceso žingsnių detalizavimas pateiktas 57 lentelėje.

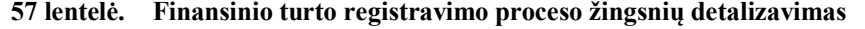

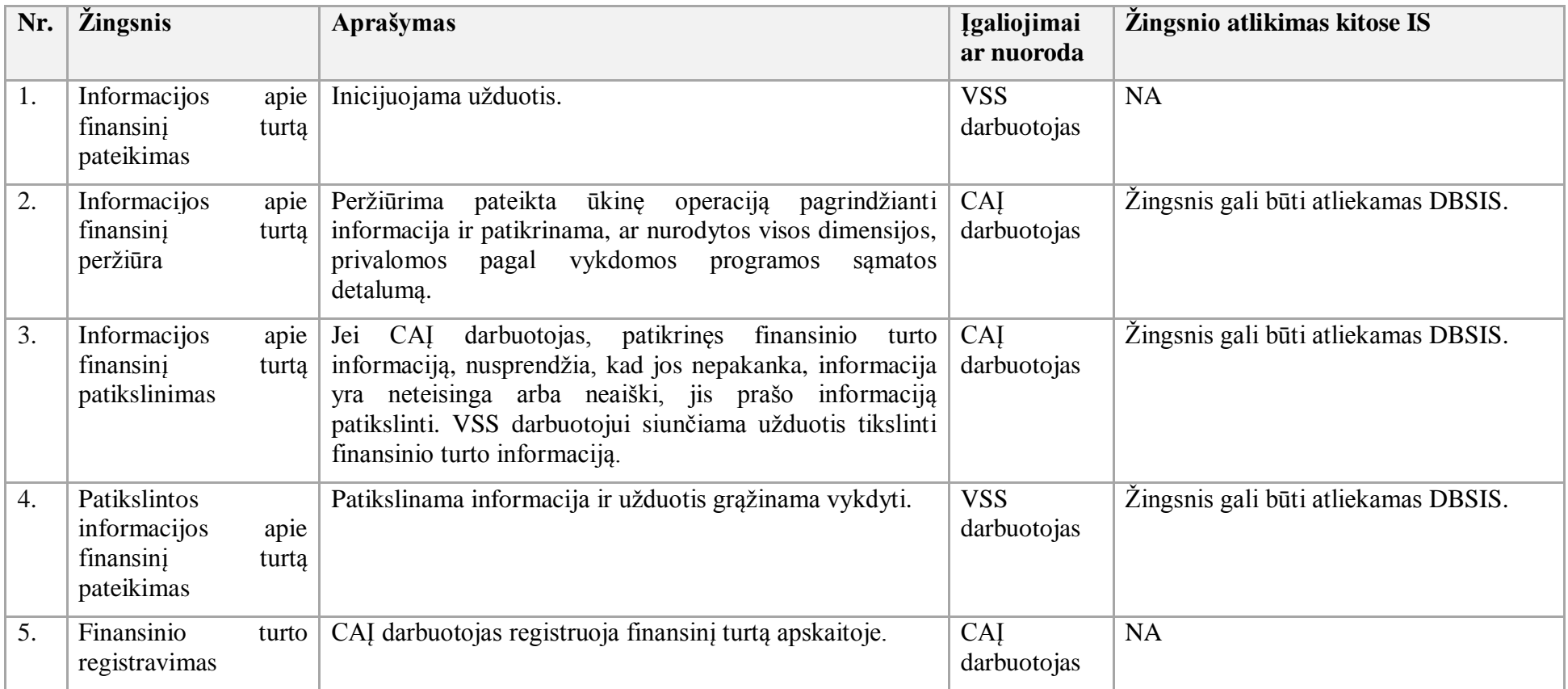

- 69. Finansinio turto vertinimo procesas:
- 69.1. Aktualus naudotojo vadovas Atsargų apskaita, 3.7.10 skyrius "Finansinio turto (FT) apskaita".
- 69.2. Finansinio turto vertinimo proceso schema pateikta 55 paveiksle.

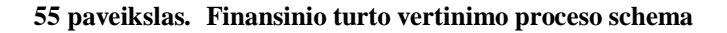

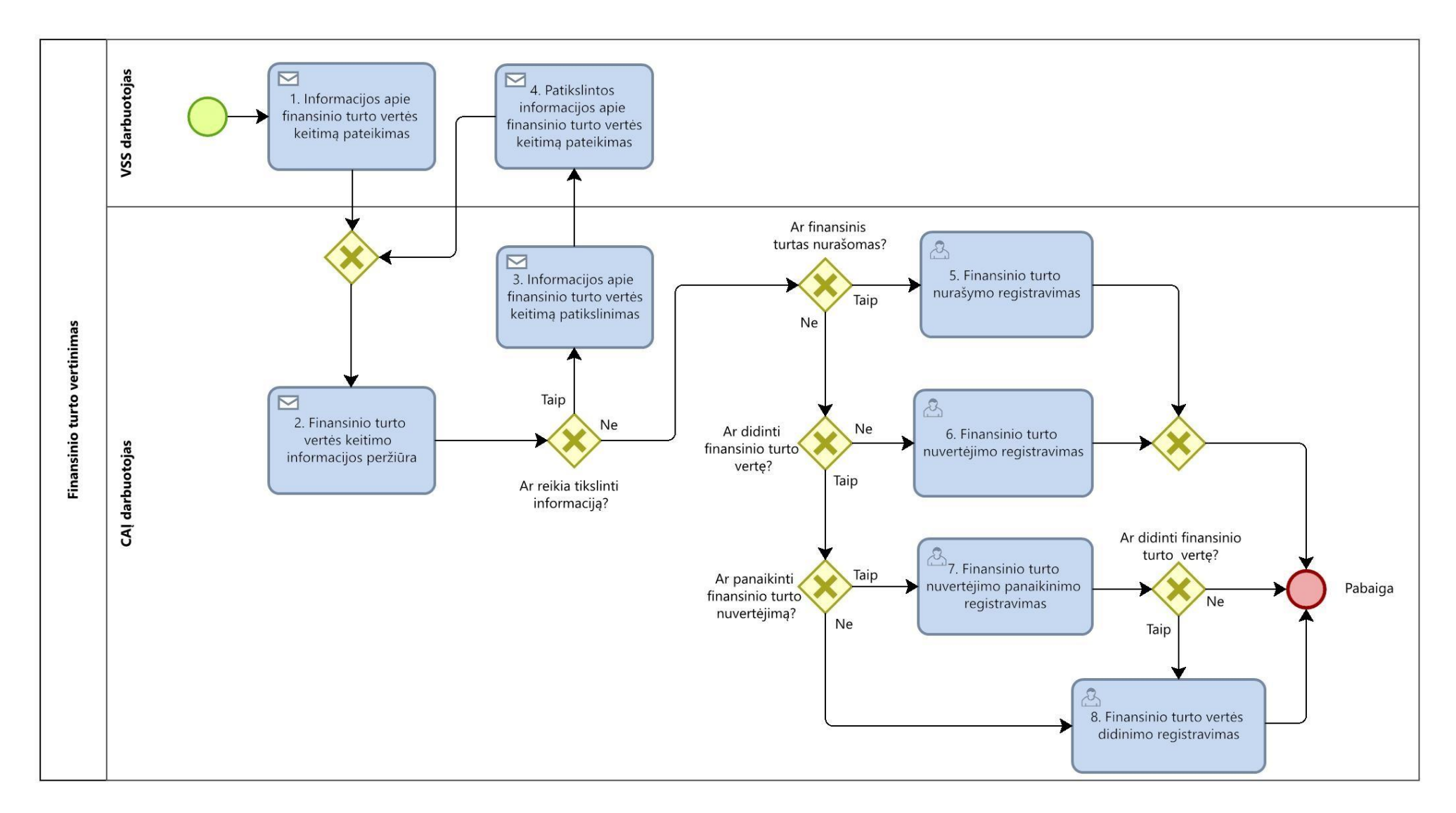

69.3. Finansinio turto vertinimo proceso žingsnių detalizavimas pateiktas 58 lentelėje.

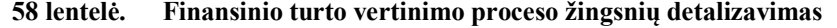

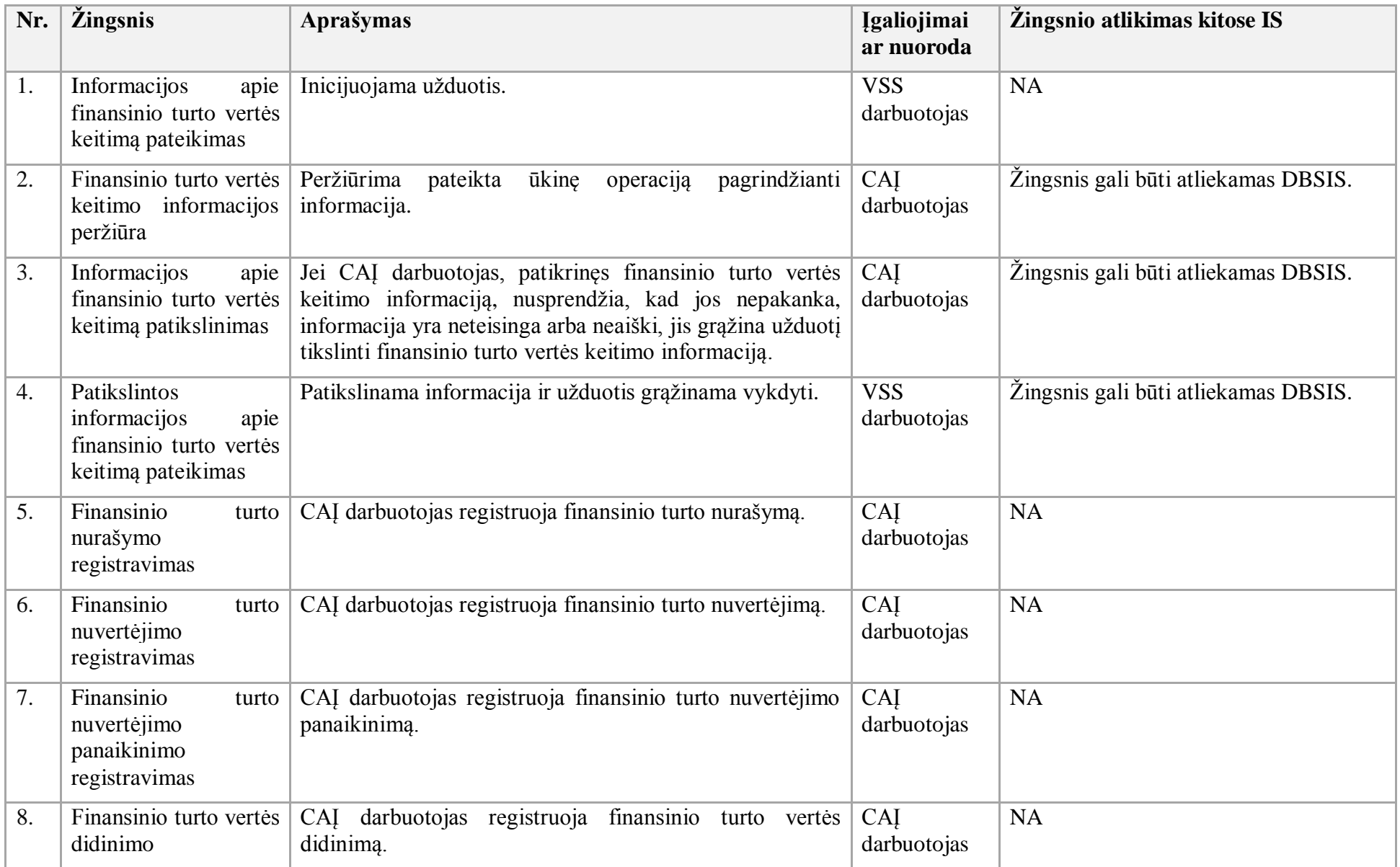

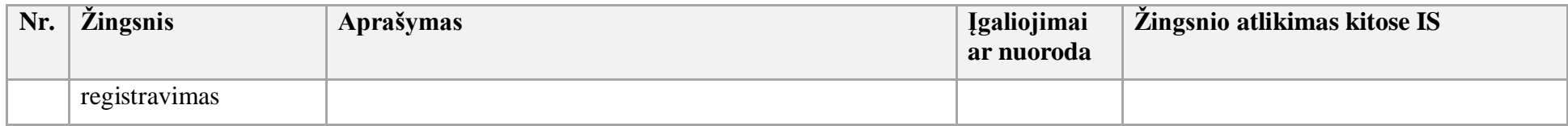

- 70. Atsargų pajamavimo procesas:
- 70.1. Aktualus naudotojo vadovas Atsargų apskaita, 3.1 skyrius "Atsargų pajamavimas".
- 70.2. Atsargų pajamavimo proceso schema pateikta 56 paveiksle.

# **56 paveikslas. Atsargų pajamavimo proceso schema**

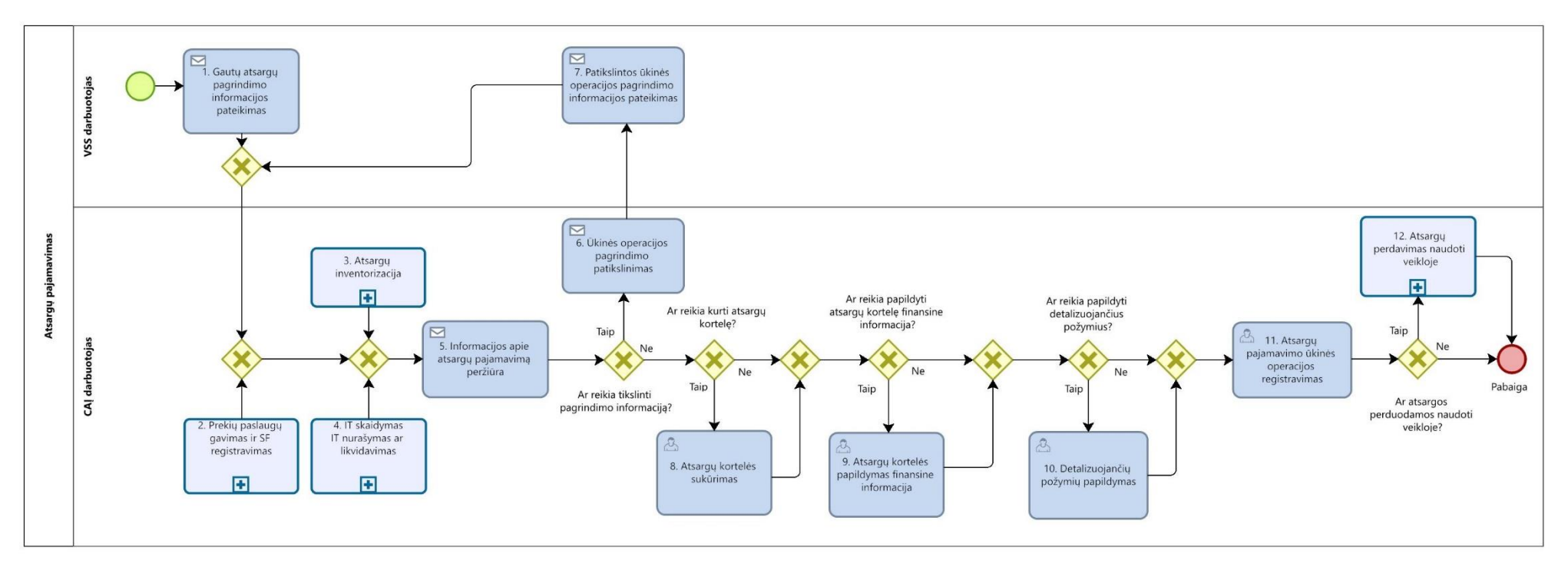

70.3. Atsargų pajamavimo proceso žingsnių detalizavimas pateiktas 59 lentelėje.

**59 lentelė. Atsargų pajamavimo proceso žingsnių detalizavimas**

| Nr. | <i><u><b>Žingsnis</b></u></i>                                                 | Aprašymas                                                                                                    | <b>Įgaliojimai</b><br>ar nuoroda | Žingsnio atlikimas kitose IS                                                           |
|-----|-------------------------------------------------------------------------------|----------------------------------------------------------------------------------------------------|----------------------------------|----------------------------------------------------------------------------------------|
| 1.  | Gautu<br>atsargų<br>pagrindimo informacijos<br>pateikimas                     | Pateikiama informacija apie gautas atsargas ir<br>inicijuojama<br>atsargu<br>pajamavimo<br>ūkinės<br>operacijos registravimo užduotis.                                                                                                    | <b>VSS</b><br>darbuotojas        | Žingsnis gali būti atliekamas DBSIS.                                                   |
| 2.  | ir<br>Prekiy<br>paslaugų<br>gavimas<br><b>SF</b><br>ir<br>registravimas       | Proceso schema pateikta Sąvado 36 paveiksle.                                                                                                    | Žr. Sąvado<br>39 lentele         | <b>NA</b>                                                                              |
| 3.  | Atsargų inventorizacija                                                       | Proceso schema pateikta Sąvado 61 paveiksle.                                                                                                    | Žr. Savado<br>64 lentele         | <b>NA</b>                                                                              |
| 4.  | IT skaidymas                                                                  | Proceso schema pateikta Sąvado 48 paveiksle.                                                                                                    | Žr. Sąvado<br>51 lentele         | <b>NA</b>                                                                              |
|     | IT<br>nurašymas<br>ar<br>likvidavimas                                         | Proceso schema pateikta Sąvado 53 paveiksle.                                                                                                    | Žr. Sąvado<br>56 lentele         | <b>NA</b>                                                                              |
| 5.  | Informacijos<br>apie<br>pajamavimą<br>atsargu<br>peržiūra                     | Peržiūrima pateikta ūkinę operaciją pagrindžianti<br>informacija ir patikrinama, ar nurodytos visos<br>dimensijos,<br>privalomos<br>pagal<br>vykdomos<br>programos samatos detaluma, ir detalizuojantys<br>požymiai, turto informacijai grupuoti. | CAI<br>darbuotojas               | Žingsnis gali būti atliekamas DBSIS.                                                   |
| 6.  | <b>Ūkinės</b><br>operacijos<br>pagrindimo<br>patikslinimas                    | Jei, patikrinus atsargų gavimo informaciją,<br>nusprendžiama, kad jos nepakanka, informacija<br>yra neteisinga arba neaiški, formuojama užduotis<br>patikslinti informaciją.                                                                      | CAI<br>darbuotojas               | Žingsnis gali būti atliekamas DBSIS.                                                   |
| 7.  | Patikslintos<br>ūkinės<br>operacijos<br>pagrindimo<br>informacijos pateikimas | Patikslinama informacija ir užduotis grąžinama<br>vykdyti.                                                                                                    | <b>VSS</b><br>darbuotojas        | Žingsnis gali būti atliekamas DBSIS.                                                   |
| 8.  | kortelės<br>Atsargu                                                           | Sukuriama atsargų kortelė.                                                                                                    | CAI                              | Informacija gali būti eksportuojama į VSS<br>naudojamą ir (arba) valdomą turto valdymo |

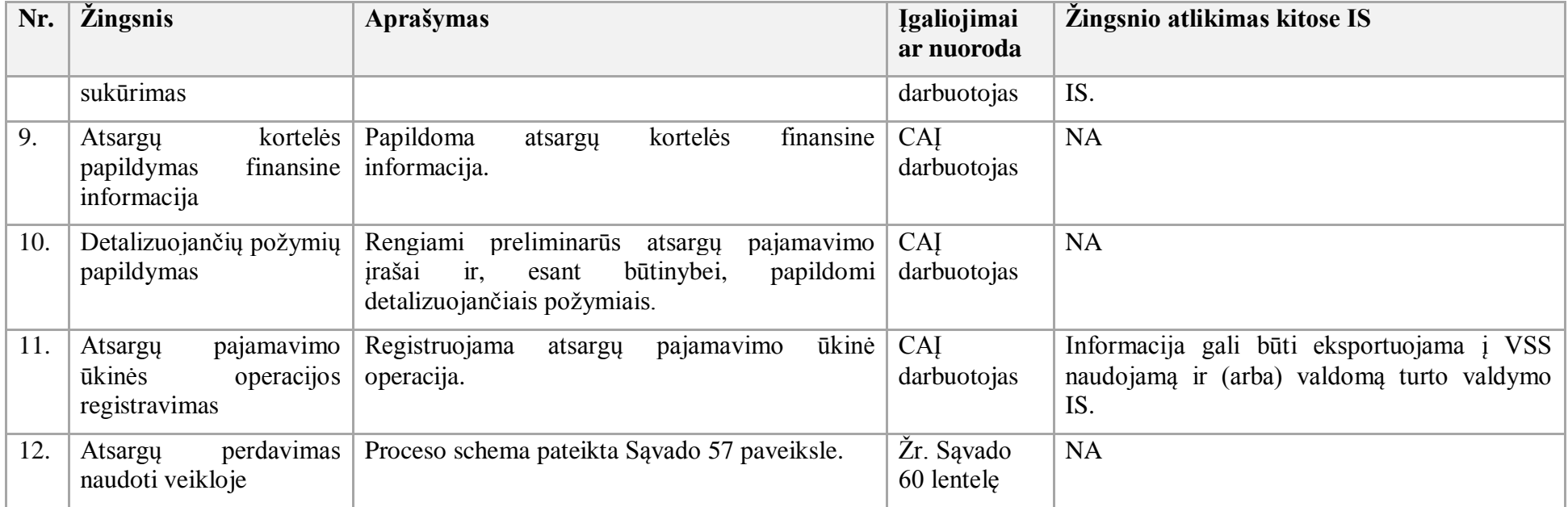

71. Atsargų perdavimo naudoti veikloje procesas:

71.1. Aktualus naudotojo vadovas - Atsargų apskaita, 3.2.4 skyrius "Atsargų perdavimas naudoti veikloje Prekių nurašymo/ perdavimo žurnale".

71.2. Atsargų perdavimo naudoti veikloje proceso schema pateikta 57 paveiksle.

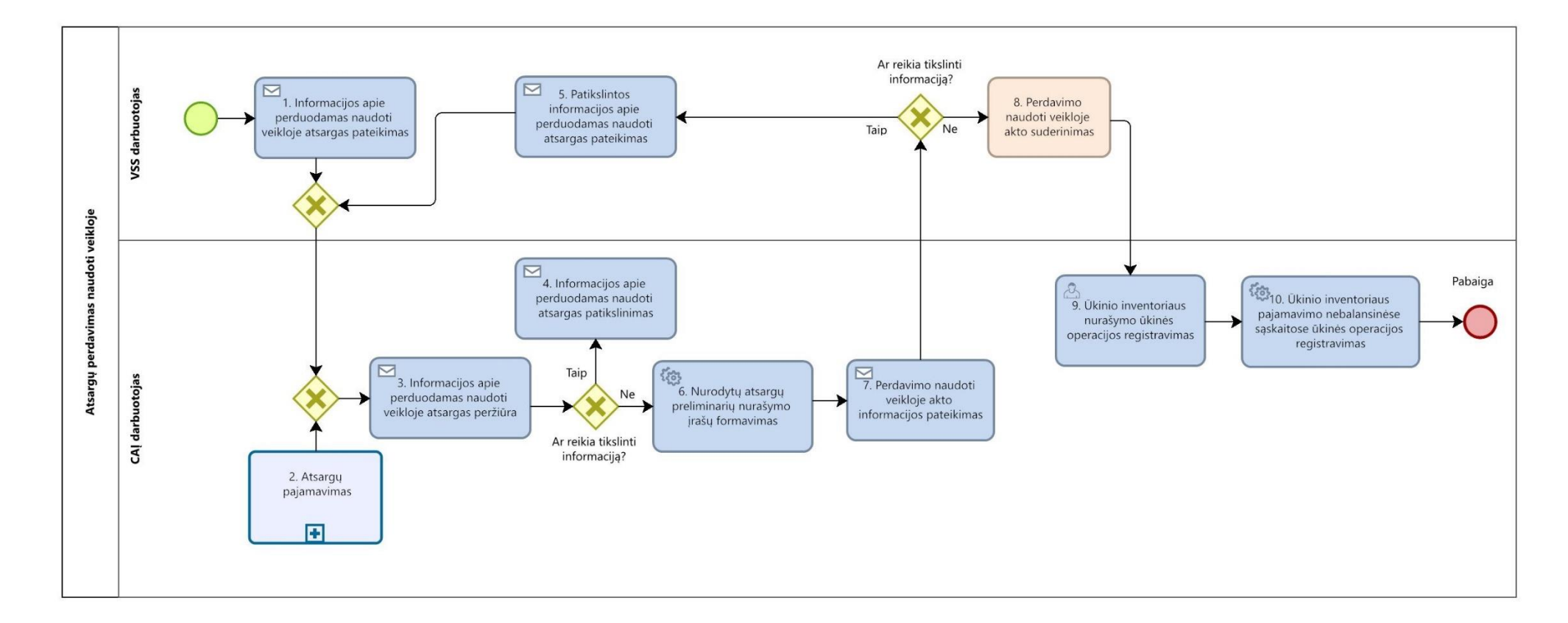

### **57 paveikslas. Atsargų perdavimo naudoti veikloje proceso schema**

71.3. Atsargų perdavimo naudoti veikloje proceso žingsnių detalizavimas pateiktas 60 lentelėje.

**60 lentelė. Atsargų perdavimo naudoti veikloje proceso žingsnių detalizavimas**

| Nr. | <i>Zingsnis</i> | Aprašymas                                                        | <b>Igaliojimai</b><br>ar nuoroda | Žingsnio atlikimas kitose IS                  |
|-----|-----------------|------------------------------------------------------------------|----------------------------------|-----------------------------------------------|
|     | Informacijos    | apie   Pažymimos atiduodamos naudoti veikloje atsargos   VSS     |                                  | Žingsnis gali būti atliekamas DBSIS ir (arba) |
|     |                 | perduodamas naudoti ir inicijuojama atsargų nurašymo arba ūkinio | darbuotojas                      | VSS naudojamoje ir (arba) valdomoje turto     |

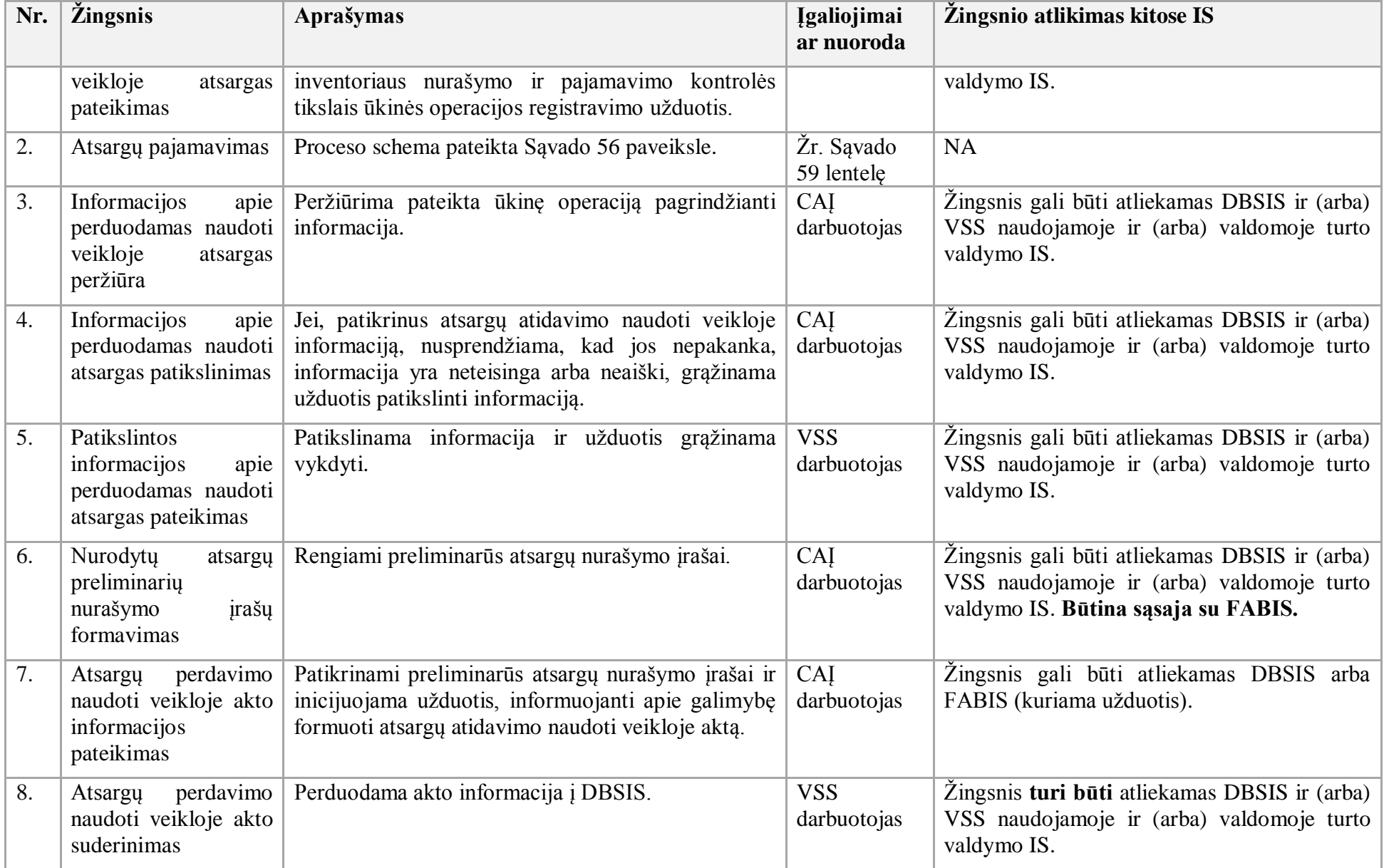

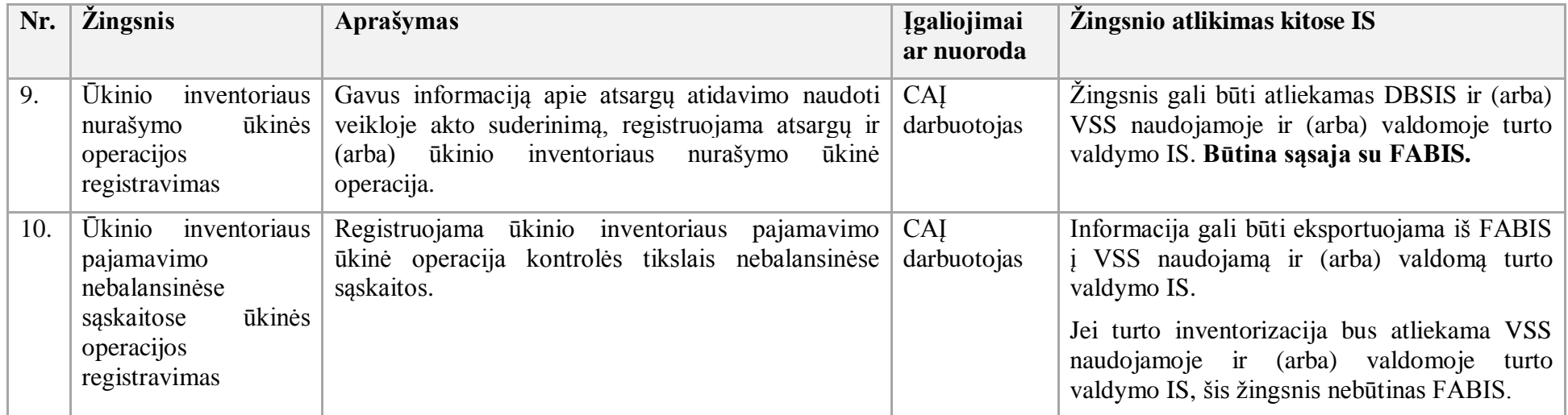

72. Atsargų perdavimo įstaigos viduje procesas:

72.1. Aktualus naudotojo vadovas – Atsargų apskaita, 3.3 skyrius "Atsargų perdavimas įstaigos viduje".

72.2. Atsargų perdavimo įstaigos viduje proceso schema pateikta 58 paveiksle.

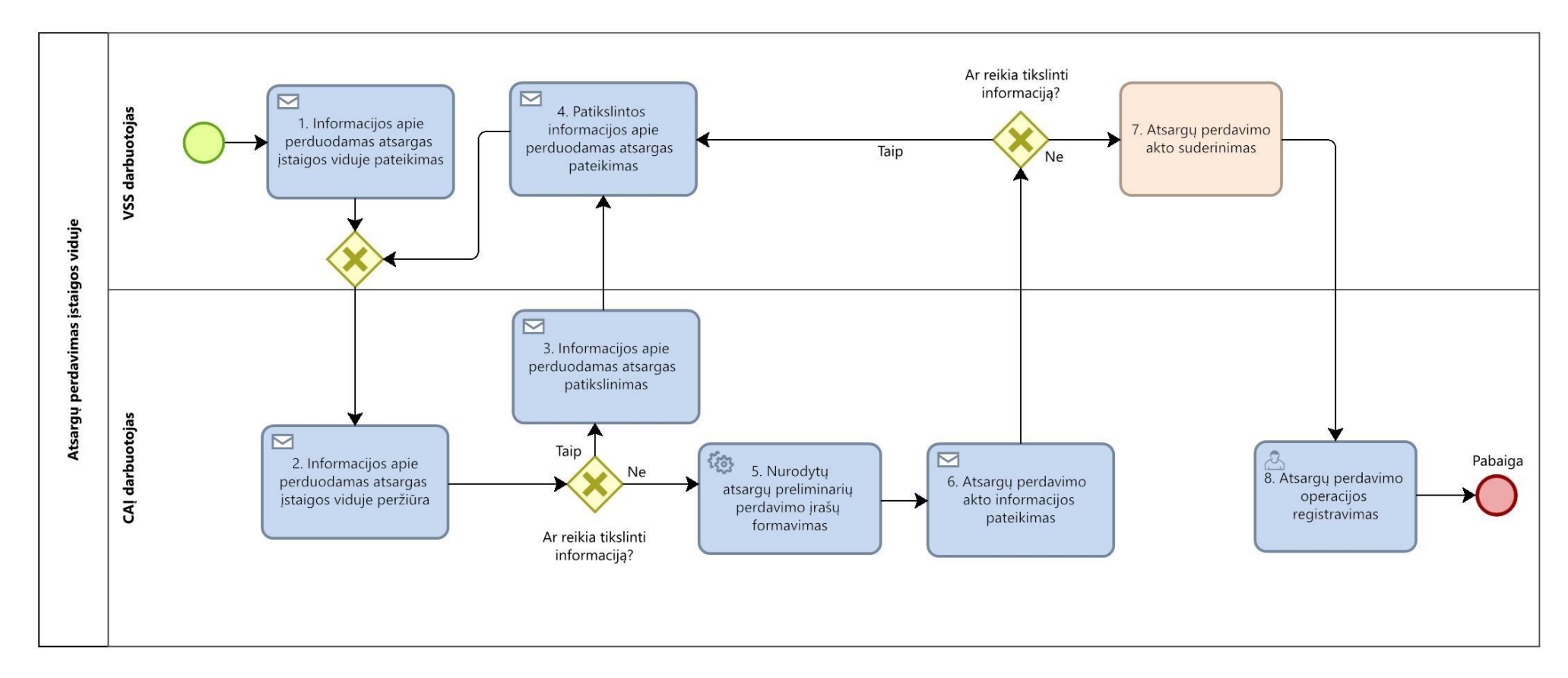

### **58 paveikslas. Atsargų perdavimo įstaigos viduje proceso schema**

72.3. Atsargų perdavimo įstaigos viduje proceso žingsnių detalizavimas pateiktas 61 lentelėje.

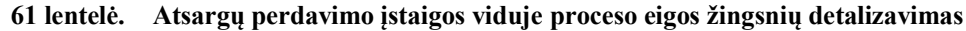

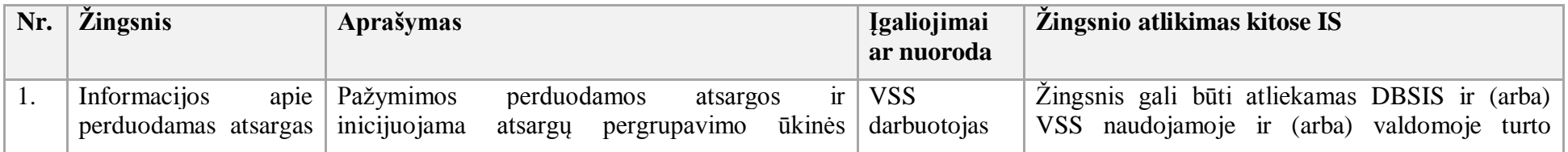

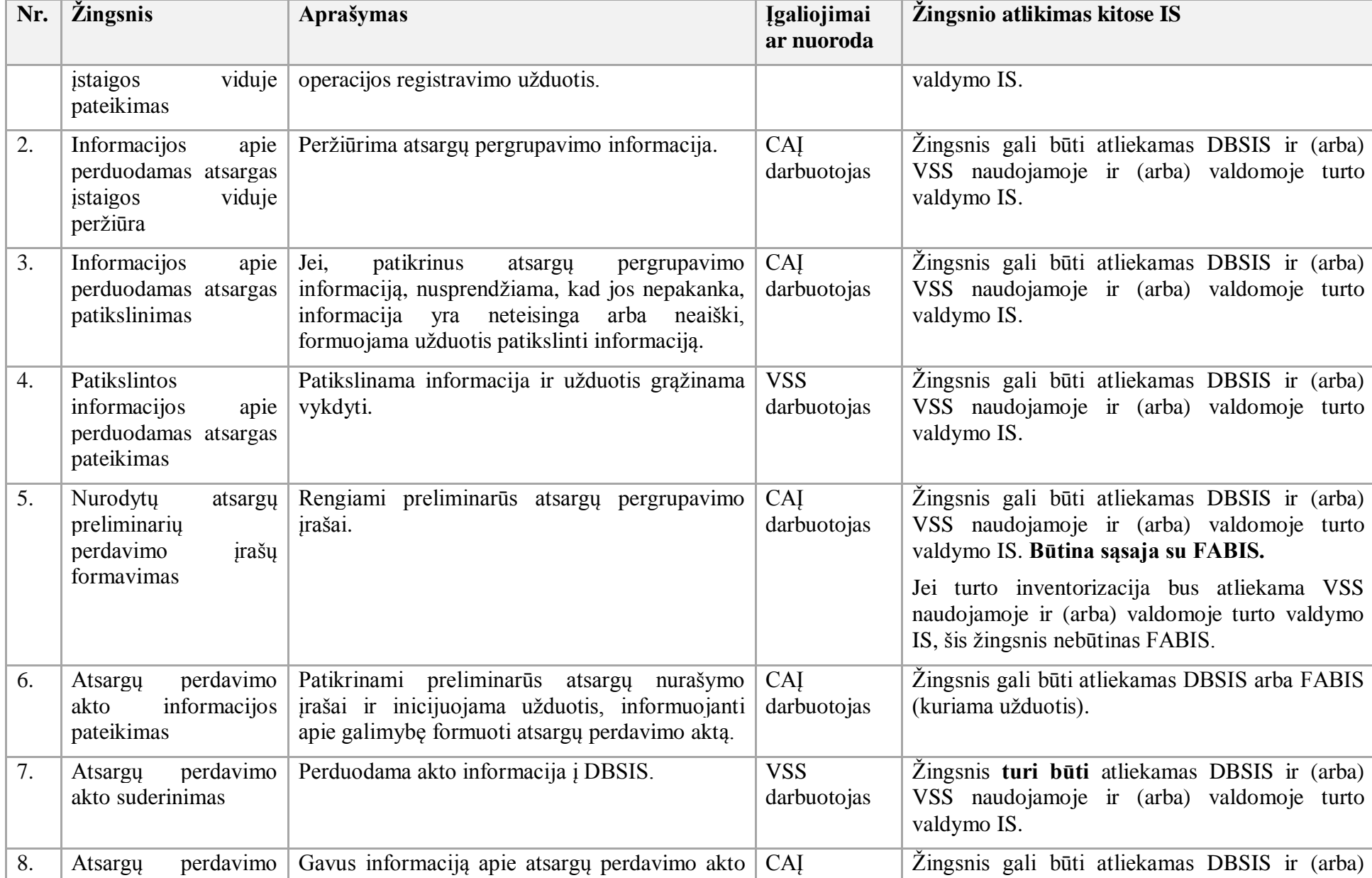

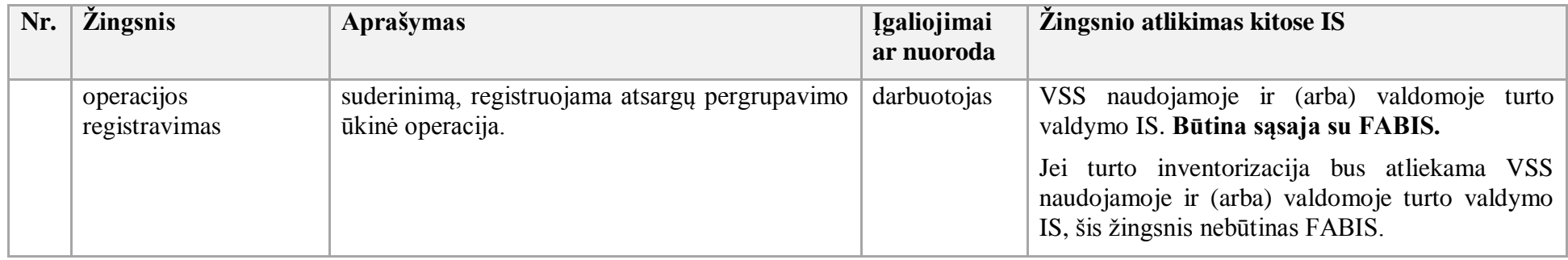

73. Atsargų nurašymo procesas:

- 73.1. Aktualus naudotojo vadovas Atsargų apskaita, 3.2 skyrius "Atsargų nurašymas".
- 73.2. Atsargų nurašymo proceso schema pateikta 59 paveiksle.

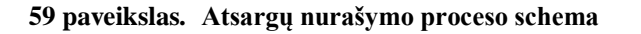

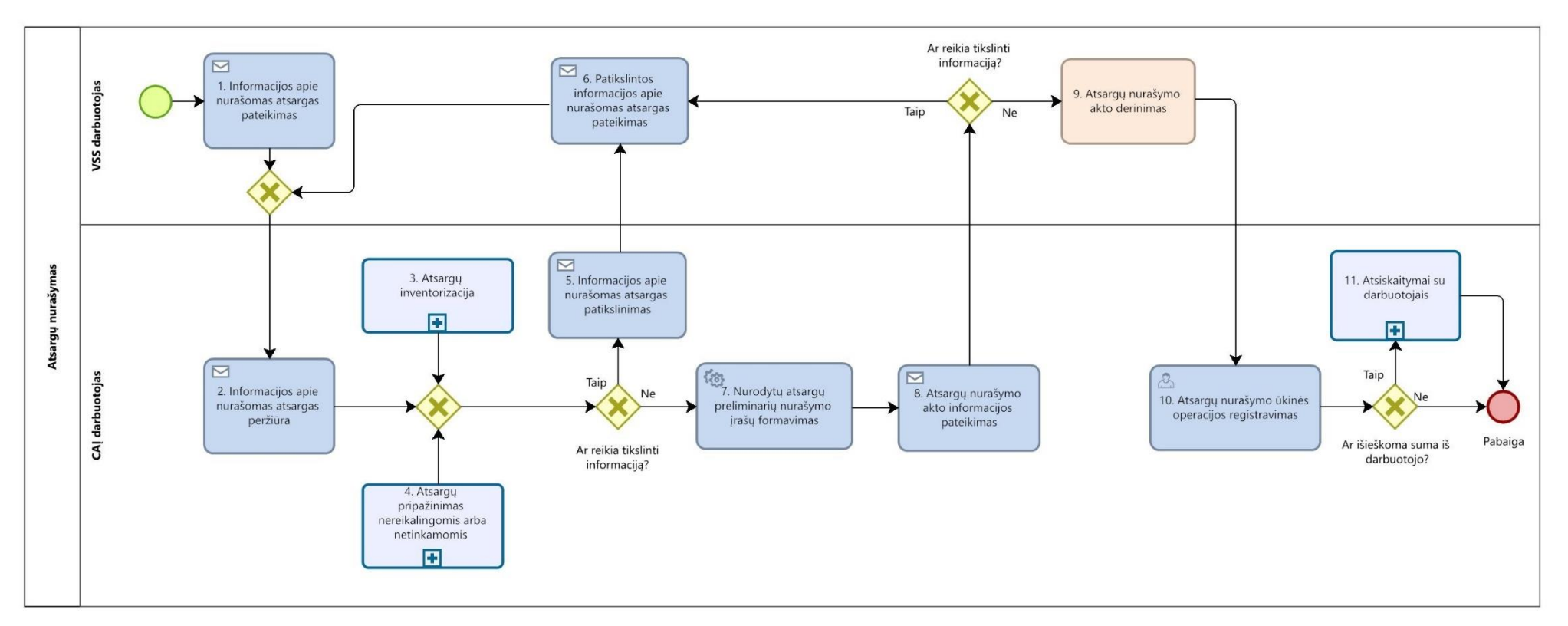

73.3. Atsargų nurašymo proceso žingsnių detalizavimas pateiktas 62 lentelėje.

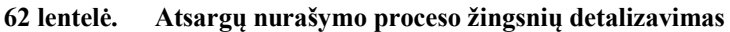

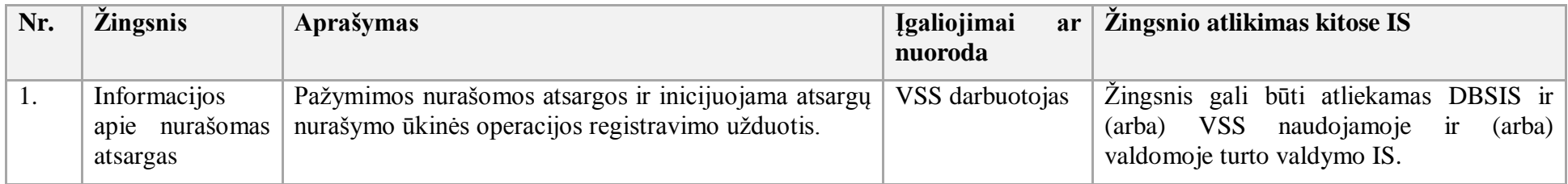

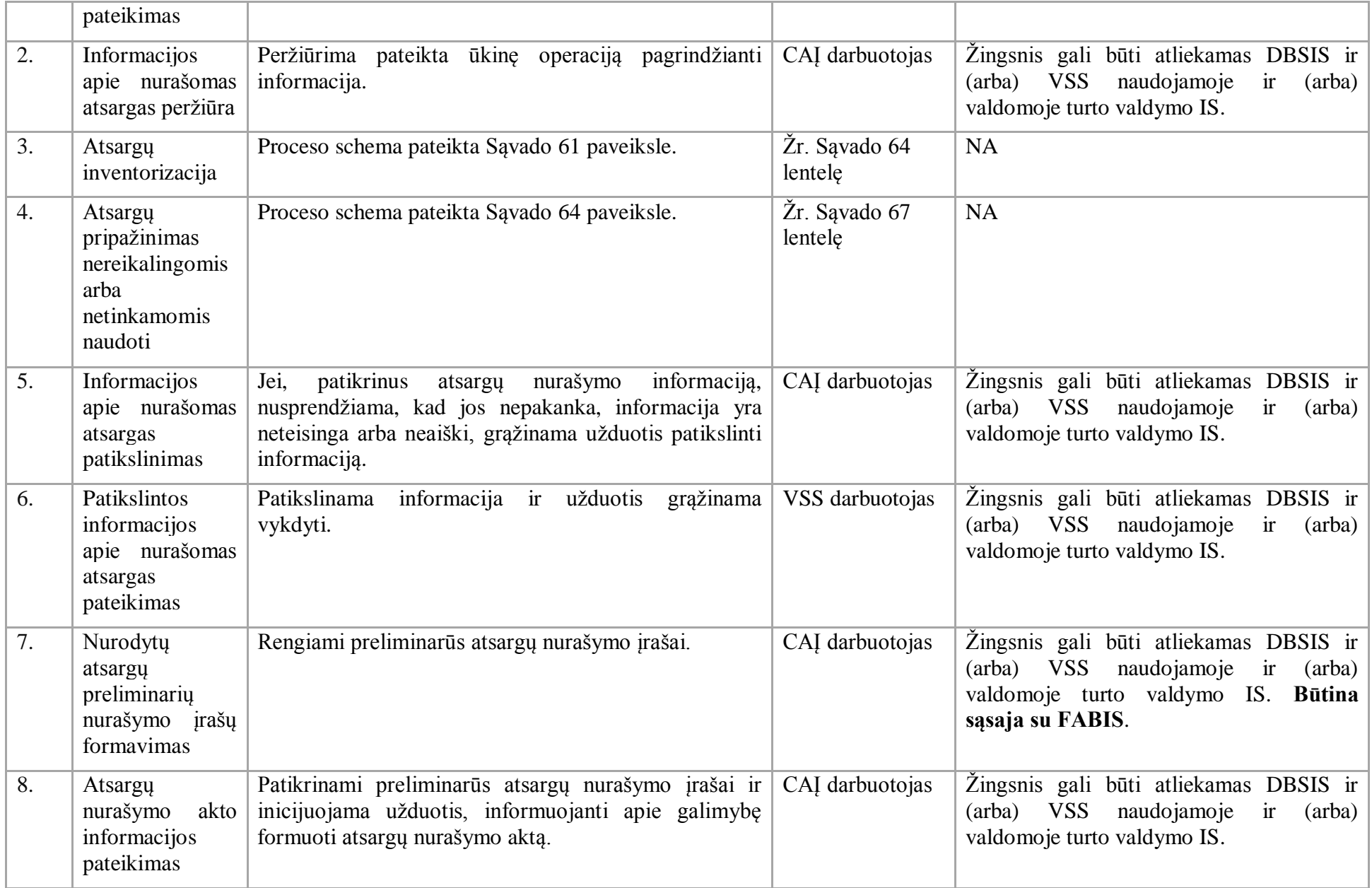

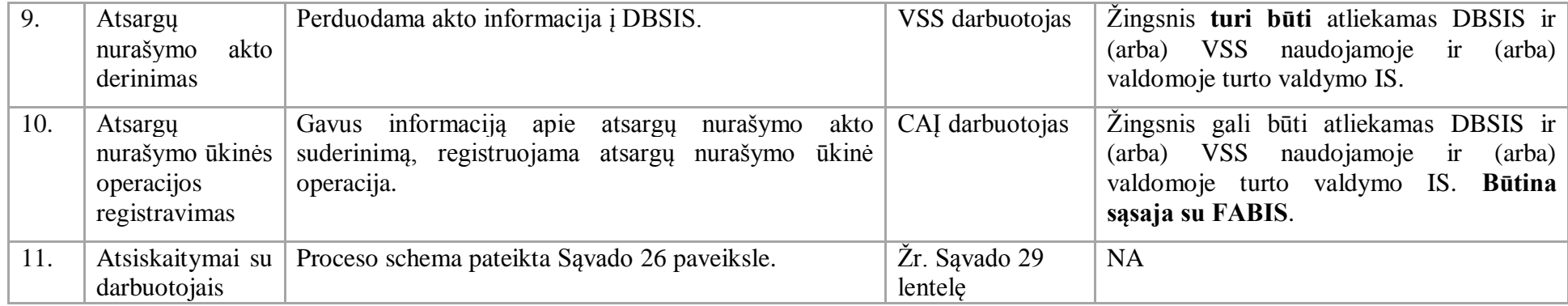

74. Atsargų pardavimo procesas:

74.1. Aktualus naudotojo vadovas - Atsargų apskaita, 3.5 skyrius "Atsargų pardavimas".

74.2. Atsargų pardavimo proceso schema pateikta 60 paveiksle.

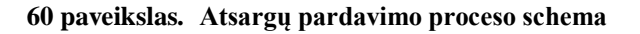

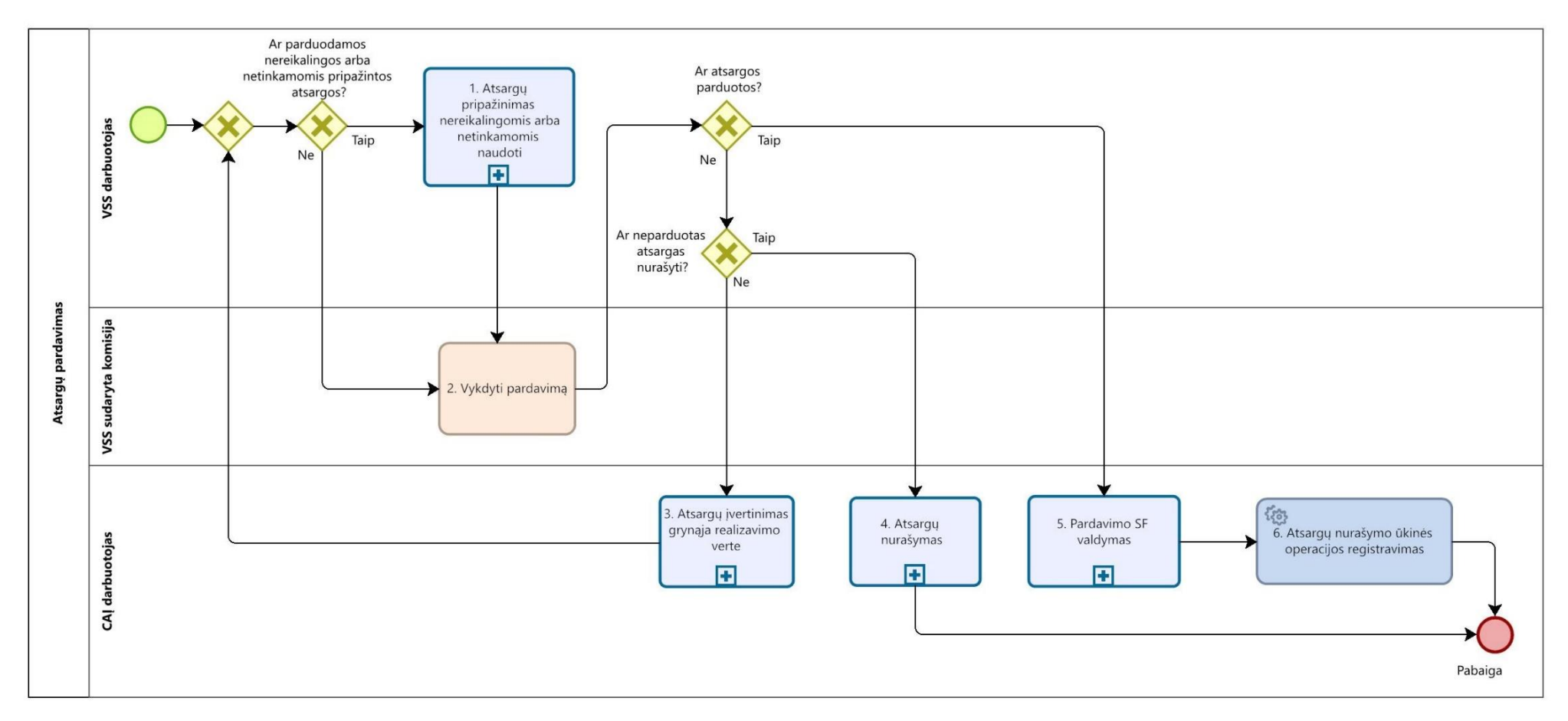

74.3. Atsargų pardavimo proceso žingsnių detalizavimas pateiktas 63 lentelėje.

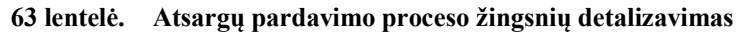

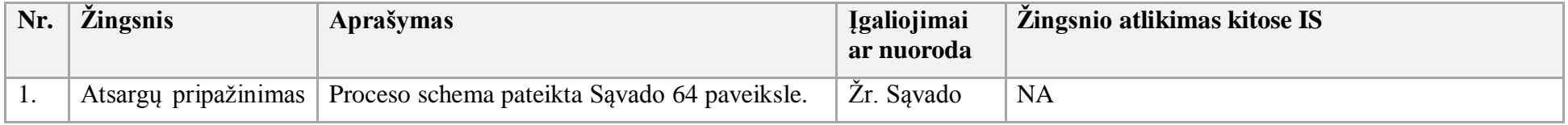

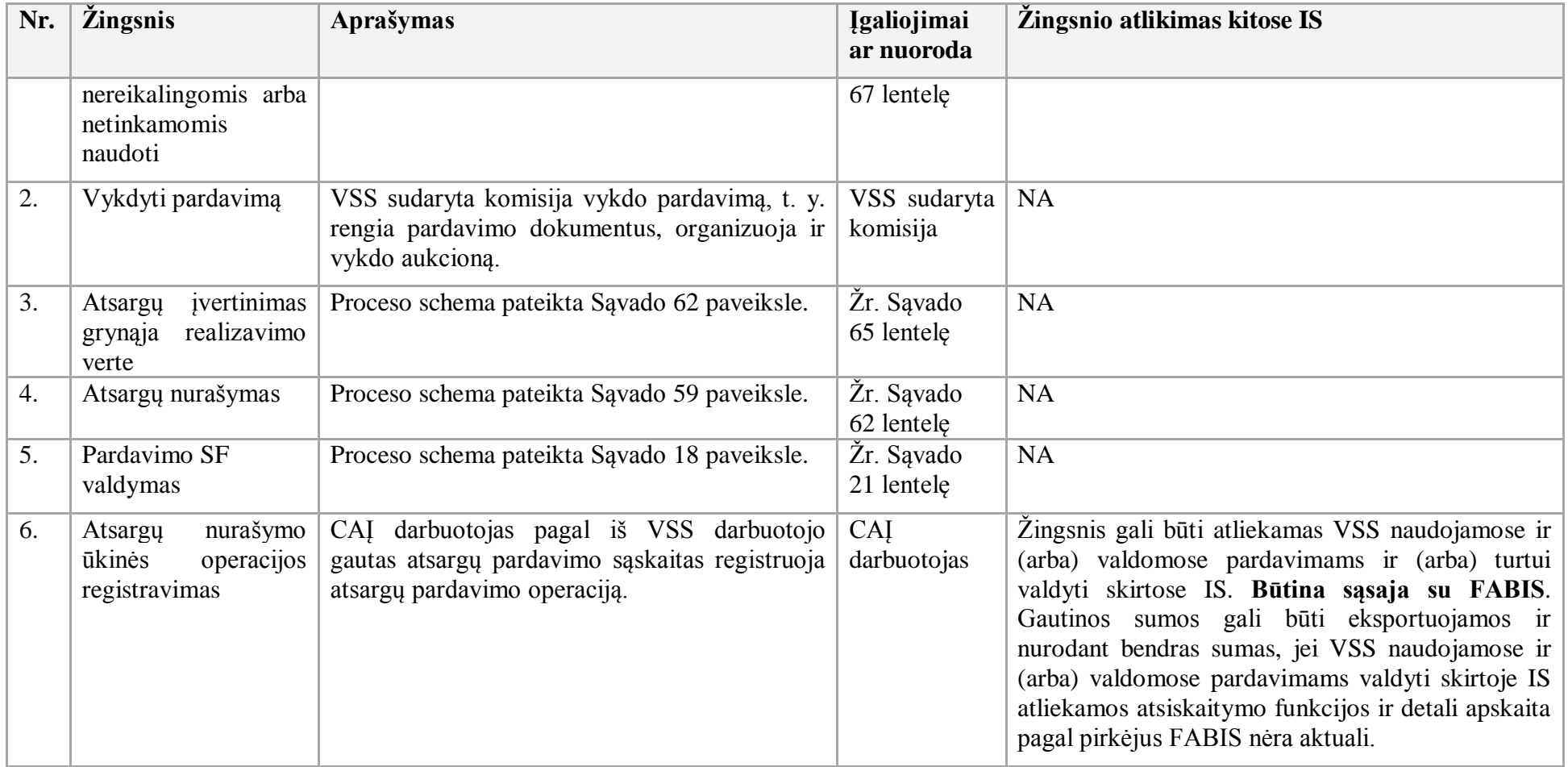

- 75. Atsargų inventorizacijos procesas:
- 75.1. Aktualus naudotojo vadovas Atsargų apskaita, 3.6 skyrius "Atsargų inventorizacija".
- 75.2. Atsargų inventorizacijos proceso schema pateikta 61 paveiksle.

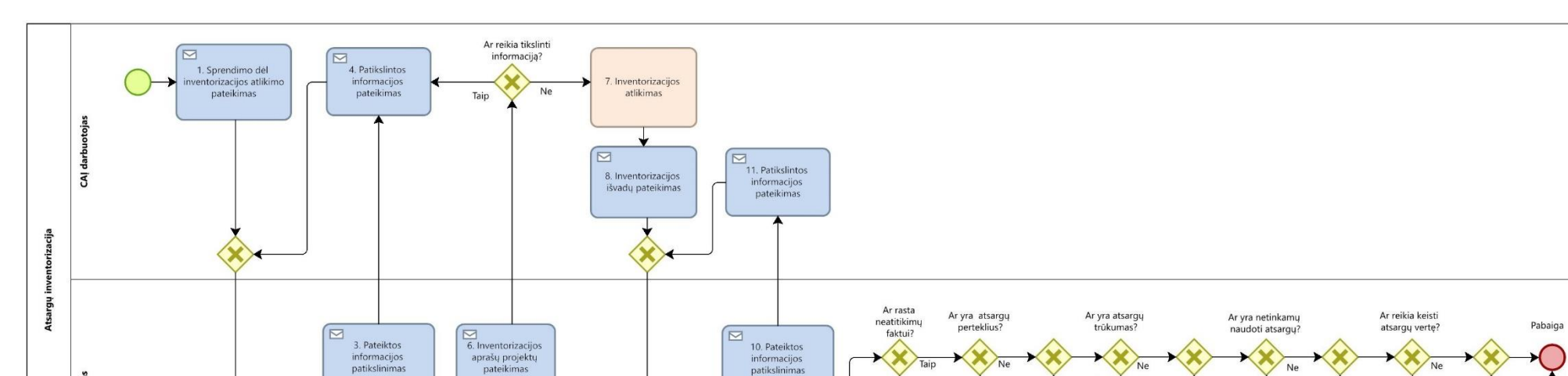

Taip

Ar reikia tikslinti

informaciją?

Ne

Taip

13. Atsargų

nurašymas

国

Taip

14. Atsargų

pripažinimas

nereikalingomis arba

netinkamomis naudot

国

Taip

15. Atsargy

vertinimas grynąją

realizavimo verte

同

Taip

12. Atsargų

pajamavimas

 $\blacksquare$ 

Ne

**61 paveikslas. Atsargų inventorizacijos proceso schema**

VSS darbuotojas

 $\boxed{\boxtimes}$ 

2. Pateiktos

informacijos peržiūra

75.3. Atsargų inventorizacijos proceso žingsnių detalizavimas pateiktas 64 lentelėje.

5. Inventorizacijos<br>aprašų projektų

parengimas

 $\boxed{\boxtimes}$ 

9. Pateiktos

informacijos peržiūra

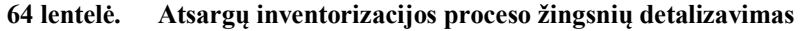

Taip

Ar reikia tikslinti

informaciją?

M.

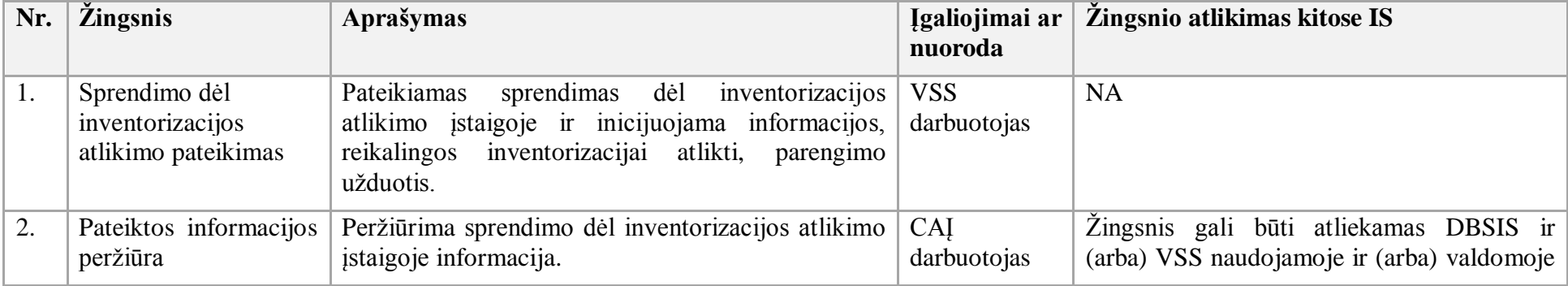

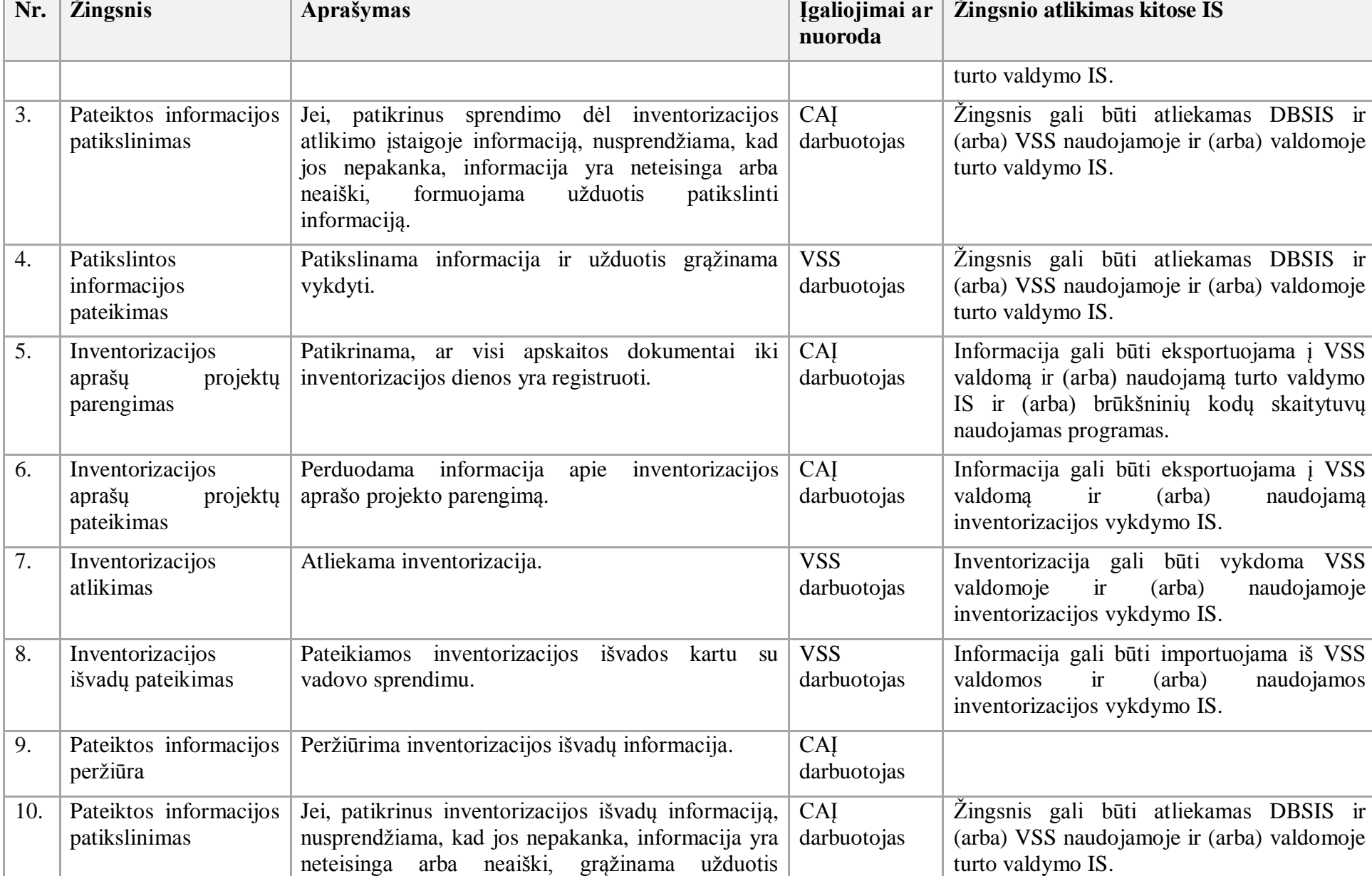

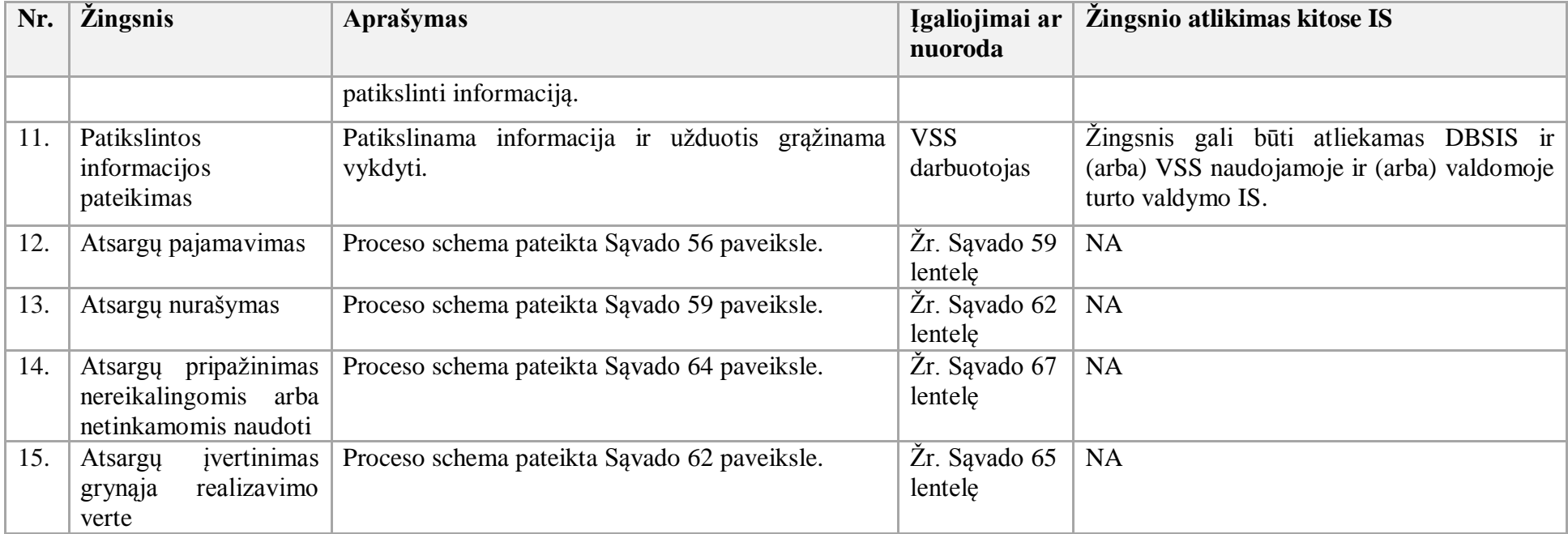

- 76. Atsargų įvertinimo grynąja realizavimo verte procesas:
- 76.1. Aktualus naudotojo vadovas Atsargų apskaita, 3.4 skyrius "Atsargų perkainojimas".
- 76.2. Atsargų įvertinimo grynąja realizavimo verte proceso schema pateikta 62 paveiksle.

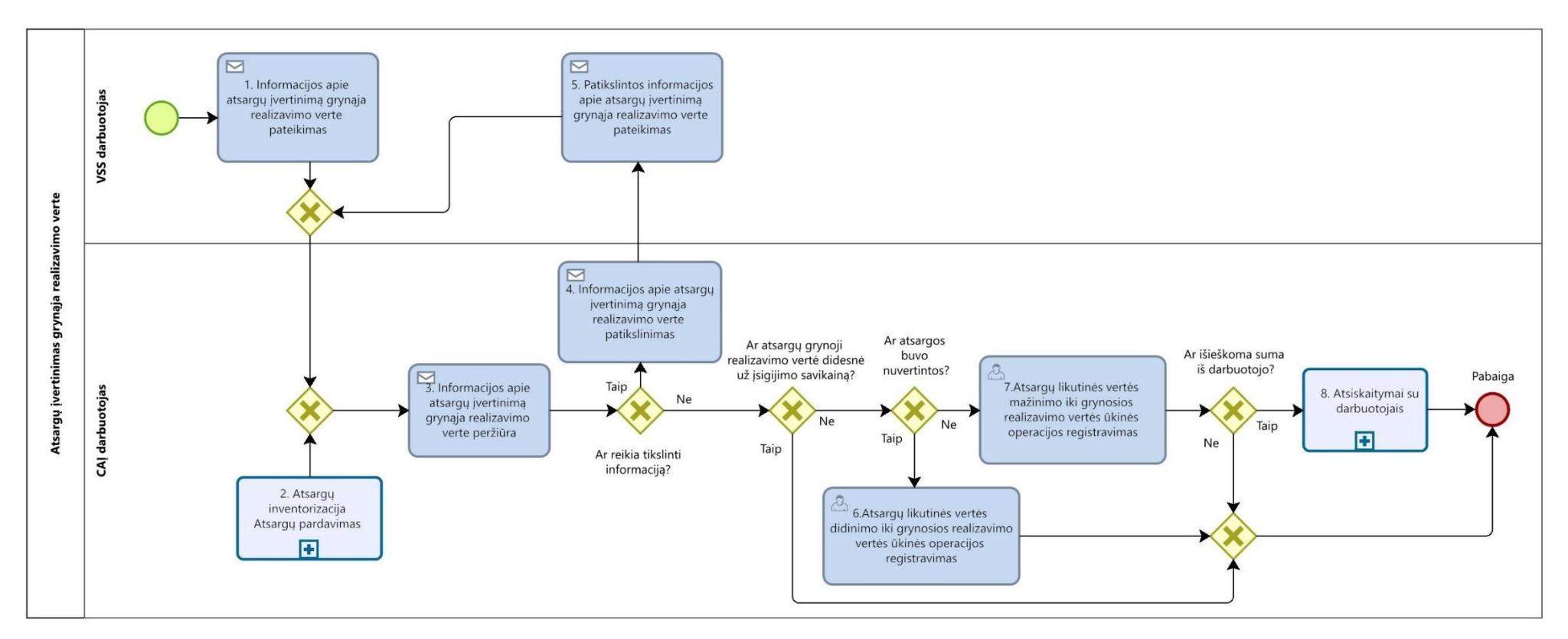

## **62 paveikslas. Atsargų įvertinimo grynąja realizavimo verte proceso schema**

76.3. Atsargų įvertinimo grynąja realizavimo verte proceso žingsnių detalizavimas pateiktas 65 lentelėje.

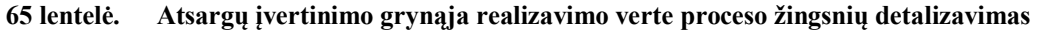

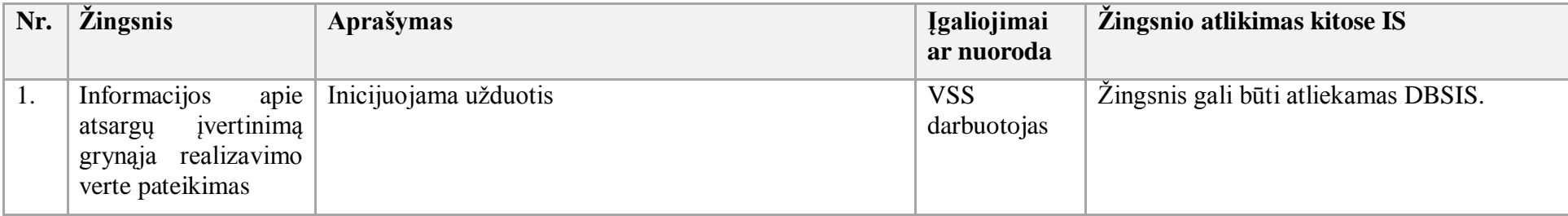

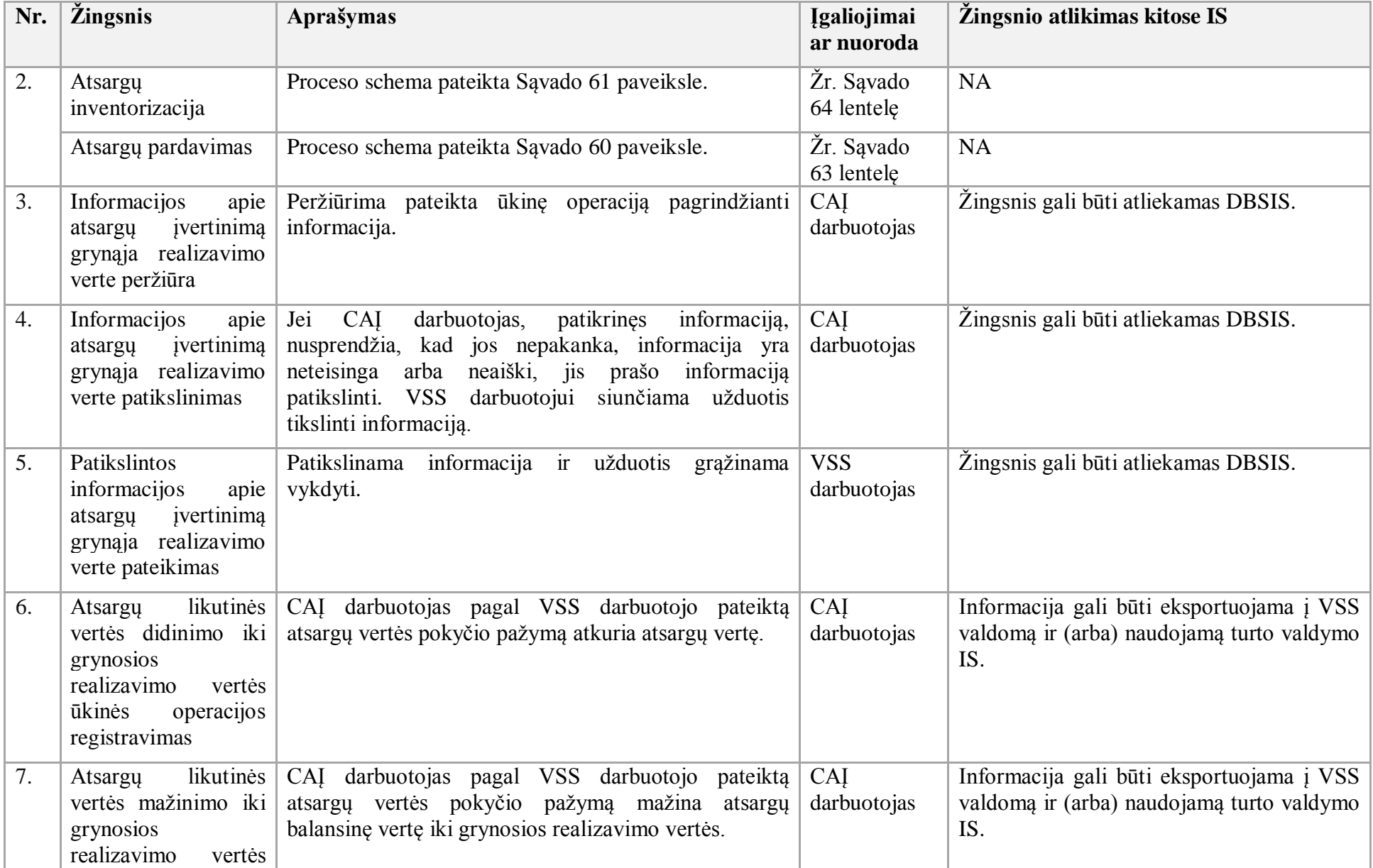

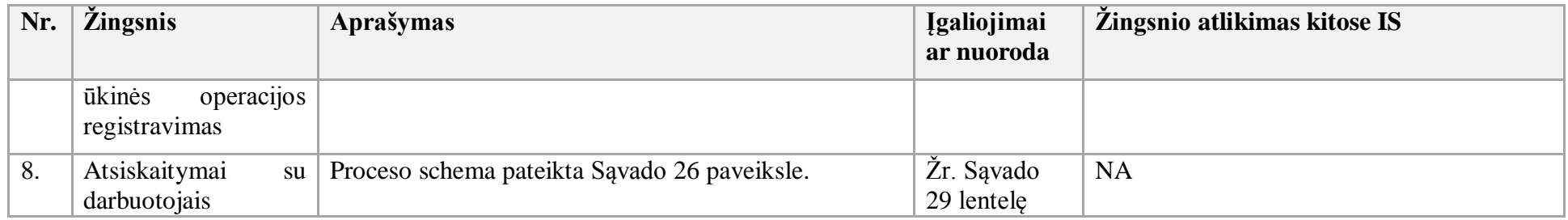

77. Atsargų perdavimo kitai įstaigai procesas:

77.1. Aktualūs naudotojo vadovai:

77.1.1. Atsargų apskaita, 3.2.5 skyrius "Atsargų perdavimas kitai įstaigai per Prekių nurašymo ar perdavimo žurnalą";

77.1.2. Atsargų apskaita, 3.1.3 skyrius "Nemokamai gautų atsargų pajamavimas per žurnalą".

77.2. Atsargų perdavimo kitai įstaigai proceso schema pateikta 63 paveiksle.
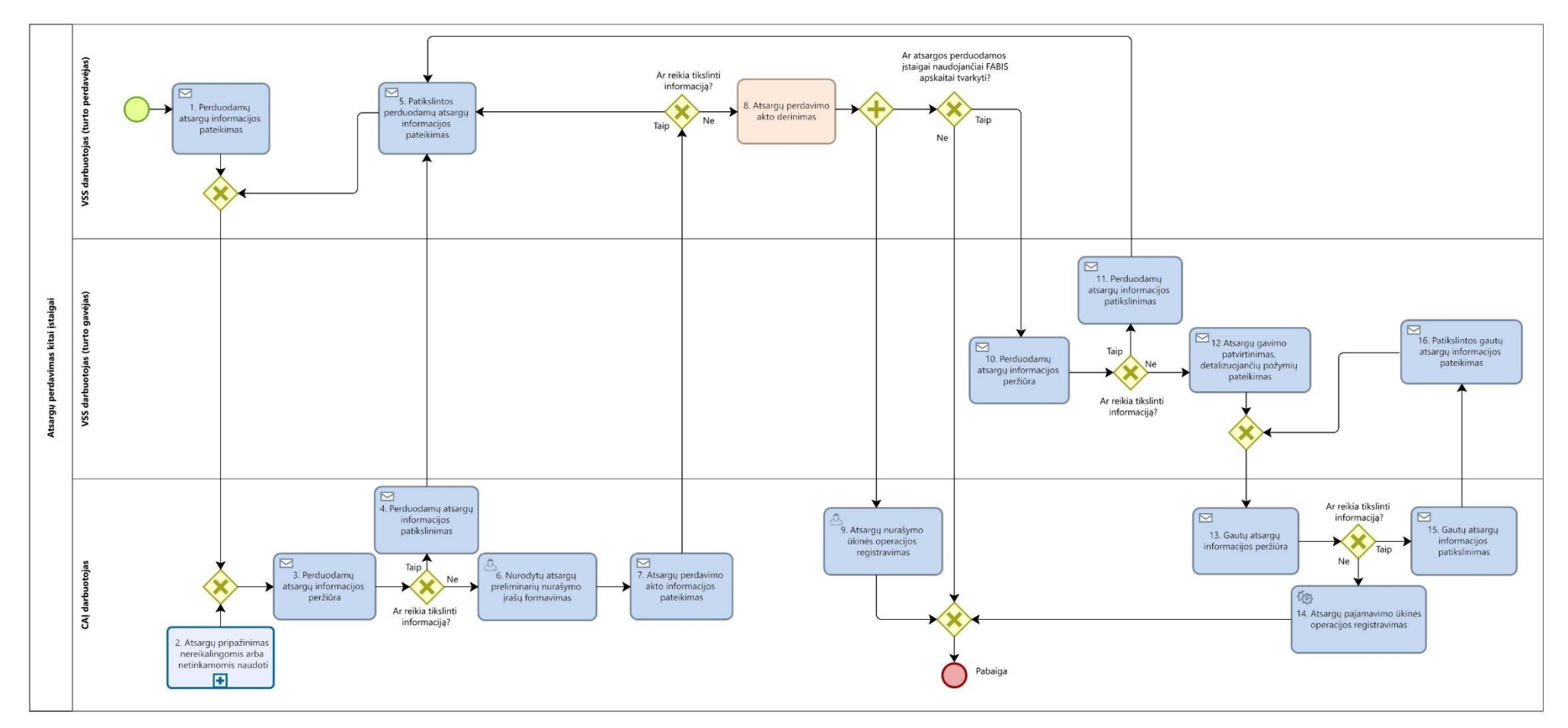

**63 paveikslas. Atsargų perdavimo kitai įstaigai proceso schema**

77.3. Atsargų perdavimo kitai įstaigai proceso žingsnių detalizavimas pateiktas 66 lentelėje.

| 66 lentelė. |  |  | Atsargų perdavimo kitai įstaigai proceso žingsnių detalizavimas |
|-------------|--|--|-----------------------------------------------------------------|
|-------------|--|--|-----------------------------------------------------------------|

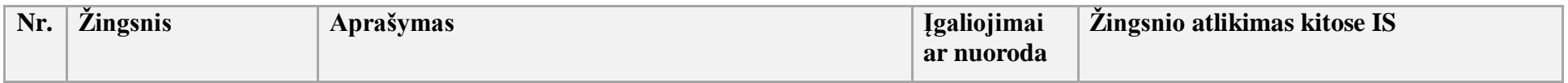

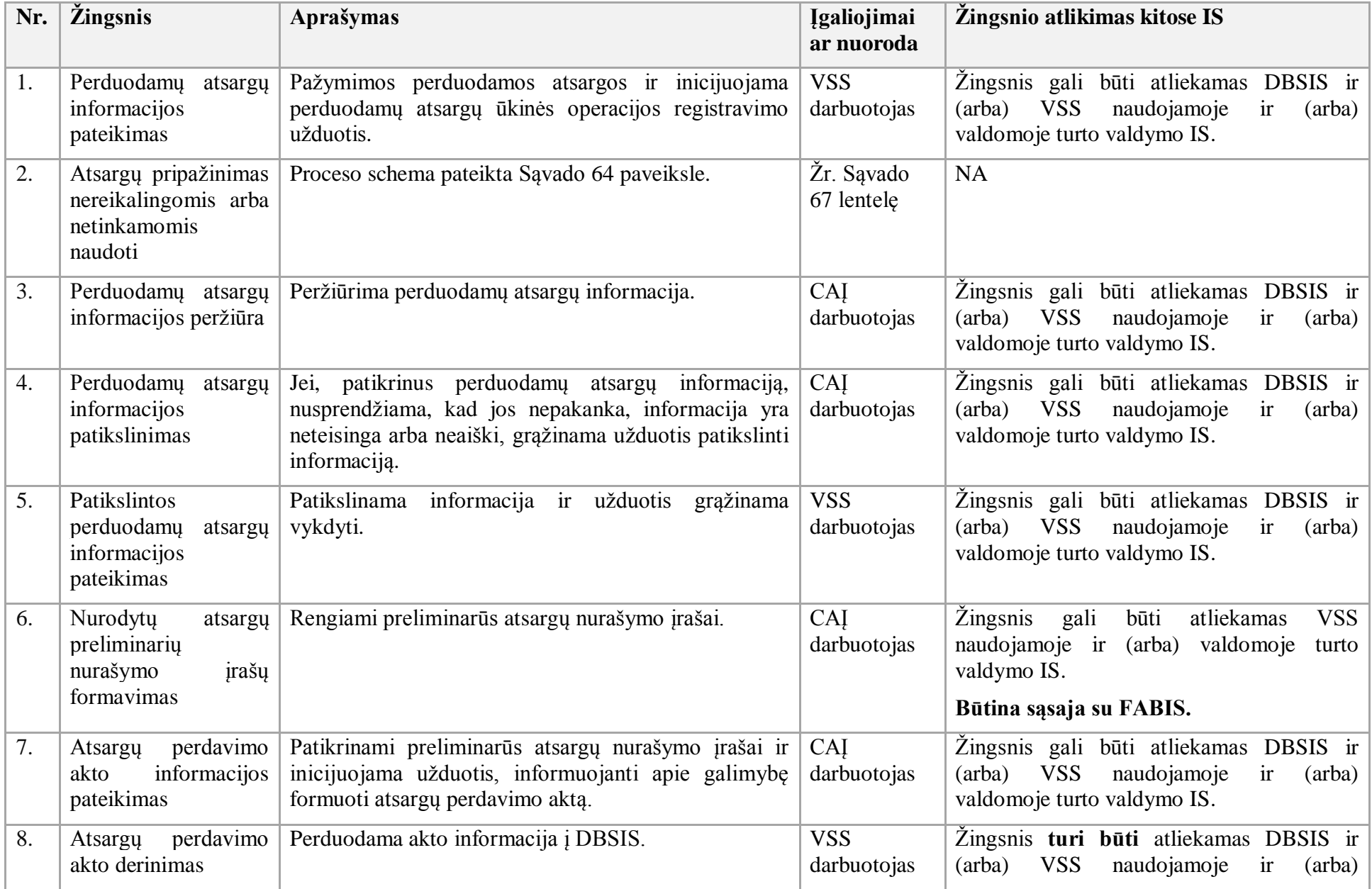

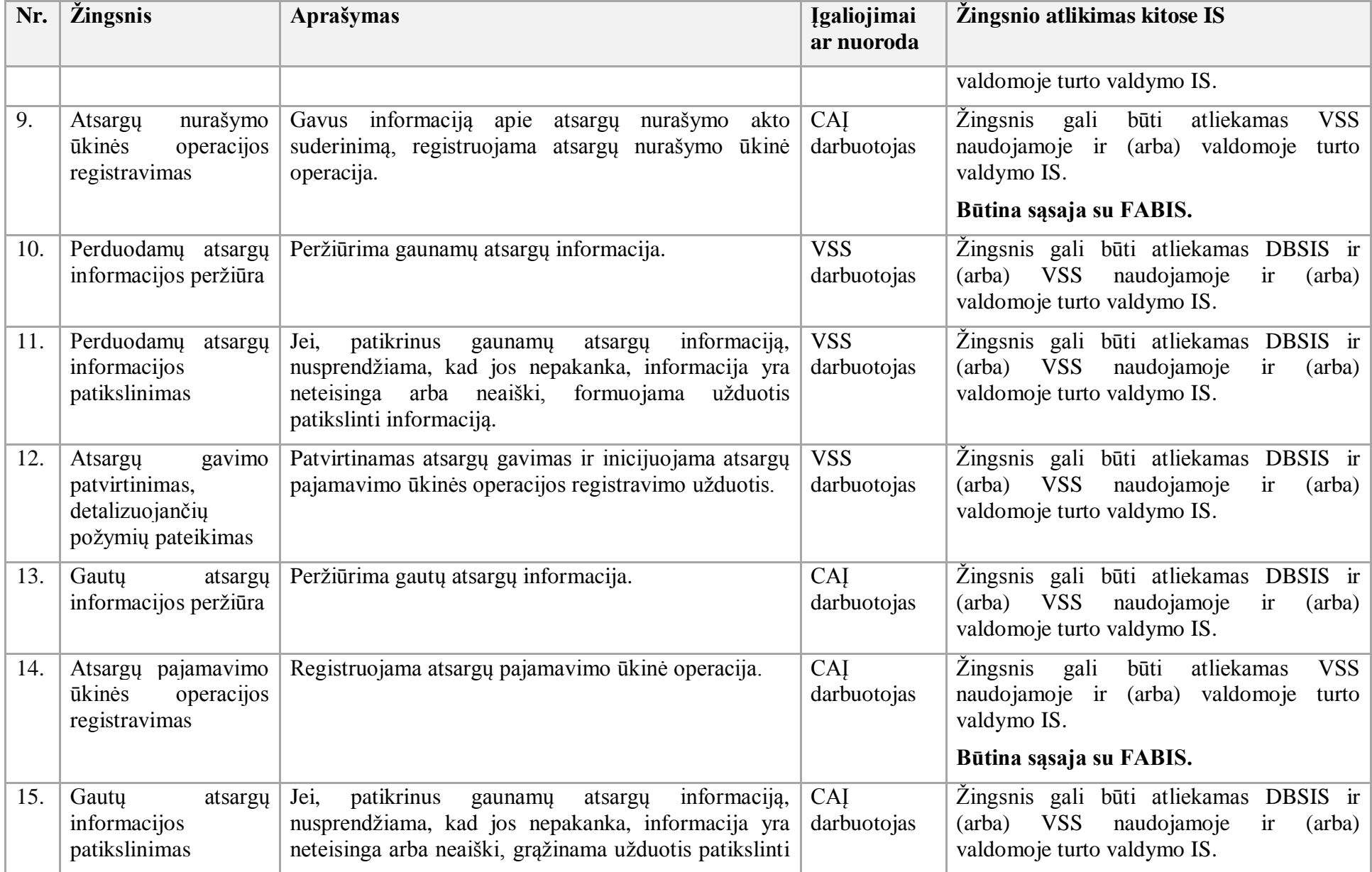

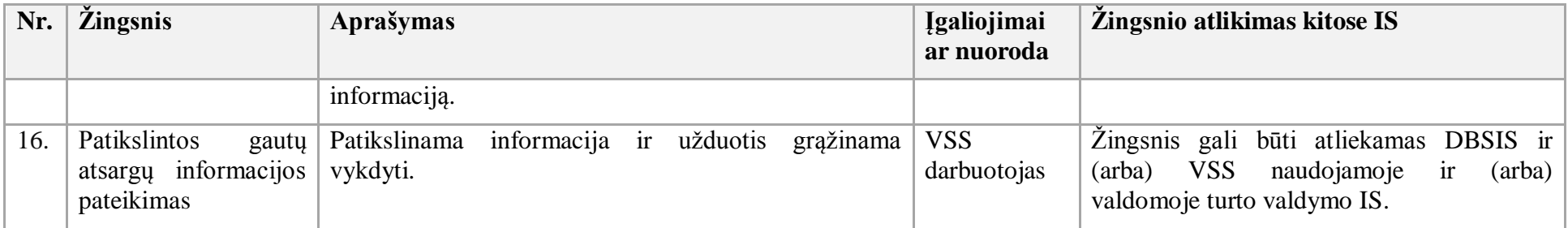

78. Atsargų pripažinimo nereikalingomis arba netinkamomis naudoti procesas:

78.1. Aktualus naudotojo vadovas – Atsargų apskaita, 3.2.2 skyrius "Atsargų pripažinimas nereikalingomis arba netinkamomis naudotis".

78.2. Atsargų pripažinimo nereikalingomis arba netinkamomis naudoti proceso schema pateikta 64 paveiksle.

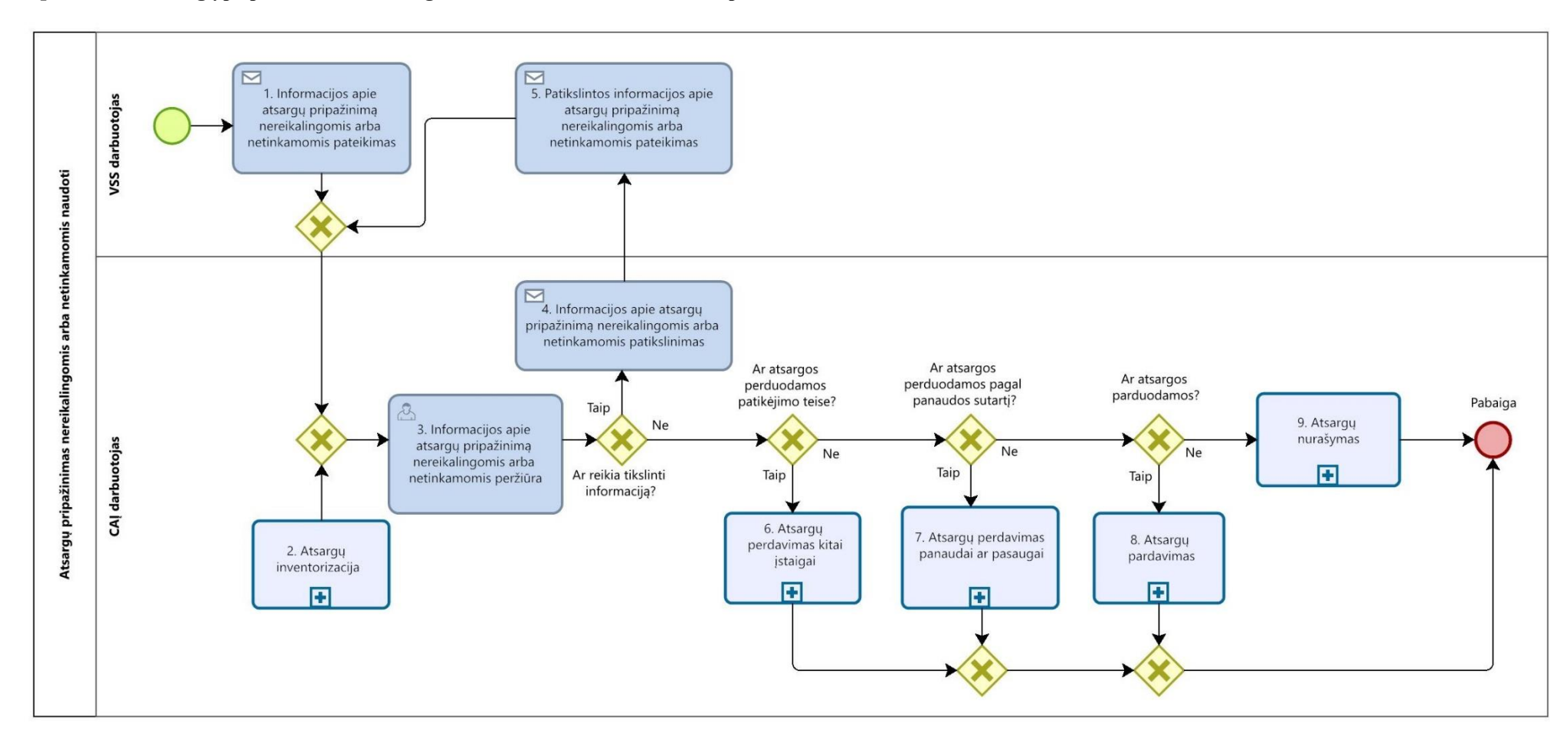

**64 paveikslas. Atsargų pripažinimo nereikalingomis arba netinkamomis naudoti proceso schema**

78.3. Atsargų pripažinimo nereikalingomis arba netinkamomis naudoti proceso žingsnių detalizavimas pateiktas 67 lentelėje.

**67 lentelė. Atsargų pripažinimo nereikalingomis arba netinkamomis naudoti proceso žingsnių detalizavimas**

| Nr. | Zingsnis | Aprašymas | $\blacksquare$<br><u>Igalionimai</u> | Žingsnio atlikimas kitose IS |
|-----|----------|-----------|--------------------------------------|------------------------------|
|     |          |           | ar nuoroda                           |                              |

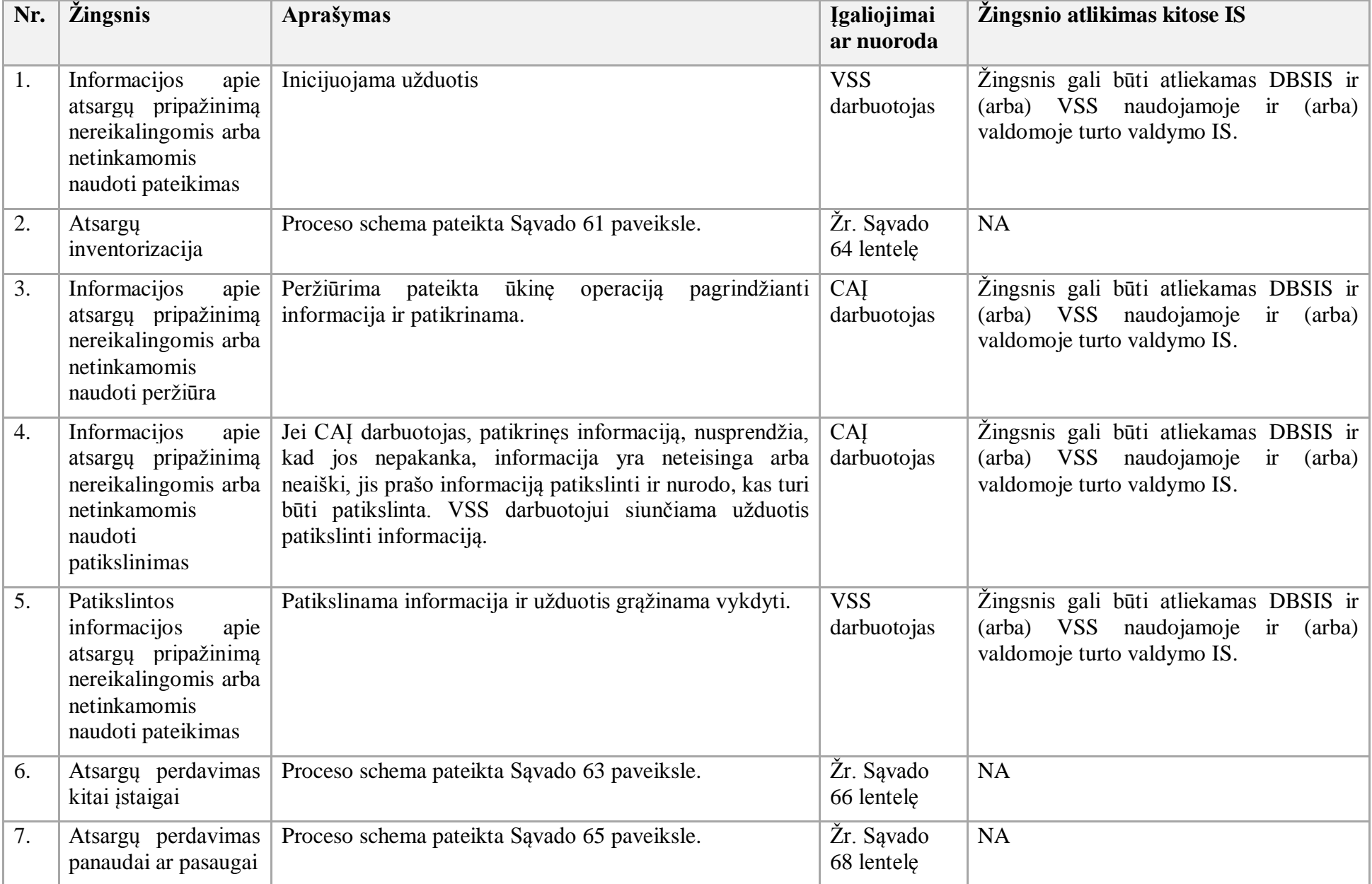

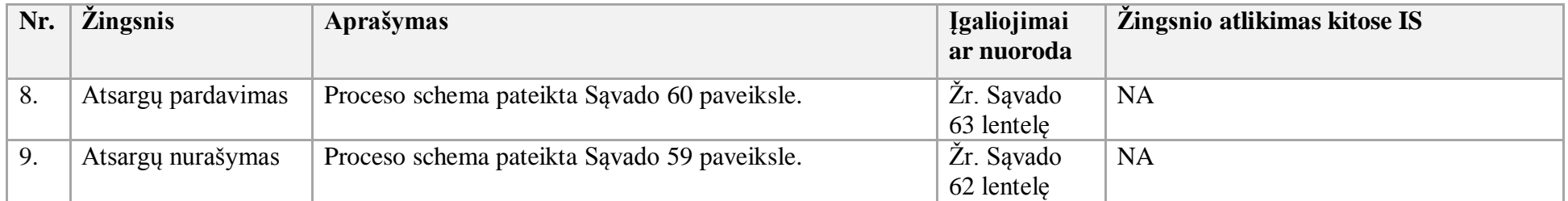

79. Atsargų perdavimo ir gavimo panaudai ar pasaugai procesas:

79.1. Aktualus naudotojo vadovas - Atsargų apskaita, 3.3.3 skyrius "Atsargų perdavimas panaudai ar pasaugai".

79.2. Atsargų perdavimo ir gavimo panaudai ar pasaugai proceso schema pateikta 65 paveiksle.

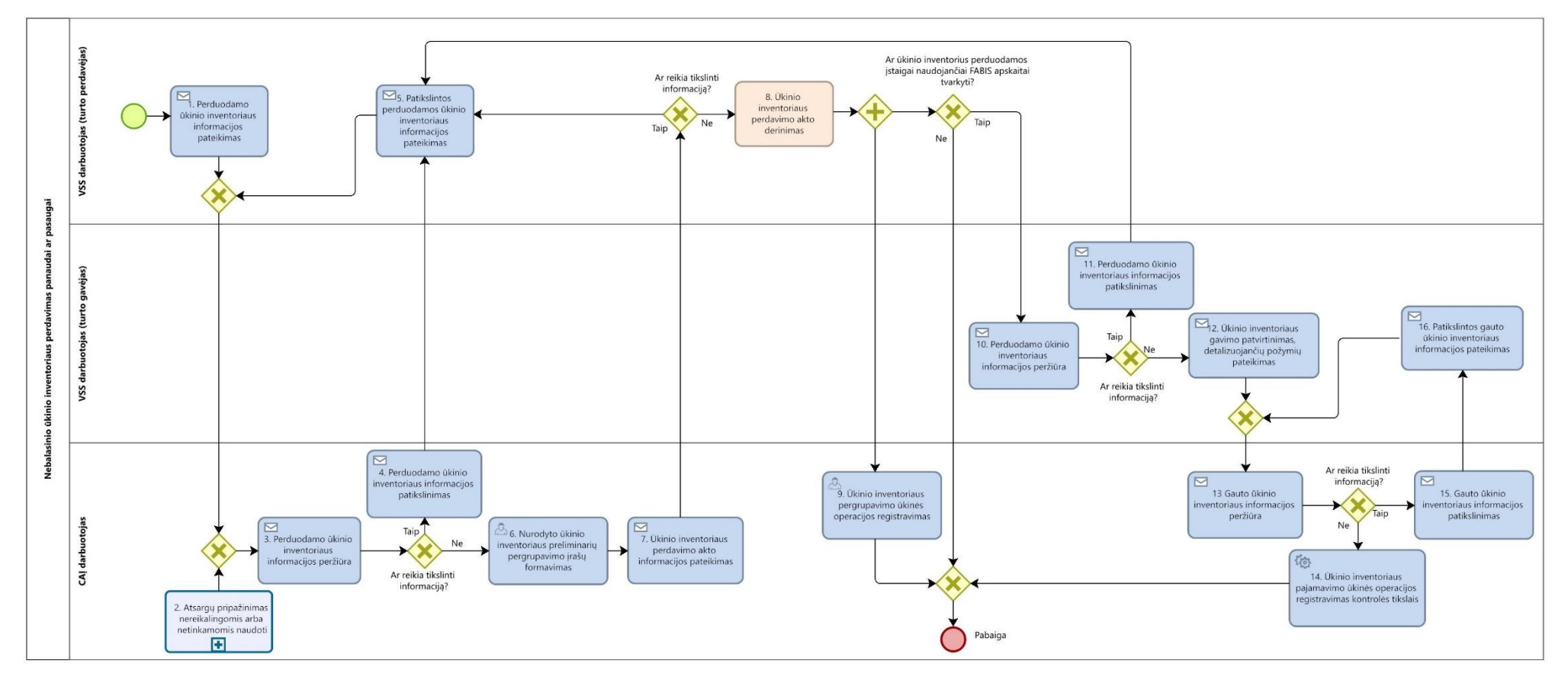

**65 paveikslas. Atsargų perdavimo ir gavimo panaudai ar pasaugai proceso schema**

79.3. Atsargų perdavimo ir gavimo panaudai ar pasaugai proceso žingsnių detalizavimas pateiktas 68 lentelėje.

|  | 68 lentelė. Atsargų perdavimo ir gavimo panaudai ar pasaugai proceso žingsnių detalizavimas |  |  |  |
|--|---------------------------------------------------------------------------------------------|--|--|--|
|--|---------------------------------------------------------------------------------------------|--|--|--|

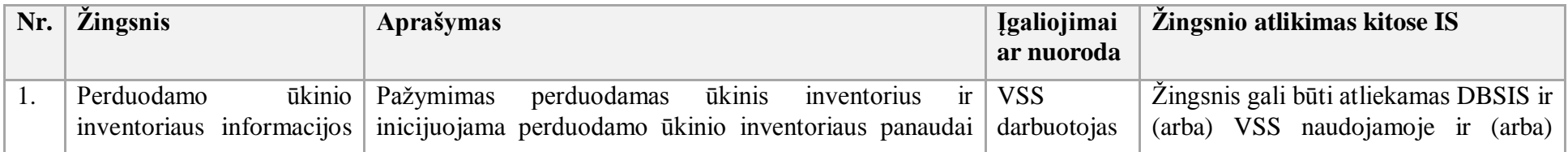

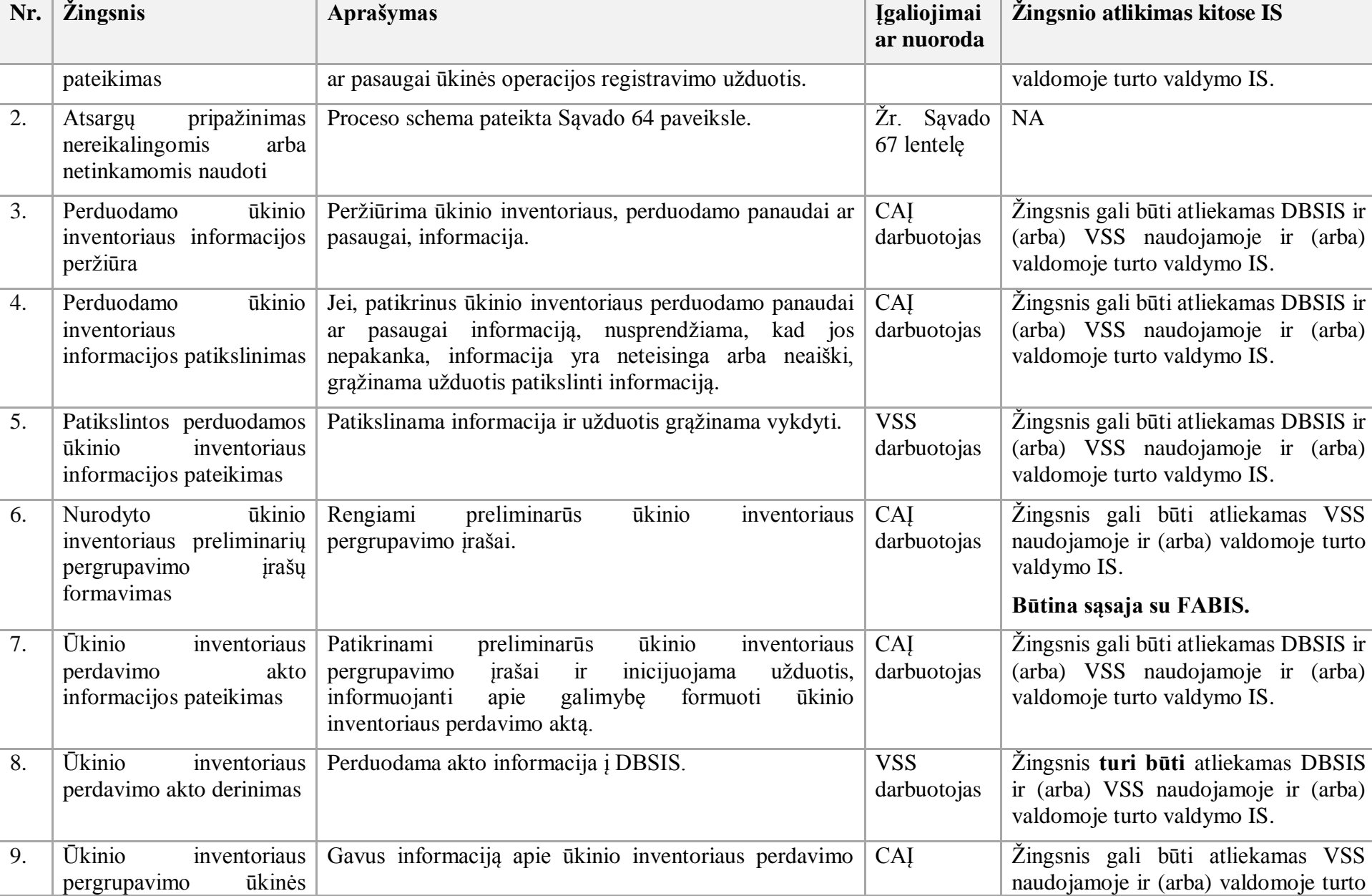

naudojamoje ir (arba) valdomoje turto

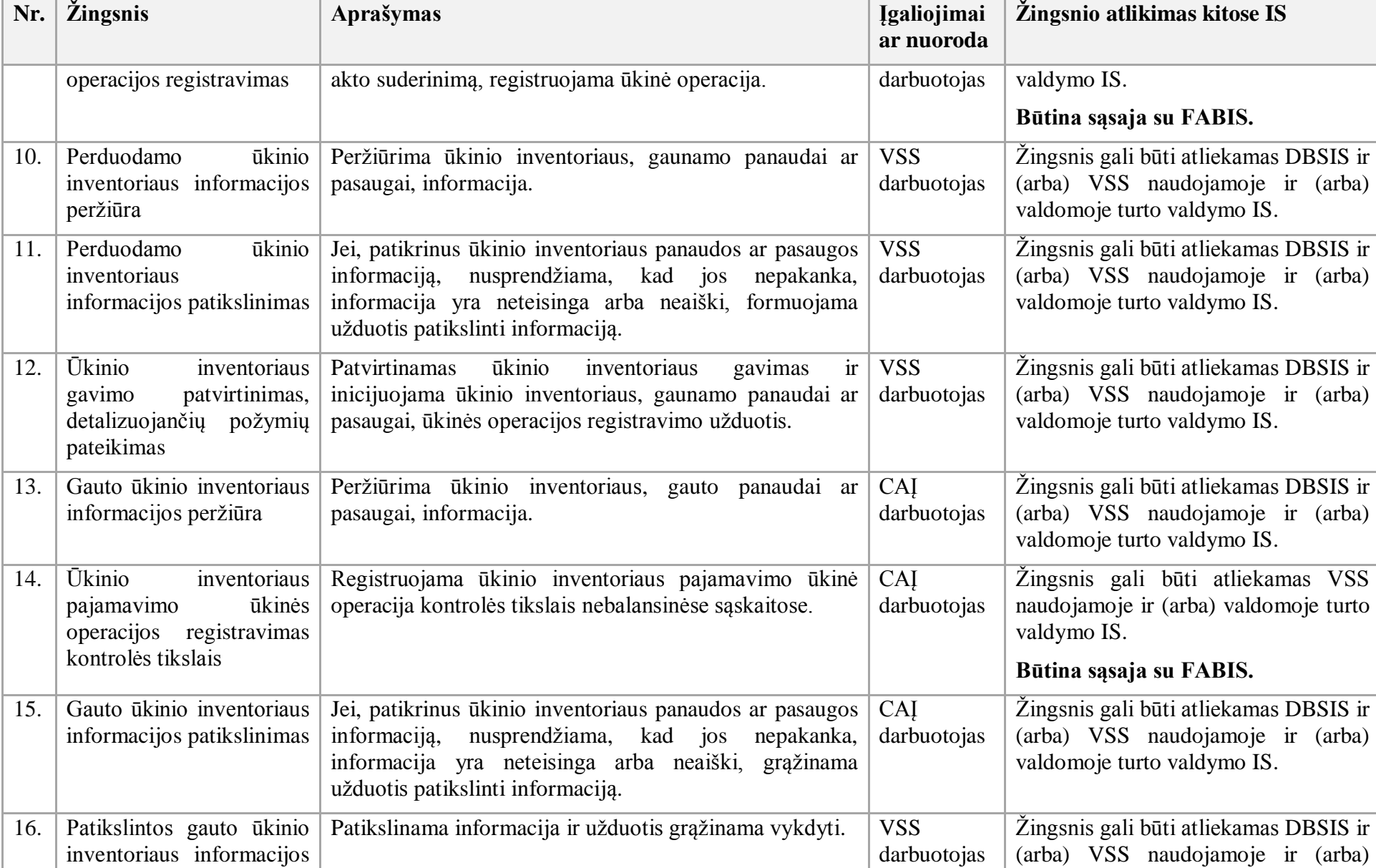

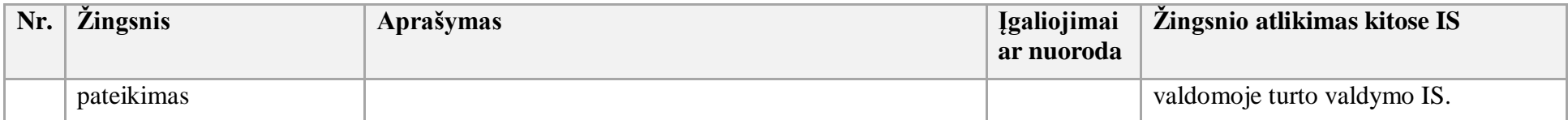

80. FABIS turi būti numatytos sutartims valdyti reikalingos funkcijos. Nustatytos šios funkcinės galimybės:

80.1. galimybė nurodyti, kad sutartis pratęsta. FABIS naudotojas įvesdamas sutarties duomenis turi turėti galimybę nurodyti, kad sutartis bus įgyvendinama ir už ją atsiskaitoma ne sutartyje nurodytu, o kitu finansiniu laikotarpiu. Įvesdamas šią informaciją, FABIS naudotojas turi turėti galimybę nurodyti sutarties sumos dalį pagal kiekvieną finansinį laikotarpį, kuriuo sutartis bus įgyvendinama;

80.2. FABIS naudotojas turi turėti galimybę sekti ir peržiūrėti sutarties informaciją FABIS, matyti sutarties terminus, vertę ir kitus įvestus duomenis;

\_\_\_\_\_\_\_\_\_\_\_\_\_\_\_\_\_\_\_\_\_\_\_\_\_\_\_

- 80.3. dimensijų priskyrimo sutartims galimybės;
- 80.4. galimybė kaupti ir valdyti ne tik pirkimo, bet ir pardavimo sutartis;
- 80.5. sutarčių susiejimo su pirkimo paraiška galimybė.
- 81. Sutarties darbų paskirstymas ir sutarties įgyvendinimo planavimas nėra FABIS funkcinių galimybių dalis.